# HP Jetdirect Print Servers Administrator's Guide

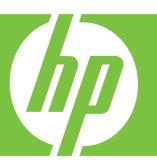

HP Jetdirect Firmware V.36

J7961G (635n) J7997G (630n) J7988G (en 1700)

J7993E (embedded) J8003E (embedded) J8004E (embedded) J8005E (embedded)

# **HP Jetdirect Print Servers**

Administrator's Guide (Firmware V.36)

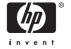

# © 2007 Copyright Hewlett-Packard Development Company, L.P.

Reproduction, adaptation, or translation without prior written permission is prohibited, except as allowed under the copyright laws.

The information contained in this document is subject to change without notice.

The only warranties for HP products and services are set forth in the express warranty statements accompanying such products and services. Nothing herein should be construed as constituting an additional warranty. HP shall not be liable for technical or editorial errors or omissions contained herein.

Edition 7, 5/2007

#### **Trademark Credits**

Microsoft®, MS-DOS®, Windows®, Vista™ are U.S. registered trademarks of Microsoft Corporation. NetWare® and Novell® are registered trademarks of Novell Corporation. IBM® is a registered trademark of International Business Machines Corp. Ethernet is a registered trademark of Xerox Corporation. PostScript is a trademark of Adobe Systems, Incorporated. UNIX® is a registered trademark of the Open Group.

# **Table of contents**

| i muo  | Over a set al Point Over a set                  |    |
|--------|-------------------------------------------------|----|
|        | Supported Print Servers                         |    |
|        | Supported Network Protocols                     |    |
|        | Security Protocols                              |    |
|        | SNMP (IP and IPX)                               |    |
|        | HTTPS                                           |    |
|        | Authentication                                  |    |
|        | EAP/802.1X Server-Based Authentication          | 4  |
|        | IPsec/Firewall                                  | 5  |
|        | Supplied Manuals                                | 5  |
|        | HP Support                                      | 5  |
|        | HP Online Support                               | 5  |
|        | Firmware Upgrades                               | 5  |
|        | Firmware Installation Tools                     | 6  |
|        | HP Support By Phone                             | 6  |
|        | Product Registration                            |    |
|        | Product Accessibility                           |    |
| 0      | HP Install Network Printer Wizard (Windows)     |    |
|        | Requirements                                    |    |
|        | HP Jetdirect Printer Installer for UNIX         |    |
|        | HP Web Jetadmin                                 |    |
|        | System Requirements                             |    |
|        | Installing HP Web Jetadmin                      |    |
|        | Verifying Installation and Providing Access     |    |
|        | Configuring and Modifying a Device              |    |
|        | Removing HP Web Jetadmin Software               |    |
|        | Internet Printer Connection Software            |    |
|        | HP-Supplied Software                            |    |
|        | HP Software System Requirements                 |    |
|        | HP Software Supported Proxies                   |    |
|        | Microsoft Supplied Software                     |    |
|        | Windows 2000/XP/Server 2003 Integrated Software |    |
|        | Novell Supplied Software                        |    |
|        | Mac OS Network Installation                     | 14 |
| 3 TCP/ | IP Configuration                                |    |
|        | IPv6 Configuration                              | 17 |
|        |                                                 |    |

| IPv6 Address Introduction                           | 17 |
|-----------------------------------------------------|----|
| IPv6 Address Configuration                          | 18 |
| Link-Local Address                                  | 18 |
| Stateless Addresses                                 | 18 |
| Stateful Addresses                                  | 19 |
| Using DNS                                           | 19 |
| Tools and Utilities                                 |    |
| IPv4 Configuration                                  |    |
| Server-Based and Manual TCP/IP Configuration (IPv4) |    |
| Default IP Address (IPv4)                           |    |
| Default IP Address Will Not Be Assigned             |    |
| Default IP Address Will Be Assigned                 |    |
| Default IPv4 Address Configuration Options          |    |
| Default IPv4 Behavior                               |    |
| TCP/IP Configuration Tools                          |    |
| Using BOOTP/TFTP (IPv4)                             |    |
| Why Use BOOTP/TFTP?                                 |    |
| BOOTP/TFTP on UNIX                                  |    |
| Using DHCP (IPv4)                                   |    |
| UNIX Systems                                        |    |
| Windows Systems                                     |    |
| To Discontinue DHCP Configuration                   |    |
| Using RARP (IPv4)                                   |    |
| Using the arp and ping Commands (IPv4)              |    |
| Using Telnet (IPv4)                                 |    |
| Creating a Telnet Connection                        |    |
| A Typical Telnet Session                            |    |
| User Interface Options                              |    |
| Using Telnet to Erase the Existing IP Settings      |    |
| Moving to Another Network (IPv4)                    |    |
| Using the Embedded Web Server                       |    |
| Using the Printer Control Panel                     |    |
| 4 Embedded Web Server (V.36.xx) Requirements        |    |
| Compatible Web Browsers                             |    |
| Browser Exceptions                                  |    |
| Supported HP Web Jetadmin Version                   |    |
| Viewing the Embedded Web Server                     |    |
| Operating Notes                                     |    |
| HP Jetdirect Home Tab                               |    |
| Device Tabs                                         |    |
| Networking Tab                                      |    |
| Sending Product Information to HP                   |    |
| TCP/IP Settings                                     |    |
| Summary                                             |    |
| ·                                                   |    |
| Network Identification                              |    |
| TCP/IP(v4)                                          |    |
| TCP/IP(v6)                                          |    |
| Config Precedence                                   |    |

iv ENWW

| Advanced                                     | 72  |
|----------------------------------------------|-----|
| Network Settings                             | 73  |
| IPX/SPX                                      | 74  |
| AppleTalk                                    | 75  |
| DLC/LLC                                      | 76  |
| SNMP                                         | 76  |
| Other Settings                               | 77  |
| Misc. Settings                               |     |
| Firmware Upgrade                             |     |
| LPD Queues                                   |     |
| USB Settings                                 |     |
| Support Info                                 |     |
| Refresh Rate                                 |     |
| Privacy Settings                             |     |
| Select Language                              |     |
| Security: Settings                           |     |
| Status                                       |     |
| Wizard                                       |     |
| Restore Defaults                             |     |
| Authorization                                |     |
| Admin. Account                               |     |
| Certificates                                 |     |
| Configuring Certificates                     |     |
| Access Control                               |     |
| Mgmt. Protocols                              |     |
| Web Mgmt.                                    |     |
| SNMP                                         |     |
| SNMP v3                                      |     |
| Other                                        |     |
| 802.1X Authentication                        |     |
| IPsec/Firewall                               |     |
| Network Statistics                           |     |
| Protocol Info                                |     |
|                                              |     |
| Configuration Page Other Links               |     |
| ? (Help)                                     |     |
| Support                                      |     |
| Support                                      | 95  |
|                                              |     |
| 5 IPsec/Firewall Configuration (V.36.xx)     |     |
| Default Rule Example                         |     |
| IPsec Security Associations (SA)             |     |
| HP Jetdirect IPsec/Firewall Wizard           |     |
| Limitations to Rules, Templates and Services |     |
| Step 1: Specify Address Template             |     |
| Create Address Template                      | 103 |
| Step 2: Specify Service Template             |     |
| Create Service Template                      | 103 |
| Manage Services                              | 104 |
| Manage Custom Services                       | 104 |
| Step 3: Specify Action                       | 105 |
|                                              |     |

|        | Specify IPsec/Firewall Template                                        | 106 |
|--------|------------------------------------------------------------------------|-----|
|        | Create IPsec Template                                                  | 106 |
|        | IPsec Protocols (Manual Keys)                                          | 111 |
|        | Rule Summary                                                           | 112 |
|        | Configuring Windows Systems                                            | 112 |
| 6 Sec  | curity Features (V.36.xx)                                              |     |
| 0 000  | Using Security Features                                                | 116 |
|        | Osing Security i eatures                                               | 110 |
| 7 T    | while the estimate the LID Lettling of Point Company                   |     |
| / Iro  | bubleshooting the HP Jetdirect Print Server                            | 440 |
|        | Resetting to Factory Defaults                                          |     |
|        | Example: Cold Reset Using the Service Menu                             |     |
|        | To Disable a Jetdirect Embedded Print Server (V.36.xx)                 |     |
|        | General Troubleshooting                                                |     |
|        | Troubleshooting Chart - Assessing the Problem                          |     |
|        | Procedure 1: Verifying that the Printer is On and Online               |     |
|        | Procedure 2: Printing an HP Jetdirect Configuration Page               |     |
|        | Procedure 3: Resolving Printer Display Error Messages                  |     |
|        | Procedure 4: Resolving Printer Communication Problems with the Network | 124 |
|        |                                                                        |     |
| 8 HP   | Jetdirect Configuration Pages                                          |     |
|        | HP Jetdirect Configuration Page                                        |     |
|        | Status Field Error Messages                                            |     |
|        | Configuration Page Format                                              |     |
|        | Configuration Page Messages                                            |     |
|        | HP Jetdirect Configuration/General Information                         |     |
|        | Security Settings                                                      |     |
|        | Network Statistics                                                     |     |
|        | TCP/IP Protocol Information                                            |     |
|        | IPv4 Section                                                           | 134 |
|        | IPv6 Section                                                           |     |
|        | IPX/SPX Protocol Information                                           |     |
|        | Novell/NetWare Parameters                                              | 137 |
|        | AppleTalk Protocol Information                                         |     |
|        | DLC/LLC Protocol Information                                           | 139 |
|        | Error Messages                                                         |     |
|        | HP Jetdirect Security Page                                             |     |
|        | Security Settings                                                      |     |
|        | IPsec Error Log                                                        |     |
|        | Local IP Addresses                                                     |     |
|        | IPsec Stats                                                            |     |
|        | IKE Stats                                                              | 150 |
|        | IPsec Rules                                                            | 150 |
|        | IPsec SA Table                                                         | 150 |
|        | Available Network Services                                             | 151 |
| Appei  | ndix A LPD Printing                                                    |     |
| -1-1-0 | About LPD                                                              | 154 |
|        | Requirements for Configuring LPD                                       | 154 |

vi ENWW

| LPD Setup Overview                                                                                                    | 155 |
|----------------------------------------------------------------------------------------------------|-----|
| Step 1. Setting Up IP Parameters                                                                                                    | 155 |
| Step 2. Setting Up Print Queues                                                                                                    | 155 |
| Step 3. Printing a Test File                                                                                                    | 156 |
| LPD on UNIX Systems                                                                                                    |     |
| Configuring Print Queues for BSD-based Systems                                                                                                    | 156 |
| Configuring Print Queues Using SAM (HP-UX systems)                                                                                                    | 157 |
| Printing a Test File                                                                                                    | 158 |
| LPD on Windows 2000/Server 2003 Systems                                                                                                    | 159 |
| Installing TCP/IP Software                                                                                                    | 159 |
| Configuring a Network Printer for Windows 2000/Server 2003 Systems                                                                                                    | 160 |
| Verifying the Configuration                                                                                                    | 161 |
| Printing from Windows Clients                                                                                                    | 161 |
| LPD on Windows XP Systems                                                                                                    | 161 |
| Adding Windows Optional Networking Components                                                                                                    | 161 |
| Configuring a Network LPD Printer                                                                                                    | 162 |
| Adding a New LPD Printer                                                                                                    | 162 |
| Creating an LPR Port for an Installed Printer                                                                                                    | 162 |
| Appendix B FTP Printing Requirements Print Files Using FTP Printing FTP Connections Control Connection Data Connection FTP Login Ending the FTP Session Commands Example of an FTP Session |     |
| Appendix C HP Jetdirect Control Panel Menus (V.36.xx)  Jetdirect Menus for Graphical Control Panels  Jetdirect EIO Menus for Classic Control Panels                                        |     |
| Appendix D Open Source Licensing Statements                                                                                                    |     |
| gSOAP                                                                                                    | 181 |
| OpenSSL                                                                                                    |     |
| OpenSSL License                                                                                                    | 182 |
| Original SSLeay License                                                                                                    |     |
|                                                                                                    | •   |
|                                                                                                    |     |

ENWW vii

viii ENWW

# 1 Introducing the HP Jetdirect Print Server

HP Jetdirect print servers allow you to connect printers and other devices directly to a network. By attaching a device directly to a network, you can install it in a convenient location and share it with multiple users. In addition, a network connection allows data transfers to or from the device at network speeds.

- HP Jetdirect embedded print servers are integrated with a supported printer or multifunction peripheral (MFP). Because they are built directly into the printer's mother board, the print server cannot be independently purchased or replaced. However, depending on the printer (or MFP), they are assigned an HP part number for compatibility and identification purposes.
- HP Jetdirect EIO internal print servers are modular I/O cards installed in HP printers (or MFPs) that have a compatible enhanced input/output (EIO) slot.
- HP Jetdirect external print servers connect printers (or MFPs) to the network by adapting a printer's input/output connector, such as a USB port, to the network.

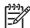

**NOTE**: Unless otherwise specified, the term *print server* in this manual refers to an HP Jetdirect print server and not a separate computer running print server software.

# **Supported Print Servers**

The features and capabilities of HP Jetdirect print servers depend on the print server's product model and its operating firmware version. This manual describes features and capabilities for the product models listed in the following table.

**Table 1-1 Supported Products** 

| Model          | Product Number | Printer Connect | Network Connect                           | Network<br>Protocols and<br>Features <sup>1</sup> | Firmware<br>Version⁴ |
|----------------|----------------|-----------------|-------------------------------------------|---------------------------------------------------|----------------------|
| 635n           | J7961G         | EIO             | 10/100/1000T                              | Full (includes<br>IPsec)                          | V.36.xx.nn           |
| 630n           | J7997G         | EIO             | 10/100/1000T                              | Full                                              | V.36.xx.nn           |
| en1700         | J7988G         | USB 2.0         | 10/100-TX                                 | Value                                             | V.36.xx.nn           |
| Not Applicable | J7993E         | Embedded        | 10/100-TX or<br>10/100/1000T <sup>2</sup> | Full                                              | V.36.xx.nn           |
| Not Applicable | J8003E         | Embedded        | 10/100-TX or<br>10/100/1000T <sup>2</sup> | Full                                              | V.36.xx.nn           |

Table 1-1 Supported Products (continued)

| Model          | Product Number | Printer Connect | Network Connect                           | Network<br>Protocols and<br>Features <sup>1</sup> | Firmware<br>Version <sup>4</sup> |
|----------------|----------------|-----------------|-------------------------------------------|---------------------------------------------------|----------------------------------|
| Not Applicable | J8004E         | Embedded        | 10/100-TX or<br>10/100/1000T <sup>2</sup> | Full                                              | V.36. <i>xx.nn</i>               |
| Not Applicable | J8005E         | Embedded        | 10/100-TX or<br>10/100/1000T <sup>2</sup> | Full                                              | V.36. <i>xx.nn</i>               |

Full-featured support includes TCP/IP (IPv 4 and IPv 6), IPX/SPX, AppleTalk (EtherTalk), DLC/LLC, and advanced security features. Value-featured support includes TCP/IP (IPv 4 and IPv 6) only, with limited printing, management and security features. See <u>Table 1-2 Supported Network Protocols on page 2</u>. HP Jetdirect print server support for IPsec (Internet Protocol security) depends on the print server and the printer/MFP in which it is installed.

The HP Jetdirect print server product number and installed firmware version can be identified using various methods, including the HP Jetdirect configuration page (see HP Jetdirect Configuration Pages on page 127), Telnet (see TCP/IP Configuration on page 17), embedded Web server (see Embedded Web Server (V.36.xx) on page 61), and network management applications. For firmware updates, see "Firmware Upgrades on page 5".

# **Supported Network Protocols**

The supported network protocols, and popular network printing environments that use those protocols, are listed below.

**Table 1-2 Supported Network Protocols** 

| Supported Network<br>Protocols    | Network Printing Environments <sup>1</sup>                                                                                | Product Support              |
|-----------------------------------|----------------------------------------------------------------------------------------------------|------------------------------|
| TCP/IPv4                          | (= ===================================                                                                                    |                              |
|                                   | 64-bit), Server 2003, Vista                                                                                               | J7997G (630n)                |
|                                   | Microsoft Terminal Server and Citrix MetaFrame environments <sup>2</sup>                                                  | J7988G (en1700) <sup>3</sup> |
|                                   | Novell NetWare <sup>2</sup> 5, 6.x                                                                                        | J7993E                       |
|                                   | UNIX and Linux, including: Hewlett-Packard HP-UX, Sun Microsystems Solaris (SPARCsystems only), IBM AIX <sup>2</sup> , HP | J8003E                       |
|                                   | MPE-iX², RedHat Linux², SuSE Linux²                                                                                       | J8004E                       |
|                                   | LPR/LPD (Line Printer Daemon, RFC 1179–compliant) systems <sup>2</sup>                                                    | J8005E                       |
| IPP (Internet Printing Protocol)  |                                                                                                    |                              |
|                                   | FTP (File Transfer Protocol) printing                                                                                     |                              |
| TCP/IPv6                          | (Direct Mode printing) Microsoft Windows XP (32- and 64-bit).                                                             | J7961G (635n)                |
|                                   | Server 2003, Vista. (Requires HP IPv6/IPv4 port monitor software running on the system.)                                  | J7997G (630n)                |
|                                   | LPR/LPD (Line Printer Daemon, RFC 1179–compliant)                                                                         | J7988G (en1700) <sup>3</sup> |
| systems with IPv6 client support. |                                                                                                    | J7993E                       |

<sup>&</sup>lt;sup>2</sup> HP embedded Jetdirect print server support for 1000T (Gigabit) depends on both the print server and the printer/MFP in which it is installed.

<sup>&</sup>lt;sup>4</sup> xx represents a release number. If nn appears, it is an encoded value for HP support use only.

Table 1-2 Supported Network Protocols (continued)

| Supported Network Protocols | Network Printing Environments <sup>1</sup>                          | Product Support |
|-----------------------------|---------------------------------------------------------------------|-----------------|
|                             | IPP (Internet Printing Protocol) systems with IPv6 client support.  | J8003E          |
|                             | FTP (File Transfer Protocol) printing                               | J8004E          |
|                             | TIF (The Transier Frotocol) printing                                | J8005E          |
| IPX/SPX and compatible      | Novell NetWare <sup>2</sup>                                         | J7961G (635n)   |
|                             | (Direct Mode printing) Microsoft Windows 2000 and XP (32-bit only). | J7997G (630n)   |
|                             | Gilly).                                                             | J7993E          |
|                             |                                                                     | J8003E          |
|                             |                                                                     | J8004E          |
|                             |                                                                     | J8005E          |
| AppleTalk                   | Apple Mac OS                                                        | J7961G (635n)   |
| (EtherTalk only)            |                                                                     | J7997G (630n)   |
|                             |                                                                     | J7993E          |
|                             |                                                                     | J8003E          |
|                             |                                                                     | J8004E          |
|                             |                                                                     | J8005E          |
| DLC/LLC                     | DLC/LLC protocols are provided for legacy systems that may          | J7961G (635n)   |
| r                           | require support. <sup>2</sup>                                       | J7997G (630n)   |
|                             |                                                                     | J7993E          |
|                             |                                                                     | J8003E          |
|                             |                                                                     | J8004E          |
|                             |                                                                     | J8005E          |

Refer to the current HP Jetdirect product data sheets for additional network systems and versions. For operation with other network environments, consult your system vendor or authorized HP dealer.

If not supplied with this product, HP network setup and management software for supported systems may be obtained from HP support at:

#### http://www.hp.com/support/net\_printing

For software to set up network printing on other systems, contact your system vendor.

<sup>&</sup>lt;sup>2</sup> Contact your network system vendor for software, documentation, and support.

<sup>&</sup>lt;sup>3</sup> HP Jetdirect J7988G (en1700) external print server is a value-featured product that supports TCP/IP networks only. In addition, selected TCP/IP printing environments are not supported, such as UNIX systems and IPP printing.

# **Security Protocols**

## **SNMP (IP and IPX)**

SNMP (Simple Network Management Protocol) is used by network management applications for device management. HP Jetdirect print servers support access to SNMP and standard MIB-II (Management Information Base) objects on IPv4, IPv6 and IPX networks.

Full-featured HP Jetdirect print servers support an SNMP v1/v2c agent, and an SNMP v3 agent for enhanced security.

Value-featured print servers, such as HP Jetdirect en1700, support an SNMP v1/v2c agent only.

#### **HTTPS**

Both full-featured and value-featured HP Jetdirect print servers support Secure Hyper Text Transfer Protocol (HTTPS) for secure, encrypted management communications between the embedded Web server and your Web browser.

#### **Authentication**

#### EAP/802.1X Server-Based Authentication

As a network client, HP Jetdirect full-featured print servers support network access using the Extensible Authentication Protocol (EAP) on an IEEE 802.1X network. The IEEE 802.1X standard provides a port-based authentication protocol where a network port can allow or block access depending on client authentication results.

When using an 802.1X connection, the print server supports Extensible Authentication Protocol (EAP) with an authentication server, such as a RADIUS (Remote Authentication Dial In User Service, RFC 2138) server.

Full-featured HP Jetdirect print servers support the following EAP/802.1X methods:

- PEAP (Protected Extensible Authentication Protocol). PEAP is a mutual authentication protocol
  that uses digital certificates for network server authentication and passwords for client
  authentication. For additional security, the authentication exchanges are encapsulated within TLS
  (Transport Layer Security). Dynamic encryption keys are used for secure communications.
- EAP-TLS (EAP using Transport Layer Security, RFC 2716). EAP-TLS is a mutual authentication
  protocol based on X.509v3—compliant digital certificates for authentication of both the client and
  the network authentication server. Dynamic encryption keys are used for secure
  communications.

The network infrastructure device that connects the print server to the network (such as a network switch) must also support the EAP/802.1X method used. In cooperation with the authentication server, the infrastructure device can control the degree of network access and services available to the print server client.

To configure the print server for EAP/802.1X authentication, you must access the embedded Web server through your Web browser. For more information, see <a href="Embedded Web Server (V.36.xx"><u>Embedded Web Server (V.36.xx)</u></a> <a href="Online">On page 61</a>.

#### **IPsec/Firewall**

For full-featured print servers, IPsec/Firewall features provide network-layer security on both IPv4 and IPv6 networks. A Firewall provides simple control of IP traffic; it is either permitted access or discarded. Internet Protocol security (IPsec, RFC 2401) provides additional protection through authentication and encryption protocols.

Value-featured print servers, such as HP Jetdirect en1700 do not support these features.

IPsec and Firewall capabilities depend on the HP Jetdirect print server product and the printer/MFP in which it is installed.

- Full-featured print servers and printers/MFPs that support IPsec may control IP traffic using both Firewall and IPsec protection.
- Full-featured print servers and printers/MFPs that do not support IPsec may control IP traffic using Firewall protection only.

To help you configure the print server for IPsec/Firewall operation, a browser-based wizard is provided that is accessed through the embedded Web server. For more information, see <a href="IPsec/Firewall">IPsec/Firewall</a> <a href="Configuration">Configuration</a> (V.36.xx) on page 97.

# **Supplied Manuals**

The manuals listed below provide information on your HP Jetdirect print server.

- Start or Use guides, or equivalent printer documentation (shipped with printers that have factory-installed HP Jetdirect print servers).
- This manual, the *HP Jetdirect Print Server Administrator's Guide* for the applicable HP Jetdirect product models.

# **HP Support**

# **HP Online Support**

Click your way to a quick solution! The HP Web site:

http://www.hp.com/support/net\_printing

is a great place to start for answers to questions about your HP Jetdirect print server—24 hours a day, 7 days a week.

# **Firmware Upgrades**

Full-featured HP Jetdirect print servers support firmware upgrades to allow installation of new or enhanced features. Firmware upgrade files may be downloaded and installed on the print server over your network. If available for your print server model, firmware upgrade files may be obtained from Hewlett-Packard at:

http://www.hp.com/go/webjetadmin\_firmware

ENWW Supplied Manuals 5

#### **Firmware Installation Tools**

Firmware upgrades for supported HP Jetdirect print servers may be installed over a network using one of the following firmware installation tools:

 HP Jetdirect Download Manager (Windows). HP Jetdirect Download Manager can be downloaded from HP online support at:

http://www.hp.com/go/dlm\_sw

 HP Web Jetadmin may be used on supported systems. For more information on HP Web Jetadmin, visit:

http://www.hp.com/go/webjetadmin

- The embedded Web server resident on the print server provides a firmware upgrade feature using your Web browser. For more information see Embedded Web Server (V.36.xx) on page 61.
- FTP (File Transfer Protocol) may be used to transfer a firmware upgrade image file to the print server. To start an FTP session, use the device IP address or host name. If a password is set, it must be entered to log into the device. After user login, typical FTP commands to upgrade the device are illustrated below:

where <firmware image filename> specifies the full path name. Be sure that the download is complete before exiting the session.

# **HP Support By Phone**

Highly trained technicians are ready to take your call. For the most recent HP support telephone numbers and available services worldwide, visit:

http://www.hp.com/support

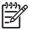

NOTE: For toll-free support in the USA and Canada, call 1-800-HPINVENT or 1-800-474-6836.

**NOTE**: Telephone fees are the responsibility of the caller. Rates may vary. Contact your local telephone company for current rates.

# **Product Registration**

To register your HP Jetdirect print server, use the following HP Web page:

http://www.hp.com/go/jetdirect\_register

# **Product Accessibility**

For information on HP's commitment to accessibility of HP Jetdirect print server products:

- Visit the HP Web site at: <a href="http://www.hp.com/accessibility">http://www.hp.com/accessibility</a>
- Send email to: accessibility@hp.com

ENWW Product Accessibility

# 2 HP Software Solutions Summary

HP provides a variety of software solutions to set up or manage your HP Jetdirect-connected network devices. See <u>Table 2-1 Software Solutions on page 9</u> to help you determine which software is best for you.

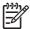

NOTE: For more information on these and other solutions, visit HP online support at:

http://www.hp.com/support/net\_printing

#### **Table 2-1 Software Solutions**

| Operating Environment                              | Function                                                                                                    | Remarks                                                                          |
|----------------------------------------------------|----------------------------------------------------------------------------------------------------|----------------------------------------------------------------------------------|
| HP Install Network Printer Wizard (W               | (indows) on page 10                                                                                                    |                                                                                  |
| Windows 2000, XP, Server 2003                      | <b>HP Jetdirect print servers</b> : Wizard version 5.0 (or later) is required for IPv6 printing on                                                             | Simple printer setup and installation.                                           |
| For TCP/IP direct-mode printing.                   | supported systems (Windows XP and Server 2003), Version 5.0 supports printer discovery                                                                         | Installable version that runs                                                    |
| TCP/IPv4 and TCP/IPv6                              | through IPv4 protocols only.                                                                                                    | from your hard disk is available for download from HP's                          |
|                                                    | Once the printer is connected to your network, allows you to install (or add) a single network                                                                 | Website.                                                                         |
|                                                    | printer on your system for direct-mode (peer-to-<br>peer) printing. For a network server, you can<br>share the printer for client-server (shared)<br>printing. | NOTE: Printer software drivers are not included and must be obtained separately. |
| HP Jetdirect Printer Installer for UNIX            | Con page 10                                                                                                    |                                                                                  |
| HP-UX 10.x-10.20, 11.x                             | Fast and easy installation of HP Jetdirect-                                                                                                    | Installable version that runs<br>from your hard disk is available                |
| Solaris 2.6, 7, 8 (SPARCsystems only)              | connected printers on an IPv4 network.                                                                                                    | for download from HP's Website.                                                  |
| TCP/IPv4                                           |                                                                                                    |                                                                                  |
| HP Web Jetadmin on page 11                         |                                                                                                    |                                                                                  |
| (See the HP Website for supported system updates.) | Remote installation, configuration, and management of HP Jetdirect-connected print                                                                             | HP's preferred solution for<br>ongoing management and                            |
| Windows 2000, XP Professional,<br>Server 2003      | servers, non-HP printers that support the standard MIBs, and printers with embedded Web servers.                                                               | installation of multiple printers<br>anywhere on your intranet                   |
| HP-UX <sup>1</sup>                                 | Alerts and consumables management.                                                                                                    | Browser-based management                                                         |
| Solaris <sup>1</sup>                               | Remote firmware upgrades for HP Jetdirect                                                                                                    |                                                                                  |
| Fedora Core and SuSE Linux                         | print servers.                                                                                                    |                                                                                  |
| NetWare <sup>1</sup>                               | Asset tracking and utilization analysis.                                                                                                    |                                                                                  |

ENWW 9

#### Table 2-1 Software Solutions (continued)

| Operating Env            | ironment                                                                         | Function                                                                                                   | Remarks                                                                        |                                                                                            |
|--------------------------|----------------------------------------------------------------------------------|----------------------------------------------------------------------------------------------------|--------------------------------------------------------------------------------|--------------------------------------------------------------------------------------------|
| TCP/IPv4, IPX/           | SPX                                                                              |                                                                                                    |                                                                                |                                                                                            |
| Internet Printer         | Connection Software                                                              | on page 12                                                                                                 |                                                                                |                                                                                            |
| Windows 2000<br>TCP/IPv4 | (Intel-based)                                                                    | Printing through the Internet to Internet Printing Protocol (IPP)-enabled HP Jetdirect-connected printers. | d HP Jetdirect-connected of high-quality hardcopy documents over the Internet, | 0 1 7 17                                                                                   |
| Printing integra         | Microsoft Internet<br>g software is also<br>ted with Windows<br>KP, Server 2003. |                                                                                                    | •                                                                              | overnight services  Requires HP Jetdirect print server (firmware version x.20.00 or later) |

Supports queue creation and peripheral management from HP Web Jetadmin hosted on a supported system.

# **HP Install Network Printer Wizard (Windows)**

The HP Install Network Printer Wizard is a utility for printer discovery, setup and installation on a TCP/IP network. On Windows XP and 2003 Server systems, Version 5.0 also supports printing on an IPv6 network, but printer discovery is limited to IPv4 protocols. Version 6.0 supports printer discovery on an IPv6 network.

For wireless print servers, the wizard includes modules that allow you to first configure wireless settings on the print server so that it can connect to your network.

Once your printers have a network connection (either through a cabled/wired connection or a wireless connection), the wizard installs the printer on your systems or servers that will send print jobs directly to the printer. This is called "direct-mode", or "peer-to-peer" printing.

If your system is a server, you can share the printer so that network clients can use the printer through the server, also known as "client-server" printing.

A version that runs from your system disk can be downloaded from HP online support at:

http://www.hp.com/go/inpw\_sw

# Requirements

- Microsoft Windows XP, Windows 2000, Server 2003, Vista on TCP/IP networks
- The proper printer software (printer driver) to use with your printer and operating system
- Printer connection to the network through an HP Jetdirect print server

# **HP Jetdirect Printer Installer for UNIX**

The HP Jetdirect Printer Installer for UNIX contains support for HP-UX and Solaris systems. The software installs, configures and provides diagnostics capabilities for HP printers connected to TCP/IPv4 networks using full-featured HP Jetdirect print servers.

The software may be downloaded from HP online support at:

http://www.hp.com/support/net\_printing

For system requirements and installation information, see the documentation provided with the software.

# **HP Web Jetadmin**

HP Web Jetadmin is an enterprise management tool that allows you to remotely install, configure and manage a wide variety of HP and non-HP network printing devices simply through a standard Web browser. HP Web Jetadmin can be used to proactively manage both individual or groups of devices.

While HP Web Jetadmin supports devices that contain Standard Printer MIB (Management Information Base) objects for common management, it is well-integrated with HP Jetdirect print servers and HP printers to provide enhanced management features.

To use HP Web Jetadmin, see the online help and documentation supplied with the software.

# **System Requirements**

HP Web Jetadmin software runs on Microsoft Windows 2000, Windows XP Professional, Windows Server 2003, and selected Linux (Fedora Core and SuSE Linux) systems. For information on supported operating systems, clients, and compatible browser versions, visit HP online support at <a href="http://www.hp.com/go/webjetadmin">http://www.hp.com/go/webjetadmin</a>.

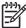

**NOTE**: When installed on a supported host server, HP Web Jetadmin can be accessed from any client through a compatible Web browser by browsing to the HP Web Jetadmin host. This allows printer installation and management on Novell NetWare and other networks.

## **Installing HP Web Jetadmin**

Before installing the HP Web Jetadmin software, you must have administrator or root privileges on the local system:

- 1. Download the installation files from HP online support at http://www.hp.com/go/webjetadmin.
- 2. Follow the instructions on the screen to install the HP Web Jetadmin software.

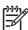

NOTE: Installation instructions are also contained in the HP Web Jetadmin install file.

#### **Verifying Installation and Providing Access**

 Verify that the HP Web Jetadmin software is correctly installed by navigating to it with your browser as shown in the following example:

```
http://systemname.domain:port/
```

where systemname.domain is the host name of your Web server and port is the port number assigned during installation. By default, the port number is 8000.

 Provide users access to HP Web Jetadmin software by adding a link to your Web server's home page that is addressed to HP Web Jetadmin's URL. For example:

http://systemname.domain:port/

# **Configuring and Modifying a Device**

Using your browser, navigate to HP Web Jetadmin's URL. For example:

http://systemname.domain:port/

ENWW HP Web Jetadmin 11

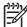

NOTE: In place of systemname.domain, the IPv4 address of the host computer on which HP Web Jetadmin is installed can be used.

Follow the instructions on the appropriate home page to find and manage your printer.

## **Removing HP Web Jetadmin Software**

To remove HP Web Jetadmin software from your Web server, use the uninstall program provided with the software package.

# **Internet Printer Connection Software**

(For full-featured print servers only) HP Jetdirect print servers support the Internet Printing Protocol (IPP and Secure IPP).

Using the appropriate software on your system, you can create an IPP print path from your system to a supported HP Jetdirect-connected printer over the Internet.

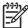

**NOTE:** Security features available in IPP printing software are currently limited. For incoming print path requests, the network administrator must configure the network firewall to accept incoming IPP requests. In addition, secure IPP connections over HTTPS (Secure HTTP) is supported.

Features and benefits provided by Internet printing include:

- High-quality, time-sensitive documents can be printed remotely, in full-color or black-and-white
- Documents can be printed remotely at a fraction of the cost of current methods (such as fax, mail, or overnight delivery services)
- The traditional LAN printing model can be extended to that of an Internet Printing Model
- IPP requests for sending print jobs can be transmitted outbound through firewalls

# **HP-Supplied Software**

HP Internet Printer Connection software allows you to set up Internet printing from Windows 2000 clients.

1. To obtain the software:

Download the HP Internet Printer Connection software from HP online support at:

http://www.hp.com/go/ipc\_sw

2. To install the software and set up the print path to the printer, follow the instructions provided with the software. Contact your network administrator to get the IP address or URL of the printer to complete the setup.

#### **HP Software System Requirements**

- Computer running Microsoft Windows 2000
- IPP-enabled HP Jetdirect print server

#### **HP Software Supported Proxies**

Web proxy with support for HTTP v1.1 or greater (may not be needed if printing over an intranet).

## **Microsoft Supplied Software**

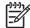

NOTE: Contact Microsoft for support of Windows IPP software.

#### Windows 2000/XP/Server 2003 Integrated Software

On Windows 2000/XP/Server 2003 systems, an alternative to using the HP supplied software is to use the IPP-client software integrated with the Windows system. The IPP implementation on the HP Jetdirect print server is compatible with the Windows system IPP-client software.

To set up a print path to an HP Jetdirect-connected Internet printer using the Windows 2000/XP IPP-client software, proceed as follows:

- Open the Printers folder (click Start, select Settings, and select Printers).
- 2. Run the Add Printer wizard (double-click Add Printer), then click Next.
- 3. Select the option for a **Network printer** and click **Next**.
- 4. Select Connect to a printer on the Internet and enter the print server's URL:

```
http:// <IP_address> [/ipp/port#]
```

where <IP\_address> is the IPv4 address configured on the HP Jetdirect print server. [/ipp/port#] identifies the port number, which is port 1 for single-port print servers (default is /ipp/port1).

#### Example:

 $\label{eq:http://192.160.45.40} \text{An IPP connection to an HP Jetdirect print server with IPv4 address 192.160.45.40. ("/ipp/port1" is assumed and not required.)}$ 

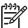

**NOTE:** For a Secure IPP connection, replace http://with https://in the URL string above.

Click Next.

- 5. You will be prompted for a printer driver (the HP Jetdirect print server does not contain printer drivers, so your system cannot automatically obtain the driver). Click **OK** to install the printer driver onto your system and follow the instructions on the screen. (You may need your printer CD-ROM to install the driver.)
- To complete the print path setup, follow the instructions on the screen.

# **Novell Supplied Software**

The HP Jetdirect print server is compatible with IPP running on NetWare 5.1 with SP1 or later. For NetWare client support, refer to your NetWare technical documentation or contact Novell.

# Mac OS Network Installation

#### **Software Tools**

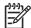

NOTE: For more information on Mac OS solutions, visit: http://www.hp.com/go/mac

- For Mac OS Classic systems, the HP LaserJet Utility provides configuration and management of your HP Jetdirect-connected printers/MFPs on AppleTalk (EtherTalk) networks.
- For printer/MFP configuration and management from Mac OS X v10.2 and later, use one of the following:
  - The HP Printer Utility (for supported printers only) may be used on TCP/IP and AppleTalk (EtherTalk) networks.
  - The embedded Web server on the printer/MFP device may be accessed from your browser (such as Safari) by entering the IP address or host name of the device as the URL address.
- On Mac OS X v10.2 and later, use your system utilities, such as Apple's Print Center or Bonjour applications for TCP/IP Printing. See the next section for an example of using Bonjour (formerly known as Rendezvous).

# Using Bonjour (Mac OS X v10.4)

HP Jetdirect print servers support Bonjour (formerly known as Rendezvous) technology for printer discovery and installation over a TCP/IP network.

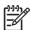

**NOTE:** For a Mac OS X v10.4 system, the printer must be on the same network segment, that is, not across a router.

In addition, the **Network Port Configurations** setting must have the appropriate network port enabled (for example, **Built-in Ethernet** is active) and is listed at the top of the ports list.

To uniquely identify a printer on a network that contains many printers, print a Jetdirect Configuration page from the printer control panel. That page will contain unique identification information for the printer.

To use Bonjour for printer discovery and network configuration through the embedded Web server directly:

- Open Safari and click the bookmark icon.
- 2. In the bookmark list, select **Bonjour**. A list of discovered printers is displayed.
- Identify and select your printer. A string of hexadecimal digits will be listed with the printer. These digits should match the LAN hardware address (or the last 6 digits of the address) on the Jetdirect configuration page for the printer.
- Double-click the printer to access the embedded Web server on the printer. Configure your desired network settings using the **Networking** tab.

To add the printer to your system for printing:

- 1. Open System Preferences, and then open Print & Fax.
- Click + to add a printer.

3. Using the **Default Browser** in the **Printer Browser** window, select the printer. Then click **Add**.

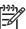

**NOTE:** If multiple connection types for the printer are listed, select the one with a Bonjour connection.

4. In the **Print & Fax** window, verify the new printer has been added.

# **Verifying Network Configuration**

To verify your current network configuration, print a Jetdirect configuration page, or access the embedded Web server and view the **Networking** tab settings.

When printing a configuration page, make sure a **READY** message appears on the control panel for at least 1 minute before printing the page.

For information on the contents of the configuration page, see <u>HP Jetdirect Configuration Pages</u> on page 127.

# **Testing the Configuration**

- 1. Open Safari and display a page.
- Click the Safari File menu and select Print.
- 3. In the **Printer** field, select the printer and then click the **Print** button.

If the printer prints the job, you have connected your printer to your network correctly. If your printer does not print, see <u>Troubleshooting the HP Jetdirect Print Server on page 117</u>.

# 3 TCP/IP Configuration

To operate properly on a TCP/IP network, the HP Jetdirect print server must be configured with valid TCP/IP network configuration parameters, such as an IP address that is valid for your network.

HP Jetdirect print server supports both IPv4 and IPv6 networks simultaneously. Print server configuration for IPv4 operation remains the same as prior Jetdirect products.

# **IPv6 Configuration**

HP Jetdirect print servers provide basic configuration capabilities for operation on an Internet Protocol version 6 (IPv6) network. For IPv6 printing services, the print server supports raw IP printing (through HP-proprietary TCP port 9100), LPD printing (through standard TCP port 515), IPP printing (through standard TCP port 631), and FTP printing (through standard TCP ports 20, 21).

The print server supports remote configuration by DHCPv6 servers and IPv6 routers. In addition, it supports remote configuration and management from a Web browser over HTTP or HTTPS. Local configuration of basic IPv6 parameters is available through the printer control panel if supported by the printer/MFP device.

#### **IPv6 Address Introduction**

An IPv6 address consists of 128 bits. The normal format of an IPv6 address is eight fields, each separated by a colon (:). Each field contains four hexadecimal digits representing 16 bits:

```
hhhh: hhhh: hhhh: hhhh: hhhh: hhhh
```

where  ${\tt h}$  is a hexadecimal digit 1 through 0, A through F. This is sometimes called *colon hexadecimal* format.

Depending on the application, an IPv6 address may be entered or displayed using a shortened version when successive fields contain all zeros (0). In this case, two colons (::) are used. In addition, leading zeros in a field can be omitted. For example, the following IPv6 address:

```
2001:0DB8:0000:0000:0000:0200:bb02
```

may be entered or displayed as

```
2001:DB8::200:bb02
```

However, the use of two colons to represent successive zero fields can be used only once in an address.

IPv6 addresses are often specified by a *prefix* that identifies a fixed value associated with the first part of the address, followed by a *prefix length* that specifies the number of bits in the prefix. In IPv6 addressing, a prefix length of 64 is typically used to specify a network or subnet. A prefix with a prefix length less than 64 typically identifies a portion of the IPv6 address space or a route.

ENWW IPv6 Configuration 17

For example, portions of the IPv6 address space that are reserved are illustrated below:

- 2001:DB8::/32 (reserved for use only as examples in documentation)
- FE80::/10 (reserved for link-local addresses only)

IPv6 addresses do not use subnet masks as in IPv4 formats. Instead, the prefix length may be used to specify an entire network/subnet. Or, it may be used to specify the network portion of a complete host address. For example, in the following host address:

```
2001:DB8:1234:5678:abcd::ef01/64
```

/64 is the prefix length and indicates that 2001:DB8:1234:5678 is the network/subnet for the specific host uniquely identified by abcd::ef01.

For a more thorough discussion of IPv6 address formats and types, refer to the Internet Engineering Task Force (IETF) IPv6 RFCs, or see the documentation supplied with your IPv6-supported system or router

# **IPv6 Address Configuration**

While IPv6 addresses are relatively complex, most IPv6 addresses for the print server are automatically configured in accordance with the IPv6 standards. If necessary, the print server will allow a manually-configured IPv6 address (for example, through the printer control panel or embedded Web server). If the print server is enabled for IPv6 operation, all IPv6 addresses that are automatically configured are active; however, a manually-configured address is disabled by default and must be manually enabled.

Stateless addresses assigned to the print server are under the control of a router. Stateful addresses are normally assigned by a DHCPv6 server under the direction of a router; however, the print server can be configured to always use stateful configuration, or to use stateful configuration if stateless configuration fails.

#### **Link-Local Address**

IPv6 link-local addresses are automatically self-configured and allow IPv6 communications between hosts connected to the same link (routers do not forward link-local addresses). Because each IPv6 host on a local network will assign itself a link-local address, a router-based infrastructure is not required.

When the print server creates a link-local address, the link-local prefix FE80::/10 is combined with a 64-bit host address (derived from the print server's MAC address) in accordance with a predefined algorithm.

For example, a print server with MAC address 00–0E-7F-E8–01–DD results in the following link-local address:

```
FE80::20e:7FFF:FEE8:1DD
```

The use of link-local IPv6 addressing is particularly attractive for small, configuration-free networks.

#### **Stateless Addresses**

Stateless addresses are usually assigned to the print server under router control, and *not* by a server (such as a DHCPv6 server). However, the router can specify that other configuration be provided by a server.

The print server must receive Router Advertisement messages which are periodically sent by a router. These messages, among other things, contain one or more IPv6 prefix options (for example, specifying 64–bit local subnets, or a default route). These prefixes are combined with a 64-bit host address (derived from the print server's MAC address) to form the IPv6 stateless addresses configured on the print server.

Stateless addressing may be preferred for networks that require traffic to be routed but with minimal network configuration.

#### **Stateful Addresses**

A DHCPv6 server configures stateful IPv6 addresses on HP Jetdirect print servers. A DHCPv6 policy on the print server determines when a DHCPv6 server is to be used for stateful configuration. You can select one of the following DHCPv6 policies for the print server to use:

- Under router control: DHCPv6 stateful configuration will be used when requested by the router.
- Stateless configuration fails: Use DHCPv6 stateful configuration if stateless configuration fails.
- Always use DHCPv6: On startup, always use DHCPv6 for stateful configuration.

Stateful configuration is useful when host configuration beyond what a router can provide is necessary (such as a domain name or DNS server addresses).

#### **Using DNS**

HP Jetdirect print servers support the configuration of IPv6 Domain Name System (DNS) servers for the print server.

Due to IPv6 address length and complexity, specifying an IPv6 address in applications to identify or search for a device may be cumbersome. Some client applications may not even support the direct entry of an IPv6 address. However, name resolution may be available for the print server provided the appropriate IPv6 records are configured in DNS. If name resolution is supported, you can enter the print server's host name or a fully qualified domain name (FQDN) when using these applications.

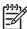

**NOTE**: The print server does not support dynamic updates to DNS; IPv6 addresses will not be automatically supplied to DNS servers.

ENWW IPv6 Configuration 19

#### **Tools and Utilities**

Similar to IPv4 environments, system tools and utilities for IPv6 networks are available to access or troubleshoot communications with the print server. However, these tools and utilities may require different command formats depending on your system. Some examples are listed below.

- **ipconfig /all** or **ipv6 if**: From the Windows command line prompt, these commands will identify IPv6 addresses for various interfaces configured on the system. Note that an interface IPv6 address may contain a *ScopeID*, which is an interface index identifier (for example, "%3") appended to a link-local IPv6 address.
- ping6: From the Windows XP command line prompt, this command sends test packets to a remote interface and reports response packets from that interface. The command format is:

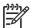

**NOTE:** On Windows Server 2003, the **ping** command may be used for an IPv6 address by specifying the appropriate command option.

```
ping6 <IPv6 address><%ScopeID>
```

where <IPv6 address> is the address of the remote host interface (such as the print server). The <%ScopeID> value may be needed to uniquely specify the interface on the local system if it is configured with multiple link-local IPv6 addresses.

For example, if the print server's link-local IPv6 address is fe80::20e:7fff:fee8:1dd, and the Windows system contains a LAN interface with %3 appended to its link-local address, you would use the following command:

```
ping6 fe80::20e:7fff:fee8:1dd%3
```

Note that depending on the local interface used, a route to the remote host address may need to be created.

• **IPv6 addresses as URL**: As a URL in a Web browser, an IPv6 address must be enclosed in brackets. For example, to access the print server's embedded Web server, enter:

```
http://[fe80::20e:7fff:fee8:1dd]
```

where fe80::20e:7fff:fee8:1dd is the IPv6 address of the print server.

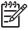

**NOTE:** The browser must support direct IPv6 addressing as a URL, such as Mozilla Firefox 1.x. Your Microsoft Internet Explorer version may not support direct IPv6 addressing.

For detailed information on these and other tools, see your system documentation and help.

# **IPv4** Configuration

This section provides IPv4—specific configuration information for HP Jetdirect print servers on a TCP/IPv4 network.

# Server-Based and Manual TCP/IP Configuration (IPv4)

When in a factory-default state and powered on, the HP Jetdirect print server will try to obtain its TCP/IP configuration using a server-based method, such as BOOTP/TFTP, DHCP/TFTP, or RARP. These server-based methods are described later in this chapter. Depending on the print server model, up to

two minutes may be used for these methods. If configuration is not successful, a default IP address will be assigned.

The print server may also be configured manually. Manual-based tools include Telnet, a Web browser, the printer control panel, arp and ping commands (when the default IP address is 192.0.0.192), or SNMP-based management software. TCP/IP configuration values assigned manually will be retained when powered off/on.

The print server can be reconfigured to use either server-based or manual configuration of TCP/IP settings at any time.

To identify the IP address that is configured on the print server at any time, see the HP Jetdirect configuration page.

## **Default IP Address (IPv4)**

When in a factory-default state (for example, when shipped from the factory or after a cold-reset), the HP Jetdirect print server has no IP address. A default IP address may or may not be assigned depending on the network environment.

#### **Default IP Address Will Not Be Assigned**

A default IP address will not be assigned if a server-based method (such as BOOTP or DHCP) is successful. And if the print server is powered off/on, the same method will again be used to retrieve IP configuration settings. If this method now fails to retrieve the IP configuration settings (for example, the BOOTP or DHCP server is no longer available), a default IP address will not be assigned. Instead, the print server will continue to send IP configuration requests indefinitely. You must cold-reset the print server to change this behavior.

In addition, a default IP address will not be assigned if a network cable is not attached to a wired print server.

#### **Default IP Address Will Be Assigned**

A default IP address will be assigned if the factory-default methods fail, or if the print server has just been reconfigured by an administrator to use a server-based method (such as BOOTP or DHCP) that fails.

ENWW IPv4 Configuration 21

If a default IP address is assigned, the address will depend on the network to which the print server is connected. The print server senses broadcast packets on the network to determine the appropriate default IP settings:

 On small private networks that adhere to automated, standards-based IP address assignments, the print server uses a link-local addressing technique to assign a unique IP address. Link-local addressing is limited to a local IP subnet (not routed) and may be referenced as Auto IP. The IP address assigned will be in the range of 169.254.1.0 to 169.254.254.255 (commonly referenced as 169.254/16). However, it can be further modified for your network using supported TCP/IP configuration tools if necessary.

With link-local addresses, subnetting is not used. The subnet mask will be 255.255.0.0, and cannot be changed.

Link-local addresses will not route off the local link, and access to or from the Internet will not be available. The default gateway address will be the same as the link-local address.

If a duplicate address is sensed, the HP Jetdirect print server will automatically reassign its address, if necessary, in accordance with standard link-local addressing methods.

- On large or enterprise IP networks, a temporary address of 192.0.0.192 will be assigned until it is reconfigured with a valid address through supported TCP/IP configuration tools. We refer to this address as Legacy Default IP.
- On mixed-environment networks, the self-assigned default IP address may be either 169.254/16 or 192.0.0.192. In this case, you should verify on the Jetdirect configuration page that the assigned default IP address is as expected.

The IP address configured on your print server may be determined by inspecting the Jetdirect configuration page for the print server. See HP Jetdirect Configuration Pages on page 127.

## **Default IPv4 Address Configuration Options**

#### **Default IPv4 Parameter**

A Default IP configuration parameter on the print server controls how the default IPv4 address is assigned. Whenever the print server is unable to obtain an IP address during a forced TCP/IP reconfiguration (for example, when manually configured to use BOOTP or DHCP), this parameter will determine the default IPv4 address to use.

When the print server is in a factory-default state, this parameter is undefined.

If the print server is initially configured with a default IPv4 address (either a link-local IPv4 address or the legacy default 192.0.0.192 IP address), the Default IP parameter will be set to either Auto IP or Legacy Default IP to match.

The Default IP parameter can be changed through a supported configuration tool, such as Telnet, a Web browser, a printer control panel, and SNMP management applications.

#### **DHCP Requests Enable/Disable**

When a default IPv4 address is assigned, you can configure the print server to send, or not send, periodic DHCP requests. DHCP requests are used to retrieve IP configuration settings from a DHCP server on the network. By default, this parameter is enabled, allowing DHCP requests to be transmitted. However, this parameter may be disabled through supported configuration tools such as Telnet, a Web browser, and SNMP management applications.

#### **Default IPv4 Behavior**

When powered on, a factory-default print server connected to a network through a cable (wired) will systematically use BOOTP, DHCP, and RARP to retrieve its IPv4 settings. Up to two minutes are used. If configuration is not successful, a default IPv4 address will be assigned as described previously.

Configuration tools that require a specific default IP address on the print server for initial communication may not work without modification. For the default IP address settings actually configured on the print server, see the Jetdirect configuration page.

#### **TCP/IP Configuration Tools**

When a network connection has been established, an HP Jetdirect print server can be configured with valid TCP/IP parameters for your network in the following ways:

- **Using Software**. You can use installation, setup, and management software running on supported systems. For more information see <a href="https://example.com/HP Software Solutions Summary on page 9">HP Software Solutions Summary on page 9</a>.
- BOOTP/TFTP. You can download the data from a network-based server using BOOTP (Bootstrap Protocol) and TFTP (Trivial File Transfer Protocol) each time the printer is turned on. For more information, see "Using BOOTP/TFTP (IPv4) on page 24".

The BOOTP daemon, bootpd, must be running on a BOOTP server that is accessible by the printer.

 DHCP/TFTP. You can use Dynamic Host Configuration Protocol (DHCP) and TFTP (Trivial File Transfer Protocol) each time the printer is turned on. These protocols are supported on HP-UX, Solaris, Linux, Windows 2000/Server 2003, NetWare and Mac OS systems. (Refer to your network operating system manuals to verify that your server operating system supports DHCP.) For more information, see "<u>Using DHCP (IPv4) on page 36</u>".

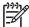

NOTE: Linux and UNIX systems: For more information, see the bootpd "man" page.

On HP-UX systems, a sample DHCP configuration file (dhcptab) may be located in the / etc directory.

Since HP-UX presently does not provide Dynamic Domain Name Services (DDNS) for its DHCP implementations, HP recommends that you set all print server lease durations to *infinite*. This ensures that print server IP addresses remain static until such time as Dynamic Domain Name Services are provided.

- RARP. A network-based server can use RARP (Reverse Address Resolution Protocol) to answer
  the print server's RARP request and supplying the print server with the IP address. The RARP
  method only allows you to configure the IP address. For more information, see "<u>Using RARP (IPv4)</u>
  on page 39".
- arp and ping commands. (For print servers configure with Legacy default IP address 192.0.0.192 only) You can use the arp and ping commands from your system. For more information, see "Using the arp and ping Commands (IPv4) on page 40".
- **Telnet**. You can set configuration parameters using Telnet. In order to set configuration parameters, set up a Telnet connection from your system to the HP Jetdirect print server using the default IP address. Once configured, the print server saves the configuration when powered off/ on. For more information, see "Using Telnet (IPv4) on page 41".

ENWW IPv4 Configuration 23

- Embedded Web server. You can browse to the embedded Web server on the HP Jetdirect print server to set configuration parameters. For more information, see <a href="Embedded Web Server (V.36.xx">Embedded Web Server (V.36.xx</a>) on page 61.
- Printer Control Panel. (For printers that support Jetdirect control panel menus) You can manually enter the configuration data using the printer control panel keys. The control panel method allows you to configure only a limited subset of configuration parameters. Therefore, control panel configuration is recommended only during troubleshooting or for simple installations. If control panel configuration is used, the print server saves the configuration when powered off/on. For more information, see "Using the Printer Control Panel on page 59".

# **Using BOOTP/TFTP (IPv4)**

BOOTP (Bootstrap Protocol) and TFTP (Trivial File Transfer Protocol) provide a convenient way to automatically configure the HP Jetdirect print server for TCP/IPv4 network operation. When powered on, the Jetdirect print server sends a BOOTP request message onto the network. A properly configured BOOTP server on the network will respond with a message that contains basic network configuration data for the Jetdirect print server. The BOOTP server's response may also identify a file that contains extended configuration data for the print server. The Jetdirect print server downloads this file using TFTP. This TFTP configuration file may be located on the BOOTP server, or a separate TFTP server.

BOOTP/TFTP servers are typically UNIX or Linux systems. Windows 2000/Server 2003 and NetWare servers can respond to BOOTP requests. Windows 2000/Server 2003 servers are configured through Microsoft DHCP services (see <a href="Using DHCP">Using DHCP</a> (IPv4) on page 36). However, Windows 2000/Server 2003 systems may require third-party software for TFTP support. For setup of NetWare BOOTP servers, refer to your NetWare documentation.

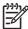

**NOTE**: If the Jetdirect print server and BOOTP/DHCP server are located on different subnets, IPv4 configuration may fail unless the routing device supports "BOOTP Relay" (allows the transfer of BOOTP requests between subnets).

## Why Use BOOTP/TFTP?

Using BOOTP/TFTP to download configuration data has the following benefits:

- Enhanced configuration control of the HP Jetdirect print server. Configuration by other methods, such as a printer control panel, are limited to select parameters.
- Ease of configuration management. Network configuration parameters for the entire network can be in one location.
- Ease of HP Jetdirect print server configuration. Complete network configuration can be automatically downloaded each time the print server is powered on.

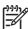

**NOTE:** BOOTP operation is similar to DHCP, but the resulting IP parameters will be the same when powered off/on. In DHCP, IP configuration parameters are leased and may change over time.

When in its factory-default state and powered on, the HP Jetdirect print server will attempt to automatically configure itself using several dynamic methods, one of which is BOOTP.

#### **BOOTP/TFTP on UNIX**

This section describes how to configure the print server using BOOTP (Bootstrap Protocol) and TFTP (Trivial File Transfer Protocol) services on UNIX servers. BOOTP and TFTP are used to download network configuration data from a server to the HP Jetdirect print server over the network.

#### **Systems That Use Network Information Service (NIS)**

If your system uses NIS, you may need to rebuild the NIS map with the BOOTP service before performing the BOOTP configuration steps. Refer to your system documentation.

#### **Configuring the BOOTP Server**

For the HP Jetdirect print server to obtain its configuration data over the network, the BOOTP/TFTP servers must be set up with the appropriate configuration files. BOOTP is used by the print server to obtain entries in the /etc/bootptab file on a BOOTP server, while TFTP is used to obtain additional configuration information from a configuration file on a TFTP server.

When the HP Jetdirect print server is powered on, it broadcasts a BOOTP request that contains its MAC (hardware) address. A BOOTP server daemon searches the /etc/bootptab file for a matching MAC address, and if successful, sends the corresponding configuration data to the Jetdirect print server as a BOOTP reply. The configuration data in the /etc/bootptab file must be properly entered. For a description of entries, see "Bootptab File Entries (IPv4) on page 25".

The BOOTP reply may contain the name of a configuration file containing enhanced configuration parameters. If the HP Jetdirect print server finds such a file, it will use TFTP to download the file and configure itself with these parameters. For a description of entries, see "TFTP Configuration File Entries (IPv4) on page 27". Configuration parameters retrieved through TFTP are optional.

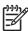

**NOTE:** HP recommends that the BOOTP server be located on the same subnet as the printers it serves. **BOOTP broadcast packets may not be forwarded by routers unless the routers are properly configured**.

#### **Bootptab File Entries (IPv4)**

An example of a /etc/bootptab file entry for IPv4 configuration of an HP Jetdirect print server is provided below:

```
picasso:\
    :hn:\
    :ht=ether:\
    :vm=rfc1048:\
    :ha=0001E6123456:\
    :ip=192.168.40.39:\
    :sm=255.255.255.0:\
    :gw=192.168.40.1:\
    :lg=192.168.40.3:\
    :T144="hpnp/picasso.cfg":
```

Note that the configuration data contains "tags" to identify the various HP Jetdirect parameters and their settings. Entries and tags supported by the HP Jetdirect print server are listed in the following table.

ENWW IPv4 Configuration 25

Table 3-1 Tags Supported in a BOOTP/DHCP Boot file

| Item       | RFC 2132<br>Option | Description                                                                                                    |
|------------|--------------------|----------------------------------------------------------------------------------------------------|
| nodename   |                    | The name of the peripheral. This name identifies an entry point to a list of parameters for a specific peripheral. nodename must be the first field in an entry. (In the example above, nodename is "picasso".)                                                                            |
| ht         |                    | The hardware type tag. For the HP Jetdirect print server, set this to ether (for Ethernet). This tag must precede the ha tag.                                                                                                    |
| vm         |                    | The BOOTP report format tag (required). Set this parameter to rfc1048.                                                                                                    |
| ha         |                    | The hardware address tag. The hardware (MAC) address is the link-level, or station address of the HP Jetdirect print server. It can be found on the HP Jetdirect configuration page as the HARDWARE ADDRESS.                                                                               |
| ip         |                    | The IP address tag (required). This address will be the HP Jetdirect print server's IP address.                                                                                                    |
| sm         | 1                  | The subnet mask tag. The subnet mask will be used by the HP Jetdirect print server to identify the portions of an IP address that specify the network/subnetwork number and the host address.                                                                                              |
| gw         | 3                  | The gateway IP address tag. This address identifies the IP address of the default gateway (router) that the HP Jetdirect print server will use for communications with other subnets.                                                                                                    |
| ds         | 6                  | DNS (Domain Name System) server's IP address tag. Only a single name server can be specified.                                                                                                    |
| lg         | 7                  | The syslog server's IP address tag. It specifies the server that the HP Jetdirect print server sends syslog messages to.                                                                                                    |
| hn         | 12                 | The host name tag. This tag does not take a value but causes the BOOTP daemon to download the host name to the HP Jetdirect print server. The host name will be printed on the Jetdirect configuration page, or returned on an SNMP sysName request by a network application.              |
|            |                    | NOTE: Names, such as host names, must begin with a letter and can contain only letters, numbers, periods (for domain names only), or hyphens. The underline character (_) is not allowed.                                                                                                  |
| dn         | 15                 | Domain name tag. Specifies the domain name for the HP Jetdirect print server (for example, support.hp.com). It does not include the host name; it is not the Fully Qualified Domain Name (such as printer1.support.hp.com).                                                                |
| ef         | 18                 | Extensions file tag that specifies the relative path name of the TFTP configuration file.                                                                                                    |
|            |                    | NOTE: This tag is similar to the vendor-specific tag T144, described below.                                                                                                    |
| na         | 44                 | Tag for IP addresses of the NetBIOS-over-TCP/IP Name Server (NBNS). A primary and secondary server may be specified in order of preference.                                                                                                    |
| lease-time | 51                 | DHCP IP address lease duration time (seconds).                                                                                                    |
| tr         | 58                 | DHCP T1 timeout, specifying the DHCP lease renewal time (seconds).                                                                                                    |
| tv         | 59                 | DHCP T2 timeout, specifying the DHCP lease rebind time (seconds).                                                                                                    |
| Т144       |                    | An HP-proprietary tag that specifies the relative path name of the TFTP configuration file. Long path names may be truncated. The path name must be in double quotes (for example, "pathname"). For file format information, refer to "TFTP Configuration File Entries (IPv4) on page 27". |

Table 3-1 Tags Supported in a BOOTP/DHCP Boot file (continued)

| Item | RFC 2132<br>Option | Description                                                                                                    |
|------|--------------------|----------------------------------------------------------------------------------------------------|
|      |                    | NOTE: Standard BOOTP option 18 (extensions file path) also allows a standard tag (ef) to specify the relative path name of the TFTP configuration file.                                                                                                    |
| T145 |                    | Idle Timeout option. An HP-proprietary tag to set the idle timeout (seconds), which is the amount of time that a print data connection may remain idle before being closed. The range is 1–3600 seconds.                                                    |
| Т146 |                    | Buffer Packing option. An HP-proprietary tag to set buffer packing for TCP/IP packets.                                                                                                    |
|      |                    | 0 (default): Normal data buffers are packed before sending to the printer.                                                                                                    |
|      |                    | 1: Disable buffer packing. Data is sent to the printer when received.                                                                                                    |
| T147 |                    | Write Mode option. An HP-proprietary tag that controls the TCP PSH flag setting for device-to-client data transfers.                                                                                                    |
|      |                    | 0 (default): disables this option, flag not set.                                                                                                    |
|      |                    | 1: all-push option. The push bit is set in all data packets.                                                                                                    |
| T148 |                    | IP Gateway Disable option. An HP-proprietary tag to prevent configuration of a Gateway IP address.                                                                                                    |
|      |                    | 0 (default): allows an IP address.                                                                                                    |
|      |                    | 1: prevents a Gateway IP address to be configured.                                                                                                    |
| T149 |                    | Interlock Mode option. An HP-proprietary tag that specifies whether an acknowledgement (ACK) on all TCP packets is required before the printer is allowed to close a Port 9100 print connection. A Port Number and Option value are specified, in the form: |
|      |                    | <port number=""> <option></option></port>                                                                                                    |
|      |                    | <port number="">: For supported HP Jetdirect print servers, the Port Number is 1 (default).</port>                                                                                                    |
|      |                    | <option>: Option value 0 (default) disables interlock, 1 enables.</option>                                                                                                    |
|      |                    | Example: 1 1 specifies <port 1="">, <interlock enabled=""></interlock></port>                                                                                                    |
| T150 |                    | TFTP server's IP address option. An HP-proprietary tag to specify the TFTP server's IP address where the TFTP configuration file is located.                                                                                                    |
| T151 |                    | Network Configuration option. An HP-proprietary tag to specify either "BOOTP-ONLY" or "DHCP-ONLY" requests be sent.                                                                                                    |

A colon (:) indicates the end of a field, and a backslash (\) indicates that the entry is continued on the next line. Spaces are not allowed between the characters on a line. Names, such as host names, must begin with a letter and can contain only letters, numbers, periods (for domain names only), or hyphens. The underline character (\_) is not allowed. Refer to your system documentation or online help for more information.

# **TFTP Configuration File Entries (IPv4)**

To provide additional configuration parameters for your HP Jetdirect print server, such as SNMP (Simple Network Management Protocol) or non-default settings, an additional configuration file can be downloaded using TFTP. This TFTP configuration file's relative path name is specified in the BOOTP reply using the /etc/bootptab file's T144 vendor-specific tag (or the "ef" standard BOOTP tag) entry. An example of a TFTP configuration file is provided below (the symbol '#' denotes a remark and is not included in the file).

# **Example of an HP Jetdirect TFTP Configuration File**

```
# Allow subnet 192.168.10.0 access
allow: 192.168.10.0 255.255.255.0

# Disable Telnet
telnet-config: 0

# Enable the embedded Web server
ews-config: 1

# Detect SNMP unauthorized usage
auth-trap: on

# Send traps to 192.168.10.1

trap-dest: 192.168.10.1

# Specify the Set Community Name
set-cmnty-name: 1homer2

# End of File
```

The allow command enables subnet 192.168.10.0 with access to the printer. Up to 10 'allow' entries can be written through TFTP, Telnet or embedded Web server. Single IP addresses for a specific systems can also be specified.

The telnet-config command disables Telnet.

The ews-config command enables the embedded Web server.

The  $\mathtt{auth-trap}$  command enables sending of SNMP authentication traps.

The  ${\tt trap-dest}$  command specifies the system to send SNMP traps to.

The set-cmnt-name command specifies the community name required in SNMP Set commands.

The table below describes TFTP command parameters supported by HP Jetdirect print servers. (Optional commands for the same function are shown in parentheses).

# Table 3-2 TFTP Configuration File Parameters

#### General

```
passwd: (or passwd-admin:)
```

A password (up to 16 alphanumeric characters) that allows administrators to control changes of HP Jetdirect print server configuration parameters through Telnet, HP Web Jetadmin, or embedded Web server. The password may be cleared by a cold reset.

```
sys-location: (or host-location:, location:)
```

Identifies the physical location of the printer (SNMP sysLocation object). Only printable ASCII characters are allowed. The maximum length is 64 characters. The default location is undefined. (Example: 1st floor, south wall)

```
sys-contact: (or host-contact:, contact:)
```

ASCII character string (up to 64 characters) that identifies the person who administers or services the printer (SNMP sysContact object). This may include how to contact this person. The default contact is undefined.

```
ssl-state: (or ssl-redirect-config)
```

Sets the print server's security level for Web communications:

1: Forced redirection to the HTTPS port. Only HTTPS (secure HTTP) communications can be used.

2: Disable forced redirection to HTTPS. Both HTTP and HTTPS communications can be used.

```
security-reset:
```

Reset security settings on the print server to factory default values. 0 (default) does not reset, 1 resets the security settings.

#### TCP/IP Main

```
host-name: (or sys-name:, name:)
```

Specifies the node name that will appear on the Jetdirect configuration page. Default is NPIxxxxxx, where xxxxxx is the last six digits of the LAN hardware address.

```
parm-file:
```

Specifies the path and file name whose contents are sent to the printer for printing each time the print server is powered on. The path and filename entry is limited to 64 alphanumeric characters.

```
domain-name:
```

The domain name for the device (for example, support.hp.com). It does not include the host name; it is not the Fully Qualified Domain Name (such as printer1.support.hp.com).

```
pri-dns-svr: (or dns-srv:)
```

The IP address of the DNS (Domain Name System) server.

```
sec-dns-svr:
```

The IP address of a secondary DNS server to use if the primary DNS server is unavailable.

```
pri-wins-svr: (or pri-wins-srv:)
```

The IP address of the primary Windows Internet Naming Service (WINS) server.

```
sec-wins-svr: (or sec-wins-srv:)
```

The IP address of the secondary Windows Internet Naming Service (WINS) server.

# TCP/IP Print Options

```
9100-printing: (or 9100-config:)
```

Enables or disables printing to TCP port 9100 on the print server. 0 disables, 1 (default) enables.

```
ftp-printing: (or ftp-config:, ftp:)
```

Enables or disables the ability to print through FTP: 0 disables, 1 (default) enables.

```
ipp-printing: (or ipp-config:, ipp:)
```

Enables or disables the ability to print through IPP: 0 disables, 1 (default) enables.

```
lpd-printing: (or lpd-config:, lpd:)
```

Enables or disables LPD (Line Printer Daemon) printing services on the Jetdirect print server. 0 disables, 1 (default) enables.

banner:

A port-specific parameter that specifies printing an LPD banner page. 0 disables banner pages. 1 (default) enables banner pages.

```
interlock: (or interlock-mode:)
```

Specifies whether an acknowledgement (ACK) on all TCP packets is required before the printer is allowed to close a Port 9100 print connection. A Port Number and Option value are specified. For current HP Jetdirect print servers, the Port Number is 1. Option value 0 (default) disables interlock, 1 enables. For example, "interlock 1 1" specifies Port 1, interlock enabled.

```
buffer-packing: (or packing:)
```

Enables or disables buffer packing for TCP/IP packets.

- 0 (default): is normal, the data buffer is packed before sending to the printer.
- 1: disables buffer packing, data is sent to the printer as it is received.

write-mode:

Controls the setting of the TCP PSH flag for device-to-client data transfers.

- 0 (default): disables this option, flag is not set.
- 1: all-push option. The push bit is set in all data packets.

```
mult-tcp-conn:
```

Enables or disables multiple TCP connections.

- 0 (default): allows multiple connections.
- 1: disables multiple connections.

#### **TCP/IP Raw Print Ports**

```
raw-port: (or addrawport:)
```

Specifies additional ports for printing to TCP port 9100. Valid ports are 3000 to 9000, which are application-dependent.

# **TCP/IP Access Control**

```
allow: netnum [mask]
```

Makes an entry into the host access list stored on the HP Jetdirect print server. Each entry specifies a host or network of hosts that are allowed to connect to the printer. The format is "allow: netnum [mask]" where netnum is a network number or host IP address, and mask is an address mask of bits applied to the network number and host address to verify access. Up to 10 access list entries are allowed. If there are no entries, all hosts are permitted access. For example,

```
allow: 192.0.0.0 255.0.0.0 allows hosts on network 192.
```

allow: 192.168.1.2 allows a single host. In this case, the default mask 255.255.255.255 is assumed and is not required.

allow: 0 This entry clears the host access list.

For additional information, see Security Features (V.36.xx) on page 113.

#### TCP/IP Other Settings

```
syslog-config:
```

Enables or disables syslog server operation on the print server: 0 disables, 1 (default) enables.

```
syslog-svr: (or syslog-srv:)
```

The syslog server's IP address. It specifies the server that the HP Jetdirect print server sends syslog messages to.

syslog-max:

Specifies the maximum number of syslog messages that can be sent by the HP Jetdirect print server on a per-minute basis. This setting allows administrators to control the log file size. The default is 10 per minute. If it's set to zero, the number of syslog messages is not restricted.

syslog-priority:

Controls the filtering of syslog messages sent to the syslog server. The filter range is 0 to 7, with 0 being the most specific and 7 the most general. Only messages that are lower than the filter level specified (or higher in priority) are reported. The default is 7, messages of all priorities are sent. If set to 8, all syslog messages are disabled.

syslog-facility:

A code used to identify the source facility of a message (for example, to identify the source of selected messages during troubleshooting). By default, the HP Jetdirect print server uses LPR as the source facility code, but local user values of local0 through local7 can be used to isolate individual or groups of print servers.

slp-config:

Enables or disables the Service Location Protocol (SLP) operation on the print server: 0 disables, 1 (default) enables.

slp-keep-alive:

Specifies a time period for the print server to send multicast packets on the network to prevent being deleted from network device tables. Some infrastructure devices, such as switches, may delete active devices from their device tables due to inactivity on the network. To enable this feature, set a value from 1 to 1440 minutes. Set 0 to disable this feature.

ttl-slp:

Specifies the IP multicast "Time To Live" (TTL) setting for Service Location Protocol (SLP) packets. The default value is 4 hops (the number of routers from the local network). The range is 1 to 15. When set to a -1, multicast capability is disabled.

bonjour-config:

Enables or disables Bonjour (formerly listed as Multicast Domain Name System, or mDNS) services). 0 disables, 1 (default) enables. Bonjour is typically used for IP address and name resolution (through UDP port 5353) where a conventional DNS server is neither used or available.

bonjour-service-name:

Specifies an alphanumeric string of up to 64 ASCII characters assigned to this device or service. This name is persistent and is used to resolve a particular device or service if socket information (such as the IP address) changes from session to session. Apple Bonjour will display this service. The default service name is the printer model and the LAN Hardware (MAC) address.

bonjour-pri-svc:

Specifies the Bonjour highest priority service to use for printing. To set this parameter, choose one of the following printing option numbers:

- 1: Port 9100 printing
- 2: IPP port printing
- 3: The default LPD raw queue
- 4: The default LPD text queue
- 5: The default LPD auto queue
- 6: The default LPD binps (binary PostScript) queue
- 7 through 12: If user-specified LPD queues are defined, corresponds to user-specified LPD queues 5 through 10.

The default selection will depend on the printer, typically port 9100 printing or LPD binps.

ipv4-multicast:

Enables or disables the receipt and transmission of IP version 4 multicast packets by the print server. 0 disables, 1 (default) enables.

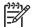

**NOTE:** If this parameter is disabled, other protocols that use multicast protocols, such as Bonjour and SLP, may also be disabled without notification.

idle-timeout:

The number of seconds that an idle print data connection is allowed to remain open. Since the card supports only a single TCP connection, the idle timeout balances the opportunity of a host to recover or complete a print job against the ability of other hosts to access the printer. The acceptable values range from 0 to 3600 (1 hour). If "0" is typed, the timeout mechanism is disabled. The default is 270 seconds.

user-timeout: (or telnet-timeout:)

An integer (1..3600) that specifies the number of seconds that your Telnet or FTP session can be idle before it will be automatically disconnected. The default is 900 seconds. 0 disables the timeout.

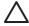

**CAUTION:** Small values, such as 1 to 5, may effectively disable the use of Telnet. A Telnet session may terminate before any changes can be made.

ews-config: (or web:)

Enables or disables the print server's embedded Web server: 0 disables, 1 (default) enables.

tcp-mss: (or subnets-local:)

Specifies the maximum segment size (MSS) that the HP Jetdirect print server will advertise for use when communicating with local subnets (Ethernet MSS=1460 bytes or more) or remote subnets (MSS=536 bytes):

- 0 (default): All networks are assumed to be local (Ethernet MSS=1460 bytes or more).
- 1: Use MSS=1460 bytes (or more) for subnets, and MSS=536 bytes for remote networks.
- 2: All networks are assumed to be remote (MSS=536 bytes), except the local subnet.

MSS affects performance by helping to prevent IP fragmentation that may result in data retransmission.

tcp-msl:

Specifies the maximum segment life (MSL) in seconds. The range is 5–120 seconds. The default is 15 seconds.

telnet-config: (or telnet:)

If set to 0, this parameter instructs the print server not to allow incoming Telnet connections. To regain access, change the setting in the TFTP configuration file and power cycle the print server, or cold reset the print server to factory default values. If this parameter is set to 1, incoming Telnet connections are allowed.

default-ip:

Specifies the IP address to use when the print server is unable to obtain an IP address from the network during a forced TCP/IP reconfiguration (for example, when powered off/on or manually configured to use BOOTP/DHCP).

DEFAULT\_IP: sets the legacy default IP address 192.0.0.192.

AUTO IP: sets a link-local IP address 169.254.x.x.

The initial setting is determined by the IP address obtained when first powered on.

default-ip-dhcp:

Specifies whether DHCP requests will be periodically transmitted when a legacy default IP address 192.0.0.192 or link-local IP address 169.254.x.x has been automatically assigned.

- 0: Disables DHCP requests.
- 1 (default): Enables DHCP requests.

dhcp-arbitration:

Specifies the amount of time, in seconds, that the print server will wait for DHCP configuration offers. A value from 1 to 10 may be set. The default is 5 seconds.

phone-home-config:

Specifies privacy settings on the print server during embedded Web server access. This command controls whether statistical data on product use may be sent to HP. For HP to collect data, Internet access is required.

- 2: Prompt the user to allow sending data on initial access to the Networking tab of the embedded Web server. This is the factory-default and cold-reset value. Once changed, this value cannot be re-selected.
- 1: Allows the sending of data to HP without prompting the user.
- 0: Disables sending data to HP without prompting the user.

web-refresh:

Specifies the time interval (1–99999 seconds) for embedded Web server diagnostic page updates. If set to 0, the refresh rate is disabled.

#### **SNMP**

snmp-config:

Enables or disables SNMP operation on the print server. 0 disables, 1 (default) enables SNMP.

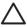

**CAUTION:** Disabling SNMP will disable all SNMP agents (SNMP v1, v2, v3) as well as communications with HP Web Jetadmin. In addition, firmware upgrades through current HP downloading utilities will be disabled.

```
get-cmnty-name: (or get-community-name:)
```

Specifies a password that determines which SNMP GetRequests the HP Jetdirect print server will respond to. This is optional. If a user-specified get community name is set, the print server will respond to either a user-specified community name or the factory-default. The community name must be ASCII characters. The maximum length is 255 characters.

```
\verb|set-cmnty-name:| (or \verb|set-community-name:)|
```

Specifies a password that determines which SNMP SetRequests (control functions) the HP Jetdirect print server will respond to. The community name of an incoming SNMP SetRequest must match the print server's "set community name" for the print server to respond. (For additional security, you may limit configuration access through the print server's host access list). Community names must be ASCII characters. The maximum length is 255 characters.

```
auth-trap: (or authentication-trap:)
```

Configures the print server to send (on) or not send (off) SNMP authentication traps. Authentication traps indicate that an SNMP request was received, but the community name check failed. The default is "on."

```
trap-dest: (or trap-destination:)
```

Enters a host's IP address into the HP Jetdirect print server's SNMP trap destination list. The command format is:

```
trap-dest: <ip-address> [community name] [port number]
```

The default community name is "public"; the default SNMP port number is "162". The port number cannot be specified without a community name.

If a "trap-community-name" command is followed by "trap-dest" commands, the trap community name will be assigned to those entries unless a different community name is specified in each "trap-dest" command.

To delete the table, use "trap-dest: 0".

If the list is empty, the print server does not send SNMP traps. The list may contain up to six entries. The default SNMP Trap Destination List is empty. To receive SNMP traps, the systems listed on the SNMP trap destination list must have a trap daemon to listen to those traps.

#### IPX/SPX

ipx-config: (or ipx/spx:)

Enables or disables IPX/SPX protocol operation on the print server: 0 disables, 1 (default) enables.

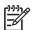

NOTE: HP Jetdirect 635n print servers: except for TCP/IP, network protocols are disabled by factory default.

ipx-unit-name:

A user-assigned alphanumeric name assigned to the print server (31 characters maximum). By default, the name will be NPIxxxxxx, where xxxxxx are the last six digits of the LAN hardware address.

ipx-frametype:

Specify the IPX frame type setting available for your print server model: AUTO (default), EN\_SNAP, EN\_8022, EN\_8023, EN\_II.

ipx-sapinterval:

Specifies the time interval (1 to 3600 seconds) that the HP Jetdirect print server waits between Service Advertising Protocol (SAP) broadcasts on the network. The default is 60 seconds. 0 disables SAP broadcasts.

ipx-nds-tree:

Identifies the name of the Novell Directory Services (NDS) tree for this printer.

ipx-nds-context:

An alphanumeric string, up to 256 characters, that specifies the NDS context for the HP Jetdirect print server.

ipx-job-poll:

Specifies the time interval (seconds) that the HP Jetdirect print server will wait to check for print jobs in a print gueue.

pjl-banner: (or ipx-banner:)

Enables or disables printing an IPX banner page. 0 disables banner pages. 1 (default) enables banner pages.

pjl-eoj: (or ipx-eoj:)

Enables or disables IPX end-of-job notification. 0 disables, 1 (default) enables.

pjl-toner-low: (or ipx-toner-low:)

Enables or disables IPX toner-low notification. 0 disables, 1 (default) enables.

# **AppleTalk**

appletalk: (Or at-config:, ethertalk:)

Enables or disables AppleTalk (EtherTalk) protocol operation on the print server: 0 disables, 1 (default) enables.

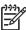

NOTE: HP Jetdirect 635n print servers: except for TCP/IP, network protocols are disabled by factory default.

#### DLC/LLC

dlc/llc-config: (or dlc/llc:)

Enables or disables DLC/LLC protocol operation on the print server: 0 disables, 1 (default) enables.

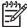

NOTE: HP Jetdirect 635n print servers: except for TCP/IP, network protocols are disabled by factory default.

# Other Settings

link-type:

(For wired 10/100/1000T Ethernet) Sets the print server's link speed (10, 100, 1000 Mbps) and communication mode (Full-or Half-Duplex). The available link-speed selections depend on the print server model. Selections are AUTO, 1000FULL, 100AUTO, 100FULL, 100HALF, 10FULL, 10HALF.

For AUTO (default), the print server uses auto-negotiation to configure itself with the highest link speed and communication mode allowed. If auto-negotiation fails, either 100TX HALF or 10TX HALF is set depending on the detected link speed of the hub/switch port. (A 1000T half-duplex selection is not supported.)

upgrade:

To configure one or more Jetdirect print servers with the name and location of a firmware upgrade file.

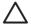

**CAUTION:** Ensure that command parameters are properly entered and that the upgrade file is a higher version than the currently installed version. The print server will attempt to upgrade when the upgrade file contains a higher version than the installed version.

The command format is:

upgrade: <TFTP server IP> <Version> <Product Number> <Filename>

where,

<TFTP Server IP> is the IP address of the TFTP server,

<Version> specifies the firmware version of the upgrade file,

<Product Number> specifies and must match the product number of the print server,

<Filename> is the path and filename of the firmware upgrade file.

usb-mode:

Specifies the communication mode over the USB port on the HP Jetdirect print server.

- Auto (default): Automatically negotiates and sets the highest communication mode possible for the attached printer or device.
- MLC: (Multiple Logical Channels) An HP-proprietary communication mode that allows multiple channels of simultaneous print, scan and status communications.
- BIDIR: A standard connection that supports bi-directional communications between the printer and print server. The print server sends print data and receives status from the printer.
- UNIDIR: A standard connection in which data is transferred in one direction only (to the printer).

status-page-lang:

Specifies the page description language (PDL) that the print server will use to send the Jetdirect configuration/status page to the printer.

- Auto (default): The PDL is auto-detected when the print server is powered on or after a cold-reset.
- PCL: Hewlett-Packard Printer Control Language
- ASCII: Standard ascii characters
- HPGL2: Hewlett-Packard Graphics Language (v2)
- PS: PostScript language

#### Support

support-name: (Of support-contact:)

Typically used to identify the name of a person to contact for support of this device.

support-number:

Typically used to specify a phone number or extension to call for support of this device.

support-url:

A Web URL for product information on this device over the Internet or an intranet.

tech-support-url:

A Web URL for technical support over the Internet or an intranet.

# **Using DHCP (IPv4)**

Dynamic Host Configuration Protocol (DHCP, RFC 2131/2132) is one of several auto configuration mechanisms that the HP Jetdirect print server uses. If you have a DHCP server on your network, the HP Jetdirect print server automatically obtains its IP address from that server and registers its name with any RFC 1001 and 1002-compliant dynamic name services as long as a WINS (Windows Internet Naming Service) server IP address has been specified.

A TFTP (Trivial File Transfer Protocol) configuration file may also be used with DHCP to configure extended parameters. For more information on TFTP parameters, see "<u>Using BOOTP/TFTP (IPv4)</u> on page 24".

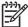

**NOTE:** DHCP services must be available on the server. Refer to your system documentation or online help to install or enable DHCP services.

**NOTE**: If the Jetdirect print server and BOOTP/DHCP server are located on different subnets, IP configuration may fail unless the routing device allows the transfer of DHCP requests between subnets.

# **UNIX Systems**

For more information on setting up DHCP on UNIX systems, see the bootpd man page.

On HP-UX systems, a sample DHCP configuration file (dhcptab) may be located in the /etc directory.

If your HP-UX system does not provide Dynamic Domain Name Services (DDNS) for its DHCP implementation, HP recommends that you set all print server lease durations to "infinite". This ensures that print server IP addresses remain static until dynamic domain name services are available.

# **Windows Systems**

HP Jetdirect print servers support IP configuration from a supported Windows DHCP server. This section describes how to set up a pool, or "scope," of IP addresses that the Windows server can assign or lease to any requester. When configured for BOOTP or DHCP operation and powered on, the HP Jetdirect print server automatically sends a BOOTP or DHCP request for its IP configuration. If properly set up, a Windows DHCP server will respond with the print server's IP configuration data.

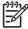

**NOTE:** This information is provided as an overview. For specific information or for additional support, see the information supplied with your DHCP server software.

**NOTE:** To avoid problems resulting from IP addresses that change, HP recommends that all printers be assigned IP addresses with infinite leases or reserved IP addresses.

# Windows 2000 Server/Server 2003

To set up a DHCP(IPv4) scope on a Windows 2000 server or Server 2003 system, perform the following steps:

- Run the Windows DHCP manager utility.
  - Windows 2000: Click Start, then select Settings and Control Panel. Open the Administrative Tools folder and run the DHCP utility.
  - Server 2003: Click **Start**, then select **Control Panel**. Open the **Administrative Tools** folder and run the **DHCP** utility.
- 2. In the **DHCP** window, locate and select your Windows server in the DHCP tree.

If your server is not listed in the tree, select **DHCP** and click the **Action** menu to add the server.

- After selecting your server in the DHCP tree, click the Action menu and select New Scope. This runs the Add New Scope Wizard.
- In the Add New Scope Wizard, click Next.
- Enter a Name and Description for this scope, then click Next.
- **6.** Enter the range of IP addresses for this scope (beginning IP address and ending IP address). Also, enter the subnet mask. then click **Next**.

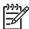

**NOTE:** If subnetting is used, the subnet mask defines which portion of an IP address specifies the subnet and which portion specifies the client device.

- If applicable, enter the range of IP addresses within the scope to be excluded by the server. Then click Next.
- 8. Set the IP address lease duration for your DHCP clients. Then click **Next**.
  - HP recommends that all printers be assigned reserved IP addresses. This can be accomplished after you set up the scope (see step 11).
- Select No to configure DHCP options for this scope later. Then click Next.

To configure DHCP options now, select Yes and click Next.

- a. If desired, specify the IP address of the router (or default gateway) to be used by clients. Then click Next.
- b. If desired, specify the Domain Name and DNS (Domain Name System) servers for clients. Click Next.
- c. If desired, specify WINS server names and IP addresses. Click Next.
- d. Select Yes to activate the DHCP options now, and click Next.
- 10. You have successfully set up the DHCP scope on this server. Click Finish to close the wizard.
- 11. Configure your printer with a reserved IP address within the DHCP scope:
  - **a.** In the DHCP tree, open the folder for your scope and select **Reservations**.
  - b. Click the Action menu and select New Reservation.
  - c. Enter the appropriate information in each field, including the reserved IP address for your printer. (Note: the MAC address for your HP Jetdirect-connected printer is available on the HP Jetdirect configuration page.)
  - **d.** Under "Supported types", select **DHCP only**, then click **Add**. (Note: Selecting **Both** or **BOOTP only** will result in a configuration through BOOTP due to the sequence in which HP Jetdirect print servers initiate configuration protocol requests.)
  - **e.** Specify another reserved client, or click **Close**. The reserved clients added will be displayed in the Reservations folder for this scope.
- 12. Close the DHCP manager utility.

# **To Discontinue DHCP Configuration**

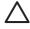

**CAUTION:** Changes to an IP address on your HP Jetdirect print server may require updates to printer or system printing configurations for clients or servers.

If you do not want your HP Jetdirect print server configured through DHCP, you must re-configure the print server to use a different configuration method.

- (For IPv4 configuration) If you use the printer control panel to set Manual or BOOTP configuration, then DHCP will not be used.
- You can use Telnet to set Manual (status indicates "User Specified") or BOOTP configuration, then DHCP will not be used.
- 3. You can manually modify the TCP/IP parameters through a supported Web browser using the Jetdirect embedded Web server or HP Web Jetadmin.

If you change to BOOTP configuration, the DHCP-configured parameters are released and the TCP/IP protocol is initialized.

If you change to Manual configuration, the DHCP-configured IP address is released and the user-specified IP parameters are used. Therefore, if you manually provide the IPv4 address, you should also manually set all of the configuration parameters, such as subnet mask, default gateway, and idle timeout.

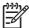

**NOTE:** If you choose to re-enable a DHCP configuration, the print server will acquire its configuration information from a DHCP server. This means that when you choose DHCP and complete your configuration session (using Telnet, for example), the TCP/IP protocol for the print server is re-initialized and all current configuration information is deleted. The print server then attempts to acquire new configuration information by sending DHCP requests on the network to a DHCP server.

For DHCP configuration through Telnet, refer to "Using Telnet (IPv4) on page 41" in this chapter.

# **Using RARP (IPv4)**

This section describes how to configure the print server using the Reverse Address Resolution Protocol (RARP) on UNIX and Linux systems.

This setup procedure enables the RARP daemon running on your system to respond to a RARP request from the HP Jetdirect print server and to supply the IP address to the print server.

- 1. Turn the printer off.
- 2. Log onto your UNIX or Linux system as a superuser.
- **3.** Make sure the RARP daemon is running on your system by typing the following command at the system prompt:

```
ps -ef | grep rarpd (Unix)
ps ax | grep rarpd (BSD or Linux)
```

4. The system response should be similar to the following:

```
861 0.00.2 24 72 5 14:03 0:00 rarpd -a
860 0.00.5 36 140 5 14:03 0:00 rarpd -a
```

- **5.** If the system does not display a process number for the RARP daemon, see the *rarpd* man page for instructions on starting the RARP daemon.
- 6. Edit the /etc/hosts file to add your designated IP address and node name for the HP Jetdirect print server. For example:

```
192.168.45.39 laserjet1
```

7. Edit the /etc/ethers file (/etc/rarpd.conf file in HP-UX 10.20) to add the LAN hardware address/station address (from the configuration page) and the node name for the HP Jetdirect print server. For example:

```
00:01:E6:a8:b0:00 laserjet1
```

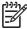

**NOTE:** If your system uses Network Information Service (NIS), you need to incorporate changes to the NIS host and ethers databases.

- 8. Turn the printer on.
- **9.** To verify that the card is configured with the correct IP address, use the ping utility. At the prompt, type:

```
ping <IP address>
```

where <IP address> is the assigned address from RARP.

10. If ping does not respond, see <u>Troubleshooting the HP Jetdirect Print Server on page 117</u>.

# **Using the arp and ping Commands (IPv4)**

You can configure an HP Jetdirect print server with an IP address using an ARP (Address Resolution Protocol) command from a supported system. The protocol is not routable, that is, the workstation from which the configuration is made must be located on the same network segment as the HP Jetdirect print server.

Using the arp and ping commands with HP Jetdirect print servers requires the following:

- Windows 2000/XP/Server 2003 or UNIX system configured for TCP/IP operation
- A legacy default IP address 192.0.0.192 has been set on the print server
- The LAN hardware (MAC) address of the HP Jetdirect print server (specified on an HP Jetdirect configuration page, or on a label attached to HP Jetdirect external print servers)

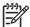

**NOTE**: On some systems, super-user rights may be required for the arp command.

After an IP address is assigned through arp and ping commands, use other tools (such as Telnet, embedded Web server, or HP Web Jetadmin software) to configure other IP parameters.

To configure a Jetdirect print server, use the following commands:

```
arp -s <IP address> <LAN hardware address>
ping <IP address>
```

where <IP address> is the desired IP address to be assigned to the print server, and <LAN hardware address> is the LAN hardware address of the print server. The arp command writes the entries to the arp cache on the workstation, and the ping command configures the IP address on the print server.

Depending on the system, the LAN hardware address may require a specific format.

For example:

For Windows 2000, XP, Server 2003

```
arp -s 192.168.45.39 00-01-E6-a2-31-98 ping 192.168.45.39
```

For UNIX

```
arp -s 192.168.45.39 00:01:E6:a2:31:98 ping 192.168.45.39
```

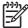

**NOTE:** Once the IP address has been set on the print server, additional arp and ping commands will be ignored. Once the IP address is configured, arp and ping cannot be used unless the print server is reset to factory values (see <u>Troubleshooting the HP Jetdirect Print Server on page 117).</u>

On UNIX systems, the arp -s command may vary between different systems.

Some BSD-based systems expect the IP address (or host name) in reverse order. Other systems may require additional parameters. See your system documentation for specific command formats.

# **Using Telnet (IPv4)**

This section describes how to configure the print server using Telnet.

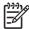

**NOTE**: The support and use of Telnet depends on the print server product and the printer/MFP device in which it is installed. For value-featured print servers, Telnet may not be supported.

Although a Telnet connection may be protected by an administrator password, Telnet connections are not secure. For networks with high security levels, Telnet connections can be disabled on the print server using other tools (for example, TFTP, embedded Web server, or HP Web Jetadmin software).

# **Creating a Telnet Connection**

To use Telnet commands with the HP Jetdirect print server, a route must be available from your workstation to the print server. If the print server and your computer have a similar IP address, that is, the network portion of their IPv4 addresses match, chances are that a route will exist.

If their IPv4 addresses do not match, then you can either change your workstation's IPv4 address to match, or you can try an operating system command to create a route to the print server. (For example, if the print server is configured with a legacy default IP address 192.0.0.192, a route will not likely exist.)

On Windows systems, you can use the "route" command at a Windows command (DOS) prompt to create a route to the print server.

For information on system command prompts, see your Windows online help. On Windows 2000/XP/ Server 2003 systems, it is in the **Accessories** folder in the **Programs** or **All Programs** folder.

To use the route command, you will also need the IPv4 address of your workstation. To view it, you can enter the appropriate command at the command prompt:

C:\> ipconfig (on Windows 2000/XP/Server 2003)

To create a route from the system command prompt, enter the following command:

```
route add <Jetdirect IP Address> <system IP Address>
```

where <Jetdirect IP address> is the IP address configured on the HP Jetdirect print server, and <system IP address> is the IP address of the workstation's network card that is attached to the same physical LAN as the print server.

For example, to create a route from your workstation with IP address 169.254.2.1 to a print server with a default IP address of 192.0.0.192, try this command:

```
route add 192.0.0.192 169.254.2.1
```

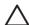

**CAUTION:** Using Telnet to manually set an IPv4 address will override dynamic IP configuration (such as BOOTP, DHCP, or RARP), resulting in a static configuration. In a static configuration, the IP values are fixed and the operation of BOOTP, DHCP, RARP and other dynamic configuration methods may no longer function.

Whenever you are manually changing an IP address, you should also re-configure the subnet mask and default gateway at the same time.

# **A Typical Telnet Session**

Initiating a typical Telnet session is illustrated below.

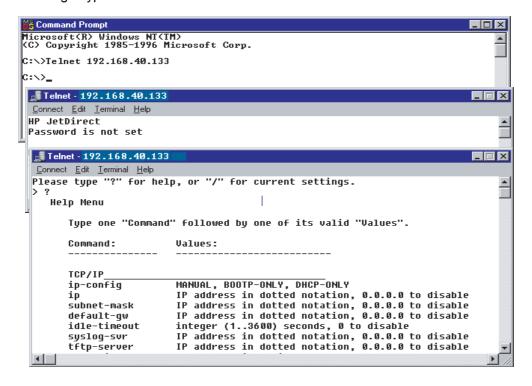

To set configuration parameters, you must set up a Telnet session from your system to the HP Jetdirect print server.

1. Type the following at the system prompt:

```
telnet <IP address>
```

where <IP address is the IP address listed on the Jetdirect configuration page. See <u>HP Jetdirect</u> Configuration Pages on page 127.

- 2. A connection to the HP Jetdirect print server will be displayed. If the server responds with "connected to IP address", press Enter twice to make sure that the Telnet connection is initialized.
- 3. If prompted for a user name and password, enter the correct values.

By default, the Telnet interface does not require a user name or password. If an administrator password has been set, you will be prompted for a user name and this password before you can enter and save Telnet command settings.

**4.** By default, a Command Line interface is provided. To configure parameters using a Menu interface, enter Menu. For more information, see "User Interface Options on page 43".

For a list of supported commands and parameters, see <u>Table 3-3 Telnet Commands and Parameters</u> on page 44.

# **User Interface Options**

The HP Jetdirect print server provides two interface options to enter Telnet commands: a <u>Command</u> Line Interface (Default) on page 43 and a <u>Menu Interface</u> on page 57.

# **Command Line Interface (Default)**

Using the Telnet command line interface, you can set configuration parameters using the following procedures:

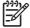

**NOTE:** During a Telnet session, enter ? to view available commands, command formats, and configuration parameters supported by the print server.

To list additional (or advanced) commands, enter the command advanced before entering?.

To display current configuration information, enter /.

1. At the Telnet prompt ">", type:

```
<command parameter>: <value>
```

then press Enter, where <command parameter> refers to the configuration parameter you are defining, and <value> refers to the definitions you are assigning to that parameter. Each command entry is followed by pressing Enter (carriage return).

See <u>Table 3-3 Telnet Commands and Parameters on page 44</u> for configuration parameters.

- **2.** Repeat the previous step to set any additional configuration parameters.
- 3. When you have finished typing the configuration parameters, type exit or quit (depending on your system).

When prompted whether to save settings that you have changed, enter Y (default) for Yes, or N for No.

If you enter save instead of exit or quit, you will not be prompted to save settings.

**Telnet Commands and Parameters**. <u>Table 3-3 Telnet Commands and Parameters on page 44</u> lists the available Telnet commands and parameters.

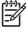

**NOTE**: If a parameter is supplied dynamically (for example, from a BOOTP or DHCP server), its value cannot be changed using Telnet without first setting Manual configuration. To set Manual configuration, see the ip-config command.

Whenever you are manually changing an IP address, you should also re-configure the subnet mask and default gateway at the same time.

**Table 3-3 Telnet Commands and Parameters** 

| Command               | Description                                                                                                    |
|-----------------------|----------------------------------------------------------------------------------------------------|
| User Control Commands |                                                                                                    |
| ?                     | Displays the Help and Telnet commands.                                                                                                    |
| /                     | Displays current values.                                                                                                    |
| menu                  | Displays the Menu Interface on page 57 for access to configuration parameters.                                                                                                    |
| advanced              | Enables advanced commands. Help (?) will include the advanced commands in the list.                                                                                                    |
| general               | Disables advanced commands. Help (?) will not include advanced commands (default).                                                                                                    |
| save                  | Save the configuration values and exit the session.                                                                                                    |
| exit                  | Exit the session.                                                                                                    |
| export                | Export the settings to a file for editing, and importing through Telnet or TFTP (this command is only supported by systems, such as UNIX, that support input/output redirection).                                |
| General               |                                                                                                    |
| passwd                | Set the administrator password (shared with the embedded Web server and HP Web Jetadmin). For example, "passwd jd1234 jd1234" sets the password to jd1234. Note that "jd1234" is entered twice for confirmation. |
|                       | Up to 16 alphanumeric characters may be used. When initiating the next Telnet session you will be prompted for a user name and this password.                                                                    |
|                       | To clear the password, enter the command without password and confirmation entries.                                                                                                    |
|                       | Passwords may be cleared by a cold reset.                                                                                                    |
| sys-location          | Alpha-numeric string (up to 255 characters), typically used to identify a location.                                                                                                    |
| sys-contact           | Alpha-numeric string (up to 255 characters), typically used to identify the name of a network or device administrator.                                                                                           |
| ssl-state             | Sets the print server's security level for Web communications:                                                                                                    |
|                       | 1: Forced redirection to the HTTPS port. Only HTTPS (secure HTTP) communications car be used.                                                                                                    |
|                       | 2: Disable forced redirection to HTTPS. Both HTTP and HTTPS communications can be used.                                                                                                    |
| security-reset        | Reset security settings on the print server to factory default values.                                                                                                    |
|                       | 0 (default) does not reset.                                                                                                    |
|                       | 1 resets the security settings.                                                                                                    |
| TCP/IP Main           |                                                                                                    |
| host-name             | Alphanumeric string (up to 32 characters), to assign or change the name of the network device. For example,                                                                                                    |
|                       | "host-name printer1" assigns the name "printer1" to the device. The default host name is NPIxxxxxx, where xxxxxx are the last six digits of the LAN hardware (MAC) address.                                      |

Table 3-3 Telnet Commands and Parameters (continued)

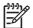

NOTE: Names, such as host names, must begin with a letter and can contain

|                 | NOTE: Names, such as host names, must begin with a letter and can contain only letters, numbers, periods (for domain names only), or hyphens. The underline character (_) is not allowed.                                                                                         |
|-----------------|----------------------------------------------------------------------------------------------------|
| ip-config       | Specify the configuration method:                                                                                                    |
|                 | manual: The print server will wait for IP parameters using manual tools (such as Telnet, embedded Web server, control panel, installation/management software). Status will be User Specified.                                                                                    |
|                 | bootp: The print server will send BOOTP requests on the network for dynamic IP configuration.                                                                                                    |
|                 | dhop: The print server will send DHCP requests on the network for dynamic IP configuration.                                                                                                    |
|                 | $\verb"auto_ip": The print server will be automatically configured with a unique link-local address 169.254.x.x.$                                                                                                    |
| ipsec-config    | The ipsec-config command is supported on print servers and printers that support both IPsec and Firewall configurations. The firewall-config command is supported on full-                                                                                                    |
| firewall-config | featured print servers that do not support IPsec, but allow Firewall configuration.                                                                                                    |
|                 | Use these commands to disable IPsec or Firewall operation on the print server after IPsec/Firewall policies have been configured and enabled. IPsec/Firewall operation cannot be enabled by this command; if IPsec/Firewall policies are enabled, the status will be "read only". |
|                 | 0: Disable IPsec/Firewall operation, if it is enabled.                                                                                                    |
|                 | 1: (Read Only) Indicates IPsec/Firewall policies are configured and enabled. Use the embedded Web server to configure and enable IPsec/Firewall policies.                                                                                                    |
| ip              | IP address for the print server, in dotted notation. For example:                                                                                                    |
|                 | ip-config manual ip 192.168.45.39                                                                                                    |
|                 | where ${\tt manual}$ specifies manual configuration and ${\tt ip}$ manually sets the IP address 192.168.45.39 on the print server.                                                                                                    |
|                 | Specifying 0.0.0.0 clears the IP address.                                                                                                    |
|                 | If you exit and save a new IP address, it must be specified on the next Telnet connection.                                                                                                    |
| subnet-mask     | A value (in dotted notation) that identifies the network and host portions of an IPv4 address in received messages. For example,                                                                                                    |
|                 | subnet-mask 255.255.255.0                                                                                                    |
|                 | stores the subnet mask value 255.255.255.0 on the print server. The value 0.0.0.0 disables the subnet mask.                                                                                                    |
| default-gw      | The IP address of a default gateway, in dotted notation. For example,                                                                                                    |
|                 | default-gw 192.168.40.1                                                                                                    |
|                 | assigns 192.168.40.1 as the IP address of the default gateway for the print server.                                                                                                    |
|                 |                                                                                                    |

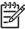

NOTE: If the HP Jetdirect print server is configured by DHCP and you manually change the subnet mask or the default gateway address, you should manually change the print server's IP address. This will release the DHCP-assigned address back to the DHCP IP address pool.

**IPv4** Configuration **ENWW** 45

Table 3-3 Telnet Commands and Parameters (continued)

| Config Server        | (Read-only parameter) The IP address of the server (such as a BOOTP or DHCP server) that last configured the IP address on the HP Jetdirect print server. |
|----------------------|----------------------------------------------------------------------------------------------------|
| TFTP Server          | (Read-only parameter) The IP address of the TFTP server that provided TFTP parameters to the HP Jetdirect print server.                                   |
| TFTP Filename        | (Read-only parameter) The path and TFTP filename on the TFTP server. For example,                                                                         |
|                      | hpnp/printer1.cfg                                                                                                    |
| domain-name          | The domain name for the device. For example,                                                                                                    |
|                      | domain-name support.hp.com                                                                                                    |
|                      | assigns support.hp.com as the domain name.                                                                                                    |
|                      | The domain name does not include the host name; it is not the Fully Qualified Domain Name (such as printer1.support.hp.com).                              |
| pri-dns-svr          | IP address of the primary DNS (Domain Name System) server.                                                                                                |
| sec-dns-svr          | IP address of a secondary DNS server to use if the primary DNS server is unavailable.                                                                     |
| pri-wins-svr         | The IP address of the primary Windows Internet Naming Service (WINS) server, in dottec notation.                                                          |
| sec-wins-svr         | The IP address of the secondary Windows Internet Naming Service (WINS) server, in dotted notation.                                                        |
| TCP/IP Print Options |                                                                                                    |
| 9100-printing        | Enables or disables printing to TCP port 9100 on the print server.                                                                                        |
|                      | 0 disables,                                                                                                    |
|                      | 1 (default) enables.                                                                                                    |
| ftp-printing         | Enables or disables the ability to print through FTP (TCP ports 20, 21).                                                                                  |
|                      | 0 disables.                                                                                                    |
|                      | 1 (default) enables.                                                                                                    |
| ipp-printing         | Enables or disables the ability to print using IPP (TCP port 631).                                                                                        |
|                      | 0 disables.                                                                                                    |
|                      | 1 (default) enables.                                                                                                    |
| lpd-printing         | Enables or disables the ability to print using LPD (TCP port 515).                                                                                        |
|                      | 0 disables.                                                                                                    |
|                      | 1 (default) enables.                                                                                                    |
| banner               | Enables or disables printing an LPD banner page.                                                                                                    |
|                      | 0 disables banner pages.                                                                                                    |
|                      | 1 (default) enables banner pages.                                                                                                    |
| ipp-job-acct         | Enable or disable job accounting for IPP printing.                                                                                                    |
|                      | 0 disables.                                                                                                    |
|                      | 1 (default) enables.                                                                                                    |

| Table 3-3  | <b>Telnet Commands</b> | and Parameters | (continued)                |
|------------|------------------------|----------------|----------------------------|
| I able 5-5 | Telliel Collillatius   | anu raiameteis | (COIIIIIIU <del>C</del> U) |

|                        | ·                                                                                                    |
|------------------------|----------------------------------------------------------------------------------------------------|
| interlock              | Specifies whether an acknowledgement (ACK) on all TCP packets is required before the printer is allowed to close a Port 9100 print connection. A Port Number and Option value are specified. For HP embedded print servers, the default Port Number is 1. Option value <b>0</b> (default) disables interlock, <b>1</b> enables. For example,                                                                                                    |
|                        | "interlock 1 1" specifies port 1, interlock enabled.                                                                                                    |
| mult-tcp-conn          | (Restrict Multiple Ports) Enables or disables multiple TCP connections. Allows you to restrict the use of multiple ports.                                                                                                    |
|                        | 0 (default): allows multiple connections.                                                                                                    |
|                        | 1: disables multiple connections.                                                                                                    |
| buffer-packing         | Enables or disables buffer packing for TCP/IP packets.                                                                                                    |
|                        | 1 (default): is normal, the data buffer is packed before sending to the printer.                                                                                                    |
|                        | 0: disables buffer packing, data is sent to the printer as it is received.                                                                                                    |
| write-mode             | Controls the setting of the TCP PSH flag for device-to-client data transfers.                                                                                                    |
|                        | 0 (default): disables this option, flag is not set.                                                                                                    |
|                        | 1: "all-push" option. The push bit is set in all data packets.                                                                                                    |
| TCP/IP LPD Queues      |                                                                                                    |
| addq                   | Adds a user-defined queue. The queue name (up to 32 display-able ASCII characters), prepend string name, append string name, and processing queue (typically, RAW) must be specified in the command line. Up to six user-defined queues may be added.                                                                                                    |
|                        | CAUTION: Avoid the differentiation of queue names through the use of lower-<br>and uppercase characters only. Otherwise, management of LPD queues by other<br>tools may yield unpredictable results.                                                                                                    |
| deleteq                | Delete a user-specified queue. The queue name must be specified in the <code>deleteq</code> command line.                                                                                                    |
| defaultq               | Name of the queue to be used if the queue specified for a print job is unknown. By default, the default queue is AUTO.                                                                                                    |
| addstring              | Adds a user-defined character string that may be prepended or appended to print data. Up to eight character strings may be specified. A string name and the character string contents are specified in the addstring command line.                                                                                                    |
| deletestring           | Deletes a user-defined string. The string name is specified in the <code>deletestring</code> command line.                                                                                                    |
| TCP/IP Raw Print Ports |                                                                                                    |
| raw-port               | Specifies additional ports for printing to TCP port 9100. Valid ports are 3000 to 9000, which are application-dependent. Up to two ports can be specified.                                                                                                    |
| TCP/IP Access Control  |                                                                                                    |
| allow                  | Makes an entry into the host access list stored on the HP Jetdirect print server. Each entry specifies a host or network of hosts that are allowed to connect to the printer. The format is "allow netnum [mask]" where netnum is a network number or host IP address, and mask is an address mask of bits applied to the network number and host address to verify access. Up to 10 access list entries are allowed. If there are no entries, all hosts are permitted access. For example, |
|                        |                                                                                                    |

|                 | allow 192.168.1.2 : allows a single host. In this case, the default mask 255.255.255.255 is assumed and is not required.                                                                                                    |
|-----------------|----------------------------------------------------------------------------------------------------|
|                 | allow 0 : clears the host access list.                                                                                                    |
|                 | For additional information, see Security Features (V.36.xx) on page 113.                                                                                                    |
| TCP/IP Other    |                                                                                                    |
| syslog-config   | Enables or disables syslog server operation on the print server (UDP port 514)/                                                                                                    |
|                 | 0 disables.                                                                                                    |
|                 | 1 (default) enables.                                                                                                    |
| syslog-svr      | The syslog server's IPv4 address in dotted notation. It specifies the server that the HP Jetdirect print server sends syslog messages to. For example,                                                                                                    |
|                 | syslog-svr: 192.168.40.1                                                                                                    |
|                 | assigns 192.168.40.1 as the IP address of that server.                                                                                                    |
| syslog-max      | Specifies the maximum number of syslog messages that can be sent by the HP Jetdirect print server on a per-minute basis. This setting allows administrators to control the log file size. The default is 10 per minute. If it's set to zero, the number of syslog messages is not restricted.                                                                             |
| syslog-priority | Controls the filtering of syslog messages sent to the syslog server. The filter range is 0 to 7, with 0 being the most specific and 7 the most general. Only messages that are lower than the filter level specified (or higher in priority) are reported. The default setting is 7, where messages of all priorities are sent.                                           |
|                 | If set to 8, all syslog messages are disabled.                                                                                                    |
| syslog-facility | A code used to identify the source facility of a message (for example, to identify the source of selected messages during troubleshooting). By default, the HP Jetdirect print server uses LPR as the source facility code, but local user values of local0 through local7 can be used to isolate individual or groups of print servers.                                  |
| slp-config      | Enables or disables the Service Location Protocol (SLP) operation on the print server. SLP is used by selected HP software applications (through UDP port 427) to automate device discovery.                                                                                                    |
|                 | 0 disables.                                                                                                    |
|                 | 1 (default) enables.                                                                                                    |
|                 | If SLP will use multicast protocols, Multicast IPv4 must be enabled.                                                                                                    |
| slp-keep-alive  | Specifies a time period for the print server to send multicast packets on the network to prevent being deleted from network device tables. Some infrastructure devices, such as switches, may delete active devices from their device tables due to inactivity on the network. To enable this feature, set a value from 1 to 1440 minutes. Set 0 to disable this feature. |
| bonjour-config  | Enables or disables Bonjour (formerly listed as Multicast Domain Name System, or mDNS) services. Bonjour is typically used for IP address and name resolution (through UDP port 5353) where a conventional DNS server is not available.                                                                                                    |
|                 | 1 (default) enables.                                                                                                    |
|                 | 0 disables,                                                                                                    |
|                 | For Bonjour operation, Multicast IPv4 must be enabled.                                                                                                    |

Table 3-3 Telnet Commands and Parameters (continued)

| bonjour-svc-name    | Specifies an alphanumeric string of up to 64 ASCII characters assigned to this device or service. This name is persistent and is used to resolve a particular device or service if socket information (such as the IP address) changes from session to session. Apple Bonjour will display this service. The default service name is the printer model and the LAN Hardware (MAC) address. |  |
|---------------------|----------------------------------------------------------------------------------------------------|--|
| Bonjour Domain Name | (Read-only parameter) Specifies the Bonjour domain name assigned to the device, in the form <host name="">.local. If a user-specified host name has not been assigned, the default host name NPIxxxxxx is used, where xxxxxx are the last 6 digits of the LAN hardware (MAC) address.</host>                                                                                               |  |
| bonjour-pri-svc     | Specifies the Bonjour highest priority service to use for printing. To set this parameter, choose one of the following printing option numbers:                                                                                                    |  |
|                     | 1: Port 9100 printing                                                                                                    |  |
|                     | 2: IPP port printing                                                                                                    |  |
|                     | 3: The default LPD raw queue                                                                                                    |  |
|                     | 4: The default LPD text queue                                                                                                    |  |
|                     | 5: The default LPD auto queue                                                                                                    |  |
|                     | 6: The default LPD binps (binary PostScript) queue                                                                                                    |  |
|                     | 7 through 12: If user-specified LPD queues are defined, corresponds to user-specified LPD queues 5 through 10.                                                                                                    |  |
|                     | The default selection will depend on the printer, typically port 9100 printing or LPD binps.                                                                                                    |  |
| ftp-download        | Enable or disable the ability to download firmware upgrade files to the print server using FTP (File Transfer Protocol).                                                                                                    |  |
|                     | 0 disables.                                                                                                    |  |
|                     | 1 (default) enables.                                                                                                    |  |
| ttl-slp             | Specifies the IP multicast "Time To Live" (TTL) setting for Service Location Protocol (SLP) packets. The default value is 4 hops (the number of routers from the local network). The range is $1-15$ . When set to $-1$ , multicast capability is disabled.                                                                                                    |  |
| ipv4-multicast      | Enables or disables the receipt and transmission of IP version 4 multicast packets by the print server.                                                                                                    |  |
|                     | 0 disables.                                                                                                    |  |
|                     | 1 (default) enables.                                                                                                    |  |
|                     | NOTE: If this parameter is disabled, other protocols that use multicast protocols, such as Bonjour and SLP, may also be disabled without notification.                                                                                                    |  |
| idle-timeout        | An integer (1to 3600) that specifies the number of seconds an idle print data connection is allowed to remain open. For example,                                                                                                    |  |
|                     | idle-timeout 120                                                                                                    |  |
|                     | assigns 120 seconds as the desired idle timeout value.                                                                                                    |  |
|                     | The default is 270 seconds. If set to 0, the connection will not terminate and other hosts will not be able to make a connection.                                                                                                    |  |

Table 3-3 Telnet Commands and Parameters (continued)

| user-timeout    | An integer (1to 3600) that specifies the number of seconds that your Telnet or FTP session can be idle before it will be automatically disconnected. The default is 900 seconds. 0 disables the timeout.                      |
|-----------------|----------------------------------------------------------------------------------------------------|
|                 | CAUTION: Small values, such as 1–5, may effectively disable the use of Telnet. A Telnet session may terminate before any changes can be made.                                                                                 |
| cold-reset      | 1: Sets TCP/IP factory default settings. After a cold reset, power cycle the print server. Parameters for other subsystems, such as IPX/SPX or AppleTalk, are not affected.                                                   |
|                 | 0: Normal operation, and reset is disabled.                                                                                                    |
| ews-config      | Enables or disables the print server's embedded Web server.                                                                                                    |
|                 | 0 disables.                                                                                                    |
|                 | 1 (default) enables.                                                                                                    |
|                 | For more information, see Embedded Web Server (V.36.xx) on page 61.                                                                                                    |
| web-refresh     | Specifies the time interval (1–99999 seconds) for embedded Web server diagnostic page updates. If set to 0, the refresh rate is disabled.                                                                                     |
| tcp-mss         | Specifies the maximum segment size (MSS) that the HP Jetdirect print server will advertise for use when communicating with local subnets (Ethernet MSS=1460 bytes or more) or remote subnets (MSS=536 bytes):                 |
|                 | 0: (default) All networks are assumed to be local (Ethernet MSS=1460 bytes or more).                                                                                                    |
|                 | 1: Use MSS=1460 bytes (or more) for subnets, and MSS=536 bytes for remote networks.                                                                                                    |
|                 | 2: All networks are assumed to be remote (MSS=536 bytes), except the local subnet.                                                                                                    |
|                 | MSS affects performance by helping to prevent IP Fragmentation that may result in data retransmission.                                                                                                    |
| tcp-msl         | Specifies the maximum segment life (MSL) in seconds. The range is 5–120 seconds. The default is 15 seconds.                                                                                                    |
| gw-disable      | Specifies whether or not to automatically assign the device IP address as the gateway when a network gateway is not configured.                                                                                               |
|                 | 0: A gateway using the device IP address will be assigned.                                                                                                    |
|                 | 1: A gateway is not assigned. The gateway address 0.0.0.0 will be configured.                                                                                                    |
| default-ip      | Specifies the IP address to use when the print server is unable to obtain an IP address from the network during a forced TCP/IP reconfiguration (for example, when powered off/ on or manually configured to use BOOTP/DHCP). |
|                 | DEFAULT_IP: sets the legacy default IP address 192.0.0.192.                                                                                                    |
|                 | AUTO_IP: sets a link-local IP address 169.254.x.x.                                                                                                    |
|                 | The initial setting is determined by the IP address obtained when first powered on.                                                                                                    |
| default-ip-dhcp | Specifies whether DHCP requests will be periodically transmitted when a legacy default IP address 192.0.0.192 or link-local IP address 169.254.x.x has been automatically assigned.                                           |
|                 | 0: Disables DHCP requests.                                                                                                    |
|                 | 1 (default): Enables DHCP requests.                                                                                                    |

# Table 3-3 Telnet Commands and Parameters (continued)

|                                                  | c and r an amount (commutaty)                                                                                                    |
|--------------------------------------------------|----------------------------------------------------------------------------------------------------|
| <pre>dhcp-fqdn-config (dhcp-fqdn-behavior)</pre> | NOTE: While supported in this release, this command may be superseded or overridden by the <b>Config Precedence</b> entries accessed through the embedded Web server.                                                                                                    |
|                                                  | Specifies configuration control of the Fully Qualified Domain Name (FQDN), using either DHCP, manual configuration, or both. The fully qualified domain name consists of the device's host name and domain name. Select one of the following command values:                                        |
|                                                  | 0 (default): DHCP may be used to supply the host name and domain name. The host name may be changed using a manual configuration method (such as the embedded Web server, printer control panel, or Telnet). However, the domain name cannot be manually changed if it was configured through DHCP. |
|                                                  | 1: Keep DHCP settings only. Once the Fully Qualified Domain Name is configured through DHCP, manual changes cannot be made.                                                                                                    |
|                                                  | 2: Keep manual settings. The settings can be manually configured. DHCP may be used only if the settings are factory-default values.                                                                                                    |
|                                                  | 3: Keep manual settings only. While manual configuration methods may be used, configuration through DHCP is not allowed.                                                                                                    |
| duid                                             | Specifies the DHCP Unique Identifier for a client, using a hexadecimal string to represent up to 260 characters.                                                                                                    |
| dns-cache-ttl                                    | The time-to-live for a cached DNS name, in seconds. Specify a value from 0 to 4294967295 seconds. If 0, names will not be cached.                                                                                                    |
| dhcp-arbitration                                 | Specifies the amount of time, in seconds, that the print server will wait for DHCP configuration offers. A value from 1 to 10 may be set. The default is 5 seconds.                                                                                                    |
| stateless-dhcpv4                                 | When enabled, allows additional IP parameters to be automatically configured from a DHCPv4 server even when the print server is statically configured (such as a manually configure IP address, subnet mask and default gateway).                                                                   |
|                                                  | 0 disables.                                                                                                    |
|                                                  | 1 (default) enables.                                                                                                    |
| phone-home-config                                | Specifies privacy settings on the print server during embedded Web server access. This command controls whether statistical data on product use may be sent to HP. For HP to collect data, Internet access is required.                                                                             |
|                                                  | 2: Prompt the user to allow sending data on initial access to the Networking tab of the<br>embedded Web server. This is the factory-default and cold-reset value. Once changed,<br>this value cannot be re-selected.                                                                                |
|                                                  | 1: Allows the sending of data to HP without prompting the user.                                                                                                    |
|                                                  | 0: Disables sending data to HP without prompting the user.                                                                                                    |
| TCP/IP Diagnostics                               |                                                                                                    |
| Last Config IP                                   | (Read-only parameter) The IP address of the system from which the HP Jetdirect print server's IP address was configured.                                                                                                    |
| TCP Conns Refused                                | (Read-only parameter) The number of client TCP connections that are refused by the print server.                                                                                                    |
| TCP Access Denied                                | (Read-only parameter) The number of times that client systems were denied access to the print server because there was no allowable entry in the print server's host access list.                                                                                                    |
| DHCP Lease Time                                  | (Read-only parameter) DHCP IP address lease duration time (seconds).                                                                                                    |
|                                                  |                                                                                                    |

| lable 3-3 Teinet Commands and Parameters (continued | Table 3-3 | Telnet Commands and Parameters (continued) |
|-----------------------------------------------------|-----------|--------------------------------------------|
|-----------------------------------------------------|-----------|--------------------------------------------|

| DHCP Renew Time   | (Read-only parameter) DHCP T1 timeout, specifying the DHCP lease renewal time (seconds).                                                                                                    |
|-------------------|----------------------------------------------------------------------------------------------------|
| DHCP Rebind Time  | (Read-only parameter) DHCP T2 timeout, specifying the DHCP lease rebind time (seconds).                                                                                                    |
| SNMP              |                                                                                                    |
| snmp-config       | Enables or disables SNMP operation on the print server.                                                                                                    |
|                   | CAUTION: Disabling SNMP will disable all SNMP agents (SNMP v1, v2, v3) as well as communications with management applications, such as HP Web Jetadmin. In addition, firmware upgrades through current HP downloading utilities will be disabled.                                                                                                    |
|                   | 0 disables,                                                                                                    |
|                   | 1 (default) enables SNMP.                                                                                                    |
| get-cmnty-name    | Specifies a password that determines which SNMP GetRequests the HP Jetdirect print server will respond to. This is optional. If a user-specified get community name is set, the print server will respond to either a user-specified community name or the factory-default. The community name must be ASCII characters. The maximum length is 255 characters.                                                                                                  |
| set-cmnty-name    | Specifies a password that determines which SNMP SetRequests (control functions) the HP Jetdirect print server will respond to. The community name of an incoming SNMP SetRequest must match the print server's "set community name" for the print server to respond. (For additional security, you may limit configuration access through the print server's host access list.) Community names must be ASCII characters. The maximum length is 255 characters. |
| default-get-cmnty | Enables or disables the default Get community name.                                                                                                    |
|                   | o disables.                                                                                                    |
|                   | 1 (default) enables.                                                                                                    |
|                   | Disabling this parameter may prohibit communications with SNMP management applications.                                                                                                    |
| SNMP Traps        |                                                                                                    |
| auth-trap         | Configures the print server to send (on) or not send (off) SNMP authentication traps. Authentication traps indicate that an SNMP request was received, but the community name check failed                                                                                                    |
|                   | 0 is off.                                                                                                    |
|                   | 1 (default) is on                                                                                                    |
| trap-dest         | Enters a host IP address into the HP Jetdirect print server's SNMP trap destination list. The command format is:                                                                                                    |
|                   | trap-dest: <ip-address> [community name] [port number]</ip-address>                                                                                                    |
|                   | Where $<$ ip-address> is the IP address of the host to receive traps, [community name] specifies the SNMP community name, and [port number] identifies the port number to use.                                                                                                    |
|                   | The default community name is 'public'; the default SNMP port number is '162'. The port number cannot be specified without a community name.                                                                                                    |
|                   | To delete the list, use trap-dest: 0.                                                                                                    |

Table 3-3 Telnet Commands and Parameters (continued)

|                 | If the list is empty, the print server does not send SNMP traps. The list may contain up to six entries. The default SNMP Trap Destination List is empty. To receive SNMP traps, the systems listed on the SNMP trap destination list must have a trap daemon to listen to those traps. |
|-----------------|----------------------------------------------------------------------------------------------------|
| IPX/SPX         |                                                                                                    |
| ipx-config      | Enables or disables IPX/SPX protocol operation on the print server, if supported.                                                                                                    |
|                 | o disables.                                                                                                    |
|                 | 1 (default) enables.                                                                                                    |
|                 | For example,                                                                                                    |
|                 | ipx-config 0 will disable IPX/SPX operation.                                                                                                    |
|                 | NOTE: HP Jetdirect 635n print servers: except for TCP/IP, network protocols are disabled by factory default.                                                                                                    |
| ipx-unitname    | (Print Server Name) A user-assigned alphanumeric name assigned to the print server (31 characters maximum). By default, the name will be NPIxxxxxx, where xxxxxx are the last six digits of the LAN hardware address.                                                                   |
| Address         | (Read-only parameter) Identifies the IPX network and node numbers detected on the network, in the form <network number="">:<lan address="" hardware="">.</lan></network>                                                                                                    |
| ipx-frametype   | Specifies the IPX frame type settings available for your print server model: AUTO (default), EN_SNAP, EN_8022, EN_8023, EN_II. For more information, see <a href="https://example.com/HP Jetdirect">HP Jetdirect</a> Configuration Pages on page 127.                                   |
| ipx-sapinterval | Specifies the time interval (1 to 3600 seconds) that the HP Jetdirect print server waits between Service Advertising Protocol (SAP) broadcasts on the network. The default is 60 seconds. 0 disables SAP broadcasts.                                                                    |
| ipx-mode        | (Read-only parameter) Specifies the NetWare mode configured on the print server, either RPRINTER or QSERVER mode.                                                                                                    |
| ipx-nds-tree    | An alphanumeric string, up to 31 characters, that specifies the NDS tree name for the print server.                                                                                                    |
| ipx-nds-context | An alphanumeric string, up to 256 characters, that specifies the NDS context for the HP Jetdirect print server.                                                                                                    |
| ipx-job-poll    | Specifies the time interval (1 to 255 seconds) that the HP Jetdirect print server will wait to check for print jobs in a print queue. The default is 2 seconds.                                                                                                    |
| pjl-banner      | Enables or disables printing an IPX banner page through Printer Job Language (PJL).                                                                                                    |
| (ipx-banner)    | 0 disables banner pages.                                                                                                    |
|                 | 1 (default) enables banner pages.                                                                                                    |
| pjl-eoj         | Enables or disables IPX end-of-job notification through PJL.                                                                                                    |
| (ipx-eoj)       | 0 disables.                                                                                                    |
|                 | 1 (default) enables.                                                                                                    |
| pjl-toner-low   | Enables or disables IPX toner-low notification through PJL.                                                                                                    |
| (ipx-toner-low) | 0 disables.                                                                                                    |
|                 | 1 (default) enables.                                                                                                    |
| AppleTalk       |                                                                                                    |

Table 3-3 Telnet Commands and Parameters (continued)

| appletalk      | Enables or disables AppleTalk (EtherTalk) protocol operation on the print server (if supported).                                           |                                                                                                    |                                                                                                    |
|----------------|----------------------------------------------------------------------------------------------------|----------------------------------------------------------------------------------------------------|----------------------------------------------------------------------------------------------------|
|                | 0 disables.  1 (default) enables.  For example,  appletalk 0 will disable AppleTalk operation                                              |                                                                                                    |                                                                                                    |
|                |                                                                                                    | NOTE: HP Jetdirect 635n print servers: except for TCP/IP, network protocols are disabled by factory default. |                                                                                                    |
|                |                                                                                                    | Name                                                                                                    | (Read-only parameter) The name of the printer on the AppleTalk network. A number after the name indicates that there are multiple devices with this name, and this is the Nth instance of the name. |
|                |                                                                                                    | Print Type                                                                                                   | (Read-only parameter) Specifies the AppleTalk network printer type reported by the Jetdirect print server. Up to three print types may be reported.                                                 |
|                | Zone                                                                                                    | (Read-only parameter) The name of the AppleTalk network zone on which the printer is located.                |                                                                                                    |
| Phase          | (Read-only parameter) AppleTalk phase 2 (P2) is pre-configured on the HP Jetdirect print server.                                           |                                                                                                    |                                                                                                    |
| Status         | (Read-only parameter) Indicates the current AppleTalk configuration status.                                                                |                                                                                                    |                                                                                                    |
|                | READY: Indicates the HP Jetdirect print server is awaiting data.                                                                           |                                                                                                    |                                                                                                    |
|                | DISABLED: Indicates that AppleTalk was manually disabled.                                                                                  |                                                                                                    |                                                                                                    |
|                | INITIALIZING: Indicates that the print server is registering the node address or name. An additional status message may also be displayed. |                                                                                                    |                                                                                                    |
| DLC/LLC        |                                                                                                    |                                                                                                    |                                                                                                    |
| dlc/llc-config | Enables or disables DLC/LLC protocol operation on the print server (if supported).                                                         |                                                                                                    |                                                                                                    |
|                | 0 disables.                                                                                                    |                                                                                                    |                                                                                                    |
|                | 1 (default) enables.                                                                                                    |                                                                                                    |                                                                                                    |
|                | For example                                                                                                    |                                                                                                    |                                                                                                    |
|                | dlc/llc-config 0 will disable DLC/LLC operation.                                                                                           |                                                                                                    |                                                                                                    |
|                | NOTE: HP Jetdirect 635n print servers: except for TCP/IP, network protocols are disabled by factory default.                               |                                                                                                    |                                                                                                    |
| strict-8022    | Controls DLC/LLC protocol interpretation:                                                                                                  |                                                                                                    |                                                                                                    |
|                | 0 (default): disables, that is, provides loose interpretation.                                                                             |                                                                                                    |                                                                                                    |
|                | 1: enables, that is, provides strict interpretation).                                                                                      |                                                                                                    |                                                                                                    |
| Other          |                                                                                                    |                                                                                                    |                                                                                                    |
| upgrade        | To configure one or more Jetdirect print servers with the name and location of a firmware upgrade file.                                    |                                                                                                    |                                                                                                    |

Table 3-3 Telnet Commands and Parameters (continued)

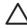

**CAUTION:** Ensure that command parameters are properly entered and that the upgrade file is a higher version than the currently installed version. The print server will attempt to upgrade when the upgrade file contains a higher version than the installed version.

#### The command format is:

upgrade: <TFTP server IP> <Version> <Product Number> <Filename>

#### where.

<TFTP Server IP> is the IP address of the TFTP server, <Version> specifies the
firmware version of the upgrade file, <Product Number> specifies and must match the
product number of the print server, <Filename> is the path and filename of the firmware
upgrade file.

laa

Specifies a locally administered address (LAA) that replaces the factory-assigned LAN Hardware (MAC) address. If LAA is used, a user-specified string of exactly 12 hexadecimal digits must be entered.

For Ethernet print servers, the LAA address must start with hexadecimal X2, X6, XA, or XE, where X is any hexadecimal digit 0 through F.

The default address is the factory-assigned address.

xml-services-conf

Enable or disable access by HP Web service applications to XML-based data on the HP Jetdirect print server.

- 1 (default): Enable
- 0: Disable

ws-discovery-conf

Enable or disable the Microsoft Web Services Dynamic Discovery (WS Discovery) protocols on the print server.

- 1 (default): Enable
- 0: Disable

1000t-ms-conf

Use this command to configure the print server as a master or slave device on a 1000T network

AUTO or 0 (default): A master/slave configuration is automatically sensed and assigned.

MASTER or 1: The device is configured as a 1000T master device.

SLAVE or 2: The device is configured as a 1000T slave device.

1000t-pause-conf

This command is used for flow control of inbound and outbound data.

OFF or 0 (default): Flow control is disabled.

AUTO or 1: Flow control is configured through auto-negotiation with the network switch.

RCV or 2: Flow control is enabled only for data received from the network.

TRANS or 3: Flow control is enabled only for data transmitted to the network.

TXRX or 4: Flow control is enabled for both received and transmit data.

link-type

(For wired 10/100/1000T Ethernet) Sets the print server's link speed (10, 100, 1000 Mbps) and communication mode (Full- or Half-Duplex). The available link-speed selections depend on the print server model. The selections that may be displayed are listed below.

Table 3-3 Telnet Commands and Parameters (continued)

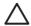

**CAUTION:** If you change the link setting, network communications with the print server and network device may be lost.

AUTO (default): The print server uses auto-negotiation to configure itself with the highest link speed and communication mode allowed.

1000FULL: 1000 Mbps, full-duplex operation.

100AUTO: Limits auto-negotiation to a maximum link speed of 100 Mbps.

100FULL: 100 Mbps, full-duplex operation.

100HALF: 100 Mbps, half-duplex operation.

10FULL: 10 Mbps, Full-duplex operation.

10HALF: 10 Mbps, half-duplex operation.

usb-mode

Specifies the communication mode over the USB port on the HP Jetdirect print server.

- Auto (default): Automatically negotiates and sets the highest communication mode possible for the attached printer or device.
- MLC: (Multiple Logical Channels) An HP-proprietary communication mode that allows multiple channels of simultaneous print, scan and status communications.
- BIDIR: A standard connection that supports bi-directional communications between the printer and print server. The print server sends print data and receives status from the printer.
- UNIDIR: A standard connection in which data is transferred in one direction only (to the printer).

usb-speed

(Read-only parameter, USB 2.0 products only) Specifies the autonegotiated communication speed over the USB connection between the HP Jetdirect print server and the device.

- Full Speed: 12 Mbits/sec as specified in the USB v2.0 specifications, compatible with USB v1.1 specifications.
- Hi-Speed: 480 Mbits/sec for USB v2.0 devices only.
- Disconnected: The USB port is not connected.

status-page-lang

Specifies the printer job language (PJL) that the print server will use to send the Jetdirect configuration/status page to the printer.

- Auto (default): The PDL is auto-detected when the print server is powered on or after a cold-reset
- PCL: Hewlett-Packard Printer Control Language
- ASCII: Standard ASCII characters
- HPGL2: Hewlett-Packard Graphics Language (v2)
- PS: Postscript language

job-timeout

(External print servers only) Specifies the time period after which an idle connection to the printer (for example, through the USB port) will be closed.

An integer from 30 to 4294967295 seconds may be specified. If 0 is specified, the default value of 270 seconds is used.

Support

**Table 3-3** Telnet Commands and Parameters (continued)

| Web JetAdmin URL  | (Read-only parameter) If HP Web Jetadmin discovers this device, the URL to access HP Web Jetadmin will be specified.               |
|-------------------|----------------------------------------------------------------------------------------------------|
| Web JetAdmin Name | (Read-only parameter) If HP Web Jetadmin discovers this device, the name of the HP Web Jetadmin host will be specified (if known). |
| support-contact   | Typically used to identify the name of a person to contact for support of this device.                                             |
| support-number    | Typically used to specify a phone or extension number to call for support of this device.                                          |
| support-url       | A Web URL address for product information on this device over the Internet or an intranet.                                         |
| tech-support-url  | A Web URL address for technical support over the Internet or an intranet.                                                          |

# **Menu Interface**

An optional Menu interface is displayed when you type the menu command during a Telnet session with the HP Jetdirect print server. The Menu interface eliminates the need to memorize commands, and provides structured menu lists for easy access to configuration parameters.

<u>Figure 3-1 Example: Using the Menu Interface on page 58</u> illustrates the Menu interface, using the TCP/IP menus as an example.

- From the Main Menu screen, select and enter a menu number. If there are submenus, select and enter a submenu number.
- If you want to change a parameter setting, enter "Y" (for "Yes") when prompted.

Changes to parameters are made by editing the setting through the use of the Backspace key. If an unrecognized value is entered, the correct entry options will be displayed.

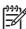

**NOTE**: Changes are not saved on the Jetdirect print server until you exit a menu and, when prompted, choose to save your changes.

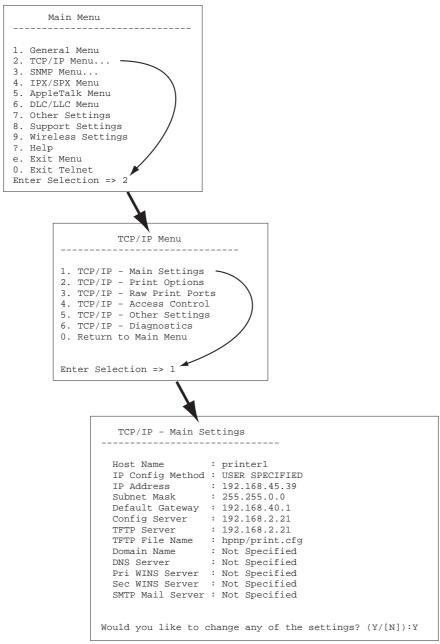

Figure 3-1 Example: Using the Menu Interface

To edit these parameters, enter Y. Use the Backspace key to edit the parameters.

Changes are not saved until you save them when you exit the session.

# **Using Telnet to Erase the Existing IP Settings**

To erase the IP address during a Telnet session, use the following command line entries:

- 1. Type cold-reset, then press Enter.
- 2. Type quit, then press Enter to exit Telnet.
- 3. Power the print server off/on.

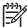

**NOTE:** This procedure resets all TCP/IP parameters, but only affects the TCP/IP subsystem. Parameters for other subsystems such as IPX/SPX or AppleTalk are not affected.

To reset all parameters to factory default values, refer to <u>Troubleshooting the HP Jetdirect Print Server on page 117</u>.

# **Moving to Another Network (IPv4)**

When moving an HP Jetdirect print server that is configured with an IP address to a new network, make sure that the IP address does not conflict with addresses on the new network. You may change the IP address of the print server to one that can be used on the new network, or erase the current IP address and configure another address after it is installed on the new network. See <u>Troubleshooting the HP</u> <u>Jetdirect Print Server on page 117</u> for instructions to reset the print server to factory default settings.

If the current BOOTP server is not reachable, you may need to locate a different BOOTP server and configure the printer to this server.

If the print server was configured using BOOTP, DHCP or RARP, edit the appropriate system files with updated settings. If the IP address was manually set (for example, from the printer control panel or Telnet), reconfigure IP parameters as described in this chapter.

# **Using the Embedded Web Server**

You can use the embedded Web server on the HP Jetdirect print server to configure or view IPv4 and IPv6 parameters. For more information, refer to <u>Embedded Web Server (V.36.xx) on page 61</u>.

# **Using the Printer Control Panel**

When supported by the printer, HP Jetdirect EIO or embedded print servers provide a configuration menu that can be accessed from the printer's control panel. Using this menu, you can enable or disable network protocols and set basic network parameters.

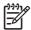

**NOTE:** For instructions on using the control panel for your printer, refer to your printer documentation.

Depending on the HP Jetdirect print server and printer, configuration of selected IPv4/IPv6 and IPsec networking parameters through the control panel is supported.

When accessing the HP Jetdirect menu from the printer's control panel, some TCP/IP network configuration parameters that you can set include the following (see <a href="HP Jetdirect Control Panel Menus">HP Jetdirect Control Panel Menus</a> (V.36.xx) on page 169 for additional parameters):

- IP host name
- TCP/IPv4 settings
- TCP/IPv6 settings
- Other network protocols (IPX/SPX, AppleTalk, DLC/LLC)
- Security settings
- Link configuration settings

If you need to configure more TCP/IP parameters than allowed by control panel configuration, use an alternate configuration tool (such as Telnet/IPv4 or the embedded Web server) as described in this guide.

If the HP Jetdirect print server is configured with TCP/IP parameters from the printer control panel, the configuration is saved on the print server when powered off/on.

# 4 Embedded Web Server (V.36.xx)

HP Jetdirect print servers contain an embedded Web server that can be accessed from a compatible Web browser over an intranet. The embedded Web server provides access to configuration and management pages for the HP Jetdirect print server and the attached network device, such as a printer or multifunction peripheral (MFP) device.

Tabs across the upper portion of your browser window provide access to device and networking pages. The tabs and functions displayed will vary depending on the capabilities of the device and the HP Jetdirect print server firmware version.

For a description of the device pages, see the embedded Web server documentation supplied with your printer or MFP device.

The **Networking** tab is displayed and controlled by the Jetdirect print server.

A typical **Networking** tab served by the HP Jetdirect print server is illustrated in <u>Figure 4-1 HP Jetdirect Networking Tab on page 61</u>, respectively.

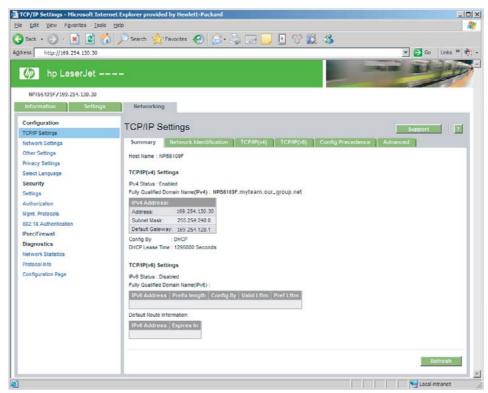

Figure 4-1 HP Jetdirect Networking Tab

For network parameter descriptions, see "Networking Tab on page 65".

ENWW 61

# Requirements

# **Compatible Web Browsers**

To access the embedded Web server, you must use a compatible Web browser. In general, the embedded Web server can be used with Web browsers that support HTML 4.01 and cascading style sheets.

Hewlett-Packard tests a number of current and older browsers using a variety of systems. In general, we recommend using the following browsers:

- Microsoft Internet Explorer 5.0 or greater
- Netscape Navigator 6.0 or greater
- Mozilla Firefox 1.x or greater

# **Browser Exceptions**

Due to known problems experienced during testing, we recommend that you do not use the following browsers:

Netscape Navigator 6.2.x with SSL

# **Supported HP Web Jetadmin Version**

HP Web Jetadmin is a browser-based, enterprise management tool for network devices. It is available from HP online support at the following URL:

# http://www.hp.com/go/webjetadmin

To make use of improved security features, HP Web Jetadmin version 8.0 or greater is recommended for operation with the HP Jetdirect embedded Web server. Using HP Web Jetadmin, you can enable the IPv4/IPv6 SNMP v3 agent and seamlessly create an SNMP v3 account on the print server.

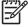

**NOTE:** HP Web Jetadmin 8.0 does not support SNMP configuration over IPv6 protocols. However, Jetdirect MIB configuration objects (such as IPv6 and IPsec objects) may be viewed over IPv4.

Currently, browser support between HP Web Jetadmin and the embedded Web server may differ. For supported browsers with HP Web Jetadmin, visit <a href="http://www.hp.com/go/webjetadmin">http://www.hp.com/go/webjetadmin</a>.

# Viewing the Embedded Web Server

Before you can use the embedded Web server, the HP Jetdirect print server must be configured with an IP address.

Using IPv6 protocols, IPv6 addresses are typically configured automatically on the print server, although manual configuration is available. For basic information on IPv6 addresses, see <a href="https://example.com/TCP/IP Configuration">TCP/IP Configuration</a> on page 17.

Using IPv4 protocols, there are many ways to configure an IPv4 address on the print server. For example, you can automatically configure IP parameters over the network using BOOTP (Bootstrap Protocol) or DHCP (Dynamic Host Configuration Protocol) each time the print server is turned on. Or, you can manually configure IP parameters using the printer's control panel (for selected printers), Telnet,

the "arp" and "ping" commands, HP Web Jetadmin or other management software. For more information on TCP/IP configuration options, see TCP/IP Configuration on page 17.

When powered on, an HP Jetdirect print server that is unable to retrieve a valid IP address from the network will automatically assign itself either a legacy default IPv4 address 192.0.0.192 or a link-local address in the range 169.254.1.0 to 169.254.255. The IP address configured on your print server can be determined by inspecting the Jetdirect configuration page for the print server. See <a href="TCP/IP">TCP/IP</a> Configuration on page 17 for more information.

If the legacy default IPv4 address 192.0.0.192 has been assigned, you must temporarily set up your computer with the same IP network number or establish a route to the print server before you can gain access to the embedded Web server.

To access the embedded Web server, perform the following steps:

- Run a supported Web browser.
- Enter the IP address or fully qualified domain name (FQDN) of the print server as the URL.

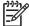

**NOTE:** For browsers that support direct IPv6 address entries, an IPv6 address is typically enclosed in brackets ([]). See your system documentation.

If you do not know the FQDN for the device (for example, *printer1.support.hp.com*), enter the host name (in this example, *printer1*). Your system may be able to resolve an IP address for the device.

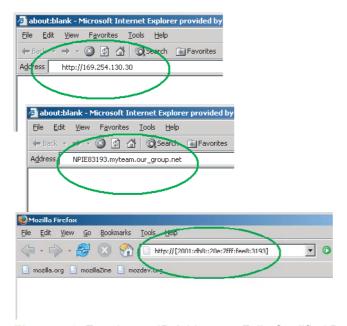

Figure 4-2 Entering an IP Address or Fully Qualified Domain Name

3. If prompted with security alerts, click **Yes** to proceed.

By factory default, HP Jetdirect print servers and printers/MFPs with IPsec support are configured as a secure site, using an X.509v3-compliant certificate installed on the print server for identification. Encrypted browser communications through HTTPS (secure HTTP) is required for initial access.

Although not recommended, you can use your **Internet Options** menu to configure your browser to ignore security warnings if the print server is configured to operate through HTTPS. See <u>Mgmt</u>. <u>Protocols on page 91</u>.

**4.** An embedded Web server page will be displayed. The initial page displayed is typically served by the printer/MFP device.

## **Operating Notes**

- If you enter or change a configuration parameter value, click Apply to enable your change, or click Cancel to erase your change.
- Changes to the IP address will close the connection to the embedded Web server. To re-establish
  a connection, use the new IP address.

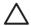

**CAUTION:** Changes to the IP address on the HP Jetdirect print server may result in printing failures for clients that have been configured to print to this printer using the previous IP address.

Novell NetWare networks: On the Network Settings page, use the IPX/SPX tab to configure Novell
Directory Services (NDS) Queue Server mode parameters. Note that the embedded Web server
cannot create NDS objects (print server, printer, and print queue objects) on the Novell server. To
create these objects, use a Novell NetWare utility, such as NWAdmin, or configure the IPX/SPX
stack for NDS through HP utilities, such as HP Web Jetadmin.

## **HP Jetdirect Home Tab**

The **Home** tab will display the HP Jetdirect home page if a Web server in the attached device cannot be accessed or does not exist. The HP Jetdirect home page displays a generic printer graphic to represent the attached device. The HP Jetdirect print server's product model, firmware version, and network addresses are displayed along with any device information that can be retrieved. <u>Table 4-1 HP Jetdirect Home Page Items on page 64</u> provides a summary of the items displayed on the HP Jetdirect home page.

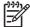

**NOTE:** The information displayed depends on the Jetdirect print server and device. Value-featured print servers provide limited information.

Table 4-1 HP Jetdirect Home Page Items

| Item            | Description                                                                                                    |
|-----------------|----------------------------------------------------------------------------------------------------|
| Home tab        | Displays the Jetdirect Home page. This tab will not appear if Web pages served by the attached device can be accessed.                                                                                |
| Networking tab  | Provides access to network configuration, security, and diagnostic parameters. For more information, see <a href="Networking Tab on page 65">Networking Tab on page 65</a> .                          |
| Device Info     | Identifies the device (such as the model name of the printer or multifunction all-in-one device) connected to the network through the HP Jetdirect print server.                                      |
|                 | Other information that can be retrieved from the device are also displayed (such as Page Count, or Control Panel status). The information will vary depending on the features of the attached device. |
| Select Language | Appears if the HP Jetdirect Web pages support multiple languages. Supported languages may also be selected through language preference settings in your browser.                                      |

Table 4-1 HP Jetdirect Home Page Items (continued)

| Item                 | Description                                                                                                    |
|----------------------|----------------------------------------------------------------------------------------------------|
|                      | To display supported non-English languages, the use of cookies must be enabled in your browser settings.                                                                                                    |
| Host Name            | Specifies the IP host name assigned to the device and stored on the HP Jetdirect print server. The default host name is NPIxxxxxx, where xxxxxx are the last six digits of the LAN hardware (MAC) address. See TCP/IP on the <a href="Networking Tab on page 65">Networking Tab on page 65</a> . |
| System Up Time       | The length of time since either the HP Jetdirect print server or the network device was last powered off/on.                                                                                                    |
| System Contact       | A text string (stored on the HP Jetdirect print server) for the name of a person to contact for this device. See TCP/IP on the <a href="Networking Tab on page 65">Networking Tab on page 65</a> .                                                                                               |
| System Location      | A text string (stored on the HP Jetdirect print server) that identifies the physical location of this device. See the Networking TCP/IP configuration pages.                                                                                                    |
| HP Jetdirect product | The product number of the HP Jetdirect print server (for example HP J7982E).                                                                                                    |
| Firmware Version     | The version of the operating instructions installed on the HP Jetdirect print server.                                                                                                    |
| IP Address           | The Internet Protocol address configured on the HP Jetdirect print server.                                                                                                    |
| Hardware Address     | The LAN hardware (or MAC, Media Access Control) address of the HP Jetdirect print server. This unique address is assigned by Hewlett-Packard, but can be locally administered.                                                                                                    |
| LAA                  | A Locally Administered Address (LAA) that replaces the LAN Hardware (MAC) address. The LAA may be configured under local control by a network administrator. By default, the LAA is the factory-assigned LAN Hardware address.                                                                   |
| Admin Password       | Specifies whether or not an administrator password has been set. This password may also be configured through a Telnet session with the HP Jetdirect print server, or from HP Web Jetadmin.                                                                                                    |
|                      | Because passwords are synchronized with selected printers, the password may have also been set through printer security Web pages.                                                                                                    |
|                      | Use the Admin Password page to set or clear administrator passwords.                                                                                                    |
|                      | If an administrator password has been set, you will be prompted for a User Name and Password to access network parameters. For more information, click Help, or see the <a href="Admin.Account on page 86">Admin. Account on page 86</a> section in this guide.                                  |

## **Device Tabs**

In place of the Home tab, various device tabs may appear if the attached network device also contains a supported embedded Web server. Device tabs provide access to embedded Web pages served by the device. For information on Device tab features, see the embedded Web server guide for the device. This guide is supplied with HP LaserJet printers/MFPs that support an embedded Web server.

## **Networking Tab**

The **Networking** tab provides access to HP Jetdirect network configuration parameters and status. At the top of the page, the printer/MFP model, host name, and IP address are displayed. These items are persistent on all network configuration pages. The menu items in the left margin provide access to configuration and status pages, and are listed below.

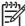

**NOTE:** The information displayed depends on the Jetdirect print server and device. Value-featured print servers provide limited information and capabilities.

#### Table 4-2 Networking Menu Items

#### **CONFIGURATION** section

- TCP/IP Settings on page 67
- Network Settings on page 73
- Other Settings on page 77
- Privacy Settings on page 83
- Select Language on page 84

#### **SECURITY** section

- Security: Settings on page 84
- Authorization on page 86
- Mgmt. Protocols on page 91
- 802.1X Authentication on page 93
- IPsec/Firewall on page 95

#### **DIAGNOSTICS** section

- Network Statistics on page 95
- Protocol Info on page 95
- Configuration Page on page 95

## **Sending Product Information to HP**

The first time that you access the **Networking** tab in the embedded Web server, you will be prompted to allow the sending of product information to HP using the Internet. Product identification and usage data collected by HP will be used to improve product features and services. Personal data is not collected in accordance with HP privacy policies. See the Hewlett-Packard Online Privacy Statement at <a href="http://www.hp.com">http://www.hp.com</a>.

If you choose to decline by pressing **No**, a log entry to record this choice may be sent to HP. To prevent HP from making a log entry that data collection was refused, do one of the following:

Disable access to the Internet before pressing No.

You can disable Internet access on your browser, for example, by disabling the Web Proxy server. After pressing **No**, simply re-enable Internet access.

- Use Telnet (IPv4) to disable this functionality before pressing No.
  - **a.** Telnet to the IP address of the Jetdirect print server.
  - **b.** If prompted for a user name and password, enter "Admin" for the user name. Then enter the password assigned to the print server.

- c. Enter the following Telnet command "phone-home-config: 0"
- d. To exit and save your settings, enter the command "quit". The Telnet program will ask if you wish to save this information. Be sure to type "Y" for Yes.
- Use an SNMP management utility or an SNMP command line utility to disable this functionality before pressing **No**. The object identifier (OID) is .1.3.6.1.4.1.11.2.4.3.7.31.0 and needs to be set to zero (0).

You can choose to enable or disable this feature at any time using the **Privacy Settings** page under the **Networking** tab.

## **TCP/IP Settings**

The TCP/IP Settings menu provides access to the following tabs:

- Summary on page 67
- Network Identification on page 68
- TCP/IP(v4) on page 69
- TCP/IP(v6) on page 70
- Config Precedence on page 71
- Advanced on page 72

## **Summary**

This tab provides a summary of the TCP/IP configuration. Items on this page are listed below.

Table 4-3 TCP/IP Summary tab

| Item                                       | Description                                                                                                    |
|--------------------------------------------|----------------------------------------------------------------------------------------------------|
| Host Name                                  | Specifies the IP host name assigned to the device and stored on the HP Jetdirect print server.                                                                                                    |
|                                            | To configure a host name, see the <b>Network Identification</b> tab.                                                                                                    |
| IPv4 Status                                | Indicates the status of the IPv4 protocol. IPv4 cannot be disabled from the embedded Web server in this release.                                                                                                    |
| Fully Qualified Domain Name<br>(IPv4/IPv6) | The fully qualified domain name (FQDN) consists of the device's host name and domain name. Unless the network administrator segments domains into separate IPv4 and IPv6 hosts, the FQDN can be used on either IPv4 or IPv6 networks simultaneously.   |
| IPv4 Address                               | Identifies the IPv4 address, subnet mask and default gateway for the print server.                                                                                                    |
| Config By                                  | Specifies how the IPv4 parameters were configured: <b>DHCP</b> , <b>BOOTP</b> , <b>Manual</b> , or <b>Auto IP</b> .                                                                                                    |
| DHCP Lease Time                            | If DHCP is used for configuration, the duration of the DHCP IP address lease (in seconds) for the print server will be displayed.                                                                                                    |
| IPv6 Status                                | Indicates the status of the IPv6 protocol. IPv6 can be enabled or disabled through the embedded Web server.                                                                                                    |
| Fully Qualified Domain Name (IPv6 only)    | The fully qualified domain name (FQDN) consists of the device's host name and domain name. Depending on the network architecture, it can be the same as, or different from, the printer's IPv4 FQDN. If assigned, it applies to the IPv6 network only. |

Table 4-3 TCP/IP Summary tab (continued)

| Item                      | Des                                                                                                    | scription                                                                                                    |
|---------------------------|----------------------------------------------------------------------------------------------------|----------------------------------------------------------------------------------------------------|
| IPv6 Address list         | IPv6 addresses configured on the print server are listed. For each address, the following items are specified: |                                                                                                    |
|                           | •                                                                                                    | <b>Prefix length</b> : identifies the number of bits that comprise the fixed portion of the address. Typically, it is 64 and identifies network/subnet portion of the address.                                                                                                    |
|                           | •                                                                                                    | <b>Config By</b> : identifies how the address was configured, such as auto-configuration through link-local addressing, by a Router, by a DHCP(v6) server, or configured manually.                                                                                                    |
|                           | •                                                                                                    | <b>Valid Lifetime</b> : The length of time (lifetime) that the address can be used, after which the address becomes invalid. This value is determined during the autoconfiguration process.                                                                                                    |
|                           | •                                                                                                    | <b>Preferred Lifetime</b> : The length of time (lifetime) that the address can be used without limitation, but after which the address is deprecated — its use is discouraged. The preferred lifetime is a subset of the valid lifetime. This value is determined during the auto-configuration process. |
| Default Route Information |                                                                                                    | router advertises itself to the print server as a default router on the local link, its IPv6 ress and the length of time that it may be used are displayed.                                                                                                    |

## **Network Identification**

This tab provides TCP/IP network identification. Items on this page are listed below.

Table 4-4 TCP/IP Network Identification tab

| Item                    | Description                                                                                                    |  |  |
|-------------------------|----------------------------------------------------------------------------------------------------|--|--|
| Host Name               | Specifies a readable IP name (the SNMP SysName object) for the network device. The name must start with a letter and can end in a letter or number, up to 32 ASCII characters. The default name is NPIxxxxxx, where xxxxxx are the last six digits of the LAN hardware (MAC) address.       |  |  |
|                         | NOTE: Names, such as host names, must begin with a letter and can contain only letters, numbers, periods (for domain names only), or hyphens. The underline character (_) is not allowed.                                                                                                   |  |  |
| Domain Name (IPv4/IPv6) | Specifies the name of the Domain Name System (DNS) domain that the HP Jetdirect print server resides in (for example, support.hp.com). It does not include the host name;                                                                                                    |  |  |
| Domain Name (IPv6 only) | it is not the Fully Qualified Domain Name (such as printer1.support.hp.com).                                                                                                    |  |  |
|                         | The IPv4 and IPv6 domain names may be the same or different depending on the network. For example, a separate IPv6 domain name may be assigned on networks where segmentation of IPv4 and IPv6 hosts is desirable. If an IPv6 Domain Name is assigned, it applies to the IPv6 network only. |  |  |
| DNS (IPv4)              | Use the fields provided to configure the print server with primary and secondary Domain Name System (DNS) servers on your IPv4 or IPv6 networks.                                                                                                    |  |  |
| DNS (IPv6)              | <b>Primary</b> : Specify the IP address of the primary DNS (Domain Name System) server.                                                                                                    |  |  |
|                         | <b>Secondary</b> : Specify the IP address of a secondary DNS server to use if the primary DNS server is unavailable.                                                                                                    |  |  |
| DNS Suffixes            | A Fully Qualified Domain Name (FQDN) consists of a domain name appended to a host name, and is used (for example, by DNS servers) to resolve an IP address associated with a device.                                                                                                    |  |  |

Table 4-4 TCP/IP Network Identification tab (continued)

| Item             | Description                                                                                                    |
|------------------|----------------------------------------------------------------------------------------------------|
|                  | The DNS suffix list is a list of domain names for the printer. If user-friendly host names are used, a DNS suffix list may be created and stored on the print server to assist in resolving the printer's host name with its IP address.                                                                                           |
|                  | To add an entry to the suffix list, enter a domain name (text string) in the field next to the <b>Add</b> button, then click <b>Add</b> . To delete an entry from the list, select the entry and click <b>Delete</b> .                                                                                                    |
|                  | DNS suffix entries may consist of up to 256 alphanumeric characters and periods. The DNS suffix list may contain up to 32 entries.                                                                                                    |
| WINS (IPv4 only) | Use the fields provided to configure the print server with preferred and alternate Windows Internet Naming Service (WINS) server on your IPv4 network. Like DNS, WINS provides IP address and name resolution services for network computers and devices.                                                                          |
|                  | Preferred (Primary): Specify the IP address of the preferred WINS server.                                                                                                    |
|                  | <b>Alternate</b> ( <b>Secondary</b> ): Specify the IP address to be used for WINS if the preferred WINS Server is unavailable.                                                                                                    |
| Bonjour          | Use this section to specify the Bonjour Service Name (formerly listed as Multicast Domain Name System, or mDNS, Service Name), or to identify the assigned Bonjour Domain Name.                                                                                                    |
|                  | <ul> <li>Bonjour Service Name: This name is persistent and is used to resolve a particular<br/>device or service if socket information (such as the IP address) changes from<br/>session to session.</li> </ul>                                                                                                    |
|                  | The default service name is the printer model along with the last six digits of the LAN Hardware (MAC) address. To change the name assigned to this device or service, enter an alphanumeric string of up to 64 ASCII characters.                                                                                                  |
|                  | <ul> <li>Bonjour Domain Name: (Read-only parameter) Specifies the Bonjour domain<br/>name assigned to the device, in the form <host name="">.local. If a host name has<br/>not been assigned, the default host name NPIxxxxxx is used, where xxxxxx are the<br/>last 6 digits of the LAN hardware (MAC) address.</host></li> </ul> |

## TCP/IP(v4)

The **TCP/IP(v4)** tab allows you to configure basic IPv4 settings on the print server. For additional parameters, see the **Advanced** tab.

Table 4-5 TCP/IP(v4) tab

| Item                    | Description                                                                                                    |
|-------------------------|----------------------------------------------------------------------------------------------------|
| IP Configuration Method | Selects the method that the HP Jetdirect print server will use for its IP configuration parameters: <b>BOOTP</b> (default), <b>DHCP</b> , <b>Manual</b> , or <b>Auto IP</b> .                                             |
|                         | For <b>BOOTP</b> or <b>DHCP</b> , the IP parameters will be automatically configured by a BOOTP or DHCP server each time the print server is powered on.                                                                  |
|                         | If you select <b>Manual</b> , then basic IP parameters can be manually entered using this Web page, or using other available tools.                                                                                       |
|                         | If you select <b>Auto IP</b> , then a unique link-local address 169.254.x.x will be assigned.                                                                                                    |
|                         | For more information, see <u>TCP/IP Configuration on page 17</u> .                                                                                                    |
| IP Address              | Use this field to manually assign the Internet Protocol address on the HP Jetdirect print server. The IP address is a four byte (32-bit) address in dotted decimal format "n.n.n.n", where 'n' is a number from 0 to 255. |

Table 4-5 TCP/IP(v4) tab (continued)

| Item            | Description                                                                                                    |
|-----------------|----------------------------------------------------------------------------------------------------|
|                 | An IP address uniquely identifies a node on a TCP/IP network. Duplicate IP addresses on a TCP/IP network are not allowed.                                                                                                    |
| Subnet Mask     | If subnetting is used, use this field to manually assign a subnet mask. A subnet mask is a 32-bit number that, when applied to an IP address, determines which bits specify the network and subnet, and which bits uniquely specify the node. It is entered in dotted decimal format "n.n.n.n", where 'n' is a number from 0 to 255. |
| Default Gateway | Identifies the IP address of a router or computer that is used to connect to other networks or subnetworks. It is entered in dotted decimal format "n.n.n.n", where 'n' is a number from 0 to 255.                                                                                                    |

## TCP/IP(v6)

Use the **TCP/IP(v6)** tab to enable IPv6 operation, view IPv6 auto-configuration addresses, or manually configure IPv6 addresses. For basic information on IPv6 addresses on the print server, see <u>TCP/IP</u> <u>Configuration on page 17</u>. For additional parameters that can be configured, see the **Advanced** tab.

Table 4-6 TCP/IP(v6) tab

| Item                | Description                                                                                                    |
|---------------------|----------------------------------------------------------------------------------------------------|
| IPv6 Enable         | Enter a check mark in this checkbox to enable IPv6 operation. Clear this checkbox to disable IPv6.                                                                                                    |
| Link-Local Address  | (Read only parameter) This item specifies the print server's IPv6 link-local address and prefix length. Like other IPv6 hosts, the print server configures this address automatically. The link-local address allows the print server to communicate with other IPv6 hosts on the local link without routers.                                                                        |
| Stateless Addresses | (Read only parameters) The stateless addresses (and prefix lengths) configured on the print server are listed. Stateless addresses are assigned under the control of a router.                                                                                                    |
| DHCPv6 Addresses    | This section allows you to configure the DHCPv6 policy that the print server uses for stateful addresses, assigned by a DHCPv6 server.                                                                                                    |
|                     | To set the DHCPv6 policy, select one of the following:                                                                                                    |
|                     | <ul> <li>Perform DHCPv6 only when requested by a router: Allow the router to control<br/>stateful addressing.</li> </ul>                                                                                                    |
|                     | <ul> <li>Perform DHCPv6 when stateless configuration is unsuccessful: Attempt to<br/>use DHCPv6 if stateless addressing by a router fails.</li> </ul>                                                                                                    |
|                     | <ul> <li>Always perform DHCPv6 on startup: The print server should always attempt<br/>DHCPv6 for configuration each time it is powered on.</li> </ul>                                                                                                    |
|                     | If DHCPv6 is used for stateful addressing, the addresses (and associated prefixes) configured on the print server will be listed.                                                                                                    |
| Manual Address      | Use this section to manually configure an IPv6 address on the print server, and to enable or disable the address.                                                                                                    |
|                     | Check the <b>Enable</b> checkbox to enable an IPv6 address that has been manually configured. Clear this checkbox to disable the address, which is the default setting.                                                                                                    |
|                     | Use the <b>Address</b> and <b>Prefix length</b> fields to enter an IPv6 address and its prefix length. If IPv6 address prefixes (for example, supplied by a router) have been stored on the print server, you can select a prefix from the <b>Prefix</b> field, and then click <b>Add</b> to copy the prefix into the <b>Address</b> field. Then enter the remainder of the address. |

## **Config Precedence**

This page is used to specify the order of precedence of the print server configuration methods. For example, if a network administrator wants to ensure that IPv4 parameters configured by a TFTP server cannot be overwritten by a manual configuration method (such as the printer control panel, Telnet, or embedded Web server), the administrator can use this page to indicate that TFTP takes precedence over manual configuration.

The factory-default precedence order is indicated below.

Table 4-7 TCP/IP Config Precedence tab

| Item                                          | Description                                                                                                    |  |  |
|-----------------------------------------------|----------------------------------------------------------------------------------------------------|--|--|
| Configuration Methods                         | Specifies the precedence of the configuration methods used to configure the print server. The default precedence is indicated below, where manual configuration has the highest priority. |  |  |
|                                               | <b>Manual</b> : Configuration through tools such as the printer control panel, Telnet, embedded Web server, installation and management software.                                         |  |  |
|                                               | <b>TFTP</b> : Configuration through a TFTP file from a TFTP server, typically identified during a BootP/DHCP configuration.                                                               |  |  |
|                                               | DHCP/Bootp: Configuration from a BootP or DHCPv4 server.                                                                                                    |  |  |
|                                               | DHCPv6: Configuration from a DHCPv6 server.                                                                                                    |  |  |
|                                               | Default: Factory default configuration.                                                                                                    |  |  |
|                                               | To change the order of the list, select an entry and use the up or down arrows to move it.                                                                                                |  |  |
| Reset to default scheme                       | This button resets the precedence table to the default sequence described above.                                                                                                    |  |  |
| Reinitialize Now                              | This button saves the new precedence table, clears the configuration method to its factory-default setting, and restarts the IP stack.                                                    |  |  |
| Clear Previous Values and<br>Reinitialize Now | This button saves the new precedence table, clears the configuration method to its factory-default setting, clears current TCP/IP parameter settings, and restarts the IP stack.          |  |  |
| Apply                                         | The <b>Apply</b> button saves changes to the <b>Configuration Methods</b> precedence table.                                                                                               |  |  |
| Cancel                                        | Depending on the changes made, you may need to turn the print server Off/On to implement the change.                                                                                      |  |  |
|                                               | The <b>Cancel</b> button cancels your changes to the precedence table.                                                                                                    |  |  |
|                                               | CAUTION: The Cancel button will not reverse changes made by the Reinitialize Now or Clear Previous Values and Reinitialize Now buttons.                                                   |  |  |

**Example**: To set all parameters configured through DHCP to be "Read-only", and to allow manual configuration only of parameters that are not configured through DHCP, proceed as follows:

- 1. Power on the print server so that it obtains its DHCP configuration.
- 2. Change the precedence table to the following:

BOOTP/DHCPv4

DHCPv6

**TFTP** 

Manual

Default

### 3. Press Clear Previous Values and Reinitialize Now.

## **Advanced**

This tab provides configuration of additional TCP/IP parameters described below.

Table 4-8 TCP/IP Advanced tab

| Item                        | Description                                                                                                    |
|-----------------------------|----------------------------------------------------------------------------------------------------|
| Idle Timeout                | (IPv4 or IPv6) Specifies the number of seconds that an idle connection is allowed to remain open. Up to 3600 seconds can be set. 270 is the default value. If set to 0, the timeout is disabled and TCP/IP connections will remain open until closed by the device at the other end of the network (for example, a workstation). |
| LPD Banner Page             | (IPv4 or IPv6) Specifies whether to enable or disable printing of an LPD banner page for print jobs. For currently supported print servers, only a single port is available (Port 1).                                                                                                    |
| System Contact              | (IPv4 or IPv6) Identifies a person who is assigned to administer or service this device. This field may include a phone number or similar information.                                                                                                    |
|                             | When configured, this parameter will be displayed on the <b>Protocol Info</b> page, and the HP Jetdirect <b>Home</b> tab if available.                                                                                                    |
| System Location             | (IPv4 or IPv6) Specifies the physical location of the device or related information. Only printable ASCII characters are allowed, up to 64 characters.                                                                                                    |
|                             | When configured, this parameter will be displayed on the <b>Protocol Info</b> page, and the HP Jetdirect <b>Home</b> tab if available.                                                                                                    |
| Proxy Server                | (For printers/MFPs that support this feature)                                                                                                    |
|                             | (IPv4 only) Specifies the proxy server to be used by embedded applications in your printer/MFP. A proxy server is typically used by network clients for Internet access. It caches Web pages, and provides a degree of Internet security, for those clients.                                                                     |
|                             | To specify a proxy server, enter its IP address or fully-qualified domain name. The name can be up to 64 characters.                                                                                                    |
|                             | For some networks, you may need to contact your Independent Service Provider (ISP) for the proxy server address.                                                                                                    |
| Proxy Server Port           | (For printers/MFPs that support this feature)                                                                                                    |
|                             | (IPv4 only) Enter the port number used by the proxy server for client support. The port number identifies the port reserved for proxy activity on your network, and can be a value from 0 to 65535.                                                                                                    |
| Proxy Server User Name      | (For printers/MFPs that support this feature)                                                                                                    |
|                             | (IPv4 only) If a user account on the proxy server has been set up, enter the name of the user account.                                                                                                    |
| Proxy Server Password       | (For printers/MFPs that support this feature)                                                                                                    |
|                             | (IPv4 only) If a user account on the proxy server has been set up, enter the password of the user account.                                                                                                    |
| Proxy Server Exception List | (For printers/MFPs that support this feature)                                                                                                    |

Table 4-8 TCP/IP Advanced tab (continued)

| Item                                                                           | Description                                                                                                    |
|--------------------------------------------------------------------------------|----------------------------------------------------------------------------------------------------|
|                                                                                | (IPv4 only) Enter Web addresses, host names, or domain names that do not need to be accessed through the proxy server. Use semicolons (;) to separate entries.                                                                                                    |
| Default IP                                                                     | (IPv4 only) Specifies the IP address to use when the print server is unable to obtain an IP address from the network during a forced TCP/IP reconfiguration (for example, when manually configured to use BOOTP/DHCP).                                                                                                    |
|                                                                                | LEGACY DEFAULT_IP: sets the legacy default IP address 192.0.0.192.                                                                                                    |
|                                                                                | AUTO_IP: sets a link-local IP address 169.254.x.x.                                                                                                    |
|                                                                                | The initial setting is determined by the IP address obtained when first powered on.                                                                                                    |
| Send DHCP requests if IP address is Auto IP (169.254.x.x) or Legacy Default IP | (IPv4 only) A checkbox is used to specify whether DHCP requests will be periodically transmitted when a legacy default IP address 192.0.0.192 or link-local IP address 169.254.x.x has been automatically assigned.                                                                                                    |
|                                                                                | Clear the checkbox to disable DHCP requests.                                                                                                    |
|                                                                                | Check the checkbox (default) to enable DHCP requests.                                                                                                    |
| Use Stateless DHCPv4 When<br>Manually Configured                               | (IPv4 only) A checkbox is used to allow additional IPv4 parameters to be automatically configured from a DHCPv4 server even when the print server is statically configured (such as a manually configure IP address, subnet mask and default gateway).                                                                                                    |
|                                                                                | Clear the checkbox to disable stateless DHCPv4 configuration.                                                                                                    |
|                                                                                | Check the checkbox (default) to enable stateless DHCPv4 configuration.                                                                                                    |
| TTL/SLP                                                                        | (IPv4 only) Specifies the IP multicast Time To Live (TTL) discovery setting for Service Location Protocol (SLP) packets. The default value is 4 hops (the number of routers from the local network). The range is 1–15. If set to −1, multicast capability is disabled.                                                                                                    |
|                                                                                | For print servers configured for <b>Auto IP</b> (link-local) addresses, this field will be ignored. TTL on outbound packets will always be set to 255 and limited to the link-local network.                                                                                                    |
| Syslog Server                                                                  | (IPv4 only) Specifies the IP address of a host computer that is configured to receive syslog messages from the HP Jetdirect print server. If a Syslog Server is not specified, syslog messages are disabled.                                                                                                    |
| Syslog Maximum Messages                                                        | (IPv4 only) Specifies the maximum number of syslog messages that can be sent by the HP Jetdirect print server on a per-minute basis. This setting allows administrators to control the log file size. The default is 10 per minute. If set to zero, no maximum number is defined.                                                                                                    |
| Syslog Priority                                                                | (IPv4 only) Controls the filtering of syslog messages that are sent to the syslog server. The filter range is 0 to 7, with 0 being the most specific and 7 being the most general. Only messages that are lower than the filter level specified (that is, higher in priority) are reported. The default value is 7 which reports all syslog messages. A value of 8 disables syslog reporting. |

## **Network Settings**

The **Network Settings** pages allow you to set or change configuration parameters for <u>IPX/SPX</u> on page 74, <u>AppleTalk on page 75</u>, <u>DLC/LLC on page 76</u>, and <u>SNMP on page 76</u> protocols. To assign a parameter setting, enter the desired value and click **Apply**.

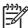

**NOTE:** The features displayed depend on the print server. Value-featured print servers provide limited protocol support.

#### **IPX/SPX**

The **IPX/SPX** tab allows you to configure IPX/SPX (Internet Packet Exchange/Sequenced Packet Exchange) parameters on the HP Jetdirect print server. IPX/SPX protocols are used for operation on a Novell NetWare or IPX/SPX-compatible network (such as a Microsoft network). See <u>Table 4-9 IPX/SPX</u> Tab Settings on page 74 for a description of items on this page.

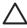

**CAUTION:** If you are using direct-mode printing over IPX/SPX on a Microsoft network, **do not** disable IPX/SPX.

#### For a Novell NetWare network:

- The embedded Web server may be used to select Queue Server Mode parameters in a Novell Directory Services (NDS) environment.
- You cannot create the NDS print server, printer, and queue objects using the embedded Web server. To create these objects, use other available tools or utilities.

Table 4-9 IPX/SPX Tab Settings

| Item               | Description                                                                                                    |  |
|--------------------|----------------------------------------------------------------------------------------------------|--|
| IPX/SPX Enable     | Enables or disables the IPX/SPX protocols on the HP Jetdirect print server. If the checkbox is empty, IPX/SPX is disabled.                                                                                                    |  |
| IPX/SPX Frame Type | Specify the IPX/SPX frame type to be used by the HP Jetdirect print server on your network. After a frame type has been configured, all others will be counted and discarded.                                                                                                    |  |
|                    | <ul> <li>All Frame Types (Auto): senses all frame types and configures the first one detected<br/>(default).</li> </ul>                                                                                                    |  |
|                    | Ethernet 802.3 (EN_8023): limits the frame type to IPX over IEEE 802.3 frames.                                                                                                    |  |
|                    | Ethernet II (EN_II): limits the frame type to IPX over Ethernet frames.                                                                                                    |  |
|                    | <ul> <li>Ethernet 802.2 (EN_8022): limits the frame type to IPX over IEEE 802.2 with IEEE 802.3 frames.</li> </ul>                                                                                                    |  |
|                    | • Ethernet SNAP (EN_SNAP): limits the frame type to IPX over SNAP with IEEE 802.3 frames.                                                                                                    |  |
| SAP Interval       | Specifies the time interval (in seconds) that the HP Jetdirect print server waits to send Service Advertising Protocol (SAP) messages, which are broadcast to advertise its service capabilities on a Novell NetWare network. To disable SAP messages, use the value "0". 60 is the default value.           |  |
| Print Server Name  | Specify a NetWare printer name for the HP Jetdirect print server (alphanumeric characters only). The default name is NPIxxxxxx, where xxxxxx are the last six digits of the HP Jetdirect print server's LAN hardware (MAC) address.                                                                          |  |
| NDS Tree Name      | Specify the name of the NDS tree for this device. The NDS (Novell Directory Services) tree name refers to the name of the organizational tree used by your network. To disable NDS support, leave this field blank.                                                                                          |  |
| NDS Context        | The print server's NDS context refers to the NDS container or organizational unit that contains the print server object. Print queue and device objects can be located anywhere within the NDS tree, but the HP Jetdirect print server must be configured with the fully-qualified print server object name. |  |
|                    | For example, if the print server object is found in the container "marketing.mytown.lj", the fully qualified print server context name (CN) is:                                                                                                    |  |
|                    | "OU=marketing.OU=mytown.O=lj"                                                                                                    |  |

Table 4-9 IPX/SPX Tab Settings (continued)

| Item              | Description                                                                                                    |
|-------------------|----------------------------------------------------------------------------------------------------|
|                   | (where OU is an Organization Unit container and O is an Organization container within the NDS tree). The print server will also accept "marketing.mytown.lj".           |
|                   | To disable NDS support, leave this field blank.                                                                                                    |
|                   | NOTE: NDS objects cannot be created by the embedded Web server.                                                                                                    |
| Job Poll Interval | Specifies the time interval (seconds) that the HP Jetdirect print server will wait to check for print jobs in a print queue.                                            |
| PJL Configuration | For Printer Job Language (PJL) parameters, enable (check) or disable (clear) the parameters provided:                                                                   |
|                   | Banner Page (for printing separator pages between print jobs)                                                                                                    |
|                   | <ul> <li>End-Of-Job Notification (if received from the printer, an end-of-job message will be<br/>forwarded to a client application)</li> </ul>                         |
|                   | <ul> <li>Toner Low Notification (if received from the printer, the HP Jetdirect print server will<br/>forward a "toner low" message to a client application)</li> </ul> |

## **AppleTalk**

The **AppleTalk** tab allows you to configure selected AppleTalk settings on the HP Jetdirect print server. See <u>Table 4-10 AppleTalk Tab Settings on page 75</u> for a description of items on this page.

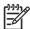

**NOTE:** The AppleTalk parameters displayed include the AppleTalk printer types that are advertised on the network.

The HP Jetdirect print server supports AppleTalk Phase 2 only.

### Table 4-10 AppleTalk Tab Settings

| Item                      | Description                                                                                                    |  |
|---------------------------|----------------------------------------------------------------------------------------------------|--|
| AppleTalk Enable checkbox | Enable (check) or disable (clear) the AppleTalk protocol on the print server. If AppleTalk is enabled, AppleTalk parameters stored on the print server are displayed.                                                                                     |  |
|                           | NOTE: HP Jetdirect 635n print servers: except for TCP/IP, network protocols are disabled by factory default.                                                                                                    |  |
| AppleTalk Name            | Specify the name of the printer on the AppleTalk network. If you enter a name that is already assigned on your network, the AppleTalk name specified on the Jetdirect configuration page will be followed by a number to indicate that it is a duplicate. |  |
| Туре                      | Identify the type of printer being advertised on the network. Up to two types can be displayed (for example, HP LaserJet and LaserWriter).                                                                                                    |  |
| Zone                      | Select an available AppleTalk network zone for the printer. By default, the zone currently selected will be displayed.                                                                                                    |  |
|                           | Click the <b>Refresh selected zone Info</b> button to refresh the list of available zones.                                                                                                    |  |

#### **DLC/LLC**

Using the checkbox provided, you can enable (check) or disable (clear) the DLC/LLC (Data Link Control/Logical Link Control) protocols on the HP Jetdirect print server. If the checkbox is clear, DLC/LLC protocols are disabled.

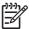

**NOTE:** HP Jetdirect 635n print servers: except for TCP/IP, network protocols are disabled by factory default.

#### **SNMP**

You can specify or change the SNMP (Simple Network Management Protocol) parameters provided. See <u>Table 4-11 SNMP Tab Settings on page 76</u>.

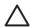

**CAUTION:** If you use HP Web Jetadmin to manage your devices, you should use HP Web Jetadmin to seamlessly configure SNMP v3 and other security settings on the print server.

Using the embedded Web server to create the SNMP v3 account will erase any existing SNMP v3 accounts. In addition, the SNMP v3 account information will need to be implemented on the SNMP management application. For more information, see <a href="SNMP v3 on page 92">SNMP v3 on page 92</a>.

Table 4-11 SNMP Tab Settings

| Item                                   | Description                                                                                                    |
|----------------------------------------|----------------------------------------------------------------------------------------------------|
| Enable SNMPv1/v2 read-<br>write access | This option enables the SNMP v1/v2c agents on the print server. Custom community names can be configured to control management access to the print server.                                                                     |
|                                        | An SNMP Set Community Name is a password to be able to configure (or "write") SNMP information on the HP Jetdirect print server.                                                                                               |
|                                        | An SNMP Get Community Name is a password to retrieve (or "read") SNMP information on the HP Jetdirect print server.                                                                                                    |
|                                        | An incoming SNMP SetRequest or GetRequest command must contain the appropriate Set or Get community name before the print server will respond.                                                                                 |
|                                        | A community name must be ASCII characters and can be up to 255 characters long.                                                                                                    |
|                                        | To restrict access, the default Get community name " $public$ " can be disabled by checking the checkbox provided.                                                                                                    |
|                                        | NOTE: If "public" is disabled, some port monitors or discovery utilities may not operate properly.                                                                                                    |
| Enable SNMPv1/v2 read-<br>only access  | This option enables the SNMP v1/v2c agents on the print server, but limits access to read-only. Write-access is disabled. The default Get community name "public" is automatically enabled.                                    |
| Disable SNMPv1/v2                      | This option disables the SNMP v1/v2c agents on the print server, which is recommended for secure environments. If SNMP v1/v2c is disabled, some port monitors or discovery utilities may not operate properly.                 |
| Enable SNMPv3                          | (Full-featured HP Jetdirect print servers only) This option enables (check) or disables (clear) the SNMP v3 agent on the print server.                                                                                         |
|                                        | When enabled, an SNMP v3 account must be created on the print server, and the account information must be implemented on the SNMP v3 management application. You may create an account by providing the following information: |
|                                        | User Name: the SNMP v3 account user name.                                                                                                    |

Table 4-11 SNMP Tab Settings (continued)

| Item | Description                                                                                                    |
|------|----------------------------------------------------------------------------------------------------|
|      | <b>Authentication Key</b> : a 16-byte hexadecimal value for authenticating the SNMP packet contents using the Message Digest Algorithm 5 (MD5, RFC 1321). |
|      | <b>Privacy Key</b> : a 16-byte hexadecimal value for encrypting the data portion of the SNMP packet using the Data Encryption Standard (DES) algorithm.   |
|      | <b>Context Name</b> : the view context in which this user can access SNMP objects. It is always "Jetdirect".                                              |

## **Other Settings**

This item provides access to a variety of management and printing configuration options. The following tabs are provided:

- Misc. Settings on page 77: for enabling miscellaneous advanced protocols and functions
- <u>Firmware Upgrade on page 80</u>: to update your HP Jetdirect print server with new features and enhancements
- <u>LPD Queues on page 80</u>: for setting up print queues used in printing under LPD (line printer daemon) printing services
- <u>USB Settings on page 82</u>: (external print servers only) to configure Universal Serial Bus connection parameters
- Support Info on page 83: to set up the Support link located under Other Links in the left margin
- <u>Refresh Rate on page 83</u>: to set the time interval (in seconds) for embedded Web diagnostic page updates

### Misc. Settings

The **Misc. Settings** (Miscellaneous Settings) parameters allow you to set a variety of advanced protocols and features, as described below. See <u>Table 4-12 Miscellaneous Settings on page 77</u>.

Table 4-12 Miscellaneous Settings

| Item           | Description                                                                                                    |
|----------------|----------------------------------------------------------------------------------------------------|
| SLP Config     | Enable or disable SLP (Service Location Protocol), used by selected client application software to automatically discover and identify the HP Jetdirect print server.                                                                                  |
|                | If SLP will use multicast protocols, Multicast IPv4 must be enabled.                                                                                                    |
| Telnet Config  | Enable or disable access to HP Jetdirect configuration parameters using Telnet. For more information, see <a href="https://example.com/TCP/IP Configuration">TCP/IP Configuration on page 17</a> .                                                     |
| Bonjour        | Enable or disable Bonjour services (formerly listed as Multicast Domain Name System, or mDNS, services). Bonjour is typically used for IP address and name resolution (through UDP port 5353) where a conventional DNS server is not used.             |
|                | For Bonjour operation, Multicast IPv4 must be enabled.                                                                                                    |
| Multicast IPv4 | Enable or disable the receipt and transmission of IP version 4 multicast packets by the print server. If this parameter is disabled, other protocols that use multicast protocols, such as Bonjour and SLP, may also be disabled without notification. |

Table 4-12 Miscellaneous Settings (continued)

| Item                         | Description                                                                                                    |
|------------------------------|----------------------------------------------------------------------------------------------------|
|                              | NOTE: If this parameter is disabled, other protocols that use multicast protocols, such as Bonjour and SLP, may also be disabled without notification.                                                                                                    |
| 9100 Config                  | Enable or disable port 9100 services. Port 9100 is an HP-proprietary raw TCP/IP port on the HP Jetdirect print server and is the default port for printing. It is accessed by HP software (for example, the HP Standard Port).                                                                                                    |
| FTP Printing                 | Enable or disable File Transfer Protocol services available on the HP Jetdirect print server for printing. For more information, see <a href="FTP Printing on page 165">FTP Printing on page 165</a> .                                                                                                    |
| LPD Printing                 | Enable or disable the Line Printer Daemon services on the HP Jetdirect print server. LPD on the HP Jetdirect print server provides line printer spooling services for TCP/IP systems. For more information, see <a href="LPD Printing on page 153">LPD Printing on page 153</a> .                                                                                                    |
| IPP Printing                 | Enable or disable the Internet Printing Protocol on the HP Jetdirect print server. If the printer is properly connected and accessible, IPP allows printing to this device over the Internet (or intranet). A properly configured IPP client system is also required. For information on IPP client software, see <a href="HP Software Solutions Summary on page 9">HP Software Solutions Summary on page 9</a> . |
| HP XML Services              | Enable or disable access by HP Web service applications to XML-based data on the HP Jetdirect print server.                                                                                                    |
| Web Services Print           | Enable or disable the Microsoft Web Services for Devices (WSD) Print services supported on the HP Jetdirect print server.                                                                                                    |
| WS-Discovery                 | Enable or disable the Microsoft Web Services Dynamic Discovery (WS Discovery) protocols on the print server.                                                                                                    |
| Link settings                | (For wired 10/100/1000T Ethernet) Sets the print server's link speed (10, 100, 1000 Mbps) and communication mode (Full- or Half-Duplex). The available link-speed selections depend on the print server model. The selections that may be displayed are listed below.  CAUTION: If you change the link setting, network communications with the print server and network device may be lost.                      |
|                              | <ul> <li>AUTO (default): The print server uses auto-negotiation to configure itself with the highest link speed and communication mode allowed. If auto-negotiation fails, either 100TX HALF or 10TX HALF is set depending on the detected link speed of the hub/ switch port. (A 1000T half-duplex selection is not supported.)</li> </ul>                                                                       |
|                              | 10T-Full: 10 Mbps, Full-duplex operation.                                                                                                    |
|                              | 10T-Half: 10 Mbps, half-duplex operation.                                                                                                    |
|                              | 100TX-Full: 100 Mbps, full-duplex operation.                                                                                                    |
|                              | 100TX-Half: 100 Mbps, half-duplex operation.                                                                                                    |
|                              | 100TX-AUTO: Limits auto-negotiation to a maximum link speed of 100 Mbps.                                                                                                    |
|                              | 1000T FULL: 1000 Mbps, full-duplex operation.                                                                                                    |
| Locally Administered Address | Specifies a locally administered address (LAA) that replaces the factory-assigned LAN Hardware (MAC) address. If LAA is used, a user-specified string of exactly 12 hexadecimal digits must be entered.                                                                                                    |
|                              | For Ethernet print servers, the LAA address must start with hexadecimal X2, X6, XA, or XE, where X is any hexadecimal digit 0 through F.                                                                                                    |
|                              | The default address is the factory assigned address.                                                                                                    |
| Syslog Facility              | Specify the encoded source facility of a message (for example, to identify the source of selected messages during troubleshooting). By default, the HP Jetdirect print server uses                                                                                                    |

Table 4-12 Miscellaneous Settings (continued)

| Item                                | Description                                                                                                    |
|-------------------------------------|----------------------------------------------------------------------------------------------------|
|                                     | LPR as the source facility code, but local user values of local0 through local7 can be used to isolate individual or groups of print servers.                                                                                                    |
| HTTP Idle Timeout                   | Specifies the length of time after which an idle HTTP connection will be closed. The HTTP Idle Timeout applies to the time after an HTTP request or response has completed. The valid range is 5 to 60 seconds. The default value is 15.                                                                                                    |
|                                     | If zero (0) is specified, this parameter is disabled, and the TCP/IP idle timeout value is used.                                                                                                    |
| Fax Idle Timeout                    | Specifies the length of time after which an idle FAX connection will be closed. The timeout applies to the time after a FAX request or response has completed. The valid range is 0 to 300 seconds. The default value is 300.                                                                                                    |
| On fatal error                      | (Supported external print servers only) Specify the print server's action when it detects a fatal error during operation with the attached device:                                                                                                    |
|                                     | <ul> <li>Halt (default): The print server's networking operation is suspended. User<br/>intervention will be required.</li> </ul>                                                                                                    |
|                                     | • <b>Reboot</b> : The print server will restart, similar to when the print server is powered off/ on.                                                                                                    |
| Error page type                     | (Supported external print servers only) Specify the type of diagnostic page that will automatically print on a fatal error.                                                                                                    |
|                                     | <ul> <li>Basic (default): A Default Diagnostic Page will print. It is a single page containing an error summary in user-readable form.</li> </ul>                                                                                                    |
|                                     | <ul> <li>Full: Up to five pages of full diagnostic information will be printed.; These pages will contain detailed status of the print server at the time the error was detected. HP support personnel may be required to interpret the pages.</li> </ul>                                                                                                    |
|                                     | None: A diagnostic page will not be printed.                                                                                                    |
| Dynamic Raw Port Setting            | Allows additional ports to be specified for printing to TCP port 9100. Valid ports are 3000 to 9000, which are application-dependent.                                                                                                    |
| Disable listening on these ports    | NOTE: If available, this item may be superseded or overridden by the IPsec/Firewall policy configuration, if Firewall or IPsec features are supported                                                                                                    |
|                                     | For security purposes, two fields allow you to disable services on the printer that use the network. In each field, you must specify the port numbers that are used for network communications with those services. Up to five ports may be specified in each field (for example, [5, 10, 40, 20, 50]). The valid range for port numbers is 1 through 65535. |
|                                     | <b>Streams</b> : In this field, enter port numbers of services that pass data streams. Data streams use Transport Control Protocol (TCP) to guarantee data delivery.                                                                                                    |
|                                     | <b>Datagrams</b> : In this field, enter port numbers of services that pass datagrams. Datagrams, typically used for broadcast messages, use the User Datagram Protocol (UDP), a connectionless protocol where delivery and error recovery are not guaranteed.                                                                                                |
| Bonjour Highest Priority<br>Service | Specifies the Bonjour highest priority service to use for printing. To set this parameter, choose one of the following printing options:                                                                                                    |
|                                     | 9100 Printing: Raw IP printing through HP-proprietary port 9100.                                                                                                    |
|                                     | IPP Printing: Internet Printing Protocol printing.                                                                                                    |
|                                     | LPD Printing (RAW): Default LPD raw queue printing.                                                                                                    |
|                                     | LPD Printing (TEXT): Default LPD text queue printing.                                                                                                    |

Table 4-12 Miscellaneous Settings (continued)

| Item | Description                                                                                                    |
|------|----------------------------------------------------------------------------------------------------|
|      | LPD Printing (AUTO): Default LPD auto queue printing.                                                                                                    |
|      | LPD Printing (BINPS): Default LPD binary PostScript queue printing.                                                                                                    |
|      | <b>LPD Printing</b> ( <user-defined>): Up to 5 user-specified LPD queues will be listed if they have been configured, where <user-defined> is the name of the user-specified LPD print queue.</user-defined></user-defined> |
|      | The default selection will depend on the printer, typically <b>9100 Printing</b> or <b>LPD Printing</b> (BINPS).                                                                                                    |

## **Firmware Upgrade**

For print servers that support firmware upgrades, this page allows you to upgrade the print server with new features.

The firmware upgrade file for the print server must be available on your system. To identify and retrieve the appropriate upgrade file, visit HP online support at:

### http://www.hp.com/go/webjetadmin\_firmware

On that page, do the following:

- 1. Locate the print server model (or product number) and the upgrade file.
- 2. Check the upgrade file version and verify that it is more recent than the print server's installed version. If it is, then download the file. If not, then you do not need to upgrade.

To upgrade the print server using the embedded Web server:

- 1. Enter the path to the upgrade file or click **Browse** to locate it.
- Then click Upgrade Firmware.

#### **LPD Queues**

The **LPD Queues** page allows you to specify LPD (line printer daemon) print queues on the Jetdirect print server. For more information on LPD printing and print queues, see <u>LPD Printing on page 153</u>.

LPD printing must be enabled on the print server before you can set LPD queues. If LPD is disabled, go to the Misc. Settings on page 77 tab to enable it.

If LPD printing is enabled, ten different named print queues are available. Four of these queues are configured automatically and their parameters cannot be changed. The remaining six queues can be defined by the user.

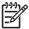

NOTE: Value-based print servers do not support user-defined LPD queues.

The six user-defined queues can be set up with character strings—such as job control commands—that are automatically added before or after the print job. You can define up to eight named strings, and you can set up each queue so that any of these named strings precedes the print data ("**Prepend String Name**") or follows the print data ("**Append String Name**").

LPD Queue Parameters for setting up LPD queues are described below. See <u>Table 4-13 LPD Queues</u> Tab Settings on page 81.

### Table 4-13 LPD Queues Tab Settings

| Item                | Description                                                                                                    |
|---------------------|----------------------------------------------------------------------------------------------------|
| Queue Name          | Name of the user-defined queue. This name can be up to 32 characters long, and can consist of any displayable ASCII characters. You can define up to six user-defined queues.                                                                                                    |
|                     | CAUTION: Avoid the differentiation of queue names through the use of lower- and upper-case characters only. Otherwise, management of LPD queues by other tools (such as Telnet) may yield unpredictable results.                                                                                                    |
| Prepend String Name | Enter the name of one or more strings to be added before (or prepended to) the print data. You specify string names and values in the table at the bottom of the page.                                                                                                    |
|                     | To prepend a long string, multiple string names may be concatenated, that is, entered and separated by a "+" character. For example, to prepend a long string that has been divided into two separate strings, enter:                                                                                                    |
|                     | <stringname1>+<stringname2></stringname2></stringname1>                                                                                                    |
|                     | where stringname1 and stringname2 are specified as two separate string names with different values.                                                                                                    |
| Append String Name  | Enter the name of one or more strings to be added after (or appended to) the print data. You specify string names and values in the table at the bottom of the page.                                                                                                    |
|                     | To append a long string, multiple string names may be concatenated, that is, entered and separated by a "+" character. For example, to append a long string that has been divided into two separate strings, enter:                                                                                                    |
|                     | <stringname1>+<stringname2></stringname2></stringname1>                                                                                                    |
|                     | where stringname1 and stringname2 are specified as two separate string names with different values.                                                                                                    |
| Queue Type          | Processing instruction for the queue. Choose from these four queue types:                                                                                                    |
|                     | <ul> <li>RAW: No processing. The line printer daemon treats the data in a raw queue as a print job that has already been formatted in PCL, PostScript, or HP-GL/2, and sends it to the printer without modification. (Note that any user-defined Prepend or Append string will be added to the job in the appropriate position.)</li> </ul>                                                                                                    |
|                     | <ul> <li>TEXT: Carriage return added. The line printer daemon treats data in text queues as<br/>unformatted or ASCII text, and adds a carriage return to each line before sending it to the<br/>printer.</li> </ul>                                                                                                    |
|                     | <ul> <li>AUTO: (Automatic) The line printer daemon uses auto-sensing to determine whether the<br/>print data should be sent as raw or text.</li> </ul>                                                                                                    |
|                     | <ul> <li>BINPS: (Binary PostScript) This instructs the PostScript interpreter that the print job is to<br/>be interpreted as Binary PostScript data.</li> </ul>                                                                                                    |
| Default Queue Name  | Name of the queue to be used if the queue specified for a print job is unknown. By default, the <b>Default Queue Name</b> is <b>AUTO</b> .                                                                                                    |
| String Name         | Name of a character string. You may define up to eight character strings for use in LPD queues; this parameter names the string, and the <b>Value</b> parameter defines the content of the string. <b>Prepend</b> and <b>Append</b> string names (specified in the table at the top of the browser window) must be chosen from the names specified here. The string name can be up to 32 characters long, and can consist of any ASCII characters that can be displayed. |
| Value               | The content of the string. The <b>String Name</b> parameter names the string; the <b>Value</b> parameter defines its content. When a string name is specified for a prepend or append string (as defined in the table at the top of the browser window), the line printer daemon sends the value of that string to the printer before or after the print data (as appropriate).                                                                                          |

Table 4-13 LPD Queues Tab Settings (continued)

| Item | Description                                                                                                    |
|------|----------------------------------------------------------------------------------------------------|
|      | Character values can be anywhere in the extended ASCII range of 0 to 255 (hex 00 to FF). You can specify a non-printing character using its hexadecimal value, by entering a backslash (\) followed by two hexadecimal characters. For example, to enter the escape character (hex 1B), type in \1B. If your string includes the backslash character itself, specify it as \5C. The maximum number of characters you can type into this field is 240. The characters in the field are checked for hexadecimal values, converted if necessary, and stored internally. The maximum number of characters stored internally in the string is 80; any characters that exceed this are discarded. |

To set up a user-defined print queue, you first define the strings, assign them as prepend or append strings, and define the queue type. Once you have defined an LPD queue, you specify its use by setting up an LPD printer that uses that queue. For instance, if you set up string "a" with a value of "abc" and string "z" with a value of "xyz", you can define print queue "az\_queue" with a prepend string of "a", an append string of "z", and a queue type of "RAW". Then, when you send a print job consisting of <formatted text> through queue az queue, the job sent to the printer is "abc<formatted text>xyz".

Instructions for setting up an LPD printer are different for different operating systems; refer to <u>LPD</u> <u>Printing on page 153</u> for details.

**Example**. If you had an LPD printer and wanted to reset it at the start of each print job, you could set up a user-defined print queue named "clear\_printer" that issues a PCL reset command (Escape-E) at the beginning of each job. You could set this up as follows:

First, set up the print queue:

- a. Name a string: Type "reset string" into the **String Name** field in row 1.
- **b.** Define the string's value: Type "\1BE" (Escape-E) into the **Value** field in row 1. (Alternatively, you could type "\1B\45".)
- c. Name the queue: Type "clear\_printer" into the **Queue Name** field in row 5.
- d. Set up the prepend string: Type "reset string" into the **Prepend String** field in row 5.
- e. Leave the **Append String** field in row 5 blank.
- f. Set the queue type: Using the pull-down menu, set the Queue Type field in row 5 to "RAW".

Then, set up the printer to use the queue, making sure to specify "clear\_printer" when asked for a queue name. (For details of setting up the printer, refer to <u>LPD Printing on page 153</u>.) After that, any print jobs sent to the printer—either from the server or from a client computer that has set up that printer—will include a reset command at the beginning of the job.

### **USB Settings**

If the HP Jetdirect external print server provides a USB connection to the network device (such as a USB printer), a link to USB configuration parameters will be displayed.

Table 4-14 USB Settings Tab

| Item                             | Description                                                                                                    |
|----------------------------------|----------------------------------------------------------------------------------------------------|
| USB Speed                        | (Read-only parameter, for USB 2.0 print servers only). Specifies the autonegotiated communication speed over the USB connection between the print server and the device.                                                                                                    |
|                                  | • <b>Full Speed</b> : 12 Mbits/sec as specified in the USB v2.0 specifications, compatible with USB v1.1 specifications.                                                                                                    |
|                                  | Hi-Speed: 480 Mbits/sec for USB v2.0 devices only.                                                                                                    |
|                                  | Disconnected: The USB port is not connected.                                                                                                    |
| Preferred USB Communication Mode | Select the highest level of USB communication capabilities when the print server tries to establish a communication level with the printer. If you change the current setting, unplug and then reconnect the USB cable, or power the print server off/on, to activate it.                                 |
|                                  | <ul> <li>AUTO (default): The print server will automatically attempt to set the highest level<br/>available, starting with multiple interface (composite) USB devices, followed by IEEE<br/>1284.4 and Multiple Logical Changes (MLC). If not successful, subsequent levels<br/>are attempted.</li> </ul> |
|                                  | <ul> <li>IEEE 1284.4: This level allows multiple channels of simultaneous print, scan, and<br/>status communication, but without composite USB support. If not successful,<br/>subsequent levels are attempted.</li> </ul>                                                                                |
|                                  | <ul> <li>Multiple Logical Channels (MLC): The next level is MLC, an HP-proprietary protocol that allows multiple channels of simultaneous print, scan, and status communication.</li> </ul>                                                                                                    |
|                                  | <ul> <li>Bidirectional: This level provides basic two-way printer communications. Print data is sent to the printing device, and status information is returned from the printing device.</li> </ul>                                                                                                    |
|                                  | <ul> <li>Unidirectional: This is the lowest communication level and provides one-way printer<br/>communication from the print server to the printing device.</li> </ul>                                                                                                    |
|                                  | The communication level set by the print server is reported on the Jetdirect configuration page.                                                                                                    |
| Status Page Language             | Select the Page Description Language (PDL) for the Jetdirect configuration page data sent to the printer. Available options include <b>PCL</b> , <b>ASCII</b> , <b>PostScript</b> and <b>HPGL2</b> .                                                                                                    |
|                                  | When set to <b>AUTO</b> (default), the print server automatically attempts to detect and select a language supported by the device. Typically, HP-PCL is selected if available.                                                                                                    |

## **Support Info**

Use this page to configure links for Support assistance. You can designate a Support person and phone number of an administrator for this device, as well as URL addresses for Web-based product and technical support.

#### **Refresh Rate**

The refresh rate is the time period (in seconds) that the diagnostic pages will be automatically updated. The value '0' disables the refresh rate.

## **Privacy Settings**

On the **Privacy Settings** page, you can allow the embedded Web server to collect product identification and use information and then send the information to HP (Internet access is required). Product use

information assists HP in improving product features and services. The default setting for this page will depend on the user's selection on initial access to the Networking tab.

To enable this feature, check the checkbox and click **Apply**.

To disable this feature, clear the checkbox and click **Apply**.

## Select Language

This link appears if the HP Jetdirect Web pages support multiple languages. Supported languages may also be selected through language preference settings in your browser (see your browser's Help).

To display supported non-English languages, the use of cookies must be enabled in your browser settings.

## **Security: Settings**

In the **SECURITY** section, the **Settings** menu provides access to the following tabs: **Status** (default), **Wizard**, **Restore Defaults**. The available settings depend on your particular print server model.

#### **Status**

The **Status** page displays the current security configuration settings of the print server. The settings that will be displayed depend on the features supported by the print server.

#### Wizard

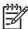

**NOTE:** If you use HP Web Jetadmin to manage your devices, you should not use this wizard. Instead, use HP Web Jetadmin to configure your network security settings to ensure they are properly set for your network.

Select the **Wizard** tab to open the initial **Wizard** page. If prompted with security alerts, click **Yes** to proceed.

The **Wizard** page identifies the current security level that was last configured on the print server. If a security level has not been configured, the security level will be **None**. However, if HTTPS is required for access to the networking pages, then the default setting will indicate **Custom**.

In addition, this page allows you to run the HP Jetdirect Security Configuration Wizard to configure or change the current security level. This wizard will guide you through the print server's security configuration settings for your network. Click **Start Wizard** to run the wizard. This opens the **Security Level** page.

The optional configuration parameters presented by the wizard will depend on your choice of security level. For an overview, see Table 4-15 Wizard Security Levels on page 84.

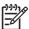

**NOTE**: If you improperly exit the wizard (for example, by failing to use the **Cancel** button), an **Operation Failed** screen may appear. If so, wait approximately two minutes before entering the wizard again.

### **Table 4-15 Wizard Security Levels**

| Security Level | Description                                                                                                    |
|----------------|----------------------------------------------------------------------------------------------------|
| Basic Security | This option requires that you configure an administrator password for configuration management. The administrator password is shared with other management tools, such |

#### **Security Level**

#### **Description**

as Telnet and SNMP applications. However, some management tools, such as Telnet, use plain-text communications and are not secure.

The **Administrator Account** page is used to enter the administrator password. The administrator password will also be used as the SNMP v1/v2 Set Community Name for SNMP management applications.

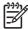

NOTE: To clear the administrator password, apply blank entries using **Custom Security**, or refer to the **Admin. Account** page accessed through the **Authorization** menu.

The **Configuration Review** page displays all the current settings that may affect security. Click **Finish** to set your basic security selections.

## Enhanced Security (Recommended)

This option adds to Basic Security by automatically disabling management protocols that are do not use secure, encrypted communications (such as Telnet and FTP firmware updates, RCFG, SNMP v1/v2c). To change individual protocol settings, see <a href="Mgmt.">Mgmt.</a>
<a href="Protocols on page 91">Protocols on page 91</a>.

The **Administrator Account** page is used to enter the administrator password.

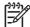

NOTE: To clear the administrator password, apply blank entries using **Custom Security**, or refer to the **Admin. Account** page below.

**SNMP Configuration** pages are used to configure specific SNMP settings:

- Enable SNMPv3: (Full-featured print servers only) Enable SNMP v3 and create an SNMP v3 account. Creating an SNMP v3 account is not recommended if you manage devices using HP Web Jetadmin. See <u>SNMP on page 76</u>.
- Enable SNMPv1/v2 read-only access: Enable this option to allow support of current tools that rely on SNMP v1/v2 for device discovery and status.

The **Configuration Review** page displays all the current settings that may affect security. Click **Finish** to set your basic security selections.

#### **Custom Security**

This option allows you to manually set all available security settings supported by your print server. For more information on specific parameters and selections, see the information for the <a href="Mgmt. Protocols on page 91">Mgmt. Protocols on page 91</a> and <a href="Authorization on page 86">Authorization on page 86</a> menu pages.

The **Administrator Account** page is used to enter the administrator password.

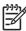

**NOTE:** To clear the Administrator Password, enter blank entries, or refer to the **Admin. Account** page below.

The **Web Mgmt.** page is used for HTTPS (secure HTTP) configuration, including certificates and encryption levels.

The **Management Tools** page allows configuration of management protocols that are not secure (such as RCFG, Telnet and FTP firmware updates).

**SNMP Configuration** pages are used to configure specific SNMP settings:

- Enable SNMPv1/v2: Enable this option to allow management software that use SNMP v1/v2. If selected the SNMPv1/v2 Configuration page is displayed to configure SNMP community names.
- Enable SNMPv3: (Full-featured print servers only) Enable this option to create an SNMP v3 account. Creating an SNMP v3 account is not recommended if you manage devices using HP Web Jetadmin. See SNMP on page 76.

Table 4-15 Wizard Security Levels (continued)

| Security Level | Description                                                                                                    |  |
|----------------|----------------------------------------------------------------------------------------------------|--|
|                | The <b>Access Control</b> page is used to set up an Access Control List, if desired to control host access to the device. This feature is available on selected full-featured print servers only. |  |
|                | The <b>Print Protocols and Services</b> page is used to enable or disable network printing, print services, and device discovery protocols that may affect security.                              |  |
|                | The <b>Configuration Review</b> page displays all the current settings that may affect security. Click <b>Finish</b> to set your basic security selections.                                       |  |

### **Restore Defaults**

This page is used to restore the configuration parameters listed to factory default values. The parameters displayed depend on the features supported by the print server.

Only the configuration settings listed are restored to factory defaults, other configuration settings are not affected.

### **Authorization**

The **Authorization** page provides tabs that allow you to control access to the device, as well as to device configuration and management features. In addition, you may configure certificates for client and server authentication.

### Admin. Account

Use this page to set an administrator password for controlled access to Jetdirect configuration and status information. The administrator password is shared by Jetdirect configuration tools, such as the embedded Web server, Telnet, and HP Web Jetadmin. In addition, for selected printers, the password is shared with the printer (see <a href="Printer Password Synchronization on page 86">Printer Password Synchronization on page 86</a> below).

If a password is set and you attempt to access Jetdirect print server settings, you will be prompted for a user name and *this password* before you are allowed access.

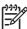

**NOTE**: If you have logged into the print server using an administrator password, the administrator password may be cleared by applying blank entries, or by a cold reset of the print server to factory-default settings.

A checkbox allows you to synchronize HP Web Jetadmin and the SNMP v1/v2c Set Community Name. If you enable this feature (the checkbox is checked), the administrator password will also be used as the SNMP Set Community Name for SNMP v1/v2c management applications.

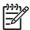

**NOTE**: If you subsequently change the SNMP Set Community Name (for example, using the SNMP tab on the **Network Settings** page or from Web Jetadmin), the two settings will no longer be synchronized.

#### **Printer Password Synchronization**

(EIO and embedded print servers only) Most printers provide password-protected access to printer configuration and status settings. The password is set through security Web pages provided by the printer. For these printers, the administrator password for the printer and the Jetdirect print server are synchronized so that the same password is used to access both printer and networking configuration

pages. For printers that support password synchronization, the same password is used regardless of the embedded Web server page (printer security pages, or the Jetdirect **Admin. Account** page) in which the password was set.

If password synchronization is lost on these printers, recovery may require one of the following procedures:

- Restore both the printer and the Jetdirect print server to factory-default states (for example, through a cold-reset), and then reconfigure your settings.
- Manually set the same administrator password using both the printer security page and the Jetdirect Admin. Account page.

#### **Certificates**

This tab provides access to installation, configuration and management services for X.509v3 digital certificates. A digital certificate is an electronic message typically containing, among other things, a key (a short string used for encryption and decryption) and a digital signature. Certificates may be issued and signed by a trusted third party (commonly called a Certificate Authority, or CA), which may exist internal or external to the organization. Or certificates may be "self-signed".

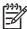

**NOTE:** While self-signed certificates are permitted and allow data encryption, they do not ensure valid authentication. A self-signed certificate is similar to validating your own identity.

The Certificates page provides the status of the certificates installed on the HP Jetdirect print server:

Jetdirect certificate. The Jetdirect certificate is used to validate the identity of the Jetdirect device
to clients and to network authentication servers.

By factory default, a self-signed Jetdirect certificate is pre-installed. This allows the embedded Web server to use HTTPS and appear as a secure site when accessed by a Web browser.

Click **View** to view the contents of an installed Jetdirect certificate, or click **Configure** to update or install a new one. See <u>Configuring Certificates on page 88</u>.

When installed, a Jetdirect certificate will be saved across a cold-reset, which is used to restore the print server to factory-default values.

CA Certificate. (Full-featured print servers only) A certificate from a trusted third party, or
Certificate Authority (CA), is used to validate the identity of a network authentication server during
802.1X authentication methods that use EAP (Extensible Authentication Protocol). The
authentication server's identity is validated when information on the CA certificate matches the
information on a certificate received from the authentication server.

A CA certificate for the print server is a certificate that was used to sign the authentication server's certificate. Therefore, the Certificate Authority for the authentication server's certificate must also be used for the CA certificate.

Click **View** to view the contents of an installed Jetdirect certificate, or click **Configure** to update or install a new one. See <u>Configuring Certificates on page 88</u>.

A CA certificate is not saved when the print server is reset to factory-default values.

## **Configuring Certificates**

When you click **Configure**, a certificate management wizard will help you update or install a certificate. The screens displayed will depend on the type of certificate (Jetdirect or CA) and your selections. <u>Table 4-16 Certificate Configuration Screens on page 88</u> provides a description of the screens and configuration parameters that may appear.

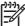

**NOTE**: If you improperly exit Certificates configuration (for example, by failing to use the **Cancel** button), an **Operation Failed** screen may appear. If so, wait approximately two minutes before entering the wizard again.

#### **Table 4-16 Certificate Configuration Screens**

Certificate Options screen. The options provided will depend on your print server model. Choose an option.

• **Update Pre-Installed Certificate**. Use this option to update the pre-installed, self-signed certificate. When updated, the pre-installed certificate is overwritten. You may update the following item:

#### **Certificate Validity Period**

With self-signed certificates, the browser will identify the certificate as self-signed for each new Web session and may cause a security alert message. This message can be bypassed if the user adds it to their browser's certificate store or disables browser alerts (not recommended).

Self-signed certificates are not necessarily secure because the certificate owner is merely confirming his own identity instead of verification by a trusted third party. Certificates from a trusted third party are considered more secure.

 Create Certificate Request. Using this option, you are prompted for specific device and organizational information in the following screen:

#### **Certificate Information**

This option may be used, for example, when an authentication protocol requires that a Jetdirect certificate issued by a trusted third party or Certificate Authority be installed.

Install Certificate. This option is displayed only if there is a Jetdirect certificate request (to a trusted third
party) pending. When received, the certificate is installed using this option. Once installed, this certificate
overwrites the preinstalled certificate. Using this option, you are prompted for information in the following
screen:

#### **Install Certificate**

The certificate to be installed must be associated with a previous certificate request generated by the embedded Web server.

 Install CA Certificate. (Full-featured print servers only) This option is provided when you click Configure for a CA certificate, which must be installed for selected authentication protocols. Using this option, you are prompted for information in the following screen:

#### **Install Certificate**

Import Certificate and Private Key. This option allows you to import a previously acquired and known
certificate as the Jetdirect certificate. If you import a certificate, the currently installed certificate will be
overwritten. Using this option, you are prompted by the following screen:

#### Import Certificate and Private Key

**Export Certificate and Private Key**. This option allows you to export the Jetdirect certificate currently installed on the print server for use on other print servers. Using this option, you are prompted by the following screen:

Export the Jetdirect certificate and private key

#### Table 4-16 Certificate Configuration Screens (continued)

Delete CA Certificate. (Full-featured print servers only) This option is used to remove the CA certificate
installed on the Jetdirect print server. This option appears when a CA certificate for EAP authentication has
been installed.

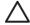

**CAUTION:** If the CA Certificate is deleted, EAP authentication will be disabled and network access will be denied.

The CA Certificate will also be removed on a cold-reset of the print server, where factory-default settings are restored.

Certificate Validity screen. Use this screen to specify how long the Jetdirect self-signed certificate will be valid.

This screen appears only when a self-signed certificate is pre-installed and you click **Edit Settings** to update
the validity period. It specifies the current Coordinated Universal Time (UTC). UTC is a time scale maintained
by the International Bureau of Weights and Measures. It adjusts for differences between Greenwich Mean
Time and atomic time. It is set at 0 degrees longitude on the prime meridian.

The Validity Start Date is calculated from the PC's clock settings.

The **Validity Period** specifies the number of days (1 to 3650) that the certificate is valid, starting from the **Validity Start Date**. A valid entry (1 to 3650) is required. The default is 5 years.

Certificate Information screen. Use this page to enter information for requesting a certificate from a Certificate Authority.

• Common Name. (Required) For HP Jetdirect print servers, specify the fully qualified domain name or a valid IP address for the device.

#### Examples:

Domain Name: myprinter.mydepartment.mycompany.com

IP address: 192.168.2.116

The **Common Name** will be used to uniquely identify the device. For HP Jetdirect print servers using EAP authentication, some authentication servers may need to be configured with the **Common Name** as specified on the certificate

If the default IP address 192.0.0.192 is configured on the Jetdirect print server, it will not likely be valid for your network. You should not use this default address to identify your device.

- Organization. (Required) Specify the full legal name for your company.
- Organizational Unit. (Optional) Specify your department, division, or other subgroup of your organization.
- City/Locality. (Required) Enter the city or locality in which your organization is located.
- State/Province. (Required for all countries/regions) Must contain at least three characters. (required)
- Country/Region. Two-character ISO 3166 country/region code. For example, use "gb" Great Britain or "us" for USA (required).

#### Install Certificate or Install CA Certificate screens.

Use the **Install Certificate** screen to install a Jetdirect certificate. (The **Install Certificate** option will not be presented if there is no pending request).

Use the **Install CA Certificate** screen to install a trusted Certificate Authority (CA) certificate for use during EAP authentication. (Full-featured print servers only)

Install a PEM/Base64 (Privacy Enhanced Mail) encoded certificate.

To install a certificate, specify the name and path of the file that contains the certificate. Or, click **Browse** to browse your system for the file.

Click Finish to complete the installation.

#### Table 4-16 Certificate Configuration Screens (continued)

To install a certificate, it must be associated with a pending certificate request by the embedded Web server.

Import Certificate and Private Key screen. Use this screen to import a Jetdirect certificate and private key.

 Import a Jetdirect certificate and private key. When imported, the existing certificate and private key will be overwritten.

The file format must be PKCS#12 encoded (.pfx).

To import a certificate and private key, specify the name and path of the file that contains the certificate and private key. Or, click **Browse** to browse your system for the file. Then enter the password that was used to encrypt the private key.

Click Finish to complete the installation.

**Export the Jetdirect certificate and private key** screen. Use this screen to export the installed Jetdirect certificate and private key to a file.

To export a certificate and private key, enter a password that will be used to encrypt the private key. You
must enter the password again to confirm it. Then click Save As to save the certificate and private key in a
file on your system. The file format will be PKCS#12 encoded (.pfx).

### **Access Control**

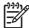

**NOTE:** If this feature is supported on the print server and device, it is limited to IPv4 networks. If the IPsec/Firewall feature is available, it is recommended for use in place of the Access Control List for improved security and performance.

Use this tab to display the Access Control List (ACL) on the HP Jetdirect print server. An access control list (or host access list) specifies individual host systems, or networks of host systems, that will be allowed to access the print server and the attached network device. Up to 10 entries can be included on the list. If the list is empty (no hosts are listed), any supported system can access the print server.

By default, hosts with HTTP connections (for example, through the embedded Web server or the Internet Printing Protocol) are allowed access to the print server regardless of access control list entries. To disable access by HTTP hosts, clear the **Allow Web Server (HTTP) access** checkbox at the bottom of the list.

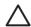

**CAUTION:** Use caution when using the access control list. You may lose your ability to communicate with the HP Jetdirect print server if your system is not properly specified in the list, or access through HTTP is disabled.

For use of the Access Control List as a security feature, see <u>Security Features (V.36.xx)</u> on page 113.

Host systems are specified by their IPv4 addresses or network number. If the network contains subnets, an address mask may be used to identify whether the IP address entry designates an individual host system or a group of host systems.

**Examples**. See the table of sample entries below:

| IP Address | Mask      | Description                              |
|------------|-----------|------------------------------------------|
| 192.0.0.0  | 255.0.0.0 | Allow all hosts with network number 192. |

| IP Address  | Mask      | Description                                                                                          |
|-------------|-----------|----------------------------------------------------------------------------------------------------|
| 192.1.0.0   | 255.1.0.0 | Allow all hosts on network 192, subnet 1.                                                            |
| 192.168.1.2 |           | Allow the host with IP address 192.168.1.2. The mask 255.255.255.255 is assumed and is not required. |

To add an entry into the access control list, use the **IP Address** and **Mask** fields to specify a host, and click (check) the **Save** checkbox for that entry. Then click **Apply**.

To delete an entry from the list, clear the **Save** checkbox for that entry. Then click **Apply**.

To clear the entire access control list, clear all **Save** checkboxes, and click **Apply**.

## **Mgmt. Protocols**

This link provides access to management communications and other protocols that affect security.

### Web Mgmt.

Use this tab to manage communications with the embedded Web server from Web browsers.

Secure, encrypted Web-based communication is provided through the Secure HTTP (HTTPS) protocol. If configured to require HTTPS, the embedded Web server routes HTTPS communications through port 443, the well-known port for HTTPS traffic. Although ports 80, 280, or 631 continue for Internet Printing Protocol (IPP) use, other non-secure communications (HTTP) are redirected to HTTPS. Redirection of your browser to use HTTPS may be transparent depending on your browser's capabilities.

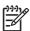

**NOTE:** IPP is not supported on value-based print servers.

By factory default, HP Jetdirect print servers and printers with IPsec support are configured to require HTTPS only.

Although not recommended, HTTPS and HTTP communications that are not secure can be allowed by clearing the **Encrypt All Web Communication** checkbox.

To support the use of HTTPS communications, a Jetdirect certificate must be installed. A factory-default, self-signed certificate is pre-installed for initial use. Click the **Configure** button to update the pre-installed certificate, or to install a new one. For more information, see <u>Configuring Certificates on page 88</u>.

The minimum encryption strength that will be allowed must be specified when using a Jetdirect certificate. You may select **Low** (default), **Medium**, or **High** encryption strength. For example, selecting **Low** will allow medium or high encryption levels to be used whereas selecting **High** will only allow high encryption levels.

For each encryption strength, ciphers are specified to identify the weakest cipher allowed.

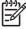

**NOTE**: Cipher suites support different levels of encryption strength. The cipher suites currently supported for encryption and decryption are DES (Data Encryption Standard, 56-bit), RC4 (40-bit or 128-bit), and 3DES (168-bit).

#### **SNMP**

Use this tab to enable or disable SNMP v1, v2c and v3 agents on the print server, depending on the print server model. For a description of SNMP selections, see <u>Table 4-11 SNMP Tab Settings</u> on page 76.

#### SNMP v3

Full-featured HP Jetdirect print servers include an SNMP v3 (Simple Network Management Protocol, version 3) agent, for enhanced SNMP security. The SNMP v3 agent employs a User-based Security Model for SNMP v3 (RFC 2574), which features user-authentication and data privacy through encryption.

The SNMP v3 agent is enabled when an initial SNMP v3 account on the print server is created. Once the account is created, any SNMP management application, if properly configured, can access or disable the account.

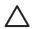

**CAUTION:** If you use HP Web Jetadmin to manage your devices, you should use HP Web Jetadmin to seamlessly configure SNMP v3 and other security settings on the print server.

Using the embedded Web server to create the SNMP v3 account will erase any existing SNMP v3 accounts. In addition, the SNMP v3 account information will need to be implemented on the SNMP management application.

You may create the initial account by specifying the HMAC-MD5 authentication and CBC-DES data privacy encryption keys used by your SNMP v3 management application.

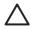

**CAUTION:** You should disable Telnet and ensure secure embedded Web communications through HTTPS is enabled before creating the initial SNMP v3 account. This will help to prevent access or interception of account information over a connection that is not secure.

SNMP v1 and v2c agents can coexist with the SNMP v3 agent. However, to fully secure SNMP access, you should disable SNMP v1 and v2c.

### **Other**

Use this tab to enable or disable various protocols supported by the print server for printing, print services, and management. See <u>Table 4-17 Other Protocols on page 92</u>.

**Table 4-17 Other Protocols** 

| Item                   | Description                                                                                                    |  |
|------------------------|----------------------------------------------------------------------------------------------------|--|
| Enable Print Protocols | Enable or disable network protocols supported by the print server: IPX/SPX, AppleTalk, DLC/LLC. For example, you should disable unused protocols to prevent printer access using those protocols. |  |
|                        | For network environments that use these protocols, see <a href="Introducing the HP Jetdirect PrintServer">Introducing the HP Jetdirect PrintServer</a> on page 1.                                 |  |
|                        | Because it uses TCP/IP, the embedded Web server does not allow disabling TCP/IP.                                                                                                    |  |
|                        | NOTE: HP Jetdirect 635n print servers: except for TCP/IP, network protocols are disabled by factory default.                                                                                      |  |

Table 4-17 Other Protocols (continued)

| Item                        | Description                                                                                                    |
|-----------------------------|----------------------------------------------------------------------------------------------------|
| Enable Print Services       | Enable or disable various print services supported by the print server: <b>port 9100</b> , <b>LPD</b> (Line Printer Daemon), <b>IPP</b> (Internet Printing Protocol), <b>FTP</b> (File Transfer Protocol), <b>Web Services Print</b> (Microsoft Web Services for Devices Print services). Disable unused print services to prevent access through those services. |
| Enable Device Discovery     | Enable or disable device discovery protocols supported by the print server:                                                                                                    |
|                             | SLP (Service Location Protocol).                                                                                                    |
|                             | If enabled (checked), the HP Jetdirect print server sends SLP packets, which are used by system applications for automated discovery and installation.                                                                                                    |
|                             | If disabled (cleared), SLP packets are not sent.                                                                                                    |
|                             | If SLP uses multicast protocols, Multicast IPv4 must be enabled.                                                                                                    |
|                             | Bonjour.                                                                                                    |
|                             | If enabled (checked), Bonjour services are provided. Bonjour is typically used on for IP address and name resolution (through UDP port 5353) where a conventional DNS server is not used.                                                                                                    |
|                             | For Bonjour operation, Multicast IPv4 must be enabled.                                                                                                    |
|                             | Multicast IPv4.                                                                                                    |
|                             | If enabled (checked), the print server will send and receive IP version 4 multicast packets. If this parameter is disabled, other protocols that use multicast protocols, such as Bonjour and SLP, may also be disabled without notification.                                                                                                    |
|                             | <b>WS-Discovery</b> Enable or disable the Microsoft Web Services Dynamic Discovery (WS Discovery) protocols on the print server.                                                                                                    |
| Enable Management Protocols | Enable or disable Telnet access and the use of FTP to upgrade firmware on the print server. Telnet and FTP are not secure protocols and device passwords may be intercepted.                                                                                                    |
|                             | Enable or disable RCFG, a remote IPX configuration protocol used by older management tools to configure Novell NetWare parameters. Disabling RCFG does not affect direct mode printing using IPX/SPX.                                                                                                    |
|                             | Disabling Telnet, FTP firmware upgrades, and RCFG is recommended.                                                                                                    |

### 802.1X Authentication

(Full-featured print servers only) This page allows you to configure 802.1X authentication settings on the Jetdirect print server as required for client authentication on your network. In addition, you can reset the 802.1X authentication settings to factory-default values.

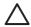

**CAUTION:** Use caution when changing the 802.1X authentication settings; you may lose your connection. If communication with the printer/MFP device is lost, you may need to reset the print server to a factory-default state and then reinstall the device.

For most 802.1X networks, the infrastructure components (such as LAN switches) must use 802.1X protocols to control a port's access to the network. If these ports do not allow partial or guest access, the print server may need to be configured with your 802.1X parameters prior to connection.

To configure initial 802.1X settings before connecting to your network, you can use an isolated LAN, or a direct computer connection using a cross-over cable.

The supported 802.1X authentication protocols and associated configuration depend on the print server model and firmware version. Available configuration settings are listed in <a href="Table 4-18 802.1X">Table 4-18 802.1X</a> Configuration Settings on page 94.

Table 4-18 802.1X Configuration Settings

| Item                                                | Description                                                                                                    |  |  |
|-----------------------------------------------------|----------------------------------------------------------------------------------------------------|--|--|
| Enable Protocols                                    | Enable (check) the supported protocols used for 802.1X authentication on your network.                                                                                                    |  |  |
|                                                     | <ul> <li>PEAP: (Protected Extensible Authentication Protocol). PEAP uses digital certificates<br/>for network server authentication and passwords for client authentication. PEAP<br/>requires an EAP User Name, EAP Password, and CA Certificate. Dynamic encryption<br/>keys are also used.</li> </ul>                                                                               |  |  |
|                                                     | <ul> <li>EAP-TLS: (Extensible Authentication Protocol using Transport Layer Security, RFC 2716). EAP-TLS is a mutual authentication protocol based on digital certificates for authentication of both the client and the network authentication server. EAP-TLS requires an EAP User Name, Jetdirect certificate and CA certificate. Dynamic encryption keys are also used.</li> </ul> |  |  |
| User Name                                           | Specify an EAP/802.1X user name (up to 128 characters maximum) for this device. The default user name is the default host name of the print server, NPIxxxxxx, where xxxxxx are the last six digits of the LAN hardware (MAC) address.                                                                                                    |  |  |
| Password, Confirm Password                          | Specify an EAP/802.1X password (up to 128 characters maximum) for this device. Enter the password again in the Confirm Password field to ensure it was properly entered.                                                                                                    |  |  |
| Server ID                                           | Specify the Server ID validation string that identifies and validates the authentication server. The Server ID string is specified on the digital certificate issued by a trusted Certificate Authority (CA) for the authentication server. The entry may be a partial string (right-most characters) junless the <b>Require Exact Match</b> checkbox is enabled.                      |  |  |
| Encryption Strength                                 | Specify the minimum encryption strength that can be used during communications with the authentication server. You may select <b>Low</b> , <b>Medium</b> , or <b>High</b> encryption strength. For each encryption strength, ciphers are specified to identify the weakest cipher allowed.                                                                                             |  |  |
| Jetdirect Ceritificate                              | The Jetdirect certificate is used to validate the identity of the Jetdirect device to clients and to network authentication servers. A self-signed Jetdirect certificate is pre-installed. To install a replacement, click <b>Configure</b> .                                                                                                    |  |  |
| CA Certificate                                      | To validate the authentication server's identity, the authentication server's certificate or a CA (or "Root") certificate must be installed on the print server. This CA certificate must be issued by the Certificate Authority who signed the authentication server's certificate.                                                                                                   |  |  |
|                                                     | To configure or install a CA certificate, click <b>Configure</b> .                                                                                                    |  |  |
| Authentication Behavior:<br>Reauthenticate on Apply | Enable (check) or disable (clear) this checkbox to control authentication when you click <b>Apply</b> on this page, assuming valid configuration entries have been made.                                                                                                    |  |  |
|                                                     | NOTE: This parameter does not apply to security or other configuration wizards. Changes to parameters through a wizard will always cause the print server to reauthenticate.                                                                                                    |  |  |
|                                                     | If disabled (default), the print server will not attempt reauthentication unless configuration changes cause the print server to disconnect and reconnect to the network.                                                                                                    |  |  |
|                                                     | If enabled, the print server will always try to reauthenticate using the configuration values set.                                                                                                    |  |  |
| Restore Defaults                                    | Click this button to restore 802.1X configuration settings to factory default values.                                                                                                    |  |  |

## **IPsec/Firewall**

Use this page to configure and view the IPsec (Internet Protocol security) or Firewall policy for the print server. You can enable or disable IPsec/Firewall operation on the print server, and configure the *default* rule for IP packets that are not covered by IPsec/Firewall rules.

Rules that define the IPsec/Firewall policy are configured through an IPsec/Firewall wizard, which is run when you click **Add Rules**. For more information, see <a href="IPsec/Firewall Configuration">IPsec/Firewall Configuration</a> (V.36.xx) on page 97.

### **Network Statistics**

This page is used to display counter values and other status information currently stored on the HP Jetdirect print server. This information is often useful to diagnose performance and operational problems associated with the network or network device.

### **Protocol Info**

This page provides a list of various network configuration settings on the HP Jetdirect print server for each protocol. Use these lists to validate your desired settings.

## **Configuration Page**

This page provides a view of the HP Jetdirect configuration page that contains a summary of HP Jetdirect status and configuration information. The contents of this page are described in <a href="HP Jetdirect">HP Jetdirect</a> Configuration Pages on page 127.

## Other Links

## ? (Help)

On **Networking** tab pages, click **?** to display a Help page. This page provides a quick summary of the HP Jetdirect embedded Web server features. In the Help page, links to HP support documents that provide updated information are available (Internet access is required).

## **Support**

The information displayed on the **Support** page depends on the values configured in the <u>Support Infoon page 83</u> tab in the <u>Other Settings on page 77</u> menu. Support information may include the name and telephone number of a Support person, or Web links to Product and Technical Support pages. The default Web links include HP online support and HP product information Web pages (Internet access is required).

ENWW Other Links 95

# 5 IPsec/Firewall Configuration (V.36.xx)

(Full-featured print servers only) IPsec/Firewall features provide network-layer security on both IPv4 and IPv6 networks. The Firewall provides simple control of IP addresses that will be allowed access. Internet Protocol security (IPsec, RFC 2401) provides the additional security benefits of authentication and encryption,

IPsec configuration is relatively complex. But because IPsec provides security at the network layer and can be relatively independent of application layers, the opportunity for secure host-to-host communications over a widespread network, such as the Internet, is greatly enhanced.

- Print servers and printers/MFPs that support IPsec may control IP traffic using both Firewall and IPsec protection.
- If IPsec is not supported, then IP traffic may be controlled using Firewall protection.

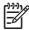

**NOTE:** In addition to Firewall and IPsec protection at the network layer, the print server also supports an SNMPv3 agent at the application layer for management application security, and open Secure Sockets Layer (SSL) standards at the transport layer for secure client-server applications (for example, client-server authentication or HTTPS Web browsing).

For IPsec/Firewall operation on the print server, you must configure an IPsec/Firewall policy to apply to specified IP traffic. IPsec and Firewall policy pages are accessed through the embedded Web server and displayed by your Web browser. Typical IPsec and Firewall policy pages are illustrated below.

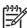

**NOTE**: To ensure communications with an HP Jetdirect print server configured with an IPsec policy, be sure that computer systems used to communicate with the print server are also properly configured. IPsec policies configured on the print server and computer systems must be compatible; otherwise, connections will fail.

After a policy is configured, it is not applied on the print server until you click **Apply** button.

ENWW 97

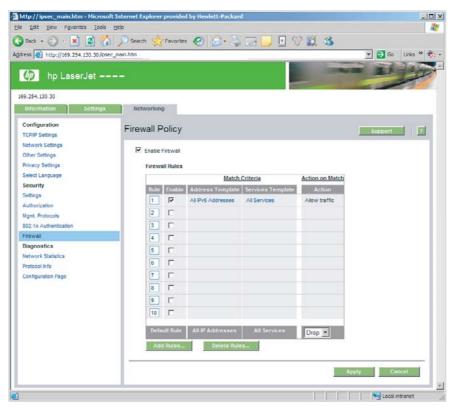

Figure 5-1 Firewall Policy page

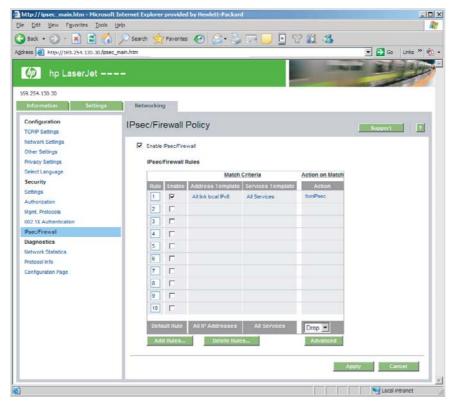

Figure 5-2 IPsec Policy page

The items on the IPsec/Firewall policy pages are described below.

Table 5-1 IPsec/Firewall Policy page

| Item                  | Description                                                                                                    |
|-----------------------|----------------------------------------------------------------------------------------------------|
| Enable IPsec/Firewall | Enter a check mark in the checkbox to enable your IPsec/Firewall policy. Clear this checkbox to disable IPsec/Firewall operation.                                                                                                    |
| Enable Firewall       |                                                                                                    |
| IPsec/Firewall Rules  | An IPsec/Firewall policy consists of rules for processing IP packets. Up to ten rules ma be configured. Rules are in descending order of precedence (for example, Rule 1 is higher in precedence than Rule 2).                                                                      |
|                       | Each rule is defined by the following fields:                                                                                                    |
|                       | <ul> <li>An Enable checkbox indicates whether a configured rule is enabled or disabled<br/>for the policy.</li> </ul>                                                                                                    |
|                       | <ul> <li>Address Template: Identifies the IP addresses for which the rule applies. You may select among several predefined templates, or specify a custom template. Click on a template entry to view or modify the template configuration.</li> </ul>                              |
|                       | <ul> <li>Services Template: Identifies the services for which the rule applies. You may select among several predefined templates, or specify a custom template. Click on a template entry to view or modify the template configuration.</li> </ul>                                 |
|                       | CAUTION: If the All Services template for a rule is not specified, a security risk may exist. Future networking applications that are deploye after the IPsec Policy is in place may not be IPsec-protected unless the All Services template is used.                               |
|                       | For example, installing a third-party Chai service plug-in, or upgrading firmware for the printer or print server, may result in a new service that i not covered by the IPsec policy, Policies should be revisited whenever firmware is updated or a new Chai applet is installed. |
|                       | <ul> <li>Action on Match: Identifies how to process the IP traffic that contains the<br/>addresses and services specified.</li> </ul>                                                                                                    |
|                       | For Firewall operation, the traffic will be allowed or dropped, depending on the action specified by the rule.                                                                                                    |
|                       | For IPsec operation, the traffic may be allowed without IPsec protection, dropped or IPsec-protected using an IPsec template specified for the rule. Click on a template entry to view or modify the template configuration.                                                        |
| Default Rule          | When a Firewall or IPsec policy is enabled and rules are configured, a default rule specifies whether to process IP packets that do not match the configured rules.                                                                                                    |
|                       | Select <b>Drop</b> (default) to discard traffic that is not covered by the configured rules.                                                                                                    |
|                       | Select <b>Allow</b> to allow traffic that is not covered by the configured rules. However, allowing IP packets that do not match the configured rules is not secure.                                                                                                    |
|                       | For an example, see Default Rule Example on page 100.                                                                                                    |

ENWW 99

Table 5-1 IPsec/Firewall Policy page (continued)

| Item         | Description                                                                                                    |
|--------------|----------------------------------------------------------------------------------------------------|
| Add Rules    | The rules are configured through an IPsec wizard, which is run when you press <b>Add Rules</b> .                                                                                                    |
| Delete Rules | To remove one or more rule from the policy, click <b>Delete Rules</b> .                                                                                                    |
| Advanced     | This button allows configuration of a <b>Failsafe</b> feature to prevent being locked out of the print server over HTTPS (secure Web browser access) during IPsec/Firewall policy set up.                   |
|              | In addition, you can allow selected multicast and broadcast traffic to bypass your IPsec/<br>Firewall policy. This may be important, for example, for device discovery by system<br>installation utilities. |

# **Default Rule Example**

The following example illustrates the print server behavior depending on whether the default rule is set to **Allow** or **Drop** (default).

IPsec Policy Configuration Example: IPsec is enabled on the print server with the following rule:

- All IPv4 Addresses
- ΔII Jetdirect Print Services
- A simple IPsec template for these addresses and services has been configured.

#### If the **Default Rule** is set to **Allow**, then:

- An IP packet that is not IPsec-protected, but with an IPv4 address directed to printing port 9100 would not be processed (dropped) because it violates the configured rule.
- An IP packet that is not IPsec-protected, but with an IPv4 address to a service port other than port 9100 (such as Telnet), would be allowed and processed.

#### If the **Default Rule** is set to **Drop**, then:

- An IP packet that is not IPsec-protected, but with an IPv4 address directed to printing port 9100 would not be processed (dropped) because it violates the configured rule.
- An IPsec packet with IPv4 address directed to printing port 9100 would be allowed and processed because it matches the
  rule.
- A non-IPsec packet with IPv4 address to the Telnet port would be dropped because it violates the default rule.

# **IPsec Security Associations (SA)**

If a packet is IPsec-protected, there must be an IPsec Security Association (SA) for it. A Security Association defines how an IP packet from one host to another is IPsec-protected. Among many things, it defines the IPsec protocol to use, the authentication and encryption keys, and duration of key use.

An IPsec SA is unidirectional; a host may have an inbound SA and an outbound SA associated with particular IP packet protocols and services, and the IPsec protocol used to protect them.

When properly configured, the IPsec rules define the Security Associations for IP traffic to and from the Jetdirect print server and can ensure all traffic is secure.

## **HP Jetdirect IPsec/Firewall Wizard**

Use the IPsec/Firewall wizard to create one or more rules that will be applied to IP traffic. Click Add Rules to start the IPsec/Firewall wizard.

The wizard guides you through the configuration of up to ten rules, each rule specifying the host addresses, services, and the action to take for those addresses and services. Depending on whether IPsec is supported by the print server and device, the following actions are available:

- Allow traffic. (If IPsec/Firewall is supported, allow IP traffic that is not protected by the IPsec/Firewall policy.)
- Drop traffic. Do not process (discard) the specified IP traffic.
- Require traffic to be protected with the IPsec/Firewall policy. For this action, you will be prompted to configure an IPsec template, that is, the IPsec authentication/encryption settings to be applied to the specified IP traffic.

See the illustration below.

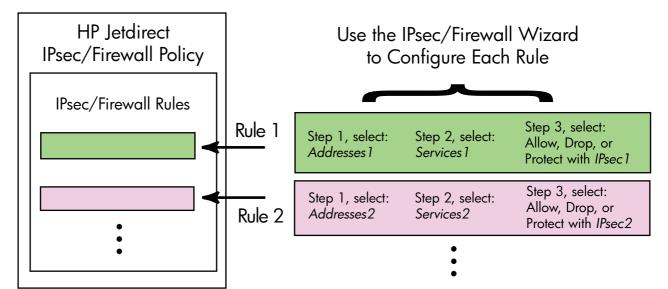

Figure 5-3 Use the IPsec Wizard to configure rules

# **Limitations to Rules, Templates and Services**

Limitations to rules, templates, and services are summarized in the following table.

Table 5-2 Limitations to Rules, Templates and Services

| Item                                                        | Limit |
|-------------------------------------------------------------|-------|
| The maximum number of rules that can be configured          | 10    |
| The maximum number of Address Templates that can be used. 8 |       |

Item Limit

Note the following:

- The All IP Addresses template results in two (2) address template rules: one for all IPv4 addresses, and another for all IPv6 addresses.
- The All non link local IPv6 template results in four (4) address template rules.
  - :: to FE7F:FFFF:FFFF:FFFF:FFFF:FFFF for both local and remote addresses
  - :: to FE7F:FFFF:FFFF:FFFF:FFFF:FFFF for local addresses
    - FE81:: to FFFF:FFFF:FFFF:FFFF:FFFF:FFFF for remote addresses
  - FE81:: to FFFF:FFFF:FFFF:FFFF:FFFF:FFFF for local addresses,
    - :: to FE7F:FFFF:FFFF:FFFF:FFFF:FFFF for remote addresses
  - FE81:: to FFFF:FFFF:FFFF:FFFF:FFFF:FFFF for both local and remote addresses
- The All Broadcast/Multicast Addresses template results in four (4) address template rules.
  - 224.0.0.0 to 239.255.255.255 IPv4 local addresses and all IPv4 remote addresses
  - A single IPv4 local address, and all IPv4 remote addresses
  - 255.255.255.255 local address, and all IPv4 remote addresses
  - FF00:: / 8 local IPv6 addresses, and all IPv6 remote addresses

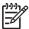

**NOTE:** If multiple rules for these predefined address templates are not desired, create custom address templates.

| The maximum number of user-defined address templates that can be configured.                                                                     | 8  |  |  |
|----------------------------------------------------------------------------------------------------|----|--|--|
| The maximum number of services that can be added to a user-defined service template.                                                             | 64 |  |  |
| NOTE: The predefined <b>All Services</b> template is not subject to this limitation and will include all services supported by the print server. |    |  |  |
| The maximum number of services that can be added to the policy.                                                                                  | 64 |  |  |
| For example, if a user-defined service template consists of 64 services, then it is the only service template that can be used.                  |    |  |  |
| The maximum number of service templates that can be used in the policy. 10                                                                       |    |  |  |
| The maximum number of user-defined custom service templates that can be configured. 10                                                           |    |  |  |
| The maximum number of IPsec templates that can be used in the IPsec policy.                                                                      | 5  |  |  |
| The maximum number of user-defined custom IPsec templates that can be configured.                                                                | 5  |  |  |

# **Step 1: Specify Address Template**

The available address templates for which a rule will apply are listed in the **Address Templates** field by name. Select a predefined template, or click **New** to create a custom template using the **Create Address Template** page, described below.

To view or delete a template in the list, select it and click **View** or **Delete** (you may not be able to delete some predefined templates).

After an address template has been selected, click Next.

## **Create Address Template**

Items on the **Create Address Template** page are described below.

Table 5-3 Create Address Template page

| Item                  | Description                                                                                                    |
|-----------------------|----------------------------------------------------------------------------------------------------|
| Address Template Name | Enter a name for a custom address template in the edit box. This name will be added to the <b>Specify Address Template</b> page.                                         |
|                       | NOTE: The address template name must be unique.                                                                                                    |
| Local Address         | Under Local Address, select or specify the IP addresses for which this rule will apply.                                                                                  |
|                       | Local addresses identify the addresses assigned to the Jetdirect print server.                                                                                           |
|                       | Unique IP address ranges can be specified directly or through a prefix. These may be used, for example, when DHCP servers assign IP addresses from a scope of addresses, |
| Remote Address        | Under <b>Remote Address</b> , select or specify the IP addresses for which this rule will apply.                                                                         |
|                       | Remote addresses identify the addresses associated with remote hosts.                                                                                                    |
|                       | Unique IP address ranges can be specified directly or through a prefix. These may be used, for example, when DHCP servers assign IP addresses from a scope of addresses, |

## **Step 2: Specify Service Template**

The available service templates for which a rule will apply are listed in the **Service Templates** field by name. Select a predefined template, or click New to create and add a custom template to the list.

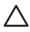

**CAUTION:** If the **All Services** template for a rule is not specified, a security risk may exist. Future networking applications that are deployed after the IPsec Policy is in place may not be IPsec-protected unless the All Services template is used.

To view or delete a template in the list, select it and click View or Delete (you may not be able to delete some predefined templates).

After a service template has been selected, click **Next**.

## **Create Service Template**

Items on the Create Service Template page are described below.

Table 5-4 Create Service Template page

| Item                  | Description                                                                                                    |
|-----------------------|----------------------------------------------------------------------------------------------------|
| Service Template Name | Enter a name for a custom service policy template in the edit box. This name will be added to the list of available services on the <b>Specify Service Template</b> page.  NOTE: The service template name must be unique. |

Table 5-4 Create Service Template page (continued)

| Item              | Description                                                                                                    |
|-------------------|----------------------------------------------------------------------------------------------------|
| Selected Services | If services have been specified, this field lists the services that will be associated with the <b>Service Template Name</b> . To add services, click <b>Manage Services</b> . |
| Manage Services   | Use this button to add standard services that are available, or to create custom services for this service template. This opens the <b>Manage Services</b> page.               |

## **Manage Services**

Items on the Manage Services page are described below.

- 1. Select one or more services for your service template. To select a service listed, select the checkbox for the service. If the checkbox is clear, the service is not selected.
- 2. To create and add a custom service to the list, click Manage Custom Services.
- 3. After desired services are selected, click **OK**.

Table 5-5 Manage Services page

| Item                        | Description                                                                  |
|-----------------------------|------------------------------------------------------------------------------|
| Custom Services             | Contains a list of user-defined custom services.                             |
| Common Printer/MFP Services | Contains a list of common printer/MFP services supported by the print server |
| Manage Custom Services      | Click this button to create and manage user-defined services.                |

## **Manage Custom Services**

Use this page to add or remove *custom* services to the **Manage Services** page. To add a custom service:

- 1. Enter a name for the custom service.
- Specify the Protocol, Service Type, and Service Port or ICMP Message Type for this custom service.
- 3. Click Add to add the service to the Configured Custom Services list.
- 4. Click **OK** to save your changes. Or, click **Cancel** to ignore your changes.

Table 5-6 Manage Custom Services page

| Item     | Description                                                                                                    |
|----------|----------------------------------------------------------------------------------------------------|
| Name     | Use the edit field to enter a name for the custom service.                                                                                                    |
|          | NOTE: The custom service name must be unique.                                                                                                    |
| Protocol | Select a protocol for this custom service. The default protocol is TCP (Transmission Control Protocol). Other selections include UDP (User Datagram Protocol), ICMPv4/v6 |

Table 5-6 Manage Custom Services page (continued)

| Item                       | Description                                                                                                    |
|----------------------------|----------------------------------------------------------------------------------------------------|
|                            | (Internet Control Message Protocol for IPv4/IPv6 networks), and IGMPv2 (Internet Group Management Protocol version 2).                                                                                                    |
|                            | <ul> <li>For TCP or UDP, you must specify the local Printer/MFP ports and remote host<br/>ports for the service.</li> </ul>                                                                                                    |
|                            | <ul> <li>For ICMPv4 or ICMPv6, you must specify an ICMP message type for the service.</li> <li>ICMP message types are based on standards and are well known.</li> </ul>                                                            |
|                            | <ul> <li>For IGMPv2, local/remote ports or ICMP message types are not configured; all<br/>IGMP messages types are assumed.</li> </ul>                                                                                              |
| Service Type               | Specify the service type:                                                                                                    |
|                            | <ul> <li>Printer/MFP Service (default): A local service on the HP Jetdirect print server or<br/>device.</li> </ul>                                                                                                    |
|                            | Remote Service: A service on a remote host.                                                                                                    |
| Service Port               | If the protocol selected was TCP or UDP, select the ports for this custom service to use on the local printer/MFP, and the remote hosts. The default selection is <b>Any Port</b> .                                                |
|                            | Depending on the service, select <b>Port Range</b> or <b>Specific Port</b> , then enter the port range or port in the fields provided.                                                                                             |
| ICMP Message Type          | If the protocol selected was ICMPv4 or ICMPv6, enter the ICMP message type number that will be used by the service. ICMP (Internet Control Message Protocol) does not use ports; instead, it uses well-known message types.        |
|                            | NOTE: ICMP messages are typically used for error, control or information messages between network hosts.                                                                                                    |
| Add                        | Use this button to add the custom service to the <b>Configured Custom Services</b> list.                                                                                                    |
| Configured Custom Services | This list identifies the custom services that have been configured.                                                                                                    |
| Delete                     | Use this button to delete a configured custom service from the list. Select the service to be deleted and click <b>Delete</b> . However, to delete a custom service, it cannot be specified for use by an active service template. |

# **Step 3: Specify Action**

For the addresses and services specified for this rule, select an action for the print server. Selectable actions on this page depend on whether IPsec is supported.

- Allow traffic. (If IPsec is supported, allow traffic to pass without IPsec protection.)
- Drop traffic. Do not process (discard) the specified IP traffic.
- Require traffic to be protected with an IPsec/Firewall policy. This option appears if IPsec/Firewall features are supported. If IPsec is supported, you will be prompted to select or configure an IPsec template to be applied to the specified IP traffic.

## **Specify IPsec/Firewall Template**

Any prior IPsec templates created (for example, for other rules) will be listed in the **IPsec/Firewall Templates** field. Because IPsec templates are network dependent, predefined factory-default templates are not supplied.

- If the list is empty, the Create IPsec Template page will appear instead, so that you can create a template.
- If a desired IPsec template is not in the list, click New to create a custom template using the Create IPsec Template page.

To view or delete a listed template, select it and click **View** or **Delete** as appropriate.

After an IPsec template has been added to the list and selected, click **Next** to complete the rule.

## **Create IPsec Template**

Use this page to create an IPsec template and to specify how Security Associations (SAs) will be created: manually or dynamically. To create an IPsec template:

- 1. Enter a unique name for the template.
- 2. Select an authentication type. See the item descriptions below.
- Click Next.

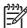

**NOTE:** Depending on your selection of the authentication type (IKEv1 or manual keys) on this page, subsequent configuration pages will differ when you click **Next**.

#### Table 5-7 Create IPsec Template page

| Item                | Description                                                                                                    |
|---------------------|----------------------------------------------------------------------------------------------------|
| IPsec Template Name | Enter a name for a custom IPsec template in the edit box. This name will be added to the <b>Specify IPsec Template</b> page.                                                                                                    |
|                     | NOTE: The IPsec template name must be unique.                                                                                                    |
| Authentication Type | Hosts specified in the Address template must negotiate IPsec security settings during a session. During negotiation, authentication must occur to validate sender/receiver identities. Select one of the following authentication types. |
|                     | <ul> <li>Internet Key Exchange Version 1 (IKEv1) (default): Use Internet Key Exchange<br/>(IKE) protocols for authentication and encryption and to create Security<br/>Associations.</li> </ul>                                          |
|                     | <ul> <li>Set IKE Defaults: Select a default security profile for IKE operation. Several predefined profiles are provided. To configure a custom security profile, select the Specify Custom Profile option.</li> </ul>                   |
|                     | <ul> <li>Preview IKE Defaults button: View the settings for a selected IKE default<br/>security profile.</li> </ul>                                                                                                    |
|                     | If you select IKE v1 for authentication and a default security profile, click <b>Next</b> . The <b>Identity Authentication</b> page will be displayed.                                                                                   |
|                     | <ul> <li>Manual Keys: IPsec authentication/encryption protocols and keys will be<br/>configured manually. Click Next to display the IPsec Protocols page.</li> </ul>                                                                     |

## **Identity Authentication**

Use this page to choose an identity authentication method:

- **Pre-Shared Key**
- Certificates
- **Kerberos**

**Identity Authentication** page items are described below.

Table 5-8 Identity Authentication page

| Item           | Description                                                                                                    |
|----------------|----------------------------------------------------------------------------------------------------|
| Pre-Shared Key | If you will use a pre-shared key for authentication, select <b>Pre-Shared Key</b> . In the field provided, enter a pre-shared key (ASCII string) that is shared by all hosts specified by this rule. If a pre-shared key is used, it should be protected; any host that knows this key may be authenticated. |
| Certificates   | If you will use certificates for authentication, select <b>Certificates</b> . A self-signed Jetdirect certificate is pre-installed by factory default, and can be replaced. In addition, a CA certificate must be installed for server authentication.                                                       |
|                | Status indicates whether a certificate is installed, or not installed.                                                                                                    |
|                | <ul> <li>Click View to view the certificate data of an installed certificate</li> </ul>                                                                                                    |
|                | <ul> <li>Click Configure to manage or install a certificate.</li> </ul>                                                                                                    |
|                | For information on requesting, configuring and installing certificates, see <a href="Configuring Certificates">Configuring Certificates</a> on page 88.                                                                                                    |
| Kerberos       | Select <b>Kerberos</b> for Kerberos authentication.                                                                                                    |
|                | The status of Kerberos authentication will be displayed ( <b>Configured</b> or <b>Not Configured</b> .                                                                                                    |
|                | If Kerberos has been configured, click <b>View</b> to view the Kerberos configuration data. Click <b>Configure</b> to configure Kerberos authentication.                                                                                                    |

### **Kerberos**

For Kerberos configuration, choose to configure the Jetdirect print server for Kerberos authentication manually, or by importing configuration files. Items on the **Kerberos** page are described below.

### Table 5-9 Kerberos page

| Item                           | Description                                                                                                    |  |
|--------------------------------|----------------------------------------------------------------------------------------------------|--|
| Manually Specify Configuration | Select this option to manually configure the print server for Kerberos authentication. Click <b>Next</b> to display the <b>Kerberos Settings</b> page.                                                                                                    |  |
| Import Configuration Files     | Select this option to configure the print server for Kerberos authentication by importing configuration files.                                                                                                    |  |
|                                | • conf File: Enter or browse to the krb5.conf file. In the libdefaults section, include the default_realm andclockskew tag entries. In the realms section, include the kdc tag entry.                                                                                                    |  |
|                                | <ul> <li>keytab File: Enter or browse to a Kerberos keytab file. Use the Ktpass.exe<br/>command-line tool (the version prior to Windows Server 2003 Support Pack 1) to<br/>generate the keytab file. Use the principal name type KRB5_NT_PRINCIPAL, and<br/>the encryption type DES-CBC-MD5.</li> </ul> |  |
|                                | • <b>Time Sync Period</b> : This parameter specifies the time interval (in minutes) that the HP Jetdirect print server requests to synchronize its clock with a Simple Network Time Protocol (SNTP) time server.                                                                                        |  |
|                                | <ul> <li>SNTP Server: If required, specify the Fully Qualified Domain Name (FQDN) or IP<br/>address of a Simple Network Time Protocol (SNTP) time server. By default, the<br/>SNTP server is the server used as the Key Distribution Center (KDC).</li> </ul>                                           |  |
|                                | Click <b>Next</b> to return to the <b>Identity Authentication</b> page, and confirm that Kerberos status indicates <b>Configured</b> .                                                                                                    |  |

## **Kerberos Settings**

For Kerberos authentication, use the wizard to manually configure Kerberos account settings on the print server.

- 1. Use the **Kerberos Settings** page to configure Kerberos account and configuration settings.
- Click Next to return to the Identity Authentication page, and confirm that Kerberos status indicates Configured.

Table 5-10 Kerberos Settings page

| Item            | Description                                                                                                    |  |
|-----------------|----------------------------------------------------------------------------------------------------|--|
| KDC Server      | Enter the Fully Qualified Domain Name (FQDN) of the domain controller used as the Kerberos Key Distribution Center (KDC).                                                                                                    |  |
|                 | The FQDN consists of the device's host name and domain name. For example, kdc01.support.hp.com is a fully qualified domain name, where kdc01 is the host name and support.hp.com is the domain name.                                                                                                    |  |
| Principal Realm | Enter a Kerberos principal realm in the form principal@REALM.                                                                                                    |  |
|                 | In a Kerberos installation, a unique <i>principal</i> name is associated with each Kerberos account. For the HP Jetdirect print server Active Directory account, the principal is the user name for the print server.                                                                                                    |  |
|                 | A Kerberos realm is similar in concept to a Windows domain and contains all the users, computers and services within a Kerberos installation. The realm is case-sensitive, and will typically be the DNS domain name specified in all uppercase characters (for example, if the domain name is hp.com, the realm is HP.COM). |  |
| Password        | Enter the password for the HP Jetdirect account configured on Active Directory.                                                                                                    |  |

Table 5-10 Kerberos Settings page (continued)

| Item               | Description                                                                                                    |  |  |
|--------------------|----------------------------------------------------------------------------------------------------|--|--|
| Encryption Type    | Specifies the encryption type supported by the HP Jetdirect print server.                                                                                                    |  |  |
| Key Version Number | Specify the key version number for the encryption keys associated with the principal and password.                                                                                                    |  |  |
| Clock Skew         | A Kerberos installation uses clocks that are reasonably synchronized. Clock skew is a measure of allowed differences between clocks during transactions. When the HP Jetdirect print server checks time stamps of incoming packets from clients, the clock skew specifies the time interval (in seconds) within which the HP Jetdirect print server will accept a packet. If the time interval is exceeded, the packet will be discarded.  NOTE: Timing differences between the HP Jetdirect print server and a domain controller depends on the clock skew configuration on the domain controller. |  |  |
| Time Sync Period   | This parameter specifies the time interval (in minutes) that the HP Jetdirect print server requests to synchronize its clock with a Simple Network Time Protocol (SNTP) time server.                                                                                                    |  |  |
| SNTP Server        | If required, specify the Fully Qualified Domain Name (FQDN) or IP address of a Simple Network Time Protocol (SNTP) time server. By default, the SNTP server is the server used as the Key Distribution Center (KDC).                                                                                                    |  |  |

## **IKEv1 Phase 1 (Authentication)**

Internet Key Exchange (IKE) is used to create Security Associations dynamically. Use this page to configure SA parameters for authentication and to securely generate IPsec session keys for encryption and authentication algorithms. Items on this page are described below.

Table 5-11 IKE Phase 1 (Authentication) page

| Item                          | Description                                                                                                    |  |
|-------------------------------|----------------------------------------------------------------------------------------------------|--|
| Negotiation Mode              | (Required) IKE provides two modes of negotiation during an exchange for keys and security services to be used for a Security Association:                                                                                                    |  |
|                               | <b>Main</b> : This mode features identity protection between the hosts and is slower but secure.                                                                                                    |  |
|                               | <b>Aggressive</b> : This mode uses half the message exchanges. It is faster, but less secure than Main mode.                                                                                                    |  |
| Cryptographic Parameters      | <b>Diffie-Hellman Groups</b> (Required) A Diffie-Hellman exchange allows a secret key and security services to be securely exchanged between two hosts over an unprotected network. A Diffie-Hellman group determines the parameters to use during a Diffie-Hellman exchange. Multiple well-known Diffie-Hellman groups that will be used are listed. To change the entries in the list, click <b>Edit</b> . Selecting all the groups will result in a single negotiated group. |  |
| Encryption and Authentication | (Required) Select the encryption methods and strengths, and the authentication methods to be used.                                                                                                    |  |
|                               | Selecting all the methods will result in a single negotiated method.                                                                                                    |  |
| Security Association          | <b>SA Lifetime</b> : (Required) Specify the lifetime, in seconds, that the keys associated with this Security Association will be valid.                                                                                                    |  |

## IKEv1 Phase 2 / Quick Mode (IPsec Protocols)

Items on this page are described below.

Table 5-12 IKEv1 Phase 2 / Quick Mode Settings (IPsec Protocols) page

| Item                         | Description                                                                                                    |  |  |
|------------------------------|----------------------------------------------------------------------------------------------------|--|--|
| Encapsulation Type           | Specify how the IPsec protocols selected (ESP or AH) will be encapsulated:                                                                                                    |  |  |
|                              | <ul> <li>Transport (default): Only the user data in each IP packet is protected, the IP<br/>packet header is not protected.</li> </ul>                                                                                                    |  |  |
|                              | Tunnel: All packet fields are protected, including the IP packet header.                                                                                                    |  |  |
| Cryptographic Parameters     | Select the encryption methods and strengths, and the authentication methods to be used                                                                                                    |  |  |
|                              | <ul> <li>ESP: Use IPsec Encapsulating Security Payload (ESP) protocol for IP packets. ESP headers are inserted in packets to ensure privacy and integrity of packet contents. Select among the supported encryption methods/strengths and authentication methods to be used for data protection.</li> <li>AH: Use IPsec Authentication Header (AH) protocol for IP packets. AH headers are inserted in packets to protect integrity of packet contents through cryptographic checksums. Select among the supported authentication methods.</li> </ul> |  |  |
|                              |                                                                                                    |  |  |
|                              | CAUTION: The use of IPsec AH may not function properly in environments that use Network Address Translation (NAT).                                                                                                    |  |  |
|                              | NOTE: ESP authentication cannot be used if AH is enabled. If you enable ESP and AH, you must select AH authentication methods.                                                                                                    |  |  |
| Security Association         | <b>SA Lifetime</b> : Specify the Security Association lifetime, either in seconds, in the number of kilobytes (KB), or both. Within the limits specified, shorter lifetimes will provide improved security depending on the frequency of SA use.                                                                                                    |  |  |
|                              | Jse "0" to disable.                                                                                                    |  |  |
| Advanced IKE Settings button | Click this button to configure advanced IKE settings.                                                                                                    |  |  |

## **Advanced IKE Settings**

The **Advanced IKE Settings** page contains the configuration settings described below.

Table 5-13 Advanced IKE Settings page

| Item                                         | Description                                                                                                    |
|----------------------------------------------|----------------------------------------------------------------------------------------------------|
| Replay Detection                             | IPsec protocols support anti-replay services that prevent message interception for later use (for example, to gain access to resources). Enable or disable the IPsec anti-replay algorithm.                                                                                                    |
| Key Perfect Forward Secrecy<br>(Session PFS) | When secret keys are periodically replaced, Perfect Forward Secrecy (PFS) indicates that the new keys are independently derived and unrelated to the prior keys. This helps to ensure that data protected by the new keys is secure. While PFS provides additional security, it requires additional processing overhead. |
|                                              | Enable or disable Session PFS for key protection as desired.                                                                                                    |
|                                              | <b>Diffie-Hellman Groups</b> : (For Session PFS only) Multiple well-known Diffie-Hellman groups that will be used are listed. To change the entries in the list, click <b>Edit</b> .                                                                                                    |

Table 5-13 Advanced IKE Settings page (continued)

| Item                    | Description                                                                                                    |  |
|-------------------------|----------------------------------------------------------------------------------------------------|--|
| IKE Retries             | Specify the number of times that IKE protocols are to be retried if a failure occurs. Enter a value from 0 to 20.     |  |
| IKE Retransmit Interval | Specify the time (in seconds) between successive IKE protocol retries if a failure occurs. Enter a value from 0 to 5. |  |

### **IPsec Protocols (Manual Keys)**

Items on the **IPsec Protocols** page are described below. To use manual keys for key negotiation:

- Use this page to specify IPsec protocol encryption and authentication methods to use for Security Associations (SA) in this rule. Configuration of manual keys will depend on your selections.
- Click **OK**, and proceed to configure the manual keys for this template.

Table 5-14 IPsec Protocols (for Manual Keys) page

| Item                     | Description                                                                                                    |  |  |
|--------------------------|----------------------------------------------------------------------------------------------------|--|--|
| Encapsulation Type       | Specify how the IPsec protocols selected (ESP or AH) will be encapsulated:                                                                                                    |  |  |
|                          | <ul> <li>Transport (default): Only the user data in each IP packet is protected, the IP packet header is not protected.</li> </ul>                                                                                                    |  |  |
|                          | Tunnel: All packet fields are protected, including the IP packet header.                                                                                                    |  |  |
| Cryptographic Parameters | Specify the encryption protocol and settings to be used.                                                                                                    |  |  |
|                          | <ul> <li>ESP: Use IPsec Encapsulating Security Payload (ESP) protocol for IP packets.</li> <li>ESP headers are inserted in packets to ensure privacy and integrity of packet contents. Select among the supported encryption methods/strengths and authentication methods to be used for data protection.</li> </ul> |  |  |
|                          | <ul> <li>AH: Use IPsec Authentication Header (AH) protocol for IP packets. AH headers are inserted in packets to protect integrity of packet contents through cryptographic checksums. Select among the supported authentication methods.</li> </ul>                                                                 |  |  |
|                          | CAUTION: The use of IPsec AH may not function properly in environments that use Network Address Translation (NAT).                                                                                                    |  |  |
|                          | NOTE: For manual keys, only one authentication method can be selected. ESP authentication cannot be used if AH is enabled. If you enable ESP and AH, you must select an AH authentication method.                                                                                                    |  |  |

## **Manual Keys**

Items on the Manual Keys page are described below. Use this page to configure encryption keys and Security Associations (SA) manually. Because the applicable hosts will also be manually configured, authentication and dynamic key generation are not needed.

Table 5-15 Manual Keys page

| Item       | Description                                                                                                   |  |
|------------|----------------------------------------------------------------------------------------------------|--|
| SPI Format | Choose whether you will use Hexadecimal or Decimal values to specify Security Parameters Index (SPI) entries. |  |

Table 5-15 Manual Keys page (continued)

| Item           | Description                                                                                                    |
|----------------|----------------------------------------------------------------------------------------------------|
| ESP SPI        | If ESP is enabled on the <b>IPsec Protocols</b> page, the ESP SPI fields are provided. The ESP SPI is a 32-bit field in an ESP header that helps to identify the IPsec Security Association (SA).                  |
|                | In: Enter a value for an SA to use for packets received by the device.                                                                                                    |
|                | Out: Enter a value for an SA to use for packets sent by the device.                                                                                                    |
| AH SPI         | If AH is enabled on the <b>IPsec Protocols</b> page, the AH Security Parameters Index (SPI) edit fields are provided. An AH SPI is a 32-bit field in an Authentication header that helps to identify the IPsec SA. |
|                | In: Enter a value for an SA to use for packets received by the device.                                                                                                    |
|                | Out: Enter a value for an SA to use for packets sent by the device.                                                                                                    |
|                | CAUTION: The use of IPsec AH may not function properly in environments that use Network Address Translation (NAT).                                                                                                 |
| Key Format     | Choose whether you will use Hexadecimal values or ASCII characters to specify encryption or authentication entries.                                                                                                |
| Encryption     | Enter encryption keys in the fields provided.                                                                                                    |
|                | In: Enter the Encryption keys for packets received by the device.                                                                                                    |
|                | Out: Enter the Encryption keys for packets sent by the device.                                                                                                    |
| Authentication | Enter authentication keys in the fields provided. Authentication keys must be the same for ESP and AH protocols if both are enabled.                                                                               |
|                | In: Enter the authentication keys for packets received by the device.                                                                                                    |
|                | Out: Enter the authentication keys for packets sent by the device.                                                                                                    |

# **Rule Summary**

This page provides summary information for the IPsec/Firewall rules created. Click **Create Another Rule** to define another IPsec/Firewall rule before returning to the **IPsec/Firewall Policy** page. Or, click **Finish** to add all configured rules to the policy page.

When you click **Finish**, you will be prompted whether to enable the IPsec/Firewall policy, and whether to enable the **Failsafe** feature.

# **Configuring Windows Systems**

To configure IPsec on supported Windows systems, consult your system documentation, or search for IPsec on the Microsoft Web site.

# 6 Security Features (V.36.xx)

Security features are provided that can help to minimize unauthorized access to network configuration parameters and other data stored on HP Jetdirect print servers. The features may differ depending on the print server product and the version of firmware resident on the print server. Security features for value-featured print servers is limited.

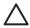

**CAUTION:** Although these features can help to minimize unauthorized access to stored data and configuration parameters on HP Jetdirect print servers, the prevention of unauthorized access cannot be guaranteed.

For advanced security needs, contact HP Consulting services.

The following table summarizes the basic security features provided with HP Jetdirect print servers.

#### Table 6-1 Summary of HP Jetdirect Security Features

#### Secure Embedded Web Server Management

- A pre-installed, self-signed digital certificate provides HTTPS (secure HTTP) access to the embedded Web server from your Web browser. HTTPS (secure HTTP) provides secure, encrypted communications with your browser.
- Digital certificates issued by a trusted third party can be installed on the print server, allowing it to be configured as a trusted site.
- Using HTTPS, the embedded Web server provides configuration and management of network parameters and protocols through a secure channel.
- An HP Jetdirect Security Configuration Wizard provides an easy-to-use interface to configure security settings.
- Full-featured print servers can be configured with EAP/802.1X server-based authentication.

#### IPsec/Firewall

Depending on the HP Jetdirect print server product, IP traffic can be controlled through Firewall or IPsec policies. Using Firewall rules, you can allow or drop IP traffic based on IP addresses and services. Internet Protocol security (IPsec) rules add the security benefits of authentication and encryption.

#### **Network Protocol Control**

- Network printing, printing services, device discovery, and management protocols on the HP Jetdirect print server can be
  enabled or disabled. By disabling unused or unnecessary protocols, unauthorized access through applications that use
  these protocols can be prevented.
- Protocols may be enabled or disabled through Telnet (IPv4), embedded Web server, and HP Web Jetadmin (IPv4).

#### **IP Administrator Password**

ENWW 113

#### Table 6-1 Summary of HP Jetdirect Security Features (continued)

- Used by Telnet (IPv4), HP Web Jetadmin (IPv4), and the embedded Web server to control access to HP Jetdirect configuration parameters.
- Up to 16 alphanumeric characters may be used.
- Configured on the HP Jetdirect print server using TFTP (IPv4), Telnet (IPv4), embedded Web server services, or HP Web
  Jetadmin (IPv4). Up to 16 alphanumeric characters are allowed.
- If configured through the embedded Web server, may be synchronized as the SNMP Set Community Name used in HP Web Jetadmin (IPv4) SNMP v1/v2c Set commands.
- Cleared by cold reset of the print server to factory default settings.

#### **IPv4 Access Control List**

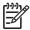

NOTE: The Firewall feature provides improved security and may be used in place of the IPv4 Access Control List.

- Specifies up to 10 IPv4 host systems, or IPv4 networks of host systems, that are allowed access to the HP Jetdirect print server and the attached network device.
- Access is generally limited to host systems specified in the list.
- By factory default, host systems that use HTTP (for example, using the embedded Web server or IPP) are not checked
  against entries in the Access List and are allowed access. However, HTTP host access can be disabled through the
  embedded Web server.
- If the list is empty, then all hosts are allowed access.
- Configured on the HP Jetdirect print server using TFTP (IPv4), Telnet (IPv4), embedded Web server, or SNMP (IPv4)
  management software.

#### **Telnet Control**

Telnet (IPv4) access is not secure. Telnet may be disabled through the embedded Web server (see <u>Embedded Web</u> Server (V.36.xx) on page 61).

#### **Authentication and Encryption**

Certificate management for X.509v3 digital certificates is provided through the embedded Web server, for both client-based and server-based authentication. A self-signed Jetdirect certificate is pre-installed, and may be replaced. On full-featured print servers, a Certificate Authority (CA) certificate may also be installed.

#### IPv4/IPv6 SNMP v1/v2c Set Community Name (IP/IPX)

(SNMP v1/v2c only)

- A password on the HP Jetdirect print server that allows incoming SNMP Set commands (for example, from management software) to write (or set) HP Jetdirect configuration parameters.
- For a user-assigned Set Community Name, SNMP Set commands must contain the user-assigned name, which is authenticated by the print server before the command is performed.
- On IP networks, authentication of SNMP Set commands may be further restricted to systems identified on the access control list.
- Configured on the HP Jetdirect print server using TFTP (IPv4), Telnet (IPv4), embedded Web server, or Management
  application services.
- SNMP v1/v2c uses plain text and can be disabled.

#### IPv4/IPv6 SNMP v3

#### Table 6-1 Summary of HP Jetdirect Security Features (continued)

(For full-featured print servers only)

- An SNMP v3 agent on the HP Jetdirect print server provides secure, encrypted communications with an SNMP v3 management application, such as HP Web Jetadmin.
- The print server supports creation of an SNMP v3 account when it is enabled through the embedded Web server. The account information can be integrated on SNMP v3 management applications.
- The print server supports seamless SNMP v3 account creation and management from HP Web Jetadmin.

#### HP Web Jetadmin (IPv4) Password and Profiles

- Access control to Jetdirect configuration parameters through the Jetdirect IP Administrator password, which may be configured from HP Web Jetadmin (IPv4), Telnet (IPv4), or embedded Web server. For instructions, refer to the HP Web Jetadmin online help.
- HP Web Jetadmin provides access control through User Profiles. User Profiles allow password protection for individual
  profiles and controlled access to HP Jetdirect and printer features. For more information, refer to the HP Web Jetadmin
  online help.
- (For full-featured print servers only) HP Web Jetadmin can seamlessly enable the IPv4/IPv6 SNMP v3 agent on the print server, and create an SNMP v3 account for secure, encrypted management.

#### **Printer Control Panel Lock**

Selected HP printers provide a control panel lock that prevents access to HP Jetdirect print server configuration parameters. In many cases, this lock may be set remotely by management applications (such as HP Web Jetadmin). To determine whether your printer supports a control panel lock, refer to your printer documentation.

#### **Configuration Precedence Table**

To control the configuration of various TCP/IP parameters using the different tools supported by the print server, a
Configuration Methods precedence table is provided. The precedence table is accessed through the embedded Web
server interface. By default, manual configuration methods have precedence over other methods (such as DHCP or TFTP).
 By changing the precedence order, the control of configuration parameters may be enhanced.

ENWW 115

# **Using Security Features**

Access to HP Jetdirect configuration parameters can be controlled through combined use of the available security features. <u>Table 6-2 Settings for Access Control on page 116</u> provides examples of various settings and the associated level of access control.

**Table 6-2 Settings for Access Control** 

| Set | tings                                                                                                    | Level of  | Access Control                                                                                              |  |
|-----|----------------------------------------------------------------------------------------------------|-----------|----------------------------------------------------------------------------------------------------|--|
| •   | Accessible through HTTP (embedded Web server), SNMP v1/v2c applications, or Telnet                             | Low       |                                                                                                    |  |
| •   | Administrator password not set                                                                                 |           | Best suited for trusted environments.  Any system can access the HP Jetdirect configuration                 |  |
| •   | Default SNMP v1/v2c community names used                                                                       | paramete  | ers through the embedded Web server, Telnet, or lanagement software. Passwords are not required.            |  |
| •   | No authentication or encryption                                                                                |           |                                                                                                    |  |
| •   | Access control list empty, or Firewall is disabled.                                                            |           |                                                                                                    |  |
| •   | Administrator password set                                                                                     | Medium    |                                                                                                    |  |
| •   | User-specified SNMP v1/v2 Set Community Name set                                                               | Limited s | security for non-trusted environment.                                                                       |  |
| •   | The Access Control List contains host entries and checks HTTP connections                                      |           | ministrator password and SNMP v1/v2c Set<br>nity Name are known, access is limited to:                      |  |
| •   | Telnet and other non-secure protocols disabled.                                                                | • sys     | tems listed in the Access Control List, and                                                                 |  |
|     |                                                                                                    | • SNI     | MP v1/v2c management applications                                                                           |  |
| •   | Unused protocols disabled                                                                                      | High      |                                                                                                    |  |
| •   | HTTPS access enabled using certificates issued by trusted sources                                              | High sec  | urity for non-trusted, professionally managed nents.                                                        |  |
| •   | Full-featured Jetdirect print servers configured for EAP/<br>802.1X server-based authentication and encryption |           | s controlled by IPsec. Encryption provides data network communication in plain-text is not used.            |  |
| •   | Full-featured Jetdirect print servers with SNMP v3 enabled, SNMP v1/v2c disabled                               |           | CAUTION: Power-on settings (for example, configurations from a BootP/TFTP or DHCP/TFTP                      |  |
| •   | Telnet disabled                                                                                                |           | server) may change the print server's settings when it<br>is power-cycled. Be sure to confirm your intended |  |
| •   | Passwords set                                                                                                  |           | power-on settings.                                                                                          |  |
| •   | The Access Control List contains specified entries and HTTP connections are checked                            |           |                                                                                                    |  |
| •   | Printer control panel locked                                                                                   |           |                                                                                                    |  |
| •   | IPsec/Firewall policy is enabled and configured for use.                                                       |           |                                                                                                    |  |

# 7 Troubleshooting the HP Jetdirect Print Server

This chapter describes how to diagnose and correct problems associated with the HP Jetdirect print server.

A flowchart guides you to the correct procedures for troubleshooting the following:

- Printer problems
- HP Jetdirect hardware installation and connection problems
- Network-related problems

To troubleshoot your HP Jetdirect print server, you may need the following items:

- A Jetdirect configuration page (see <u>HP Jetdirect Configuration Pages on page 127</u>)
- A Printer Configuration or Diagnostic Page
- Documentation that came with your printer
- Documentation that came with your HP Jetdirect print server
- The diagnostics tools and utilities provided with your network software (for example, Novell NetWare utilities, TCP/IP utilities, or network printer management applications such as HP Web Jetadmin)

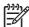

**NOTE:** Frequently asked questions about installing and configuring HP Jetdirect print servers can be found by searching for your HP Jetdirect product at <a href="http://www.hp.com/support/">http://www.hp.com/support/</a> net printing.

ENWW 117

# **Resetting to Factory Defaults**

Parameters on the HP Jetdirect print server (for example, the IP address) can be reset to factory default values using the following procedures:

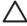

**CAUTION:** A Jetdirect X.509v3 certificate will be saved over a cold reset to factory default values. However, a Certificate Authority (CA) certificate installed to validate a network authentication server will not be saved.

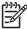

**NOTE:** When you attempt to reset to factory default values, print a Jetdirect configuration page to confirm that factory-reset values have been assigned.

### HP Jetdirect External Print Servers

Reset the HP Jetdirect external print server by holding down the **Test** button on the print server while connecting the power cord.

### HP LaserJet Printer with Internal EIO Print Server

In most cases, the HP Jetdirect internal print server can be reset to factory defaults when a coldreset is performed on the printer.

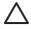

**CAUTION:** Be sure to print a Jetdirect configuration page before performing a cold reset. Resetting the printer will clear all data from the printer memory and reset all printer settings, including network configurations, to their factory default values. After a cold reset, users may be affected due to changes in user-specified printer settings. Network clients may lose their connection to the printer.

- For older HP LaserJet printers, a cold-reset is performed by power cycling the printer while pressing the **Go**, **Start**, or **Pause/Resume** button.
- For recent HP LaserJet printers/MFPs, use the same procedures as for Jetdirect embedded print servers, described below.
- For other printers, refer to your printer manuals. Or, visit <a href="http://www.hp.com/support">http://www.hp.com/support</a> and search for document file bpj02300.html.

#### HP LaserJet Printers/MFPs with Embedded Jetdirect Print Server

HP Jetdirect embedded print servers can be reset to factory defaults when a cold-reset is performed on the printer.

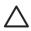

**CAUTION:** Be sure to print a Jetdirect configuration page before performing a cold reset. Resetting the printer will clear all data from the printer memory and reset all printer settings, including network configurations, to their factory default values. After a cold reset, users may be affected due to changes in user-specified printer settings. Network clients may lose their connection to the printer.

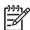

**NOTE**: The **Restore Factory Settings** menu item in the printer control panel menu will not reset the HP Jetdirect print server.

- For recent LaserJet printers and MFPs, use the printer's Service menu accessed during the initial power-on sequence. See <a href="Example: Cold Reset Using the Service Menu on page 119">Example: Cold Reset Using the Service Menu on page 119</a>.
- For other printers, refer to your printer service manuals.

# **Example: Cold Reset Using the Service Menu**

To perform a cold reset on many recent HP LaserJet printers and MFPs:

- 1. Turn the printer on and watch for the memory count to begin.
- 2. Press and hold the **Select** ✓ button (or the "6" button on MFPs with numeric keypads only) until the three control panel lights (**Ready**, **Data**, **Attention**) blink and then remain on.
- 3. Release the Select ✓ button (or "6" button). The control panel will display Select Language.
- 4. Press the down arrow ▼ button (or "9" button) until Cold Reset appears.
- 5. Press the Select ✓ button (or "6" button) to perform a cold reset and then continue its power-on sequence.

# To Disable a Jetdirect Embedded Print Server (V.36.xx)

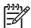

**NOTE:** HP Jetdirect EIO and external print servers can be disabled by disconnecting them from the printer/MFP.

You can disable an HP Jetdirect embedded print server by using the printer/MFP Service menu. This feature can help to isolate faults to either the printer or the print server.

- 1. Turn the printer on and watch for the memory count to begin.
- Press and hold the **Select** ✓ button (or the "6" button on MFPs with numeric keypads only) until the three control panel lights (**Ready**, **Data**, **Attention**) blink and then remain on.
- 3. Release the **Select** ✓ button (or "6" button). The control panel will display Select.
- 4. Press the down arrow \to button (or "9" button) until Embedded LAN disable appears.
- Press the Select ✓ button (or "6" button) to perform disable the embedded print server and then continue its power-on sequence.
- 6. Verify whether the printer/MFP properly completes its power-on sequence.

To enable the embedded print server, use the same instructions except select Embedded LAN enable in step 4 above.

# **General Troubleshooting**

# **Troubleshooting Chart - Assessing the Problem**

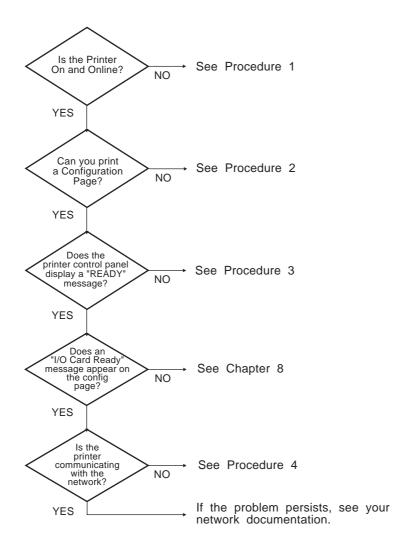

Figure 7-1 Assessing the Problem

# **Procedure 1: Verifying that the Printer is On and Online**

Check the following items to make sure the printer is ready to print.

1. Is the printer plugged in and turned on?

Make sure the printer is plugged in and turned on. If the problem persists, you may have a defective power cable, power source, or printer.

2. Is the printer online?

The online **Ready** light should be lit. If it is not, press the appropriate buttons (for example, **Start**, **Pause/Resume**, or press ✓ to access the menus) to place the printer online.

- 3. Is the printer's control panel display blank (on printers with displays)?
  - Make sure the printer is turned on.
  - Make sure the HP Jetdirect print server is installed correctly.
  - Make sure the printer is not in Power Save mode.
- 4. Does a message other than **READY** appear on the printer control panel display?
  - See Procedure 3 in this section for a list of network-related error messages and corrective actions.
  - See your printer documentation for a complete list of control panel messages and corrective actions.

# **Procedure 2: Printing an HP Jetdirect Configuration Page**

The HP Jetdirect configuration page is an important troubleshooting tool. The information on this page reveals the status of your network and the HP Jetdirect print server. The ability to print a configuration page provides an indication that the printer is operating correctly. See <a href="HP Jetdirect Configuration Pages">HP Jetdirect Configuration Pages</a> on page 127 for information on the HP Jetdirect configuration page.

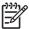

**NOTE**: For a TCP/IP network, the Jetdirect configuration page can also be viewed from a browser by accessing the Jetdirect embedded Web server. See <a href="Embedded Web Server">Embedded Web Server</a> (V.36.xx) on page 61 for more information.

Check the following items if the configuration page does not print.

Did you perform the correct steps on the printer to print the configuration page?

The steps required to print a configuration page vary between different printers and print servers. See the documentation supplied with your print server.

For EIO and embedded print servers, a Jetdirect page typically prints along with the printer configuration page. Use the printer control panel menus.

For external print servers, press the **Test** button on the print server.

Is there a print job in process?

You cannot print an HP Jetdirect configuration page to the printer while a print job is in process. Wait until the print job is complete, then print the configuration page.

- Does an error message appear on the printer control panel display?
  - See Procedure 3 in this section for a list of network-related error messages and corrective actions.
  - See your printer documentation for a complete list of control panel messages and corrective actions.

## **Procedure 3: Resolving Printer Display Error Messages**

Check the following information to resolve network-related error messages that appear on the printer control panel display. This information assumes you have already printed a configuration page.

- For LaserJet printers or MFPs, does the control panel display a Service Error message, such as 49.XXXX. 79.XXXX or 8X.XXXX error?
  - Refer to your printer manuals to interpret the error message.
  - If you upgraded the Jetdirect firmware recently, power the print server off/on. For EIO and embedded Jetdirect print servers, turn the printer off and back on again.
  - Verify all connectors are fully mated.
  - If possible, print an HP Jetdirect configuration page and verify all configuration parameters. To interpret HP Jetdirect configuration page messages, see HP Jetdirect Configuration Pages on page 127.
  - Using the Service menu, disable the embedded HP Jetdirect print server operation. If the error message disappears when the print server is disabled, it is likely that the print server or network is causing the error. Contact your service provider.
  - Record all error codes and contact your service provider. If warranty service is required, include all diagnostic and configuration pages.
- 2. Does **EIOX INITIALIZING/DO NOT POWER OFF** appear on the display?

Wait for ten minutes to see if it clears. If it does not, you may need to contact your service provider.

Does a 40 ERROR appear on the printer's control panel display?

The HP Jetdirect print server detected a break in the data communications. When this error occurs, the printer goes offline.

A break in communications may result from the physical network connection being disrupted or the server going down. If your printer has an Auto Continue feature that is disabled or off, you must press the appropriate key (**Start** or **Pause/Resume**, for example) on the printer after the communications problem is solved to put the printer back online. On some printers, turn on the **Auto Continue** feature to force the printer to reconnect without user intervention. However, this does not solve the disconnect problem.

4. Does an initializing (for example, INIT) message appear on the display?

This is a normal message. Wait about 3 minutes for the message to clear, or another message to appear. If another message appears, see the printer's documentation and configuration pages for additional information.

5. Does a message other than READY or the messages listed in this section appear on the display?

See your printer documentation for a complete list of control panel messages and corrective actions.

## **Procedure 4: Resolving Printer Communication Problems with the Network**

Check the following items to verify that the printer is communicating with the network. *This information assumes you have already printed a Jetdirect configuration page*.

1. Are there any physical connection problems between the workstation or file server and the HP Jetdirect print server?

Verify network cabling, connections, and router configurations. Verify that network cable lengths meet network specifications.

2. Are your network cables connected properly?

Make sure that the printer is attached to the network using the appropriate HP Jetdirect print server port and cable. Check each cable connection to make sure it is secure and in the right place. If the problem continues, try a different cable or network port on the hub or switch.

3. For 10/100/1000Base-T print servers, is auto-negotiation properly configured? For applicable Jetdirect print servers, auto-negotiation may be configured through the Jetdirect menu using the printer's control panel. Auto-negotiation is the factory default setting.

For proper operation, the link speed and communication mode on the print server must match the network.

Depending on the print server and printer/MFP device, indicator lights may be provided to identify the link speed being used. If LEDs are used, verify that either the 10 Mbps, 100 Mbps, or 1000 Mbps link speed light is on. If all link indicators are off, then a proper link has not been established.

The configuration page also contains the port configuration and auto-negotiation settings on the print server. Print and view the configuration page to verify proper settings.

4. Is the print server connected to an 802.1X network and properly configured for EAP/802.1X operation?

The network must support the Extensible Authentication Protocol (EAP) method configured for use on the print server.

Verify the configuration of the network's 802.1X port. If it does not allow guest or temporary access, you may need to pre-configure the Jetdirect print server for 802.1X operation before connection to

your network. This is done using an isolated LAN, or through a direct computer-to-printer connection using a cross-over cable.

Have any software applications been added to the network?

Make sure they are compatible and that they are installed correctly with the correct printer drivers.

Are other users able to print?

The problem may be workstation-specific. Check the workstation network drivers, printer drivers, and redirection (capture in Novell NetWare).

If other users are able to print, are they using the same network operating system?

Check your system for proper network operating system setup.

Is your protocol enabled on the HP Jetdirect print server?

Check the status of the network protocols on the Jetdirect configuration page. See HP Jetdirect Configuration Pages on page 127 for information on the configuration page. (On TCP/IP networks, you can also use the embedded Web server to check status of other protocols. See Embedded Web Server (V.36.xx) on page 61)

Is there an error message in the protocol's section on the Jetdirect configuration page?

See HP Jetdirect Configuration Pages on page 127 for a list of error messages.

10. If you are on a TCP/IP network, can you use Telnet to print directly to the printer?

Use the following Telnet command:

```
telnet <IP address> <port>
```

where <IP address> is the IPv4 address assigned to the HP Jetdirect print server and <port> is 9100, the default printing port of the print server.

In the Telnet session, type in data and press Enter. The data should print to the printer (a manual form feed may be required).

- 11. Does the printer appear in HP Web Jetadmin or other management application?
  - Verify network and HP Jetdirect settings on the Jetdirect configuration page. See HP Jetdirect Configuration Pages on page 127 for information on the configuration page.
  - Confirm the network settings for the printer using the printer control panel (for printers with control panels).
  - See the troubleshooting section in the online help included with the HP Web Jetadmin software.
- 12. On supported systems, does the printer respond to HP Web Jetadmin?
  - Verify network and HP Jetdirect settings on the Jetdirect configuration page. See HP Jetdirect Configuration Pages on page 127 for information on the configuration page.
  - Confirm the network settings for the printer using the printer control panel (for printers with control panels).
  - See the troubleshooting section in the online help included with the HP Web Jetadmin software.

# 8 HP Jetdirect Configuration Pages

HP Jetdirect configuration pages are important tools for managing or troubleshooting HP Jetdirect print servers.

The standard HP Jetdirect Configuration page provides identification information (such as the HP Jetdirect product, firmware version, and LAN hardware address), as well as status and configuration parameters of supported network protocols. Network statistics gathered by the print server are also provided. See HP Jetdirect Configuration Page on page 128.

For printers with an HP Jetdirect embedded print server installed, a Jetdirect configuration page will automatically print after a printer configuration page is printed. For instructions, see your printer manuals.

An HP Jetdirect configuration page can also be viewed over the network from a management utility (such as HP Web Jetadmin), or by accessing the embedded Web server on the HP Jetdirect print server (see Embedded Web Server (V.36.xx) on page 61).

If supported by the print server, a Security configuration page provides IPsec status along with general security settings. The Security configuration page is printed from the Jetdirect menu access through the printer control panel. See HP Jetdirect Security Page on page 146.

HP Jetdirect configuration pages may be printed directly on the attached printer. The format of the pages depend on:

- the printer model
- the HP Jetdirect product and firmware version

ENWW 127

# **HP Jetdirect Configuration Page**

The standard HP Jetdirect configuration page provides overall status and configuration settings on the print server.

## **Status Field Error Messages**

The HP Jetdirect configuration page contains several status fields for the print server and the supported protocols. One or more error codes and related error messages may be displayed in a Status field. For information on each error message, see <u>Table 8-13 Error Messages on page 140</u>.

## **Configuration Page Format**

A typical Jetdirect configuration page is illustrated in <u>Figure 8-1 Typical Jetdirect Configuration Page</u> on page 128. The configuration page information provided will vary depending on the print server model and firmware version.

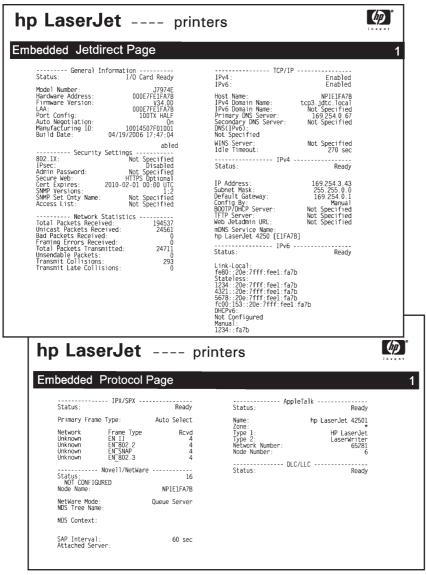

Figure 8-1 Typical Jetdirect Configuration Page

The Jetdirect configuration page is divided into sections, as identified in the following table. For each section, the detailed parameter descriptions and settings, including error messages, are provided in the remainder of this chapter.

**Table 8-1 Configuration Page sections** 

| Section Name                                      | Description                                                                                                    |  |
|---------------------------------------------------|----------------------------------------------------------------------------------------------------|--|
| HP Jetdirect Configuration or General Information | Identifies the HP Jetdirect print server and provides general status. For information on items in this section, see <u>Table 8-2 HP Jetdirect Configuration on page 130</u> . (For error messages, see <u>Table 8-13 Error Messages on page 140</u> .)             |  |
| USB Printer Information                           | (HP Jetdirect external print servers only) Provides current status of the USB connection to the printer. See <u>Table 8-3 USB Printer Information on page 131</u> . (For error messages, see <u>Table 8-13 Error Messages on page 140</u> .)                       |  |
| Security Settings                                 | Provides the current status of configuration and access security parameters. See Table 8-4 Security Settings on page 131.                                                                                                    |  |
|                                                   | In addition, an enhanced security page can be printed from the Jetdirect menu accessed through the printer control panel. See <a href="https://example.com/hc/4/">HP Jetdirect Security Page on page 146</a> .                                                     |  |
| Network Statistics                                | (HP Jetdirect wired print servers only) Provides the current values for various network parameters monitored by the HP Jetdirect print server. See <a href="Table 8-5">Table 8-5</a> <a href="Network Statistics on page 133">Network Statistics on page 133</a> . |  |
| TCP/IP                                            | Provides the current status and parameter values for TCP/IP network protocols.                                                                                                    |  |
| IPv4                                              | For general information, see <u>Table 8-6 TCP/IP Configuration Information</u> on page 134.                                                                                                    |  |
| IPv6                                              | For IPv4, see <u>Table 8-7 IPv4 Section on page 134</u> .                                                                                                    |  |
|                                                   | For IPv6, see <u>Table 8-8 IPv6 Section on page 136</u> .                                                                                                    |  |
|                                                   | (For error messages, see <u>Table 8-13 Error Messages on page 140</u> .)                                                                                                    |  |
| IPX/SPX                                           | Provides the current status and parameter values for the IPX/SPX network protocols. See <u>Table 8-9 IPX/SPX Configuration Information on page 137</u> . (For error messages, see <u>Table 8-13 Error Messages on page 140</u> .)                                  |  |
| Novell/NetWare                                    | Provides the current status and parameter values for a Novell NetWare network. See <u>Table 8-10 Novell/NetWare Configuration Information on page 138</u> . (For error messages, see <u>Table 8-13 Error Messages on page 140</u> .)                               |  |
| AppleTalk                                         | (Ethernet Only) Provides the current status and parameter values for the AppleTall network protocols. See <u>Table 8-11 AppleTalk Configuration Information</u> on page 139. (For error messages, see <u>Table 8-13 Error Messages on page 140</u> .)              |  |
| DLC/LLC                                           | Provides the current status and parameter values for the DLC/LLC network protocols. See <u>Table 8-12 DLC/LLC Configuration Information on page 139</u> . (For error messages, see <u>Table 8-13 Error Messages on page 140</u> .)                                 |  |

# **Configuration Page Messages**

# **HP Jetdirect Configuration/General Information**

Information in this section provides general HP Jetdirect print server configuration as described below. For error messages, see <u>Table 8-13 Error Messages on page 140</u>.

Table 8-2 HP Jetdirect Configuration

| Message           | Description                                                                                                    |
|-------------------|----------------------------------------------------------------------------------------------------|
| STATUS            | Current state of the HP Jetdirect print server.                                                                                                    |
|                   | I/O CARD READY, or READY: The HP Jetdirect print server has successfully connected to the network and is awaiting data.                                                                                                    |
|                   | I/O CARD INITIALIZING, or INITIALIZING: The HP Jetdirect print server is initializing the network protocols. For more information, see the status line for each protocol on the configuration page.                                                 |
|                   | I/O CARD NOT READY, or ERROR: There is a problem with the print server or its configuration.                                                                                                    |
|                   | An error code and message is displayed if the print server is not ready. For more information, see <u>Table 8-13 Error Messages on page 140</u> .                                                                                                   |
| MODEL NUMBER      | The product number of the HP Jetdirect print server (for example, J7961G)                                                                                                    |
| HARDWARE ADDRESS  | The 12-digit hexadecimal network hardware (MAC) address of the HP Jetdirect print server installed in the printer or device. This address is assigned by the manufacturer.                                                                          |
| FIRMWARE VERSION  | The firmware revision number of the HP Jetdirect print server currently installed in the printer.                                                                                                    |
| LAA               | The Locally Administered Address (LAA) identifies the user-specified LAN hardware address of a print server, which may be required by some network adiministrators. The default address is the print server's factory-default LAN hardware address. |
| PORT CONFIG       | Identifies the link configuration of the RJ-45 port on the HP Jetdirect wired Ethernet print server:                                                                                                    |
|                   | 10BASE-T HALF: 10 Mbps, half-duplex                                                                                                    |
|                   | 10BASE-T FULL: 10 Mbps, full-duplex                                                                                                    |
|                   | 100TX HALF: 100Mbps, half-duplex                                                                                                    |
|                   | 100TX-FULL: 100Mbps, full-duplex                                                                                                    |
|                   | 1000T-FULL: 1000 Mbps, full-duplex                                                                                                    |
|                   | UNKNOWN: The print server is in an initialization state.                                                                                                    |
|                   | DISCONNECTED: A network connection has not been detected. Check network cables.                                                                                                    |
| AUTO NEGOTIATION  | Identifies whether IEEE 802.3u Auto-negotiation on the HP Jetdirect 10/100/1000T port is enabled (ON) or disabled (OFF).                                                                                                    |
|                   | ON (default): The HP Jetdirect print server will attempt to automatically configure itself onto the network at the proper speed (10, 100, 1000 Mbps) and mode (half or full duplex). Auto-negotiation is enabled after a cold reset.                |
|                   | OFF: You must manually configure the speed and mode using the Jetdirect menu from the printer's control panel. If Auto-negotiation is off, the settings must match those of the network for proper operation.                                       |
| MANUFACTURING ID  | The manufacturing identification code for use by HP online support personnel.                                                                                                    |
| S/N               | The serial number of the HP Jetdirect print server.                                                                                                    |
| DATE MANUFACTURED | Identifies the date of manufacture of the HP Jetdirect print server.                                                                                                    |

## **USB Printer Information**

This section applies to HP Jetdirect external print servers with USB printer connections only. USB information on the HP Jetdirect configuration page is described below. For non-HP devices, some information may not be available.

Table 8-3 USB Printer Information

| Message            | Description                                                                                                    |
|--------------------|----------------------------------------------------------------------------------------------------|
| Device Name        | Name of the attached USB printing device, supplied by the manufacturer.                                                                                                    |
| Manufacturer       | Manufacturer of the attached printing device.                                                                                                    |
| Serial Number      | The Manufacturer's serial number for the attached printing device.                                                                                                    |
| Communication Mode | Current USB communication mode:                                                                                                    |
|                    | <ul> <li>Composite USB: For multiple interface (Composite USB) devices that allows<br/>simultaneous print, scan and status communications.</li> </ul>                                                                                    |
|                    | <ul> <li>IEEE 1284.4: IEEE standard protocol, a mode for printers and multi-function (All-<br/>in-One) devices that allows multiple channels of simultaneous print, scan, and<br/>status communication.</li> </ul>                       |
|                    | <ul> <li>MLC: HP-proprietary protocol for Multiple Logical Channels, a mode for printers<br/>and multi-function (All-in-One) devices that allows multiple channels of<br/>simultaneous print, scan, and status communication.</li> </ul> |
|                    | <ul> <li>Bidirectional: Two-way printer communication, sending print data to the printing<br/>device and returning status information from the printing device.</li> </ul>                                                               |
|                    | <ul> <li>Unidirectional: One-way communication to the printing device.</li> </ul>                                                                                                    |
|                    | <ul> <li>Device not found: The connection of a printing device has not been detected.</li> <li>Check device and cable.</li> </ul>                                                                                                    |
|                    | <ul> <li>Device not supported: The device connected is not a printer (for example, a<br/>camera).</li> </ul>                                                                                                    |
| USB SPEED          | (USB 2.0 print servers only) Specifies the autonegotiated communication speed over the USB connection between the print server and the device.                                                                                           |
|                    | Full Speed: 12 Mbits/sec as specified in the USB v2.0 specifications, compatible with USB v1.1 specifications.                                                                                                    |
|                    | Hi-Speed: 480 Mbits/sec for USB v2.0 devices only.                                                                                                    |
|                    | Disconnected: The USB port is not connected.                                                                                                    |

# **Security Settings**

Information in this section of the Jetdirect configuration page is described below.

**Table 8-4 Security Settings** 

| Message | Description                                                                                             |
|---------|----------------------------------------------------------------------------------------------------|
| 802.1X  | Identifies whether the print server has been configured with EAP/802.1X client authentication settings. |
|         | EAP-TLS: 802.1X EAP-TLS has been configured.                                                            |
|         | EAP-PEAP: 802.1X EAP-PEAP has been configured.                                                          |

Table 8-4 Security Settings (continued)

| Message            | Description                                                                                                    |
|--------------------|----------------------------------------------------------------------------------------------------|
|                    | Specified: An 802.1X authentication protocol other than EAP-TLS/EAP-PEAP has been configured.                                                                                                    |
|                    | Not Specified: 802.1X authentication has not been configured.                                                                                                    |
| IPsec              | If the print server and printer/MFP device supports IPsec, then IPsec will appear. If IPsec is not supported, then Firewall will appear.                                                                                                    |
| Firewall           | Provides the print server's current IPsec/Firewall status.                                                                                                    |
|                    | Enabled: IPsec/Firewall is enabled and operating as configured by the user.                                                                                                    |
|                    | Disabled: IPsec/Firewall is turned off.                                                                                                    |
|                    | Policy Failed: The print server failed to implement the IPsec policy that was configured. You may need to reset security (through the control panel or embedded Web server), or perform a cold-reset of the print server.                                                                         |
| Admin Password     | Specifies whether an IP Administrator password has been configured on the print server. This password is shared by Telnet, the embedded Web server, and HP Web Jetadmin to control access to print server configuration parameters. Up to 16 case-sensitive, alphanumeric characters can be used. |
|                    | Not Specified: An Administrator password has not been set.                                                                                                    |
|                    | Set: An Administrator password has been set.                                                                                                    |
|                    | (The password may be cleared from the print server through a cold reset.)                                                                                                    |
| Cert Expires       | Specifies the expiration date of the digital certificate for SSL/TLS encrypted security. The date is in UTC format (for example, "2002-10-02 12:45 UTC").                                                                                                    |
|                    | Not Applicable: Displayed if a digital certificate has not been installed.                                                                                                    |
| SNMP Versions      | Specifies the SNMP versions enabled on the print server.                                                                                                    |
|                    | Disabled: All SNMP versions are disabled on the print server. No SNMP access is allowed.                                                                                                    |
|                    | 1;2: SNMP v.1 and SNMP v.2c are supported, and SNMP v.3 is disabled, or not supported.                                                                                                    |
|                    | 1;2;3-na/np: SNMP v.1, v.2c, and v.3 are enabled. v.3 is enabled with the minimum security of no authentication ("na") and no privacy ("np").                                                                                                    |
|                    | 1;2;3-a/np: SNMP v.1, v.2c, and v.3 are enabled. v.3 is enabled with the minimum security of authentication enabled ("a") but no privacy ("np").                                                                                                    |
|                    | 1;2;3-a/p: SNMP v.1, v.2c, and v.3 are enabled. v.3 is enabled with the minimum security of authentication ("a") with privacy ("p") enabled.                                                                                                    |
|                    | 3-na/np: SNMP v.1 and v.2c are disabled. SNMP v.3 is enabled with the minimum security of no authentication ("na") and no privacy ("np").                                                                                                    |
|                    | 3-a/np: SNMP v.1 and v.2c are disabled. SNMP v.3 is enabled with the minimum security of authentication enabled ("a") but no privacy ("np").                                                                                                    |
|                    | 3-a/p: SNMP v.1 and v.2c are disabled. SNMP v.3 is enabled with the minimum security of authentication ("a") with privacy ("p") enabled.                                                                                                    |
| SNMP Set Cmty Name | Specifies whether an SNMP set community name has been configured on the HP Jetdirect print server. An SNMP set community name is a password for write access to SNMP control functions (SNMP SetRequests) on the HP Jetdirect print server.                                                       |
|                    | Not Specified: An SNMP set community name has not been set.                                                                                                    |

**Table 8-4 Security Settings (continued)** 

| Message     | Description                                                                                                    |
|-------------|----------------------------------------------------------------------------------------------------|
|             | Specified: A user-specified SNMP set community has been set.                                                                                                    |
| Access List | (IPv4 only) Identifies whether a host access control list is configured on the HP Jetdirect print server. A host access control list specifies the IP address of individual systems, or IP network of systems, that are allowed access to the print server and device. |
|             | Specified: A host access list is configured on the HP Jetdirect print server.                                                                                                    |
|             | Not Specified: A host access list is not configured on the print server. All systems are allowed access.                                                                                                    |
| Secure Web  | Specifies the use of encrypted communications between a browser and the HP Jetdirect embedded Web server.                                                                                                    |
|             | Optional (HTTPS/HTTP): Allows unencrypted communications using standard HTTP ports, as well as encrypted communications using HTTPS (secure HTTP).                                                                                                    |
|             | HTTPS Required: Only encrypted communications on HTTPS is allowed.                                                                                                    |

## **Network Statistics**

Information in this section of the Jetdirect configuration page is described in <u>Table 8-5 Network Statistics</u> on page 133.

**Table 8-5 Network Statistics** 

| Message                   | Description                                                                                                    |
|---------------------------|----------------------------------------------------------------------------------------------------|
| TOTAL PACKETS RECEIVED    | Total number of frames (packets) received by the HP Jetdirect print server without error. This includes broadcast, multicast packets, and packets specifically addressed to the print server. This number does not include packets specifically addressed to other nodes. |
| UNICAST PACKETS RECEIVED  | Number of frames specifically addressed to this HP Jetdirect print server. This does not include broadcasts or multicasts.                                                                                                    |
| BAD PACKETS RECEIVED      | Total number of frames (packets) received with errors by the HP Jetdirect print server.                                                                                                    |
| FRAMING ERRORS RECEIVED   | Maximum of CRC (Cyclic Redundancy Check) errors and framing errors. CRC errors are frames received with CRC errors. Framing errors are frames received with alignment errors. A large number of framing errors could indicate a cabling problem with your network.        |
| TOTAL PACKETS TRANSMITTED | Total number of frames (packets) transmitted without error.                                                                                                    |
| UNSENDABLE PACKETS        | Total number of frames (packets) not successfully transmitted because of errors.                                                                                                    |
| TRANSMIT COLLISIONS       | Number of frames not transmitted because of repeated collisions.                                                                                                    |
| TRANSMIT LATE COLLISIONS  | Total number of frames not transmitted because a late collision occurred. Late collisions often occur when cable lengths exceed network specifications. A large number may indicate a cabling problem on the network.                                                     |

## **TCP/IP Protocol Information**

Information in this section of the Jetdirect configuration page is described below. For general TCP/IP configuration parameters, see <u>Table 8-6 TCP/IP Configuration Information on page 134</u>. For IPv4 parameters, see <u>Table 8-7 IPv4 Section on page 134</u>. For IPv6 parameters, see <u>Table 8-8 IPv6 Section</u> on page 136. For error messages, see <u>Table 8-13 Error Messages on page 140</u>.

**Table 8-6 TCP/IP Configuration Information** 

| Message              | Description                                                                                                    |
|----------------------|----------------------------------------------------------------------------------------------------|
| IPv4                 | Provides current status of IPv4 and IPv6 protocols on the print server:                                                                                                    |
| and                  | Enabled: the protocol is turned on.                                                                                                    |
| IPv6                 | Disabled: the protocol is turned off.                                                                                                    |
| HOST NAME            | The host name configured on the print server. It may be truncated.                                                                                                    |
|                      | Not Specified: Indicates that no host name was specified in a BOOTP response or TFTP configuration file.                                                                                                    |
|                      | NPIxxxxxx: The default name is NPIxxxxxx, where xxxxxx represents the last six digits of the LAN hardware (MAC) address.                                                                                                    |
| IPV4 DOMAIN NAME     | The Domain Name System (DNS) name of the IPv4 domain in which the HP Jetdirect print server resides (for example, support.company.com). It is not the fully qualified DNS name (for example, printer1.support.company.com) because the host printer name is not included. |
|                      | Not Specified: Indicates that a domain name has not been configured on the print server.                                                                                                    |
| IPV6 DOMAIN NAME     | The Domain Name System (DNS) name of the IPv6 domain in which the HP Jetdirect print server resides (for example, support.company.com). It is not the fully qualified DNS name (for example, printer1.support.company.com) because the host printer name is not included. |
|                      | Not Specified: Indicates that a domain name has not been configured on the print server.                                                                                                    |
| PRIMARY DNS SERVER   | The IPv4 address of the Domain Name System (DNS) server.                                                                                                    |
|                      | Not Specified: Indicates that a primary DNS server has not been configured on the print server.                                                                                                    |
| SECONDARY DNS SERVER | The IPv4 address of the Domain Name System (DNS) server.                                                                                                    |
|                      | Not Specified: Indicates that a secondary DNS server has not been configured on the print server.                                                                                                    |
| DNS (IPV6)           | The IPv6 address of one or more Domain Name System (DNS) servers.                                                                                                    |
|                      | Not Specified: Indicates that an IPv6 DNS server has not been configured on the print server.                                                                                                    |
| WINS SERVER          | The IP address of the Windows Internet Naming Service (WINS) server.                                                                                                    |
|                      | Not Specified: Indicates that a WINS server's IP address has not been detected or configured.                                                                                                    |
| IDLE TIMEOUT         | The timeout value expressed in seconds after which the print server closes an idle TCP print data connection. Acceptable values are integers between 0 and 3600. A value of zero turns off the timeout mechanism. The default value is 270 seconds.                       |

## **IPv4 Section**

The following table includes items displayed under the IPv4 section of the configuration page.

Table 8-7 IPv4 Section

| Message | Description              |
|---------|--------------------------|
| STATUS  | Current TCP/IPv4 status. |

Table 8-7 IPv4 Section (continued)

| Message           | Description                                                                                                    |
|-------------------|----------------------------------------------------------------------------------------------------|
|                   | READY: Indicates the HP Jetdirect print server is awaiting data over TCP/IP.                                                                                                    |
|                   | DISABLED: Indicates that TCP/IP was manually disabled.                                                                                                    |
|                   | INITIALIZING: Indicates that the print server is searching for the BOOTP server, or trying to get the configuration file through TFTP. An additional status message may also be displayed.                                                                                                    |
|                   | An error code and message is displayed if the print server is not ready. For more information, see <u>Table 8-13 Error Messages on page 140</u> .                                                                                                    |
| IP ADDRESS        | The Internet Protocol version 4 (IPv4) address assigned to the HP Jetdirect print server This is a required entry for operation of the print server on a TCP/IP network. During initialization, a temporary value 0.0.0.0 is displayed. After two minutes, a default IP address 169.254/16 or 192.0.0.192 is assigned. |
|                   | Not Specified: Indicates that an IP address is not assigned or the value is zero.                                                                                                    |
| SUBNET MASK       | The IPv4 subnet mask configured on the HP Jetdirect print server. During initialization a temporary value 0.0.0.0 is displayed. Depending on configuration parameters, the print server may automatically assign a usable default value.                                                                               |
|                   | Not Specified: Indicates that a subnet mask is not configured.                                                                                                    |
| DEFAULT GATEWAY   | The IPv4 address of the gateway used when sending packets off the local network. Only one default gateway may be configured. During initialization, a temporary value 0.0.0.0 is displayed. If not provided, the IP address of the Jetdirect print server is used.                                                     |
|                   | Not Specified: Indicates that a default gateway is not configured.                                                                                                    |
| CONFIG BY:        | Identifies how the HP Jetdirect print server obtained its IPv4 configuration:                                                                                                    |
|                   | BOOTP: Automatic configuration through a BOOTP server.                                                                                                    |
|                   | BOOTP/TFTP: Automaticautomatic configuration through a BOOTP server and TFTP configuration file.                                                                                                    |
|                   | DHCP: Automatic configuration through a DHCP server                                                                                                    |
|                   | DHCP/TFTP: Automatic configuration through a DHCP server and TFTP configuration file.                                                                                                    |
|                   | RARP: Automatic configuration through the Reverse Address Resolution Protocol.                                                                                                    |
|                   | USER SPECIFIED: Manual configuration through Telnet, the printer's control panel, HP Web Jetadmin, embedded Web server, or other method.                                                                                                    |
|                   | DEFAULT IP: The default IP address was assigned. This address may not be a valid address for your network.                                                                                                    |
|                   | AUTO IP: A link-local IP address (169.254.x.x) was assigned. If the network is a link-local network, this address should be valid.                                                                                                    |
|                   | NOT CONFIGURED: The print server was not configured with IP parameters. Verify that TCP/IP is enabled, or check for error status.                                                                                                    |
| BOOTP SERVER      | Displayed if BOOTP, DHCP, or RARP is used for TCP/IP configuration. It specifies the IP address of the system that responds to the HP Jetdirect print server's request for automatic TCP/IP configuration ever the patwork.                                                                                            |
| Or<br>DHCD SERVER | automatic TCP/IP configuration over the network.                                                                                                    |
| DHCP SERVER       | Not Specified: Indicates that the configuration server's IP address could not be determined or was set to zero in the response packet.                                                                                                    |
| or                |                                                                                                    |
| RARP SERVER       |                                                                                                    |

Table 8-7 IPv4 Section (continued)

| Message              | Description                                                                                                    |
|----------------------|----------------------------------------------------------------------------------------------------|
| BOOTP/DHCP SERVER    | Displayed during initialization while the HP Jetdirect print server attempts to obtain its TCP/IP configuration from a BOOTP or DHCP server. The temporary address displayed is 0.0.0.0.                                                                                                    |
| TFTP SERVER          | The IP address of the system where the TFTP configuration file is located. During initialization, the temporary address 0.0.0.0 is displayed.                                                                                                    |
|                      | Not Specified: Indicates that a TFTP server has not been not been set.                                                                                                    |
| WEB JETADMIN URL     | If the HP Jetdirect print server is found on the network by HP Web Jetadmin, the URL of the host system used for HP Web Jetadmin services is displayed. The URL is limited to two lines and may be truncated.                                                                                                    |
|                      | Not Specified: Indicates that the URL of the Web Jetadmin host system could not be identified or is not configured.                                                                                                    |
| BONJOUR SERVICE NAME | Specifies a name (alphanumeric string) assigned to this device or service. This name is persistent and is used to resolve a particular device or service if socket information (such as the IP address) changes from session to session. Apple Bonjour will display this service. The default service name is the printer model and the LAN Hardware (MAC) address. |

#### **IPv6 Section**

The following table includes items displayed under the IPv6 section of the configuration page.

Table 8-8 IPv6 Section

| Message    | Description                                                                                                    |
|------------|----------------------------------------------------------------------------------------------------|
| STATUS     | Current TCP/IPv6 status.                                                                                                    |
|            | READY: Indicates the HP Jetdirect print server is awaiting data over TCP/IP.                                                                                                    |
|            | DISABLED: Indicates that TCP/IP was manually disabled.                                                                                                    |
|            | INITIALIZING: Indicates that the print server is searching for the BOOTP server, or trying to get the configuration file through TFTP. An additional status message may also be displayed. |
|            | An error code and message is displayed if the print server is not ready. For more information, see <u>Table 8-13 Error Messages on page 140</u> .                                          |
| LINK-LOCAL | Specifies the IPv6 Link Local address configured on the print server.                                                                                                    |
|            | Not Configured: A link local address has not been configured.                                                                                                    |
| STATELESS  | Specifies IPv6 Stateless addresses configured on the print server.                                                                                                    |
|            | Not Configured: A Stateless address has not been configured.                                                                                                    |
| DHCPV6     | Specifies the print server IPv6 stateful address configured by a DHCPv6 server.                                                                                                    |
|            | Not Configured: A stateful address has not been configured.                                                                                                    |
| MANUAL     | Specifies an IPv6 address manually configured on the print server, for example, through the printer control panel or the embedded Web server.                                              |
|            | Not Configured: An address has not been manually configured.                                                                                                    |

#### **IPX/SPX Protocol Information**

Information in this section of the Jetdirect configuration page is described in <a href="Table 8-9 IPX/SPX">Table 8-9 IPX/SPX</a> Configuration Information on page 137. For error messages, see Table 8-13 Error Messages on page 140.

Table 8-9 IPX/SPX Configuration Information

| Message            | Description                                                                                                    |
|--------------------|----------------------------------------------------------------------------------------------------|
| STATUS             | Indicates the current IPX/SPX protocol status.                                                                                                    |
|                    | READY: Indicates the HP Jetdirect print server is awaiting data over IPX/SPX.                                                                                                    |
|                    | DISABLED: Indicates that IPX/SPX was manually disabled.                                                                                                    |
|                    | INITIALIZING: Indicates that the print server is registering the node address or name. An additional status message may also be displayed.                                                                                                    |
|                    | An error code and message is displayed if the print server is not ready. For more information, see <u>Table 8-13 Error Messages on page 140</u> .                                                                                                    |
| PRIMARY FRAME TYPE | Specifies the frame type selection on the Jetdirect print server.                                                                                                    |
|                    | AUTO SELECT: The print server automatically senses and limits the frame type to the first one detected.                                                                                                    |
|                    | EN_8023: Limits the frame type to IPX over IEEE 802.3 frames. All others will be counted and discarded.                                                                                                    |
|                    | EN_II: Limits the frame type to IPX over Ethernet frames. All others will be counted and discarded.                                                                                                    |
|                    | EN_8022: Limits the frame type to IPX over IEEE 802.2 with IEEE 802.3 frames. All others will be counted and discarded.                                                                                                    |
|                    | EN_SNAP: Limits the frame type to IPX over SNAP with IEEE 802.3 frames. All others will be counted and discarded.                                                                                                    |
| NETWORK            | The first column (Network) indicates the network number associated with a protocol                                                                                                    |
| FRAME TYPE         | frame type used for communication between a server and the HP Jetdirect print server.  UNKNOWN: Indicates that the HP Jetdirect print server is still trying to determine which                                                                                                    |
| RCVD               | network number to use.                                                                                                    |
|                    | The second column (Frame Type) identifies the frame type used with the associated network number: EN_8023, EN_8022, EN_II, EN_SNAP. Unless a specific frame type has been manually configured, the print server automatically determines the protocol frame type by listening to the network data being transferred over the network.  DISABLED: Indicates that a specific frame type for that network has been manually configured. |
|                    | The third column (RCVD) indicates how many packets have been received for each frame type.                                                                                                    |

## **Novell/NetWare Parameters**

Information in this section of the Jetdirect configuration page is described in <u>Table 8-10 Novell/NetWare</u> Configuration Information on page 138. For error messages, see Table 8-13 Error Messages on page 140.

**Table 8-10 Novell/NetWare Configuration Information** 

| Message             | Description                                                                                                    |
|---------------------|----------------------------------------------------------------------------------------------------|
| STATUS              | Indicates the current Novell NetWare configuration status.                                                                                                    |
|                     | READY: Indicates the HP Jetdirect print server is awaiting data.                                                                                                    |
|                     | DISABLED: Indicates that IPX/SPX was manually disabled.                                                                                                    |
|                     | INITIALIZING: Indicates that the print server is registering the node address or name. An additional status message may also be displayed.                                                                                         |
|                     | An error code and message is displayed if the print server is not ready. For more information, see <u>Table 8-13 Error Messages on page 140</u> .                                                                                  |
| NODE NAME           | Queue Server Mode: The print server name. This name must match a valid print server on the appropriate NetWare file server. The default name is NPIXXXXXX, where XXXXXXX is the last six digits of the LAN hardware (MAC) address. |
|                     | Remote Printer Mode: The name you gave the network printer when you configured the network printer. The default name is NPIXXXXXX.                                                                                                 |
|                     | The mode used by the HP Jetdirect print server.                                                                                                    |
|                     | QUEUE SERVER: Indicates that the print server receives data directly from the queue.                                                                                                    |
|                     | REMOTE PRINTER (followed by the printer number): Indicates that the print server emulates a Novell NetWare remote printer.                                                                                                    |
|                     | If the printer is not configured, this field displays QUEUE SERVER.                                                                                                    |
| NDS TREE NAME       | Displays the name of the Novell Directory Services (NDS) tree for this printer. NDS is a database of objects on a NetWare network organized in a hierarchical tree structure.                                                      |
|                     | Not Specified or blank: NDS is disabled.                                                                                                    |
| NDS CONTEXT         | Displays the fully qualified NDS name where the HP Jetdirect print server object resides in the NDS tree. For example:                                                                                                    |
|                     | CN=lj_pserver.OU=support.OU=mycity.OU=mycompany                                                                                                    |
|                     | Not Specified or blank: NDS is disabled.                                                                                                    |
| ATTACHED SERVER     | The Attached Server field identifies the Jetdirect discovery method [NSQ] (Nearest Service Query) or [GSQ] (General Service Query) and the name of the proxy file server used to locate the configured bindery servers.            |
|                     | Not Specified or blank: A NetWare server has not been configured.                                                                                                    |
| QUEUE POLL INTERVAL | (Job Poll Interval) Specifies the time interval (seconds) that the HP Jetdirect print server waits to check for print jobs in a print queue. The default is 2 seconds.                                                             |
| SAP INTERVAL        | Specifies the time interval (seconds) that the HP Jetdirect print server waits between Service Advertising Protocol (SAP) broadcasts on the network. The default is 60 seconds.                                                    |
| ATTACHED SERVER     | Identifies a NetWare file server to which the HP Jetdirect print server is attached.                                                                                                    |

## **AppleTalk Protocol Information**

Information in this section of the Jetdirect configuration page (Ethernet Only) is described in <u>Table</u> 8-11 <u>AppleTalk Configuration Information on page 139</u>. For error messages, see <u>Table 8-13 Error Messages on page 140</u>.

**Table 8-11 AppleTalk Configuration Information** 

| Message        | Description                                                                                                    |
|----------------|----------------------------------------------------------------------------------------------------|
| STATUS         | Indicates the current AppleTalk configuration status.                                                                                                    |
|                | READY: Indicates the HP Jetdirect print server is awaiting data.                                                                                                    |
|                | DISABLED: Indicates that AppleTalk was manually disabled.                                                                                                    |
|                | INITIALIZING: Indicates that the print server is registering the node address or name. An additional status message may also be displayed.                                    |
|                | An error code and message is displayed if the print server is not ready. For more information, see <u>Table 8-13 Error Messages on page 140</u> .                             |
| NAME           | The name of the printer on the AppleTalk network. A number after the name indicates that there are multiple devices with this name, and this is the Nth instance of the name. |
| ZONE           | The name of the AppleTalk network zone on which the printer is located.                                                                                                    |
| TYPE           | The type of the printer being advertised on the network. Two types can be displayed.                                                                                          |
| NETWORK NUMBER | NETWORK NUMBER: Identifies the AppleTalk Network Number on which the HP Jetdirect print server is currently operating.                                                        |
| NODE NUMBER    |                                                                                                    |
|                | NODE NUMBER: Identifies the AppleTalk Node Number that the print server chose for itself as part of its initialization sequence.                                              |
|                | NOTE: The AppleTalk phase 2 (P2) parameter is pre-configured on the HP Jetdirect print server.                                                                                |

#### **DLC/LLC Protocol Information**

Information in this section of the Jetdirect configuration page is described in Table 8-12 DLC/LLC Configuration Information on page 139.

Table 8-12 DLC/LLC Configuration Information

| Message | Description                                                                                                    |
|---------|----------------------------------------------------------------------------------------------------|
| STATUS: | Indicates the current DLC/LLC protocol status.                                                                                                    |
|         | READY: Indicates the HP Jetdirect print server is awaiting data.                                                                                  |
|         | DISABLED: Indicates that DLC/LLC was manually disabled.                                                                                           |
|         | INITIALIZING: Indicates that the print server is registering the node address or name. An additional status message may also be displayed.        |
|         | An error code and message is displayed if the print server is not ready. For more information, see <u>Table 8-13 Error Messages on page 140</u> . |

# **Error Messages**

Error codes and messages that may appear in the Status sections of the Jetdirect configuration page are described in Table 8-13 Error Messages on page 140.

Table 8-13 Error Messages

| Error Code and Message              | Description                                                                                                    |
|-------------------------------------|----------------------------------------------------------------------------------------------------|
| 02 LAN ERROR - INTERNAL<br>LOOPBACK | During self-test, the HP Jetdirect print server detected an internal loopback test error. The print server may be faulty. If the error persists, replace the HP Jetdirect print server.                                                                                                    |
| 03 LAN ERROR - EXTERNAL<br>LOOPBACK | The HP Jetdirect print server is incorrectly connected to your network or is defective. Make sure your HP Jetdirect print server is correctly attached to your network. In addition, check the cabling and connectors.                                                                                                    |
| 06 ENCRYPTION REQUIRED              | Encryption is required on this network, but the print server cannot communicate on the network due to improper encryption settings. Check the encryption settings configured on the print server.                                                                                                    |
| 07 LAN ERROR - CONTROLLER<br>CHIP   | Check the network connections. If the connections are intact, run the power-on self-test: turn the printer off, then on again. If the error persists, replace the HP Jetdirect print server.                                                                                                    |
| 07 AUTHENTICATION FAILED            | The Jetdirect print server could not access the network because of an authentication error. The error depends on the authentication method used.                                                                                                    |
|                                     | Verify the authentication method and settings on the print server.                                                                                                    |
| 08 LAN ERROR - INFINITE<br>DEFERRAL | There is a network congestion problem.                                                                                                    |
|                                     | NOTE: If the print server is not connected to the network, this error cannot occur.                                                                                                    |
| 08 AUTHENTICATION IN<br>PROGRESS    | Link-level authentication is in progress.                                                                                                    |
| 09 LAN ERROR - BABBLE               | Check the network connections. If the connections are intact, run the power-on self-test: turn the printer off, then on again. If the error persists, replace the HP Jetdirect print server. For replacement instructions, see the hardware installation guide for your print server.                                                                                                    |
| 0A LAN ERROR - NO SQE               | (Wired Ethernet) Check the network connections. If the connections are intact, run the power-on self-test: turn the print server off, then on again. If the error persists, replace the HP Jetdirect print server.                                                                                                    |
| 0C LAN ERROR - RECEIVER OFF         | There may be a problem with your network cabling or the HP Jetdirect print server. Check the cabling and connectors on your Ethernet network. If you cannot find a problem with your network cabling, run the power-on self-test: turn the printer off, then on again. If the error persists after the printer is turned on again, there is a problem with the HP Jetdirect print server. |
| 0D LAN ERROR - TRANSMITTER<br>OFF   | There may be a problem with your network cabling or the HP Jetdirect print server. Check the cabling and connectors on your Ethernet network. If you cannot find a problem with your network cabling, run the power-on self-test: turn the printer off, then on again. If the error persists, there is a problem with the HP Jetdirect print server.                                      |
| 0E LAN ERROR - LOSS OF<br>CARRIER   | Check the network connections. If the connections are intact, run the power-on self-test: turn the printer off, then on again. If the error persists, replace the HP Jetdirect print server.                                                                                                    |
| 10 LAN ERROR - UNDERFLOW            | (Wired Ethernet) There may be a problem with your network cabling or the HP Jetdirect print server. Check the cabling and connectors on your network. If you cannot find a problem with your network cabling, run the power-on self-test: turn the printer off, then on again. If the error persists, there is a problem with the HP Jetdirect print server.                              |
| 11 LAN ERROR - RETRY FAULTS         | (Wired Ethernet) There is a problem with your network cabling or external network configuration. Verify operation of the hub or switch port.                                                                                                    |
| 12 LAN ERROR - NO LINKBEAT          | With a wired Ethernet port connected, this message is displayed if Link Beat is not sensed. Check the network cable, and verify that the concentrator/hub is providing Link Beat.                                                                                                    |

Table 8-13 Error Messages (continued)

| Error Code and Message               | Description                                                                                                    |
|--------------------------------------|----------------------------------------------------------------------------------------------------|
| 13 NETWORK RECONFIG - MUST<br>REBOOT | Reset or power off/on the HP Jetdirect print server to enable new configuration values.                                                                                                    |
| 14 DISCONNECTED                      | The Novell NetWare protocol is disconnected. Check the server and the print server.                                                                                                    |
| 15 CONFIGURATION ERROR               | (Ethernet) The configuration information for the NetWare functions is not stored correctly on the HP Jetdirect print server. Use the installation software, embedded Web server, or other tools to reconfigure the print server. If this error persists, there may be a problem with the HP Jetdirect print server. |
| 16 NOT CONFIGURED                    | (Ethernet) The HP Jetdirect print server has not been configured for NetWare. Use the installation software, embedded Web server, or other tools to configure the print server for NetWare networks.                                                                                                    |
| 17 UNABLE TO FIND SERVER             | (Ethernet) The HP Jetdirect print server was unable to find the NetWare print server (Remote Printer mode) or file server (Queue Server mode). (There was no response to service queries for advertising print servers or file servers that matched the configured print server or file server name.)               |
|                                      | Make sure that the print server or file server is running and that the print server or file server name configured on the HP Jetdirect print server matches the actual name used by the print server or file server. Also make sure that all cables and routers are functioning correctly.                          |
| 18 PASSWORD ERROR                    | The HP Jetdirect print server detected that the password for the NetWare print server object is wrong. Use a NetWare utility (such as PCONSOLE) to erase the password for the print server object. When the HP Jetdirect print server logs on again, it sets a new password.                                        |
|                                      | NOTE: When multiple file servers are configured, the error is only displayed on the configuration page if none of the file servers are connected.                                                                                                    |
| 19 NO QUEUE ASSIGNED                 | The HP Jetdirect print server detected that the print server object has not been assigned any queues to service. Assign queues to the print server object using printer installation or NetWare utilities.                                                                                                    |
|                                      | NOTE: When multiple file servers are configured, the error is only displayed on the configuration page if none of the file servers were successfully connected.                                                                                                    |
| 1A PRINTER NUMBER NOT<br>DEFINED     | A NetWare printer number for this printer has not been configured. Assign a valid printer number to the HP Jetdirect print server. Use a NetWare utility (such as PCONSOLE), the Jetdirect embedded Web server, or other tool to assign a printer number.                                                           |
| 1B PRINTER NUMBER IN USE             | The NetWare printer number assigned to the printer is already in use by another printer. Assign an unused printer number. This may also occur when a print server is powered off/on, in which case the error goes away after the print server times out and detects the lost connection.                            |
| 1C PRINT SERVER NOT DEFINED          | The file server does not have a print server object that corresponds to the specified NetWare node name. Use printer installation software, a NetWare utility (such as PCONSOLE), or other tool to create the print server object.                                                                                  |
|                                      | When the HP Jetdirect print server is configured for multiple file servers, the error is only displayed on the configuration page if none of the file servers made the connection.                                                                                                    |
| 1D UNABLE TO CONNECT TO<br>SERVER    | Remote Printer mode error. The HP Jetdirect print server was unable to establish an SPX connection with the NetWare print server. Make sure that the NetWare print server is running and that all cables and routers are functioning correctly.                                                                     |
| 1E FAIL RESERVING PRINTER<br>NUM     | The SPX connection to the print server was lost when the HP Jetdirect print server attempted to reserve the printer number. This indicates a possible network problem, or                                                                                                    |

Table 8-13 Error Messages (continued)

| Error Code and Message             | Description                                                                                                    |
|------------------------------------|----------------------------------------------------------------------------------------------------|
|                                    | a problem with the print server. Make sure all cables and routers are functioning correctly. Try restarting the print server.                                                                                                    |
| 1F ERR NEGOTIATING BUFFER SIZE     | A failure was detected when selecting the buffer size to be used when reading print data from the file server. This may indicate a network problem.                                                                                                    |
|                                    | When the HP Jetdirect print server is configured for multiple file servers, the error is only displayed on the configuration page if none of the file servers was successfully connected.                                                                                                    |
| 20 UNABLE TO LOGIN                 | A failure was detected when the HP Jetdirect print server tried to log onto the file server. This could be caused by the print server object not existing on the file server, or by a security check that prevents the print server from logging in.                                                                                                    |
|                                    | Make sure the file server name and print server object name are correct. Use PCONSOLE to erase the password for the print server object. Create a new print server object.                                                                                                    |
|                                    | When the HP Jetdirect print server is configured for multiple file servers, the error is only displayed on the configuration page if none of the file servers made the connection.                                                                                                    |
| 21 UNABLE TO SET PASSWORD          | A failure was detected when the HP Jetdirect print server tried to set the password for the print server object. (Whenever the HP Jetdirect print server is able to log in without a password, it sets the password automatically.) This indicates a networking or security problem. Create a new print server object.                                                                                                    |
|                                    | When multiple file servers are configured, the error is only displayed on the configuration page if none of the file servers were successfully connected.                                                                                                    |
| 22 UNABLE TO CONNECT TO<br>SERVER  | Queue Server mode error. The HP Jetdirect print server could not establish an NCP connection to the file server. Make sure that the correct file servers are connected.                                                                                                    |
|                                    | When multiple file servers are configured, the error is only displayed on the configuration page if none of the file servers were successfully connected.                                                                                                    |
| 23 UNABLE TO ATTACH TO QUEUE       | A failure was detected when the HP Jetdirect print server tried to attach to one of the queues assigned to the print server object. This may be because no servers are allowed to attach to this queue. There may also be a networking or security problem. Use PCONSOLE to make sure that servers are allowed to attach to the queue, to delete the print server object from the list of queue servers if you want the HP Jetdirect print server to service other queues, or to delete the queue and create a new one (the print server object must be added to the list of queue servers). |
|                                    | When the HP Jetdirect print server is configured for multiple file servers, the error is only displayed on the configuration page if none of the file servers made the connection.                                                                                                    |
| 24 PSERVER CLOSED<br>CONNECTION    | The NetWare print server requested a termination of the connection with the HP Jetdirect print server. No error exists or is indicated. Make sure the NetWare print server is running, and restart it if necessary.                                                                                                    |
| 25 DISCONNECTING - SPX<br>TIMEOUT  | The SPX connection to the print server was lost after the connection had been made. This indicates a possible network problem, or a problem with the print server. Make sure all cables and routers are functioning correctly. Try restarting the print server.                                                                                                    |
| 26 UNKNOWN NCP RETURN CODE         | The HP Jetdirect print server encountered an unexpected fatal error after it had successfully connected to the file server. A wide variety of failures could produce this error message, including a downed file server or a network router failure.                                                                                                    |
| 27 UNEXPECTED PSERVER DATA<br>RCVD | The print server sent some data when the HP Jetdirect print server had not given its permission to do so. This indicates a possible print server problem, possibly a software problem.                                                                                                    |
| 28 OUT OF BUFFERS                  | The HP Jetdirect print server was unable to allocate a buffer from its internal memory. This indicates all buffers are busy due possibly to heavy broadcast traffic or large amounts of network traffic directed to the print server.                                                                                                    |

Table 8-13 Error Messages (continued)

| Error Code and Message             | Description                                                                                                    |
|------------------------------------|----------------------------------------------------------------------------------------------------|
| 29 UNABLE TO SENSE NET<br>NUMBER   | The HP Jetdirect print server has been trying for over 3 minutes to determine the NetWare protocol used on the network. Make sure that any file servers and routers are operating correctly. Make sure that the settings for NetWare frame type and source routing are correct. |
| 2A NDS ERR: EXCEEDS MAX<br>SERVERS | More queues were assigned than the HP Jetdirect print server can handle. Remove one or more print queues from the list to be serviced by Queue Server Mode.                                                                                                    |
| 2B NDS ERR: UNABLE TO LOGIN        | Unable to log onto the NetWare directory tree. Make sure that the print server object is defined in the directory at the correct context. Clear the print server password using NWADMIN or similar NetWare tool.                                                                |
| 2C NDS AUTHENTICATION ERROR        | Unable to log onto the NetWare directory tree. Make sure that the print server object is defined in the directory at the correct context.                                                                                                    |
| 2D NDS ERR: CHANGE PSSWRD FAILED   | Cannot modify the print server password to the value expected by the HP Jetdirect print server.                                                                                                    |
| 2E NDS SERVER PUBLIC KEY<br>ERROR  | Print Server Object Name mismatch. Unable to read the file server's public key. Verify object names, or contact the NDS administrator.                                                                                                    |
| 2F NDS ERR: SRVR NAME<br>UNRESOLVD | The file server on the network cannot be located. The server may not be running at this time or a communications problem may exist.                                                                                                    |
| 30 NDS PRINT SERVER NAME<br>ERROR  | The HP Jetdirect print server object cannot be located in the specified NDS context.                                                                                                    |
| 31 NDS PS PRINTER LIST ERROR       | Cannot locate a list of printers objects that should be assigned to the print server object.                                                                                                    |
| 32 NDS PRINTER OBJ NOTIFY ERR      | The list of notification objects assigned to the printer object cannot be located.                                                                                                    |
| 33 NDS PRINT OBJ QUEUE LIST<br>ERR | The list of print queues assigned to the printer objects cannot be located.                                                                                                    |
| 34 NDS ERR: UNRESOLVD PRNTR<br>OBJ | The printer object cannot be located in the NDS directory.                                                                                                    |
| 35 NDS ERR: INVALID SRVR VERS      | The current version of the NetWare file server is not supported.                                                                                                    |
| 36 NDS ERR: NO PRINTER OBJECTS     | No printer objects are assigned to the print server object configured to this HP Jetdirect print server.                                                                                                    |
| 37 NDS ERR: MAX PRINT OBJECTS      | Too many printer objects are assigned to the print server object. Using NetWare utilities (such as NWADMIN), reduce the number of printer objects assigned to the print server.                                                                                                 |
| 38 NDS ERR: NO QUEUE OBJECTS       | No print queue objects are assigned to the printer objects located in the NDS directory.                                                                                                    |
| 39 NDS ERR: MAX QUEUE<br>OBJECTS   | Too many print queue objects are assigned to the printer. Reduce the number of queues assigned.                                                                                                    |
| 3A NDS ERR: UNABLE TO FIND TREE    | The NDS tree cannot be located. The message may occur when the file server is not running or when a network communications problem exists.                                                                                                    |
| 3B NDS CONNECTION STATE ERROR      | The HP Jetdirect print server cannot change the NDS connection state. Check licenses on the spooling server.                                                                                                    |
| 3C NDS ERR: UNRESOLVED QUEUE       | The print queue object cannot be located in the specified NDS context.                                                                                                    |
| 3D NDS ERR: CANNOT READ Q<br>HOST  | Cannot locate the file server on the network. The server may not be running at this time or a communications problem may exist.                                                                                                    |
| 3E NDS PRNT SRVR PUBLIC KEY<br>ERR | Print Server Object Name mismatch. Unable to read the print server's public key. Verify object names. Verify that the object key assigned to the HP Jetdirect print server is a print server object and not a printer or other object.                                          |

Table 8-13 Error Messages (continued)

| Error Code and Message              | Description                                                                                                    |
|-------------------------------------|----------------------------------------------------------------------------------------------------|
| 3F UNABLE TO GET NDS SRVR<br>ADDR   | The NDS server address cannot be located or accessed.                                                                                                    |
| 40 ARP DUPLICATE IP ADDRESS         | The ARP layer has detected another node on the network using the same IP address as the HP Jetdirect print server. Extended error information below this message shows the hardware address of the other node.                                      |
| 41 NOVRAM ERROR                     | The HP Jetdirect print server cannot read the contents of its NOVRAM.                                                                                                    |
| 42 INVALID IP ADDRESS               | The IP address specified for the HP Jetdirect print server (through BOOTP) is an invalid IP address for specifying a single node. Check your Bootptab file for proper entries.                                                                      |
| 43 INVALID SUBNET MASK              | The IP subnet mask specified for the HP Jetdirect print server (through BOOTP) is an invalid subnet mask. Check your Bootptab file for proper entries.                                                                                              |
| 44 INVALID GATEWAY ADDRESS          | The default gateway IP address specified for the HP Jetdirect print server (through BOOTP) is an invalid IP address for specifying a single node. Check your Bootptab file for proper entries.                                                      |
| 45 INVALID SYSLOG ADDRESS           | The syslog server IP address specified for the HP Jetdirect print server (through BOOTP) is an invalid IP address for specifying a single node. Check your Bootptab file for proper entries.                                                        |
| 46 INVALID SERVER ADDRESS           | The TFTP server IP address specified for the HP Jetdirect print server (through BOOTP) is an invalid IP address for specifying a single node. Check your Bootptab file for proper entries.                                                          |
| 47 INVALID TRAP DEST ADDRESS        | One of the SNMP trap (Trap PDU) destination IP addresses specified for the HP Jetdirect print server (through TFTP) is an invalid IP address for specifying a single node. Check your TFTP configuration file.                                      |
| 48 CF ERR - FILE INCOMPLETE         | The TFTP configuration file contained an incomplete last line that did not end in a newline character.                                                                                                    |
| 49 CF ERR - LINE TOO LONG           | A line being processed in the TFTP configuration file was longer than the HP Jetdirect print server could accept.                                                                                                    |
| 4A CF ERR - UNKNOWN<br>KEYWORD      | A TFTP configuration file line contained an unknown keyword.                                                                                                    |
| 4B CF ERR - MISSING<br>PARAMETER    | A line in the TFTP configuration file was missing a required parameter.                                                                                                    |
| 4C CF ERR - INVALID PARAMETER       | A line in the TFTP configuration file contained an invalid value for one of the parameters on that line.                                                                                                    |
| 4D CF ERR - ACCESS LIST<br>EXCEEDED | The TFTP configuration file specified too many access list entries using the "allow:" keyword.                                                                                                    |
| 4E CF ERR - TRAP LIST<br>EXCEEDED   | The TFTP configuration file specified too many trap destination list entries using the "trap-destination:" keyword.                                                                                                    |
| 4F TFTP REMOTE ERROR                | The TFTP transfer of the configuration file from the host to the HP Jetdirect print server failed with the remote host sending a TFTP error packet to the print server.                                                                             |
| 50 TFTP LOCAL ERROR                 | The TFTP transfer of the configuration file from the host to the HP Jetdirect print server failed with the local print server encountering some form of inactivity timeout, or excessive retransmissions situation.                                 |
| 51 TFTP RETRIES EXCEEDED            | The overall retrying of the TFTP transfer of the configuration file from the host to the HP Jetdirect print server has exceeded a retry limit.                                                                                                    |
| 52 BAD BOOTP/DHCP REPLY             | An error was detected in the BOOTP or DHCP reply that the HP Jetdirect print server received. The reply either had insufficient data in the UDP datagram to contain the minimum BOOTP/DHCP header of 236 bytes, had an operation field that was not |

Table 8-13 Error Messages (continued)

| Error Code and Message               | Description                                                                                                    |
|--------------------------------------|----------------------------------------------------------------------------------------------------|
|                                      | BOOTPREPLY(0X02), had a header field that did not match the print servers hardware address, or had a UDP source port that was not the BOOTP/DHCP server port (67/udp).                                                                                      |
| 53 BAD BOOTP TAG SIZE                | The tag size in a vendor-specific field in the BOOTP reply is either 0, or greater than the remaining number of unprocessed bytes in the vendor-specified area.                                                                                             |
| 54 BOOTP/RARP IN PROGRESS            | The HP Jetdirect print server is currently in the process of obtaining its basic IP configuration information through BOOTP/RARP.                                                                                                    |
| 55 BOOTP/DHCP IN PROGRESS            | The HP Jetdirect print server is currently in the process of obtaining its basic IP configuration information through BOOTP/DHCP, and has not detected any errors.                                                                                          |
| 56 DHCP NAK                          | The HP Jetdirect print server received a negative acknowledgement message from the DHCP server in response to a configuration request.                                                                                                    |
| 57 UNABLE TO CONNECT DHCP<br>SVR     | The HP Jetdirect print server had received IP parameters from a DHCP server, but communication with the DHCP server has been lost. Check status of the DHCP server.                                                                                         |
|                                      | If an infinite lease was assigned, the print server will use the IP address of the most recent DHCP server used, but operation may be degraded until a DHCP server responds.                                                                                |
| 58 POSTSCRIPT MODE NOT<br>SELECTED   | The printer does not support AppleTalk or AppleTalk extensions.                                                                                                    |
| 59 INCOMPLETE F/W - MUST<br>DOWNLOAD | Firmware download message. Currently downloading firmware to the HP Jetdirect print server, or the download did not complete properly.                                                                                                    |
| 5A TURN PRINTER OFF / ON             | Firmware download message. Download of firmware is complete. Power off/on the HP Jetdirect print server.                                                                                                    |
| 5C DHCP BAD REPLY                    | A bad reply was received from the DHCP server. Check your DHCP server settings for this print server.                                                                                                    |
| 5D DHCP LEASE DURATION TOO<br>SHORT  | The DHCP lease times for this print server's TCP/IP configuration settings are too short. Re-configure the DHCP lease times on the DHCP server.                                                                                                    |
| 5E DHCP LEASE RELEASED               | The lease for DHCP-configured parameters, including the IP address, have been released through a manual configuration method, such as through the printer's control panel.                                                                                  |
| 5F WINS REGISTRATION FAILED          | Attempts to register the print server's name on the WINS server failed. Check for duplicate names, or verify the WINS server configuration.                                                                                                    |
| 61 AUTO IP CONFIGURED                | An IP address could not be retrieved over the network. The print server will default to an IP address using link-local addressing in the form 169.254.x.x.                                                                                                  |
| 62 DEFAULT IP CONFIGURED             | An IP address could not be retrieved over the network. The print server will default to a legacy default IP address 192.0.0.192.                                                                                                    |
| 63 AUTO IP IN PROGRESS               | The print server is automatically assigning an IP address using link-local addressing in the form 169.254.x.x.                                                                                                    |
| 64 INVALID PASSWORD                  | An invalid password was specified through TFTP. Verify that the password consists of a maximum of 16 printable characters.                                                                                                    |
| 83 DISCONNECTING FROM<br>SERVER      | The server has been shut down because of a configuration change or reset request. This message automatically clears after a few seconds, unless the printer is offline, is in an error state, or is servicing another I/O port or another network protocol. |
| 84 DHCP LEASE TIMERS<br>ADJUSTED     | The print server detected a DHCP lease error due to one of the following conditions:                                                                                                    |
|                                      | Renew time is less than 30 seconds.                                                                                                    |
|                                      | Rebind time is less than 52 seconds.                                                                                                    |

**Table 8-13 Error Messages (continued)** 

| Error Code and Message            | Description                                                                                                    |  |
|-----------------------------------|----------------------------------------------------------------------------------------------------|--|
|                                   | Rebind time is less than, or equal to, the Renew time.                                                                                                    |  |
|                                   | The lease duration is less than, or equal to, the Rebind time.                                                                                                    |  |
| F1 TRYING TO CONNECT TO<br>SERVER | The HP Jetdirect print server is trying to connect to the NetWare server(s). This is a normal message. Wait until either the connection is established or another status message appears. |  |
| F2 TFTP IN PROGRESS               | The print server is attempting to use TFTP to obtain TCP/IP configuration settings over the network.                                                                                      |  |
| F3 BOOTP/RARP IN PROGRESS         | The print server is attempting to use BootP or RARP to obtain TCP/IP configuration settings over the network.                                                                             |  |
| F4 BOOTP/DHCP IN PROGRESS         | The print server is attempting to use BootP or DHCP to obtain TCP/IP configuration settings over the network.                                                                             |  |

# **HP Jetdirect Security Page**

If the HP Jetdirect print server supports IPsec, an enhanced Security page can be printed from the Jetdirect menu accessed through the printer control panel. A typical Security page is illustrated below.

To print the HP Jetdirect Security Page:

- 1. On the printer control panel, navigate to the HP Jetdirect menus.
- 2. In the Jetdirect menus, locate and select the Security menu item.
- In the Security, locate and select Print Sec Page. (This item will appear only if IPsec is supported by the print server.)
- 4. Select Yes. The security page will print.

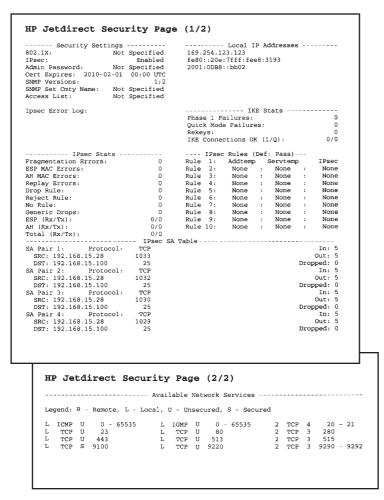

Figure 8-2 HP Jetdirect Security Page

The parameters in each section of the Security page are described below.

# **Security Settings**

This section on the Security page provides similar information that is located on the standard HP Jetdirect configuration page. See the table below.

**Table 8-14 Security Settings Messages** 

| Message | Description                                                                                             |
|---------|----------------------------------------------------------------------------------------------------|
|         |                                                                                                    |
| 802.1X  | Identifies whether the print server has been configured with EAP/802.1X client authentication settings. |
|         | EAP-TLS: 802.1X EAP-TLS has been configured.                                                            |
|         | EAP-PEAP: 802.1X EAP-PEAP has been configured.                                                          |
|         | Specified: An 802.1X authentication protocol other than EAP-TLS/EAP-PEAP has been configured.           |
|         | Not Specified: 802.1X authentication has not been configured.                                           |
| IPsec   | Provides the print server's current IPsec status.                                                       |
|         | Enabled: IPsec is enabled and operating as configured by the user.                                      |

Table 8-14 Security Settings Messages (continued)

| Message            | Description                                                                                                    |
|--------------------|----------------------------------------------------------------------------------------------------|
|                    | Disabled: IPsec is turned off.                                                                                                    |
|                    | Policy Failed: The print server failed to implement the IPsec policy that was configured You may need to reset security (through the control panel or embedded Web server), or perform a cold-reset of the print server.                                                                          |
| Admin Password     | Specifies whether an IP Administrator password has been configured on the print server. This password is shared by Telnet, the embedded Web server, and HP Web Jetadmin to control access to print server configuration parameters. Up to 16 case-sensitive, alphanumeric characters can be used. |
|                    | Not Specified: An Administrator password has not been set.                                                                                                    |
|                    | Set: An Administrator password has been set.                                                                                                    |
|                    | (The password may be cleared from the print server through a cold reset.)                                                                                                    |
| Cert Expires       | Specifies the expiration date of the digital certificate for SSL/TLS encrypted security. The date is in UTC format (for example, "2002-10-02 12:45 UTC").                                                                                                    |
|                    | Not Applicable: Displayed if a digital certificate has not been installed.                                                                                                    |
| SNMP Versions:     | Specifies the SNMP versions enabled on the print server.                                                                                                    |
|                    | Disabled: All SNMP versions are disabled on the print server. No SNMP access is allowed.                                                                                                    |
|                    | 1;2: SNMP v.1 and SNMP v.2c are supported, and SNMP v.3 is disabled, or not supported.                                                                                                    |
|                    | 1;2;3-na/np: SNMP v.1, v.2c, and v.3 are enabled. v.3 is enabled with the minimum security of no authentication ("na") and no privacy ("np").                                                                                                    |
|                    | 1;2;3-a/np: SNMP v.1, v.2c, and v.3 are enabled. v.3 is enabled with the minimum security of authentication enabled ("a") but no privacy ("np").                                                                                                    |
|                    | 1;2;3-a/p: SNMP v.1, v.2c, and v.3 are enabled. v.3 is enabled with the minimum security of authentication ("a") with privacy ("p") enabled.                                                                                                    |
|                    | 3-na/np: SNMP v.1 and v.2c are disabled. SNMP v.3 is enabled with the minimum security of no authentication ("na") and no privacy ("np").                                                                                                    |
|                    | 3-a/np: SNMP v.1 and v.2c are disabled. SNMP v.3 is enabled with the minimum security of authentication enabled ("a") but no privacy ("np").                                                                                                    |
|                    | 3-a/p: SNMP v.1 and v.2c are disabled. SNMP v.3 is enabled with the minimum security of authentication ("a") with privacy ("p") enabled.                                                                                                    |
| SNMP Set Cmty Name | Specifies whether an SNMP set community name has been configured on the HP Jetdirect print server. An SNMP set community name is a password for write access to SNMP control functions (SNMP SetRequests) on the HP Jetdirect print server.                                                       |
|                    | Not Specified: An SNMP set community name has not been set.                                                                                                    |
|                    | Specified: A user-specified SNMP set community has been set.                                                                                                    |
| Access List        | (IPv4 only) Identifies whether an access control list is configured on the HP Jetdirect print server. An access control list specifies the IP address of individual systems, or If network of systems, that are allowed access to the print server and device.                                    |
|                    | Specified: A host access list is configured on the HP Jetdirect print server.                                                                                                    |
|                    | Not Specified: A host access list is not configured on the print server. All systems are allowed access.                                                                                                    |

# **IPsec Error Log**

This section provides IPsec error messages contained in the following table.

Table 8-15 IPsec Error Log

| Message                    | Description                                                                                                    |  |
|----------------------------|----------------------------------------------------------------------------------------------------|--|
| Deprecated Template        | A Service template that was created using a prior Jetdirect firmware version has been detected. The template is in one of the following states:                                                                                                    |  |
|                            | <ul> <li>The template is configured as a predefined template and available for use, but it may not be valid. You should upgrade the Jetdirect firmware to the most recent version.</li> </ul>                                                                                     |  |
|                            | <ul> <li>The template has been saved as a custom service template. In addition, the template may have been replaced by a new predefined version available for your use. Review your IPsec/Firewall policy and ensure the appropriate Service templates are being used.</li> </ul> |  |
| Upgrade Jetdirect Firmware | You should upgrade the firmware version on your HP Jetdirect print server.                                                                                                    |  |

## **Local IP Addresses**

This section lists the IPv4 and IPv6 addresses configured on the print server.

## **IPsec Stats**

IPsec statistics gathered and reported by the print server are described below.

**Table 8-16 IPsec Statistics** 

| Message              | Description                                                                                                    |
|----------------------|----------------------------------------------------------------------------------------------------|
| Fragmentation Errors | Displays the number of fragmented packets that could not be reassembled.                                                                                                    |
| ESP MAC Errors       | Displays the number of Encapsulating Security Payload (ESP) Message Authentication Code (MAC) errors. MAC is used to verify packet integrity, that is, the message received is the same as the one sent. |
| AH MAC Errors        | Displays the number of Authentication Header (AH) Message Authentication Code (MAC) errors. MAC is used to verify packet integrity, that is, the message received is the same as the one sent.           |
| Replay Errors        | Displays the number of replay attacks, where unauthorized packets are being resent.                                                                                                    |
| Drop Rule            | If the default IPsec rule is configured to drop all non-IPsec traffic, the number of dropped packets based on the IPsec rules is displayed. Client notification of dropped packets is not provided.      |
| Reject Rule          | Displays the number of rejected IPsec packets. Client notification of rejected packets is provided through ICMP error messages.                                                                          |
| No Rule              | Displays the number of packets received for which an IPsec policy rule is not configured.                                                                                                    |
| Generic Drops        | Displays the number of packets dropped that are not counted by other statistics.                                                                                                    |
| ESP (Rx/Tx):         | Displays the total number of Encapsulating Security Payload (ESP) packets received (Rx) and transmitted (Tx) by the print server.                                                                        |

Table 8-16 IPsec Statistics (continued)

| Message       | Description                                                                                                    |
|---------------|----------------------------------------------------------------------------------------------------|
| AH (Rx/Tx)    | Displays the total number of Authentication Header (AH) packets received (Rx) and transmitted (Tx) by the print server. |
| Total (Rx/Tx) | Displays the total number of all packets received (Rx) and transmitted (Tx) by the print server.                        |

#### **IKE Stats**

This section provides Internet Key Exchange (IKE) statistics for the print server.

Table 8-17 IKE Statistics

| Message                  | Description                                                                                                    |
|--------------------------|----------------------------------------------------------------------------------------------------|
| Phase 1 Failures         | Displays the number of authentication failures when the print server is establishing a connection over IPsec, which result in connection failures.     |
| Quick Mode Failures      | After authentication, this item displays the number of failures during IPsec protocol configuration, which results in connection failures.             |
| Rekeys                   | Displays the number of times keys have been regenerated (for example, after a key lifetime setting has been exceeded and then regenerated).            |
| IKE Connections OK (1/Q) | Displays the number of successful IPsec connections for both Phase 1 and Quick Mode attempts, separated by a slash (Phase 1 count / Quick Mode count). |

#### **IPsec Rules**

This section of the Security page identifies the IPsec Policy of the print server. The IPsec Policy consists of rules that control the security of the traffic received and transmitted by the print server. Rules are configured using an IPsec configuration wizard accessed through the print server's embedded Web server. Up to ten rules can be configured.

The heading of this section will indicate the default rule for IPsec traffic (Def: Pass or Drop)

- Pass: The default IPsec rule is configured to allow all non-IPsec traffic.
- Drop: The default IPsec rule is configured to drop all non-IPsec traffic.

For each rule configured, the names of the IP address template, service template, and IPsec template that define the rule will be displayed. For more information, see <a href="IPsec/Firewall Configuration">IPsec/Firewall Configuration (V.36.xx)</a> on page 97.

#### **IPsec SA Table**

The IPsec SA Table lists the Security Associations (SA) of cached IPsec sessions between two hosts. For active sessions, all security associations detected will be listed in the table. If required, multiple pages will be printed.

**Table 8-18 IPsec Security Associations** 

| Message        | Description                                                                                  |
|----------------|----------------------------------------------------------------------------------------------|
| SA Pair number | A table entry number for a Security Association pair. Up to eight entries will be displayed. |
| Protocol       | Displays the protocol used by the hosts: TCP, UDP, ICMP, IGMPv2                              |

**Table 8-18 IPsec Security Associations (continued)** 

| Message  | Description                                                                         |
|----------|-------------------------------------------------------------------------------------|
| SRC      | Displays the IP address of the host that initiates the IPsec traffic.               |
| DST      | Displays the IP address of the host that receives the IPsec traffic.                |
| In       | Displays the number of IPsec packets received, transmitted, or dropped by the print |
| Out      | server.                                                                             |
| Dropped: |                                                                                     |

#### **Available Network Services**

This section of the Security page is used to list the well-known ports of Jetdirect services being accessed. A remote port is one associated with a remote client application, while a local port identifies a service and port number on the HP Jetdirect print server. In addition, a port may be identified as secure or not secure depending on the IPsec policy configuration.

For example, for LPD printing enabled with an IPsec rule, a local TCP, secure, port 515 would be listed. Port 515 is a well-known port for LPD services. And if the print server is connected to a remote application's port 25, it may list remote TCP, unsecure, port 25 of the client.

# **A** LPD Printing

The HP Jetdirect print server contains an LPD (Line Printer Daemon) Server module to support LPD printing. This chapter describes how to configure the HP Jetdirect print server for use with various systems that support LPD printing. These instructions include:

- LPD on UNIX Systems on page 156
  - Configuring BSD-based UNIX systems using LPD
  - Configuring print queues using the SAM utility (HP-UX systems)
- LPD on Windows 2000/Server 2003 Systems on page 159
- LPD on Windows XP Systems on page 161

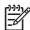

**NOTE:** For other systems not listed, refer to your operating system documentation and online help.

Recent versions of Novell NetWare (NetWare 5.x with NDPS 2.1 or greater) support LPD printing. For setup instructions and support, refer to the documentation supplied with NetWare. Also, refer to the Technical Information Documentation (TID) on Novell's support Web site.

ENWW 153

# **About LPD**

Line Printer Daemon (LPD) refers to the protocol and programs associated with line-printer spooling services that may be installed on various TCP/IP systems.

Some of the widely used systems in which the HP Jetdirect print server functionality supports LPD include:

- Berkeley-based (BSD) UNIX systems
- HP-UX
- Solaris
- IBM AIX
- Linux
- Windows 2000
- Windows Server 2003

The UNIX configuration examples in this section show the syntax for BSD-based UNIX systems. The syntax for your system may vary. See your system documentation for the correct syntax.

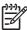

**NOTE:** The LPD functionality can be used with any host implementation of LPD that complies with the RFC 1179 document. The process for configuring printer spoolers, however, may differ. See your system documentation for information on configuring these systems.

The LPD programs and protocol include the following:

Table A-1 LPD Programs and Protocols

| Program Name | Purpose of Program                                                                                                    |
|--------------|----------------------------------------------------------------------------------------------------|
| lpr          | Queues jobs for printing                                                                                                    |
| lpq          | Displays print queues                                                                                                    |
| lprm         | Removes jobs from print queues                                                                                                    |
| lpc          | Controls print queues                                                                                                    |
| lpd          | Scans and prints the files if the specified printer is connected to the system.                                                                                    |
|              | If the specified printer is connected to another system, this process forwards the files to an Ipd process on the remote system where the files are to be printed. |

# **Requirements for Configuring LPD**

Before you can use LPD printing, your printer must be properly connected to the network through the HP Jetdirect print server, and you must have print server status information. This information is listed on the HP Jetdirect printer configuration page. If you have not printed a configuration page from your printer, see your printer documentation for instructions. You must also have the following:

- An operating system that supports LPD printing.
- Superuser (root) or Administrator access to your system.

 The LAN hardware address (or station address) of the print server. This address is printed with print server status information on the HP Jetdirect configuration page and is of the form:

HARDWARE ADDRESS: xxxxxxxxxxx

where x is a hexadecimal digit (for example, 0001E6123ABC).

An IP address configured on the HP Jetdirect print server.

# **LPD Setup Overview**

The following steps are necessary to configure the HP Jetdirect print server for LPD printing:

- Setting up IP parameters.
- 2. Setting up print queues.
- 3. Printing a test file.

The following sections provide detailed descriptions for each step.

# **Step 1. Setting Up IP Parameters**

To set up IP parameters on the HP Jetdirect print server, refer to TCP/IP Configuration on page 17.

## **Step 2. Setting Up Print Queues**

You must set up a print queue for each printer or printer personality (PCL or PostScript) you use on your system. Also, different queues are required for formatted and unformatted files. The queue names text and raw in the following examples (see rp tag) have special meanings.

**Table A-2 Supported Queue Names** 

| raw, raw1, raw2, raw3         | no processing                                                                                                    |
|-------------------------------|----------------------------------------------------------------------------------------------------|
| text, text1, text2, text3     | carriage return added                                                                                                    |
| auto, auto1, auto2, auto3     | automatic                                                                                                    |
| binps, binps1, binps2, binps3 | binary PostScript                                                                                                    |
| <user-defined></user-defined> | (Full-featured print servers only) Queues are defined by the user; may optionally include command strings before and after the print data. |

The line printer daemon on the HP Jetdirect print server treats data in the text queue as unformatted text or ASCII, and adds a carriage return to each line before sending it to the printer. (Note that the actual observed behavior is that a PCL line termination command (value of 2) is issued at the beginning of the job.)

The line printer daemon treats data in the raw queue as formatted files in PCL, PostScript, or HP-GL/2 languages and sends the data without change to the printer.

Data in the auto queue will be automatically processed as text or raw, as appropriate.

For the binps queue, the PostScript interpreter interprets the print job as binary PostScript data.

For user-defined queue names, the line printer daemon adds user-defined strings before or after the print data (user-defined print queues can be set up through Telnet, <u>TCP/IP Configuration on page 17</u>, or the embedded Web server, <u>Embedded Web Server</u> (V.36.xx) on page 61).

If the queue name is not one of the above, the HP Jetdirect print server assumes it to be raw1.

## Step 3. Printing a Test File

Print a test file using the LPD commands. For instructions, see the information provided for your system.

## LPD on UNIX Systems

#### **Configuring Print Queues for BSD-based Systems**

Edit the /etc/printcap file to include the following entries:

```
printer_name | short_printer_name: \
    :lp=: \
    :rm=node_name: \
    :rp=remote_printer_name_argument: \
    :lf=/usr/spool/lpd/error_log_filename: \
    :sd=/usr/spool/lpd/printer_name:
```

where short\_printer\_name identifies the printer to the user, node\_name identifies the printer on the network, and remote\_printer\_name\_argument is the print queue designation (such as text, raw, binps, auto, or user-defined).

For more information on printcap, see the printcap man page.

#### **Example: Printcap Entries for ASCII or Text Printers**

```
lj1_text|text1:\
   :lp=:\
   :rm=laserjet1:\
   :rp=text:\
   :lf=/usr/spool/lpd/lj1_text.log:\
   :sd=/usr/spool/lpd/lj1_text:
```

#### Example: Printcap Entries for PostScript, PCL, or HP-GL/2 Printers

```
lj1_raw|raw1:\
  :lp=:\
  :rm=laserjet1:\
  :rp=raw:\
  :lf=/usr/spool/lpd/lj1_raw.log:\
  :sd=/usr/spool/lpd/lj1_raw:
```

If your printer does not support automatic switching between PostScript, PCL, and HP-GL/2 languages, use the printer's control panel (if the printer has one) to select the printer language or rely on the application to select the printer language via commands embedded in the print data.

Make sure your users know the printer names for the printers, since they must type those names on the command line for printing.

Create the spooling directory by making the following entries. At the root directory, type:

```
mkdir /usr/spool/lpd
cd /usr/spool/lpd
mkdir printer_name_1 printer_name_2
chown daemon printer_name_1 printer_name_2
chgrp daemon printer_name_1 printer_name_2
chmod g+w printer_name_1 printer_name_2
```

where printer\_name\_1 and printer\_name\_2 refer to the printers to be spooled. You may spool several printers. The following example shows the command to create the spooling directories for printers used for text (or ASCII) printing and for PCL or PostScript printing.

#### **Example: Creating Spooling Directory for Text and PCL/PostScript Printers**

```
mkdir /usr/spool/lpd
cd /usr/spool/lpd
mkdir lj1_text lj1_raw
chown daemon lj1_text lj1_raw
chgrp daemon lj1_text lj1_raw
chmod g+w lj1_text lj1_raw
```

#### **Configuring Print Queues Using SAM (HP-UX systems)**

On HP-UX systems you can use the SAM utility to configure remote print queues for printing "text" (ASCII) files or "raw" (PCL, PostScript, or other printer language) files.

Before you execute the SAM program, select an IP address for the HP Jetdirect print server and set up an entry for it in the /etc/hosts file on your system running HP-UX.

- 1. Start the SAM utility as a superuser.
- 2. Select Peripheral Devices from the Main menu.
- 3. Select Printers/Plotters from the Peripheral Devices menu.
- 4. Select Printers/Plotters from the Printers/Plotters menu.
- 5. Select Add a Remote Printer from the Actions list, then select a printer name.

```
Examples: my_printer or printer1
```

Select a remote system name.

**Example**: jetdirect1 (node name of the HP Jetdirect print server)

7. Select a remote printer name.

```
Type text for ASCII or raw for PostScript, PCL, or HP-GL/2.
```

Type auto to let the line printer daemon select automatically.

Type binps to instruct the PostScript interpreter to interpret the print job as binary PostScript data.

Type the name of a user-defined queue to include predefined strings before and/or after the print data (user-defined print queues can be set up through Telnet and the embedded Web server.

- 8. Check for a remote printer on a BSD system. You must type Y.
- 9. Click OK at the bottom of the menu. If the configuration is successful, the program prints the message:

The printer has been added and is ready to accept print requests.

- 10. Click OK and select Exit from the List menu.
- 11. Select Exit Sam.

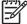

**NOTE:** By default, the lpsched is not running. Make sure you turn the scheduler on when you set up your print queues.

#### **Printing a Test File**

To verify that the printer and print server connections are correct, print a test file.

1. At the UNIX system prompt type:

```
lpr -Pprinter_name file_name
```

where printer name is the designated printer and file name refers to the file to be printed.

**Examples** (for BSD-based systems):

```
Text File: lpr -Ptext1 textfile

PCL File: lpr -Prawl pclfile.pcl

PostScript File: lpr -Prawl psfile.ps

HP-GL/2 File: lpr -Prawl hpglfile.hpg

For HP-UX systems. substitute lp -d for lpr -P.
```

2. To get print status, type the following at the UNIX prompt:

```
lpq -Pprinter_name
```

where printer\_name is the designated printer.

**Examples** (for BSD-based systems):

```
lpq -Ptext1
lpq -Praw1
```

For HP-UX systems, substitute lpstat for lpq -P to get print status.

This completes the process for configuring the HP Jetdirect print server to use LPD.

## LPD on Windows 2000/Server 2003 Systems

This section describes how to configure supported Windows networks to use the HP Jetdirect LPD (Line Printer Daemon) services.

The process consists of two parts:

- Installing TCP/IP software (if not already installed).
- Configuring a network LPD printer.

#### **Installing TCP/IP Software**

This procedure lets you check whether you have TCP/IP installed on a supported Windows system, and to install the software if necessary.

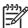

**NOTE**: You may need your Windows System distribution files or CD-ROMs to install TCP/IP components.

- 1. To check whether you have Microsoft TCP/IP Printing protocol and TCP/IP printing support:
  - Windows 2000/Server 2003—

Windows 2000: Click Start, Settings, Control Panel. Then double-click the Network and Dial-up Connections folder. Double-click the Local Area Connection for your network and click Properties.

Server 2003: Click Start, All Programs, Accessories, Communications, and open the Network Connections folder. Double-click the Local Area Connection for your network and click Properties.

If Internet Protocol (TCP/IP) is listed and enabled in the list of components used by this connection, the necessary software is already installed. (Proceed to "Configuring a Network Printer for Windows 2000/Server 2003 Systems on page 160"). If not, go to step 2.

- 2. If you have not previously installed the software:
  - Windows 2000/Server 2003—In the Local Area Connection Properties window, click Install. In the Select Network Component Type window, select Protocol and click Add to add the Internet Protocol (TCP/IP).

Follow the instructions on the screen.

- 3. Enter TCP/IP configuration values for the computer:
  - Windows 2000/Server 2003—On the General tab in the Local Area Connection Properties window, select Internet Protocol (TCP/IP) and click Properties.

If you are configuring a Windows server, type the IP address, default gateway address, and subnet mask in the appropriate spaces.

If you are configuring a client, check with your Network Administrator to learn whether you should enable automatic TCP/IP configuration or whether you should type a static IP address, default gateway address, and subnet mask in the appropriate spaces.

- Click OK to exit.
- If prompted, exit Windows and restart your computer for the changes to take effect.

#### Configuring a Network Printer for Windows 2000/Server 2003 Systems

Set up the default printer by performing the following steps.

- Verify that the Print Services for Unix is installed (required for LPR port availability):
  - a. On Windows 2000, click **Start**, **Setup**, and **Control Panel**. Double-click the **Network and Dial-up Connections** folder.

On Server 2003: Click **Start**, **All Programs**, **Accessories**, **Communications**, and open the **Network Connections** folder.

- b. Click the Advanced menu and select Optional Networking Components.
- Select and enable Other Network File and Print Services.
- d. Click Details, and verify that Print Services for Unix is enabled. If not, enable it.
- e. Click OK, and then Next.
- 2. On Windows 2000, open the **Printers** folder (from the Desktop, click **Start**, **Settings**, and **Printers**).

On Server 2003, open the **Printers and Faxes** folder (from the Desktop, click **Start**, **Printers and Faxes**).

- Double-click Add Printer. From the Add Printer wizard welcome screen, click Next.
- Select Local printer, and disable automatic detection for Plug and Play printer installation. Click Next.
- Choose Create a new port, and select LPR Port. Click Next.
- 6. In the Add LPR compatible printer window:
  - a. Enter the DNS name or IP address of the HP Jetdirect print server.

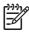

**NOTE**: Some client applications may not support the direct entry of an IPv6 address. However, support through the use of name resolution may be available provided the appropriate IPv6 records are configured in DNS. If name resolution is supported, you can enter the print server's host name or a fully qualified domain name (FQDN) on these applications.

- b. For the name of the printer or print queue on the HP Jetdirect print server, enter (in lowercase) raw, text, auto, binps, or the name of a user-defined print queue (user-defined print queues can be set up through the embedded Web server, see <a href="Embedded Web Server">Embedded Web Server</a> (V.36.xx) on page 61).
- c. Then click OK.

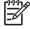

**NOTE:** The HP Jetdirect print server treats text files as unformatted text or ASCII files. Files that are raw are formatted files in PCL, PostScript, or HP-GL/2 printer languages.

If the queue type is *binps*, the PostScript interpreter is instructed to interpret the print job as binary PostScript data.

Select the Manufacturer and Printer model. (If necessary, click Have Disk and follow the instructions to install the printer driver.) Click Next.

- Choose to keep the existing driver, if prompted. Click **Next**.
- Enter a printer name, and choose whether this printer will be the default printer. Click Next.
- 10. Choose whether this printer will be available to other computers. If shared, enter a share name that identifies the printer to other users. Click **Next**.
- 11. If desired, enter a location and other information for this printer. Click **Next**.
- **12.** Choose whether to print a test page, and click **Next**.
- 13. Click Finish to close the wizard.

#### **Verifying the Configuration**

In Windows, print a file from any application. If the file prints correctly, the configuration was successful.

If the print job is not successful, try printing directly from DOS using the following syntax:

```
lpr -S <ipaddress> -P<queuename> filename
```

where <ipaddress> is the IP address of the print server, <queuename> is the name "raw" or "text" and filename is the file you wish to print. If the file prints correctly, the configuration was successful. If the file does not print, or prints incorrectly, see Troubleshooting the HP Jetdirect Print Server on page 117.

## **Printing from Windows Clients**

If the LPD printer on the Windows server is shared, Windows clients can connect to the printer on the Windows server using the Windows Add Printer wizard in the Printers folder.

# **LPD on Windows XP Systems**

This section describes how to configure Windows XP networks to use the HP Jetdirect LPD (Line Printer Daemon) services.

The process consists of two parts:

- Adding Windows Optional Networking Components
- Configuring a Network LPD Printer.

# Adding Windows Optional Networking Components

- Click Start. 1.
- 2. Click Control Panel.
- 3. Click Network and Internet Connections.
- Click the **Network Connections** icon. 4.
- Select Advanced in the top menu bar. In the drop-down list, select Optional Networking Components.

- 6. Select Other Network File and Print Services and click Next. (If you select Details before selecting Next, you will see "Print Services for UNIX (R)" as a component of Other Network File and Print Services.) The files being loaded will be shown.
- Close the Network Connections window. LPR port is now an option in the Properties of a printer under Ports, Add Port.

## **Configuring a Network LPD Printer**

#### **Adding a New LPD Printer**

- 1. Open the **Printers** folder (from the desktop, click **Start**, **Printers and Faxes**).
- Click Add Printer. On the Add Printer wizard welcome screen, click Next.
- Select Local printer, then uncheck the automatic detection for Plug and Play printer installation. Click Next.
- 4. Select Create a new port, and select LPR Port from the pull-down menu. Click Next.
- 5. In the **Add LPR Compatible Printer** window, do the following:
  - **a.** Type the Domain Name System (DNS) name or Internet protocol (IP) address of the HP Jetdirect print server.

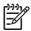

**NOTE:** Some client applications may not support the direct entry of an IPv6 address. However, support through the use of name resolution may be available provided the appropriate IPv6 records are configured in DNS. If name resolution is supported, you can enter the print server's host name or a fully qualified domain name (FQDN) on these applications.

- **b.** Type (in lowercase) the name of the print queue for the HP Jetdirect print server (for example: raw, text, auto, **or** binps.)
- c. Click OK.
- Select the manufacturer and printer model. (If necessary, click Have Disk and follow the instructions to install the printer driver.) Click Next.
- 7. Click **Yes** to keep the existing driver, if prompted. Click **Next**.
- 8. Type a printer name and (if desired) click this printer as default (if desired). Click **Next**.
- 9. Select whether to *share* this printer with other network computers (for example, if your system is a printer server). If shared, type a share name to identify the printer to other users. Click **Next**.
- 10. If desired, enter a location and other information for this printer. Click **Next**.
- 11. Click **Yes** to print a test page, then click **Next**.
- 12. Click Finish to close the wizard.

#### Creating an LPR Port for an Installed Printer

- 1. Click Start, Printers and Faxes.
- 2. Right-click the **Printer** icon, and select **Properties**.

- Select the Ports tab and Add Port.
- 4. Select LPR Port from the Printer Ports dialog box, and select New Port.
- In the field labeled Name or address of server providing Ipd, enter the DNS name or IP address of the HP Jetdirect print server.

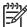

NOTE: Some client applications may not support the direct entry of an IPv6 address. However, support through the use of name resolution may be available provided the appropriate IPv6 records are configured in DNS. If name resolution is supported, you can enter the print server's host name or a fully qualified domain name (FQDN) on these applications.

- In the dialog box labeled Name of printer or print queue on that server, (in lowercase) type the name of the print queue for the HP Jetdirect print server (for example: raw, text, auto, binps, or user-specified print queue).
- 7. Select OK.
- Select Close and OK to close the Properties box.

# **B** FTP Printing

FTP (File Transfer Protocol) is a basic TCP/IP connectivity utility to transfer data between systems. FTP printing is a way to use FTP to send print files from a client system to an HP Jetdirect-connected printer. In an FTP printing session, the client connects and sends a print file to the HP Jetdirect FTP server which in turn passes the print file to the printer.

The HP Jetdirect FTP server can be enabled or disabled through a configuration tool, such as Telnet (see <u>TCP/IP Configuration on page 17</u>) or the embedded Web server (see <u>Embedded Web Server (V. 36.xx) on page 61</u>).

# Requirements

FTP printing described here requires the following:

TCP/IPv4 client systems with FTP that complies with RFC 959.

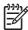

**NOTE**: For the most recent list of tested systems, visit HP online support at <a href="http://www.hp.com/support/net\_printing">http://www.hp.com/support/net\_printing</a>.

# **Print Files**

The HP Jetdirect FTP server transfers print files to the printer but does not interpret them. For proper printing, print files must be in a language recognized by the printer (such as PostScript, PCL, or unformatted text). For formatted print jobs, you must first print to a file from your application using the driver for the selected printer, then transfer the print file to the printer through an FTP session. For formatted print files, use binary (image) type transfers.

# **Using FTP Printing**

#### **FTP Connections**

Similar to standard FTP file transfers, FTP printing uses two TCP connections: a control connection and a data connection.

Once an FTP session is opened, it remains active until either the client closes the connection or the data and control connections are idle for a time that exceeds the idle timeout period (default is 270 seconds). The idle timeout can be set through various TCP/IP configuration tools, such as BOOTP/TFTP, Telnet, printer's control panel (see <a href="TCP/IP Configuration on page 17">TCP/IP Configuration on page 17</a>), the embedded Web server (see <a href="Embedded Web Server">Embedded Web Server (V.36.xx)</a>) on page 61), or management software.

#### **Control Connection**

ENWW Requirements 165

Using standard FTP, a control connection is opened by the client to the FTP server on the HP Jetdirect print server. FTP control connections are used to exchange commands between the client and the FTP server. The HP Jetdirect print server supports up to four control connections (or FTP sessions) simultaneously. If the number of allowed connections is exceeded, a message indicating that service is not available will be displayed.

FTP control connections use TCP port 21.

#### **Data Connection**

A second connection, a data connection, is created each time a file is transferred between the client and the FTP server. The client controls the creation of a data connection by issuing the commands that require a data connection (such as FTP 1s, dir or put commands).

Although the ls and dir commands are always accepted, the HP Jetdirect FTP server supports a single data connection for printing at a time.

The transmission mode for an FTP data connection with the HP Jetdirect print server is always in stream mode, which marks the end-of-file by closing the data connection.

Once a data connection is established, the file transfer type (ASCII or binary) can be specified. Clients may attempt to auto-negotiate a transfer type, and the default transfer type depends on the client system (for example, UNIX may default to binary). To specify the transfer type, enter the bin or ascii command at the FTP prompt.

## **FTP Login**

To start an FTP session, enter the following command from a MS-DOS or UNIX command prompt:

```
ftp <IP address>
```

where <IP address> is the valid IP address or node name configured for the HP Jetdirect print server. See the figure below.

```
🞉 Command Prompt - ftp 192.168.45.39
                                                                             _ | D | X
Microsoft(R) Windows NT(TM)
(C) Copyright 1985-1996 Microsoft Corp.
C:\>ftp 192.168.45.39
Connected to 192.168.45.39
220 JD FTP Server Ready
User (192.168.45.39:(none)): susan_g
331 Username Ok, send identity (email address) as password.
Password:
230- Hewlett-Packard FTP Print Server Version 2.0
Directory:
                 Description:
PORT1
                 Print to port 1 HP Color LaserJet 4500
To print a file, use the command: put <filename> [portx]
    cd' to a desired port and use: put <filename>.
Ready to print to PORT1
230 User logged in.
ftp>
```

Figure B-1 FTP Login Example

If the connection is successful, a Ready message will be displayed.

After a successful connection, the user is prompted for a login name and password. The default is the client's login name. The Jetdirect FTP server will allow any user name. Passwords are ignored.

If login is successful, a message "230" will be displayed on the client system. In addition, the available HP Jetdirect ports for printing will be displayed. HP Jetdirect print servers supported in this guide provide a single port (Port 1). For a typical FTP printing session, see "Example of an FTP Session on page 168."

## **Ending the FTP Session**

To end an FTP session, type  $\operatorname{quit}$  or  $\operatorname{bye}$ .

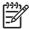

**NOTE:** Prior to ending an FTP session, a Ctrl C command is recommended to ensure the data connection is closed.

#### **Commands**

The following table summarizes commands available to the user during an FTP printing session.

Table B-1 User Commands for HP Jetdirect FTP Server

| Command                           | Description                                                                                                    |  |
|-----------------------------------|----------------------------------------------------------------------------------------------------|--|
| user <b><username></username></b> | <username> specifies a user. Any user will be accepted and can print to the selected port.</username>                                                                                                    |  |
| cd <port#></port#>                | $\verb  sport#> selects a port number for printing. For supported HP Jet direct embedded print servers, only \verb  port1 is available.  $                                                                                                    |  |
| cd /                              | / specifies the root directory of the HP Jetdirect FTP server.                                                                                                    |  |
| quit                              | quit or bye terminates the FTP session with the HP Jetdirect print server.                                                                                                    |  |
| bye                               |                                                                                                    |  |
| dir                               | dir or ls displays the contents of the current directory. If this command is typed in the root directory, a list of available ports for printing is displayed. For supported HP Jetdirect print servers, only portl is available.                                                                            |  |
| ls                                |                                                                                                    |  |
| pwd                               | Displays the current directory or the current Jetdirect printing port.                                                                                                    |  |
| put <filename></filename>         | <filename> specifies the file name to send to the selected HP Jetdirect print server port (Port 1).</filename>                                                                                                    |  |
| bin                               | Configures an FTP binary (image) file transfer.                                                                                                    |  |
| ascii                             | Configures an FTP ASCII file transfer. HP Jetdirect print servers support only non-print format control for character transfers (standard values for spacing and margins are used).                                                                                                    |  |
| Ctrl C                            | Press the Ctrl and C keyboard keys simultaneously to abort the FTP service command and any transfer of data. The data connection is closed.                                                                                                    |  |
| rhelp remotehelp                  | This command depends on your client system (use rhelp on UNIX, or remotehelp on Windows 2000/Server 2003) and displays a list of FTP system commands supported by the print server. (Note: The commands displayed are <i>not</i> user commands. User-accessible commands depend on the client's FTP system.) |  |

ENWW Using FTP Printing 167

# **Example of an FTP Session**

C:\> ftp 192.168.45.39

This is an example of a typical FTP printing session:

```
Connected to 192.168.45.39.
220 JD FTP Server Ready
User <192.168.45.39:none>>: susan a
001 Username Ok, send identity <email address> as password
Password:
230- Hewlett-Packard FTP Print Server Version 2.0
Directory:
                     Description:
PORT1
                     Print to port 1 HP color LaserJet 4500
To print a file, use the command: put <filename> [portx]
or cd to a desired port and use: put <filename>.
Ready to print to PORT1
230 User logged in.
ftp> pwd
257 "/" is current directory. <"default port is : /PORT1>
HP Color LaserJet 4500"
ftp> cd port1
250 Changed directory to "/PORT1"
ftp> pwd
257 "/PORT1" is current directory. "HP Color LaserJet 4500"
ftp> bin
200 Type set to I. Using binary mode to transfer files.
ftp> put d:\atlas\temp\ftp_test.ps
200 PORT command successful.
150 Opening BINARY mode data connection
226-Ready
226- Processing job
226 Transfer complete
31534 bytes sent in 0.04 seconds <788.35 Kbytes/sec>
ftp> quit
221 Goodbye
C:\>
```

Figure B-2 FTP Session Example

# C HP Jetdirect Control Panel Menus (V. 36.xx)

HP Jetdirect EIO and embedded print servers provide a configuration menu that can be accessed from the printer's control panel. The keystrokes to access this menu from the printer control panel depend on the printer. Refer to your printer *User* guide, or print a control panel menu map, for more information.

The Jetdirect menus available depend on the type of control panel: Graphical or Classic.

ENWW 169

# **Jetdirect Menus for Graphical Control Panels**

Newer printer/MFP devices support graphical control panels, which may consist of a numeric keypad, navigation buttons and touch-screen displays.

For Jetdirect menus, graphical control panels typically display 18 characters on a line, and as many as four lines at a time. In addition, scrolling may be supported to allow display of additional lines.

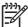

**NOTE**: These menus apply to printers/MFPs with a Jetdirect embedded print server, or that contain a EIO slot in which a Jetdirect EIO print is installed. The menu items displayed depend on the features supported by the print server.

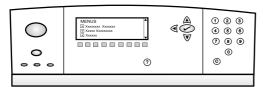

Figure C-1 Example of Graphical Control Panel

Table C-1 Jetdirect EIO Menu on Graphical Control Panel

| Menu item | Sub-menu item | Sub-menu item | Values and Description                                                                                                    |
|-----------|---------------|---------------|----------------------------------------------------------------------------------------------------|
| TCP/IP    | Enable        |               | Off: Disable the TCP/IP protocol.                                                                                                    |
|           |               |               | On (default): Enable the TCP/IP protocol.                                                                                                    |
|           | Host Name     |               | An alphanumeric string, up to 32 characters, used to identify the device. This name is listed on the HP Jetdirect configuration page. The default host name is NPIxxxxxx, where xxxxxx is the last six digits of the LAN hardware (MAC) address. |
|           |               |               | NOTE: Names, such as host names, must begin with a letter and can contain only letters, numbers, periods (for domain names only), or hyphens. The underline character (_) is not allowed.                                                        |
|           | IPv4 Settings | Config Method | Specifies the method that TCP/IPv4 parameters will be configured on the HP Jetdirect print server.                                                                                                    |
|           |               |               | BootP: Use BootP (Bootstrap Protocol) for automatic configuration from a BootP server.                                                                                                    |
|           |               |               | DHCP (default): Use DHCP (Dynamic Host Configuration Protocol) for automatic configuration from a DHCPv4 server. If selected and a DHCP lease exists, DHCP Release and DHCP Renew menus are available to set DHCP lease options.                 |
|           |               |               | Auto IP: Use automatic link-local IPv4 addressing. An address in the form 169.254.x.x is assigned automatically.                                                                                                    |
|           |               |               | Manual: Use the Manual Settings menu to configure TCP/IPv4 parameters.                                                                                                    |
|           |               | DHCP Release  | This menu appears if Config Method was set to DHCP and a DHCP lease for the print server exists.                                                                                                    |

Table C-1 Jetdirect EIO Menu on Graphical Control Panel (continued)

| Menu item | Sub-menu item | Sub-menu item   | Values and Description                                                                                                    |
|-----------|---------------|-----------------|----------------------------------------------------------------------------------------------------|
|           |               |                 | No (default): The current DHCP lease is saved.                                                                                                    |
|           |               |                 | Yes: The current DHCP lease and the leased IP address are released.                                                                                                    |
|           |               | DHCP Renew      | This menu appears if Config Method was set to DHCP and a DHCP lease for the print server exists.                                                                                                    |
|           |               |                 | No (default): The print server does not request to renew the DHCP lease.                                                                                                    |
|           |               |                 | Yes: The print server requests to renew the current DHCP lease.                                                                                                    |
|           |               | Manual Settings | (Available only if Config Method is set to Manual) Configure parameters directly from the printer control panel:                                                                                                   |
|           |               |                 | IP Address: The unique IP address of the printer, where n is a value from 0 to 255.                                                                                                    |
|           |               |                 | Subnet Mask: The subnet mask for the printer, where m is a value from 0 to 255.                                                                                                    |
|           |               |                 | Syslog Server: The IP address of the syslog server used to receive and log syslog messages.                                                                                                    |
|           |               |                 | Default Gateway: The IP address of the gateway or router used for communications with other networks.                                                                                                    |
|           |               |                 | Idle Timeout: The time period, in seconds, after which an idle TCP print data connection is closed (default is 270 seconds, 0 disables the timeout).                                                               |
|           |               | Default IP      | Specify the IP address to default to when the print server is unable to obtain an IP address from the network during a forced TCP/IP reconfiguration (for example, when manually configured to use BootP or DHCP). |
|           |               |                 | Auto IP: A link-local IP address 169.254.x.x is set.                                                                                                    |
|           |               |                 | Legacy: The address 192.0.0.192 is set, consistent with older HP Jetdirect devices.                                                                                                    |
|           |               | Primary DNS     | Specify the IP address (n.n.n.n) of a Primary DNS Server.                                                                                                    |
|           |               |                 | NOTE: This item appears only if Manual configuration is a higher priority than DHCP in the Config Precedence table, configured through the embedded Web server.                                                    |
|           |               | Secondary DNS   | Specify the IP address (n.n.n.n) of a Secondary Domain Name System (DNS) Server.                                                                                                    |
|           |               |                 | NOTE: This item will appear only if Manual configuration is a higher priority than DHCP in the Config Precedence table, configured through the embedded Web server.                                                |
|           | IPv6 Settings | Enable          | Use this item to enable or disable IPv6 operation on the print server.                                                                                                    |

Table C-1 Jetdirect EIO Menu on Graphical Control Panel (continued)

| Menu item | Sub-menu item | Sub-menu item | Values and Description                                                                                                    |
|-----------|---------------|---------------|----------------------------------------------------------------------------------------------------|
|           |               |               | Off: IPv6 is disabled.                                                                                                    |
|           |               |               | On (default): IPv6 is enabled.                                                                                                    |
|           |               | Address       | Use this item to manually configure an IPv6 address.                                                                                                    |
|           |               |               | Manual Settings: Use the Manual Settings menu to enable and manually configure a TCP/ IPv6 address.                                                                                                    |
|           |               |               | Enable: Select this item and choose On to enable manual configuration, or Off to disable manual configuration.                                                                                                    |
|           |               |               | Address: Use this item to type a 32 hexadecimal digit IPv6 node address that uses the colon hexadecimal syntax.                                                                                                    |
|           |               | DHCPv6 Policy | Router Specified: The stateful auto-configuration method to be used by the print server is determined by a router. The router specifies whether the print server obtains its address, its configuration information, or both from a DHCPv6 server. |
|           |               |               | Router Unavailable: If a router is not available, the print server should attempt to obtain its stateful configuration from a DHCPv6 server.                                                                                                    |
|           |               |               | Always: Whether or not a router is available, the print server always attempts to obtain its stateful configuration from a DHCPv6 server.                                                                                                    |
|           |               | Primary DNS   | Use this item to specify an IPv6 address for a primary DNS server that the print server should use.                                                                                                    |
|           |               |               | NOTE: This item will appear only if Manual configuration is a higher priority than DHCP in the Config Precedence table, configured through the embedded Web server.                                                                                |
|           |               | Secondary DNS | Use this item to specify an IPv6 address for a secondary DNS server that the print server should use.                                                                                                    |
|           |               |               | NOTE: This item will appear only if Manual configuration is a higher priority than DHCP in the Config Precedence table, configured through the embedded Web server.                                                                                |

Table C-1 Jetdirect EIO Menu on Graphical Control Panel (continued)

| Menu item | Sub-menu item  | Sub-menu item | Values and Description                                                                                                    |            |
|-----------|----------------|---------------|----------------------------------------------------------------------------------------------------|------------|
|           | Proxy Server   |               | Specifies the proxy server to be used by embedd applications in the device. A proxy server is typical used by network clients for Internet access. It can Web pages, and provides a degree of Internet sector those clients. |            |
|           |                |               | To specify a proxy server, enter its IPv4 addition fully-qualified domain name. The name can be 255 octets.                                                                                                    |            |
|           |                |               | For some networks, you may need to contact Independent Service Provider (ISP) for the p server address.                                                                                                    | -          |
|           | Proxy Port     |               | Type the port number used by the proxy servelient support. The port number identifies the reserved for proxy activity on your network, as a value from 0 to 65535.                                                           | port       |
| IPX/SPX   | Enable         |               | Off: Disable the IPX/SPX protocol.                                                                                                    |            |
|           |                |               | On: Enable the IPX/SPX protocol.                                                                                                    |            |
|           |                |               | NOTE: The factory default setting on the print server model.                                                                                                    | depends    |
|           | Frame Type     |               | Selects the frame-type setting for your network.                                                                                                    |            |
|           |                |               | Auto: Automatically sets and limits the frame type to the first one detected.                                                                                                    |            |
|           |                |               | EN_8023, EN_II, EN_8022, and EN_SNAP: type selections for Ethernet networks                                                                                                    | Frame-     |
| AppleTalk | Enable         |               | Off: Disable the AppleTalk protocol.                                                                                                    |            |
|           |                |               | On: Enable the AppleTalk protocol.                                                                                                    |            |
|           |                |               | NOTE: The factory default setting on the print server model.                                                                                                    | depends    |
| DLC/LLC   | Enable         |               | Off: Disable the DLC/LLC protocol.                                                                                                    |            |
|           |                |               | On: Enable the DLC/LLC protocol.                                                                                                    |            |
|           |                |               | NOTE: The factory default setting on the print server model.                                                                                                    | depends    |
| Security  | Print Sec Page |               | NOTE: This item will appear only i supported by the print server.                                                                                                    | f IPsec is |
|           |                |               | Yes: Prints a page that contains the current I security settings on the HP Jetdirect print set                                                                                                    |            |
|           |                |               | No (default): A security settings page is not p                                                                                                    | orinted.   |
|           | Secure Web     |               | For configuration management, specify whet<br>embedded Web server will accept communic<br>using HTTPS (Secure HTTP) only, or both H<br>HTTPS.                                                                                | cations    |

Table C-1 Jetdirect EIO Menu on Graphical Control Panel (continued)

| Menu item   | Sub-menu item     | Sub-menu item | Values and Description                                                                                                    |  |
|-------------|-------------------|---------------|----------------------------------------------------------------------------------------------------|--|
|             |                   |               | HTTPS Required: For secure, encrypted communications, only HTTPS access is accepted. The print server will appear as a secure site.                                                                                                    |  |
|             |                   |               | HTTP/HTTPS Optional: Access using either HTTP or HTTPS is permitted.                                                                                                    |  |
|             |                   |               | NOTE: The factory default setting depends on the print server model.                                                                                                    |  |
|             | IPsec or Firewall |               | NOTE: If the print server supports IPsec, then IPsec will appear on the menu for both IPsec or Firewall status. If the print server does not support IPsec, then Firewall will appear.                                                                                                    |  |
|             |                   |               | Specify the IPsec or Firewall status on the print server.                                                                                                    |  |
|             |                   |               | Keep: IPsec/Firewall status remains the same as currently configured.                                                                                                    |  |
|             |                   |               | Disable: IPsec/Firewall operation on the print server is disabled.                                                                                                    |  |
|             | Reset Security    |               | Specify whether the current security settings on the print server will be saved or reset to factory defaults.                                                                                                    |  |
|             |                   |               | No (default): The current security settings are maintained.                                                                                                    |  |
|             |                   |               | Yes: Security settings are reset to factory defaults.                                                                                                    |  |
| Diagnostics | Embedded Tests    |               | (For HP Jetdirect embedded print servers only) This menu provides tests to help diagnose network hardware or TCP/IP network connection problems.                                                                                                    |  |
|             |                   |               | Embedded tests help to identify whether a network fault is internal or external to the device. Use an embedded test to check hardware and communication paths on the print server. After you select and enable a test and set the execution time, you must select Execute to initiate the test. |  |
|             |                   |               | Depending on the execution time, a selected test runs continuously until either the device is turned off, or an error occurs and a diagnostic page is printed.                                                                                                    |  |
|             |                   | LAN HW Test   | CAUTION: Running this embedded test will erase your TCP/IP configuration.                                                                                                    |  |
|             |                   |               | This test performs an internal loopback test. An internal loopback test will send and receive packets only on the internal network hardware. There are no external transmissions on your network.                                                                                               |  |
|             |                   |               | Yes: Choose this test.                                                                                                    |  |
|             |                   |               | No: Do not choose this test.                                                                                                    |  |
|             |                   | HTTP Test     | This test checks operation of HTTP by retrieving predefined pages from the device, and tests the embedded Web server.                                                                                                    |  |

Table C-1 Jetdirect EIO Menu on Graphical Control Panel (continued)

| Menu item | Sub-menu item | Sub-menu item      | Values and Description                                                                                                    |
|-----------|---------------|--------------------|----------------------------------------------------------------------------------------------------|
|           |               |                    | Yes: Choose this test.                                                                                                    |
|           |               |                    | No: Do not choose this test.                                                                                                    |
|           |               | SNMP Test          | This test checks operation of SNMP communications by accessing predefined SNMP objects on the device.                                                                                                    |
|           |               |                    | Yes: Choose this test.                                                                                                    |
|           |               |                    | No: Do not choose this test.                                                                                                    |
|           |               | Data Path Test     | This test helps to identify data path and corruption problems on an HP postscript level 3 emulation device. It sends a predefined PS file to the device, However, the test is paperless; the file will not print.                      |
|           |               |                    | Yes: Choose this test.                                                                                                    |
|           |               |                    | No: Do not choose this test.                                                                                                    |
|           |               | Select All Tests   | Select this item to run all the embedded tests.                                                                                                    |
|           |               |                    | Yes: Run all tests,                                                                                                    |
|           |               |                    | No: Do not run all tests.                                                                                                    |
|           |               | Execution Time [H] | Use this item to specify the length of time (in hours) that an embedded test will be run. You can select a value from 1 to 60 hours. If you select zero (0), the test runs indefinitely until an error occurs or device is turned off. |
|           |               |                    | Data gathered from the HTTP, SNMP, and Data Path tests is printed after the tests have completed.                                                                                                    |
|           |               | Execute            | No (default): Do not run the selected tests.                                                                                                    |
|           |               |                    | Yes: Initiate the selected tests.                                                                                                    |
|           | Ping Test     |                    | This test is used to check network communications.  This test sends link-level packets to a remote network host, then waits for an appropriate response.                                                                               |
|           |               | Dest Type          | Specify whether the target device is an IPv4 or IPv6 node.                                                                                                    |
|           |               | Dest IPv4          | Type the IPv4 address.                                                                                                    |
|           |               | Dest IPv6          | Type the IPv6 address.                                                                                                    |
|           |               | Packet Size        | Specify the size of each packet, in bytes, to be sent to the remote host. The minimum is 64 (default) and the maximum is 2048.                                                                                                    |
|           |               | Timeout            | Specify the length of time, in seconds, to wait for a response from the remote host. The default is 1 and the maximum is 100.                                                                                                    |
|           |               | Count              | Specify the number of ping test packets to send for this test. Select a value from 1 to 100. To configure the test or run continuously, select 0.                                                                                      |
|           |               | Print Results      | If the ping test was not set for continuous operation, you can choose to print the test results.                                                                                                    |
|           |               |                    | Yes: Print the test results.                                                                                                    |

Table C-1 Jetdirect EIO Menu on Graphical Control Panel (continued)

| Menu item  | Sub-menu item | Sub-menu item    | Values and Description                                                                                                    |
|------------|---------------|------------------|----------------------------------------------------------------------------------------------------|
|            |               |                  | No (default): Results are not printed                                                                                                    |
|            |               | Execute          | Specify whether to initiate the ping test.                                                                                                    |
|            |               |                  | No (default): Do not run the test.                                                                                                    |
|            |               |                  | Yes: Run the test                                                                                                    |
|            | Ping Results  |                  | Use this item to view the ping test status and results using the control panel display.                                                                                                    |
|            |               | Packets Sent     | Shows the number of packets (0 - 65535) sent to the remote host since the most recent test was initiated or completed.                                                                                                    |
|            |               | Packets Received | Shows the number of packets (0 - 65535) received from the remote host since the most recent test was initiated or completed.                                                                                                    |
|            |               | Percent Lost     | Shows the percent of ping test packets that were sent with no response from the remote host since the most recent test was initiated or completed.                                                                                                    |
|            |               | RTT Min          | Shows the minimum detected roundtrip- time (RTT), from 0 to 4096 milliseconds, for packet transmission and response.                                                                                                    |
|            |               | RTT Max          | Shows the maximum detected roundtrip- time (RTT), from 0 to 4096 milliseconds, for packet transmission and response.                                                                                                    |
|            |               | RTT Average      | Shows the average round-trip-time (RTT), from 0 to 4096 milliseconds, for packet transmission and response.                                                                                                    |
|            |               | Ping in Progress | Shows whether a ping test is in progress. Yes indicates a test in progress, and No indicates that a test completed or was not run.                                                                                                    |
|            |               | Refresh          | When viewing the ping test results, this item updates the ping test data with current results.                                                                                                    |
|            |               |                  | Yes: Update the data.                                                                                                    |
|            |               |                  | No: Maintain the existing data. However, a refresh automatically occurs when the menu times out or you manually return to the main menu.                                                                                                    |
| Link Speed |               |                  | The link speed and communication mode of the print server must match the network. The available settings depend on the device and installed print server. Select one of the following link configuration settings:                                                                                                    |
|            |               |                  | CAUTION: If you change the link setting, network communications with the print server and network device might be lost.                                                                                                    |
|            |               |                  | Auto (default): The print server uses auto-negotiation to configure itself with the highest link speed and communication mode allowed. If auto-negotiation fails, either 100TX HALF or 10TX HALF is set depending on the detected link speed of the hub/switch port. (A 1000T half-duplex selection is not supported.) |

Table C-1 Jetdirect EIO Menu on Graphical Control Panel (continued)

| Menu item       | Sub-menu item | Sub-menu item | Values and Description                                                                                                    |
|-----------------|---------------|---------------|----------------------------------------------------------------------------------------------------|
|                 |               |               | 10T Half: 10 Mbps, half-duplex operation.                                                                                           |
|                 |               |               | 10T Full: 10 Mbps, Full-duplex operation.                                                                                           |
|                 |               |               | 100TX Half: 100 Mbps, half-duplex operation.                                                                                        |
|                 |               |               | 100TX Full: 100 Mbps, full-duplex operation.                                                                                        |
|                 |               |               | 100TX Auto: Limits auto-negotiation to a maximum link speed of 100 Mbps on 1000T networks.                                          |
|                 |               |               | 1000TX Full: 1000 Mbps, full-duplex operation.                                                                                      |
| Print Protocols |               |               | Use this item to print a page that lists the configuration of the following protocols: IPX/SPX, Novell NetWare, AppleTalk, DLC/LLC. |

## **Jetdirect EIO Menus for Classic Control Panels**

Classic control panels are provided on older devices that support HP Jetdirect EIO print servers only. Classic control panels can typically display two lines of 16 characters each. You must use the available device keys to display and select HP Jetdirect settings. Typically, an asterisk (\*) is used to identify the selected value.

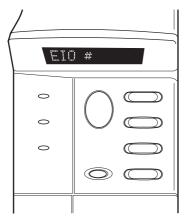

Figure C-2 Example of Classic Control Panel

Table C-2 HP Jetdirect EIO Menu on Classic Control Panel

| Menu Item   | Description                                                                                                    |  |  |
|-------------|----------------------------------------------------------------------------------------------------|--|--|
| CFG NETWORK | Selects whether or not you want to access the Jetdirect menu.                                                                                |  |  |
|             | NO (default): Bypass the HP Jetdirect menu.                                                                                                  |  |  |
|             | YES: Access the HP Jetdirect menu. You must change this to YES* each time you want to access the menu.                                       |  |  |
| TCP/IP      | Identifies whether the protocol stack is enabled or disabled.                                                                                |  |  |
| IPX/SPX     | ON: The protocol is enabled.                                                                                                    |  |  |
| DLC/LLC     | OFF: The protocol is disabled.                                                                                                    |  |  |
| ATALK       | NOTE: The factory default setting depends on the print server model. For example, only TCP/IP is enabled on HP Jetdirect 635n print servers. |  |  |
| CFG TCP/IP  | Selects whether you want to access the TCP/IP menu and set TCP/IP protocol parameters.                                                       |  |  |
|             | NO (default): Bypass the TCP/IP menu items.                                                                                                  |  |  |
|             | YES: Access the TCP/IP menu items.                                                                                                    |  |  |
|             | <ul> <li>BOOTP=YES* enables IPv4 configuration by a BootP Server.</li> </ul>                                                                 |  |  |
|             | <ul> <li>DHCP=YES* enables IPv4 configuration by a DHCP Server.</li> </ul>                                                                   |  |  |
|             | If DHCP=YES* and the print server has a DHCP lease, you can choose to configure the following DHCP settings:                                 |  |  |
|             | RELEASE: Choose YES to release, or NO to save, the current DHCP lease.                                                                       |  |  |
|             | <ul> <li>RENEW: Choose YES to renew the current DHCP lease, or NO to not renew the DHCP<br/>lease.</li> </ul>                                |  |  |
|             | AUTO IP=YES* will automatically assign a link-local IPv4 address in the form 169.254.x.x.                                                    |  |  |

#### Menu Item

### **Description**

If you specify BOOTP=NO\*, DHCP=NO\* and AUTO IP=NO\*, you can manually set the following TCP/IPv4 parameters from the control panel:

- Each byte of the IPv4 address (IP)
- Subnet Mask (SM)
- Syslog Server (LG)
- Default Gateway (GW)
- Idle Timeout period (default is 270 seconds, 0 disables the timeout)
- CFG DNS 1=YES\* will allow you to specify the IPv4 address of a primary DNS server, one byte at a time.
- CFG DNS 2=YES\* will allow you to specify the IPv4 address of a secondary DNS server, one byte at a time.
- IPV6 = YES\* enables IPv6 operation on the print server. Select NO to disable IPv6 operation.
- POLICY=<option> allows you to select one of the following IPv6 addressing policies for the print server.
  - RTR AV: (default) The stateful auto-configuration method to be used by the print server is determined by a router. The router specifies whether or not the print server is to obtain its address, its configuration information, or both from a DHCPv6 server.
  - RTR UN: If a router is not available, the print server should attempt to obtain its stateful configuration from a DHCPv6 server.
  - ALWAYS: Whether or not a router is available, the print server will always attempt to obtain its stateful configuration from a DHCPv6 server.
- MANUAL= KEEP/DISABLE specifies the behavior for a manually-configured IPv6 address detected on the print server.
  - KEEP: (default) If configured, maintain the address in an active state.
  - DISABLE: If configured, maintain the address but in an inactive state.

Print a Jetdirect configuration page to verify your settings. However, note that the print server may overwrite selected parameters with values that ensure proper operation.

### CFG IPX/SPX

Selects whether you want to access the IPX/SPX menu and set IPX/SPX protocol parameters.

NO (default): Bypass the IPX/SPX menu items.

YES: Access the IPX/SPX menu items.

In the IPX/SPX menu, you can specify the Frame Type parameter used on your network.

- AUTO (default) will automatically set and limit the frame type to the first one detected.
- For Ethernet cards, frame type selections include EN\_8023, EN\_II, EN\_8022, EN\_SNAP.

#### **WEB**

For configuration management, specify whether the embedded Web server will accept communications using HTTPS (Secure HTTP) only, or both HTTP and HTTPS.

HTTPS: For secure, encrypted communications, only HTTPS access is accepted. The print server will appear as a secure site.

HTTP/HTTPS: Access using either HTTP or HTTPS is permitted.

Table C-2 HP Jetdirect EIO Menu on Classic Control Panel (continued)

| Menu Item | Description                                                                                                    |  |  |
|-----------|----------------------------------------------------------------------------------------------------|--|--|
| SECURITY  | Specify whether the current security settings on the print server will be saved or reset to factory defaults.                                                                                                    |  |  |
|           | KEEP (default): The current security settings are maintained.                                                                                                    |  |  |
|           | RESET: Security settings are reset to factory defaults.                                                                                                    |  |  |
| IPSEC or  | NOTE: (Full-featured print servers only) If the print server supports IPsec, then IPSEC will appear on the menu for both IPsec or Firewall status. If the print server does not support IPsec, then Firewall will appear.                                                                                              |  |  |
| FIREWALL  | Specify the state of IPsec/Firewall on the print server.                                                                                                    |  |  |
|           | KEEP (default): IPsec/Firewall operation will be maintained as currently configured on the print server.                                                                                                    |  |  |
|           | DISABLE: IPsec/Firewall will be disabled on the print server.                                                                                                    |  |  |
| PRINT     | Print a configuration page for the selected item.                                                                                                    |  |  |
|           | PROTOCOLS: Use this item to print a page containing the configuration of the following protocols: IPX/SPX, Novell NetWare, AppleTalk, DLC/LLC.                                                                                                    |  |  |
|           | SECURITY: Use this item to print a page that contains the current security settings on the HP Jetdirect print server.                                                                                                    |  |  |
| CFG LINK  | Selects whether you want to manually configure the HP Jetdirect print server's network link.                                                                                                    |  |  |
|           | NO (default): Bypass the link configuration menu items.                                                                                                    |  |  |
|           | YES: Access the link configuration menu items.                                                                                                    |  |  |
|           | The link speed and communication mode of the print server must match the network. The available settings depend on the print server model. One of the following link configuration settings can be selected:                                                                                                    |  |  |
|           | CAUTION: If you change the link setting, network communications with the print server and network device may be lost.                                                                                                    |  |  |
|           | AUTO (default): The print server uses auto-negotiation to configure itself with the highest link speed and communication mode allowed. If auto-negotiation fails, either 100TX HALF or 10TX HALF is set depending on the detected link speed of the hub/switch port. (A 1000T half-duplex selection is not supported.) |  |  |
|           | 10T HALF: 10 Mbps, half-duplex operation.                                                                                                    |  |  |
|           | 10T FULL: 10 Mbps, Full-duplex operation.                                                                                                    |  |  |
|           | 100TX HALF: 100 Mbps, half-duplex operation.                                                                                                    |  |  |
|           | 100TX FULL: 100 Mbps, full-duplex operation.                                                                                                    |  |  |
|           | 100TX AUTO: Limits auto-negotiation to a maximum link speed of 100 Mbps.                                                                                                    |  |  |
|           | 1000 FULL: 1000 Mbps, full-duplex operation.                                                                                                    |  |  |

# **D** Open Source Licensing Statements

# **gSOAP**

Part of the software embedded in, or supplied with, this product is gSOAP software. Portions created by gSOAP are Copyright © 2001-2004 Robert A. van Engelen, Genivia inc. All Rights Reserved.

THE SOFTWARE IN THIS PRODUCT WAS IN PART PROVIDED BY GENIVIA INC AND ANY EXPRESS OR IMPLIED WARRANTIES, INCLUDING, BUT NOT LIMITED TO, THE IMPLIED WARRANTIES OF MERCHANTABILITY AND FITNESS FOR A PARTICULAR PURPOSE ARE DISCLAIMED. IN NO EVENT SHALL THE AUTHOR BE LIABLE FOR ANY DIRECT, INDIRECT, INCIDENTAL, SPECIAL, EXEMPLARY, OR CONSEQUENTIAL DAMAGES (INCLUDING, BUT NOT LIMITED TO, PROCUREMENT OF SUBSTITUTE GOODS OR SERVICES; LOSS OF USE, DATA, OR PROFITS; OR BUSINESS INTERRUPTION) HOWEVER CAUSED AND ON ANY THEORY OF LIABILITY, WHETHER IN CONTRACT, STRICT LIABILITY, OR TORT (INCLUDING NEGLIGENCE OR OTHERWISE) ARISING IN ANY WAY OUT OF THE USE OF THIS SOFTWARE, EVEN IF ADVISED OF THE POSSIBILITY OF SUCH DAMAGE.

ENWW gSOAP 181

# **OpenSSL**

### **OpenSSL License**

### Copyright © 1998–2004 The OpenSSL Project. All rights reserved.

Redistribution and use in source and binary forms, with or without modification, are permitted provided that the following conditions are met:

- 1. Redistributions of source code must retain the above copyright notice, this list of conditions and the following disclaimer.
- 2. Redistributions in binary form must reproduce the above copyright notice, this list of conditions and the following disclaimer in the documentation and/or other materials provided with the distribution.
- 3. All advertising materials mentioning features or use of this software must display the following acknowledgment:
  - "This product includes software developed by the OpenSSL Project for use in the OpenSSL Toolkit. (http://www.openssl.org/)"
- 4. The names "OpenSSL Toolkit" and "OpenSSL Project" must not be used to endorse or promote products derived from this software without prior written permission. For written permission, please contact openssl-core@openssl.org.
- 5. Products derived from this software may not be called "OpenSSL" nor may "OpenSSL" appear in their names without prior written permission of the OpenSSL Project.
- 6. Redistributions of any form whatsoever must retain the following acknowledgment:

"This product includes software developed by the OpenSSL Project for use in the OpenSSL Toolkit (http://www.openssl.org/)"

THIS SOFTWARE IS PROVIDED BY THE OpenSSL PROJECT "AS IS" AND ANY EXPRESSED OR IMPLIED WARRANTIES, INCLUDING, BUT NOT LIMITED TO, THE IMPLIED WARRANTIES OF MERCHANTABILITY AND FITNESS FOR A PARTICULAR PURPOSE ARE DISCLAIMED. IN NO EVENT SHALL THE OpenSSL PROJECT OR ITS CONTRIBUTORS BE LIABLE FOR ANY DIRECT, INDIRECT, INCIDENTAL, SPECIAL, EXEMPLARY, OR CONSEQUENTIAL DAMAGES (INCLUDING, BUT NOT LIMITED TO, PROCUREMENT OF SUBSTITUTE GOODS OR SERVICES; LOSS OF USE, DATA, OR PROFITS; OR BUSINESS INTERRUPTION) HOWEVER CAUSED AND ON ANY THEORY OF LIABILITY, WHETHER IN CONTRACT, STRICT LIABILITY, OR TORT (INCLUDING NEGLIGENCE OR OTHERWISE) ARISING IN ANY WAY OUT OF THE USE OF THIS SOFTWARE, EVEN IF ADVISED OF THE POSSIBILITY OF SUCH DAMAGE.

This product includes cryptographic software written by Eric Young (eay@cryptsoft.com). This product includes software written by Tim Hudson (tjh@cryptsoft.com).

### **Original SSLeay License**

Copyright © 1995–1998 Eric Young (eay@cryptsoft.com). All rights reserved.

This package is an SSL implementation written by Eric Young (eay@cryptsoft.com). The implementation was written so as to conform with Netscape's SSL.

This library is free for commercial and non-commercial use as long as the following conditions are adheared to. The following conditions apply to all code found in this distribution, be it the RC4, RSA,

lhash, DES, etc., code; not just the SSL code. The SSL documentation included with this distribution is covered by the same copyright terms except that the holder is Tim Hudson (tjh@cryptsoft.com).

Copyright remains Eric Young's, and as such any Copyright notices in the code are not to be removed.

If this package is used in a product, Eric Young should be given attribution as the author of the parts of the library used.

This can be in the form of a textual message at program startup or in documentation (online or textual) provided with the package.

Redistribution and use in source and binary forms, with or without modification, are permitted provided that the following conditions are met:

- Redistributions of source code must retain the copyright notice, this list of conditions and the following disclaimer.
- 2. Redistributions in binary form must reproduce the above copyright notice, this list of conditions and the following disclaimer in the documentation and/or other materials provided with the distribution.
- 3. All advertising materials mentioning features or use of this software must display the following acknowledgement:
  - "This product includes cryptographic software written by Eric Young (eay@cryptsoft.com)"
  - The word 'cryptographic' can be left out if the routines from the library being used are not cryptographic related.
- 4. If you include any Windows specific code (or a derivative thereof) from the apps directory (application code) you must include an acknowledgement:

"This product includes software written by Tim Hudson (tjh@cryptsoft.com)"

THIS SOFTWARE IS PROVIDED BY ERIC YOUNG "AS IS" AND ANY EXPRESS OR IMPLIED WARRANTIES, INCLUDING, BUT NOT LIMITED TO, THE IMPLIED WARRANTIES OF MERCHANTABILITY AND FITNESS FOR A PARTICULAR PURPOSE ARE DISCLAIMED. IN NO EVENT SHALL THE AUTHOR OR CONTRIBUTORS BE LIABLE FOR ANY DIRECT, INDIRECT, INCIDENTAL, SPECIAL, EXEMPLARY, OR CONSEQUENTIAL DAMAGES (INCLUDING, BUT NOT LIMITED TO, PROCUREMENT OF SUBSTITUTE GOODS OR SERVICES; LOSS OF USE, DATA, OR PROFITS; OR BUSINESS INTERRUPTION) HOWEVER CAUSED AND ON ANY THEORY OF LIABILITY, WHETHER IN CONTRACT, STRICT LIABILITY, OR TORT (INCLUDING NEGLIGENCE OR OTHERWISE) ARISING IN ANY WAY OUT OF THE USE OF THIS SOFTWARE, EVEN IF ADVISED OF THE POSSIBILITY OF SUCH DAMAGE.

The license and distribution terms for any publicly available version or derivative of this code cannot be changed, i.e., this code cannot simply be copied and put under another distribution license [including the GNU Public License.]

ENWW OpenSSL 183

# Index

| A                              | Control panel 170                         | Certificates                    |
|--------------------------------|-------------------------------------------|---------------------------------|
| Access List                    | embedded Web server 69                    | Validity period 89              |
| Configuration page entry 133   | See also Default IP address               | Clock skew 109                  |
| embedded Web server 90         | Auto-negotiation                          | Cold-reset 118                  |
| Security features 114          | Link speed 35, 78, 176, 180               | Community name                  |
| Telnet configuration 47        | ·                                         | Configuration page 132          |
| TFTP configuration file 30     | В                                         | embedded Web server 76          |
| Administrator password         | BAD BOOTP REPLY 144                       | Security features 114           |
| embedded Web server 65,        | BAD BOOTP TAG SIZE 145                    | Telnet 52                       |
| 86                             | BAD PACKETS RCVD 133                      | TFTP configuration 33           |
| Printer synchronization 87     | Banner page                               | CONFIG BY 135                   |
| Security features 113          | embedded Web server 72                    | Configuration                   |
| Telnet configuration 44        | Telnet configuration 46                   | HP Web Jetadmin 11              |
| TFTP configuration file 28     | TFTP configuration 29                     | LPD printing 153                |
| AH. See Authentication Header  | Bonjour                                   | Software solutions 9            |
| AppleTalk                      | embedded Web server 69,                   | TCP/IP networks 21              |
| Control panel menu 173, 178    | 93                                        | Telnet commands 43              |
| Name 139                       | Telnet 48                                 | TFTP parameters 28              |
| Network number 139             | TFTP 31                                   | CONFIGURATION ERROR 141         |
| Node number 139                | BOOTP                                     | Configuration page              |
| Status 139                     | embedded Web server 69                    | embedded Web server 95          |
| Telnet configuration 54        | Telnet configuration 45                   | Printing 122                    |
| TFTP configuration 34          | Using 24                                  | Configuration page messages     |
| TYPE 75, 139                   | BOOTP Server                              | AppleTalk 139                   |
| Zone 75, 139                   | Configuration 25                          | DLC/LLC 139                     |
| arp command 40                 | Identifying 135                           | Error Messages 139              |
| ARP DUPLICATE IP               | BOOTP/DHCP IN                             | General messages 130            |
| ADDRESS 144                    | PROGRESS 145                              | IPX/SPX 137                     |
| ATTACHED SERVER 138            | BOOTP/RARP IN                             | Novell NetWare 138              |
| Authentication                 | PROGRESS 145                              | Security page 147               |
| 802.1X 4                       | Browsers                                  | TCP/IP 134                      |
| Certificates 87                | embedded web server 62                    | TCP/IPv4 134                    |
| IKEv1 109                      | HP Web Jetadmin 11                        | TCP/IPv6 136                    |
| IPsec 106, 107                 |                                           | USB 131                         |
| Kerberos 108                   | C                                         | Control panel configuration 59, |
| SNMPv3 77, 92                  | CA certificate                            | 169                             |
| Authentication Header 110, 111 | embedded Web server 94                    |                                 |
| Auto IP                        | Cert Expires 132, 148                     | D                               |
| Configuration page 135         | Certificate Authority. See CA certificate | DATE MANUFACTURED 130           |

ENWW Index 185

| Default gateway                     | Viewing 62                      | G                                             |
|-------------------------------------|---------------------------------|-----------------------------------------------|
| Bootptab file 26                    | Web browsers 62                 | Gateway                                       |
| Control panel menu 171              | Encapsulating Security          | Bootptab file 26                              |
| embedded Web server 70              | Payload 110, 111                | Control panel menu 171                        |
| Telnet configuration 45             | Encryption                      | embedded Web server 70                        |
| See also Gateway                    | 802.1X 93                       | Telnet configuration 45                       |
| Default IP address 21               | HTTPS 91                        | · ·                                           |
| Defaults. See Factory defaults      | IKEv1 109, 110                  | Н                                             |
| Deprecated template 149             | IPsec 106                       | Hardware address                              |
| DHCP Server, identifying 135        | SNMP v3 92                      | arp command 40                                |
| DHCP(IPv4)                          | Error messages                  | Bootptab file 26                              |
| Control panel 170, 178              | HP Jetdirect configuration      | Default EAP/802.1X user                       |
| Enabling or disabling 38            | page 127                        | name 94                                       |
| Telnet configuration 45             | Printer control panel 123       | Default host name 44, 49,                     |
| Using 36                            | ESP. See Encapsulating Security | 65, 69, 170                                   |
| Diagnostic menu                     | Payload                         | Default NetWare printer                       |
| Control panel 174                   | 1 dylodd                        | name 74                                       |
| Diffie-Hellman Groups 110           | F                               | embedded Web server 65                        |
| DLC/LLC                             | Factory defaults, resetting     | Identifying 130                               |
| Configuration messages 139          | Cold-reset 118                  | LPD printing 155                              |
| Control panel menu 173, 178         | Security parameters 29, 44,     | RARP(IPv4) 39                                 |
| embedded Web server 76              | 86, 174, 180                    | Host Access List. See Access List             |
| Telnet configuration 54             | TCP/IP from Telnet 58           | Host name                                     |
| TFTP configuration 35               | Failsafe 100                    | BOOTP tag 26                                  |
| DNS server                          | Firewall                        | embedded Web server 67,                       |
| Boot file tag 26                    | Control panel menu 174          | 68                                            |
| Control panel 171                   | embedded Web server 97          | Telnet 44                                     |
| embedded Web server 68              | FIRMWARE REVISION 130           | TFTP file 29                                  |
| Printer control panel 172           | Firmware upgrades               | HP Jetdirect                                  |
| Telnet configuration 46             | embedded Web server 80          | Cold-reset 118                                |
| TFTP configuration 29               | Obtaining 5                     | Configuration page                            |
| Domain name                         | TFTP configuration 35           | messages 130                                  |
| Boot file tag 26                    | Flow control 55                 | Configuration page, how to                    |
| embedded Web server 68              | FRAME TYPE 137                  | print 122                                     |
| Telnet configuration 46             | FRAMING ERRORS RCVD 133         | Control panel menu 59, 169                    |
| _                                   | FTP printing                    | Error messages 139                            |
| TFTP configuration 29               | Commands 167                    | Network statistics 131, 133                   |
| E                                   | Example 168                     | Supported print servers 1                     |
| EAP                                 | Exiting 167                     | HP Support, Online 5                          |
| Certificates 87                     | Introduction 165                | HP Web Jetadmin                               |
| EAP-TLS 4, 94                       | TFTP configuration 29           | Installing 11                                 |
| embedded Web server                 | Fully Qualified Domain Name     | Recommended version 62                        |
| HP Web Jetadmin 62                  | (FQDN)                          | Removing 12                                   |
|                                     | Certificates 89                 | HTTPS                                         |
| HTTPS security 91, 113 LPD setup 80 | embedded Web server 63,         |                                               |
| NetWare objects 64                  | 67                              | Configuration page 133 Control panel menu 179 |
| TFTP configuration file 32          | Kerberos 108                    | embedded Web server 63,                       |
| Upgrading firmware 80               | Telnet configuration 46, 51     | 91                                            |
| Using 61                            | Temet Comigulation 40, 51       | Telnet 44                                     |
| Using UT                            |                                 | TFTP 28                                       |
|                                     |                                 | 11 11 40                                      |

186 Index ENWW

| 1                                   | Status message 137               | Mac OS solutions           |
|-------------------------------------|----------------------------------|----------------------------|
| I/O Card, status message 130        | Telnet configuration 53          | 14                         |
| Idle timeout                        | TFTP configuration 34            | Verifying configuration 15 |
| Current setting 134                 | -                                | Manufacturing ID 130       |
| embedded Web server 72              | J                                | Messages                   |
| Telnet 49                           | Jetdirect certificate 87         | AppleTalk 139              |
| TFTP configuration file 32          |                                  | DLC/LLC 139                |
| IEEE 802.1X                         | K                                | Errors 139                 |
| Configuration 93                    | KDC. See Key Distribution Center | General 130                |
| INIT message 124                    | Kerberos                         | HP Jetdirect configuration |
| Internet Key Exchange               | Configuration 107, 108           | page 127                   |
| Authentication type 106             | Key Distribution Center 108      | IPX/SPX 137                |
| IPsec settings 109, 110             | riey Biodilbadion Conton         | TCP/IP 134                 |
| Internet Printer Connection         | L                                | Model number               |
|                                     | LAN ERROR                        |                            |
| software                            | BABBLE 140                       | Configuration page 130     |
| Introduction 12                     | CONTROLLER CHIP 140              | Product list 1             |
| Supported proxies 13                | EXTERNAL LOOPBACK 140            | NI.                        |
| System requirements 12              | INFINITE DEFERRAL 140            | N                          |
| Internet Printing Protocol. See IPP | INTERNAL LOOPBACK 140            | NDS                        |
| IP address                          | LOSS OF CARRIER 140              | Context 138                |
| Bootptab file 26                    |                                  | TREE NAME 138              |
| Default 21                          | NO LINKBEAT 140                  | NETWARE MODE 138           |
| embedded Web server 63,             | NO SQE 140                       | Network                    |
| 69                                  | RECEIVER OFF 140                 | Configuration page 127     |
| Erasing through Telnet 58           | RETRY FAULTS 140                 | Error messages 139         |
| Printer control panel 59            | TRANSMITTER OFF 140              | HP software solutions 9    |
| Resetting 118                       | UNDERFLOW 140                    | Protocols 177              |
| IPP                                 | Link configuration               | Security settings 131, 173 |
| Internet printing protocol 10,      | Control panel 176, 180           | Statistical parameters 133 |
| 12                                  | embedded Web server 78           | Supported protocols 2      |
| TFTP configuration 29               | Telnet 55                        | NIS (Network Information   |
| IPsec                               | TFTP 35                          | Service) 25                |
| Configuration limitations 101       | Locally administered address     | NO QUEUE ASSIGNED 141      |
| Control panel menu 174              | (LAA) 55, 65, 78, 130            | NODE NAME 138              |
| embedded Web server 95,             | LPD (Line Printer Daemon). See   | Novell NetWare             |
| 97                                  | LPD printing                     | Configuration page 138     |
| Telnet 45                           | LPD printing                     | embedded web server 64     |
| Templates 106                       | Setup overview 155               | Error messages 139         |
| IPv4                                | TFTP configuration 29            | Status 138                 |
| Configuration 20                    | UNIX 156                         | NOVRAM ERROR 144           |
| Configuration page 134              | Windows 2000 159                 |                            |
| embedded Web server 69              | LPD Queues                       | 0                          |
| IPv6 settings                       | embedded Web server 80           | OUT OF BUFFERS 142         |
| Configuration 17                    | Telnet 47                        | 001 01 2011 2110 112       |
| _                                   | User defined 80, 155             | P                          |
| Configuration page 136              | 2001 domina 20, 100              | PACKETS TRANSMITTED 133    |
| embedded Web server 70              | М                                | PASSWORD ERROR 141         |
| Printer control panel 171           | MAC address. See Hardware        | Password, administrator    |
| Status message 136                  | address                          | Printer synchronization 87 |
| IPX/SPX                             | 3331000                          | Web Jetadmin               |
| Control panel menu 173, 178         |                                  |                            |
|                                     |                                  | synchronization 86         |

ENWW Index 187

| PEAP 4, 94                                  | Queue poll interval                           | SNMP                          |
|---------------------------------------------|-----------------------------------------------|-------------------------------|
| PEM (Privacy Enhanced Mail) 89              | Telnet 53                                     | Configuration page entry 132  |
| Perfect Forward Secrecy 110                 | TFTP 34                                       | embedded Web server 92        |
| PFS. See Perfect Forward Secrecy            |                                               | Telnet configuration 52       |
| Ping                                        | R                                             | TFTP configuration 33         |
| Control panel test 175                      | RARP(IPv4)                                    | SNMP get community name       |
| Ping(IPv4) command                          | Identifying the server 135                    | embedded Web server 76        |
| With arp command 40                         | Using 39                                      | TFTP configuration 33         |
| PORT CONFIG 130                             | RCFG (NetWare) 85, 93                         | See also Community name       |
| POSTSCRIPT MODE NOT                         | Refresh rate                                  | SNMP set community name       |
| SELECTED 145                                | embedded Web server 83                        | Configuration page 132        |
| Pre-shared key 107                          | Telnet web-refresh 33, 50                     | embedded Web server 76        |
| Primary Frame Type 137                      | Replay detection 110                          | Security features 114         |
| Print queue                                 | Reset security                                | Telnet configuration 53       |
| BSD systems 156                             | Control panel 174, 180                        | TFTP configuration 33, 34     |
| LPD 47, 155                                 | embedded Web server 86                        | See also Community name       |
| ,                                           | Telnet 44                                     | SNMP v3                       |
| SAM (HP-UX) systems 157<br>PRINT SERVER NOT | TFTP 29                                       | embedded Web server 76        |
| DEFINED 141                                 | Resetting to factory defaults 118             | HP Web Jetadmin 62            |
| Print servers                               | Rules, IPsec policy                           | speed, USB 56, 83             |
|                                             | Configuration limits 101                      | •                             |
| Supported 1                                 | Comiguration inflits 101                      | SPI. See Security Parameters  |
| Printcap file 156                           | S                                             | Index                         |
| Printer control panel 59, 169               | SA. See Security Association                  | Stateful IPv6 address 19      |
| PRINTER NUMBER IN USE 141                   | SAM (HP-UX) print queues 157                  | Stateless IPv6 address 18     |
| PRINTER NUMBER NOT                          | SAP Interval 138                              | Status                        |
| DEFINED 141                                 | Secure Web                                    | AppleTalk 139                 |
| Privacy settings                            | Configuration page entry 133                  | General 130                   |
| embedded Web server 67                      | embedded Web server 91                        | IPX/SPX 137                   |
| Telnet configuration 51                     |                                               | TCP/IPv4 134                  |
| Protected Extensible                        | Telnet configuration 44 TFTP configuration 28 | TCP/IPv6 136                  |
| Authentication Protocol. See                | 9                                             | Subnet mask                   |
| PEAP                                        | Security Natural actings 173                  | Bootptab file parameter 26    |
| Protocols                                   | Network settings 173                          | TFTP host access list 30      |
| Control panel menu 169                      | Printer control panel 59                      | Windows configuration 37      |
| embedded Web server 77,                     | Security Associations                         | Supported network protocols 2 |
| 91                                          | SA lifetime setting 110                       | Syslog parameters             |
| Telnet configuration 43                     | Security configuration                        | embedded Web server 73        |
| TFTP configuration 34                       | page 150                                      | Telnet configuration 48       |
| Proxies, Internet Printer Connection        | Security features 113                         | TFTP configuration 30         |
| software 13                                 | Security Parameters Index                     | Syslog server                 |
| Proxy server                                | (SPI) 111                                     | Bootptab file parameter 26    |
| embedded Web server 72                      | Service Location Protocol (SLP)               | _                             |
| Printer control panel 173                   | embedded Web server 93                        | T                             |
| PSK. See Pre-shared key                     | Telnet 48                                     | TCP/IP                        |
|                                             | TFTP configuration 31                         | Configuration methods 17      |
| Q                                           | Services, IPsec                               | Configuration page 134        |
| Queue names                                 | Configuration limits 101                      | Control panel menu 170, 178   |
| LPD printing 47, 81, 155                    | Simple Network Time Protocol                  | embedded Web server 67        |
|                                             | (SNTP) 108, 109                               | LPD setup 155                 |

188 Index ENWW

| Telnet configuration 45          | V                            |
|----------------------------------|------------------------------|
| TFTP configuration 29            | Validity period              |
| Telnet (IPv4)                    | Certificates 89              |
| Command line                     |                              |
| configuration 43                 | W                            |
| Erasing the IP address 58        | Web Jetadmin URL             |
| Security control 114             | Configuration page entry 136 |
| Using 41                         | WINS server                  |
| Templates, IPsec                 | Configuration page 134       |
| Configuration limits 101         | DHCP(IPv4) 36                |
| Tests                            | embedded Web server 69       |
| Network 174                      | Telnet 46                    |
| TFTP                             | TFTP 29                      |
| BOOTP 24                         |                              |
| Configuration file 27            | X                            |
| DHCP(IPv4) 36                    | XMIT COLLISIONS 133          |
| Server 25, 136                   | XMIT LATE COLLISIONS 133     |
| TFTP (Trivial File Transfer      |                              |
| Protocol). See TFTP              | <b>Z</b>                     |
| TOTAL PACKETS RCVD 133           | Zone, AppleTalk              |
| Transport Layer Security (TLS) 4 | embedded Web server 75       |
| Traps                            | Telnet 54                    |
| Telnet 52                        |                              |
| TFTP 33                          |                              |
| Troubleshooting                  |                              |
| Cold-reset the print             |                              |
| server 119                       |                              |
| Configuration page error         |                              |
| messages 139                     |                              |
| Disable the print server 120     |                              |
| Flow chart 121                   |                              |
|                                  |                              |
| U                                |                              |
| UNICAST PACKETS RCVD 133         |                              |
| UNIX (HP-UX and Solaris)         |                              |
| networks, LPD printing 153       |                              |
| UNSENDABLE PACKETS 133           |                              |
| Upgrades, firmware. See Firmware |                              |
| upgrades                         |                              |
| USB                              |                              |
| Configuration page 131           |                              |
| embedded Web server 82           |                              |
| Speed setting 56, 83             |                              |
| Telnet configuration 56          |                              |
| TFTP configuration 35            |                              |
| User Datagram Protocol (UDP)     |                              |
| Bonjour configuration 77, 93     |                              |
| Datagram port control 79         |                              |

ENWW Index 189

190 Index ENWW

 $\hfill \odot$  2007 Hewlett-Packard Development Company, L.P.

www.hp.com

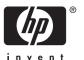